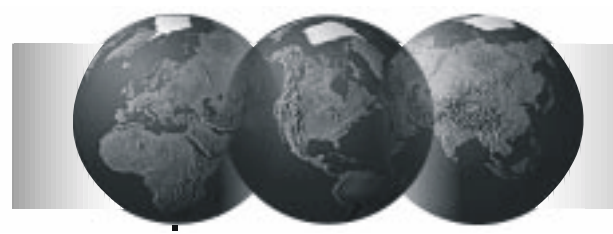

# **VISTA-120**

Particionált biztonsági rendszer Időrendekkel

## *Telepítési utasítás és programozói útmutató*

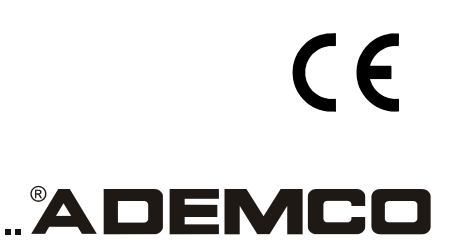

N5944-8V1 Rev. B 6/99

......................

<u>. . . . . . . . . . . . . . . .</u>

Ē

# KÖSZÖNJÜK, HOGY AZ **ADEMCO VISTA-120**

 **KÖZPONTJÁT VÁLASZTOTTA** 

#### **A használati utasításban használt jelölések**

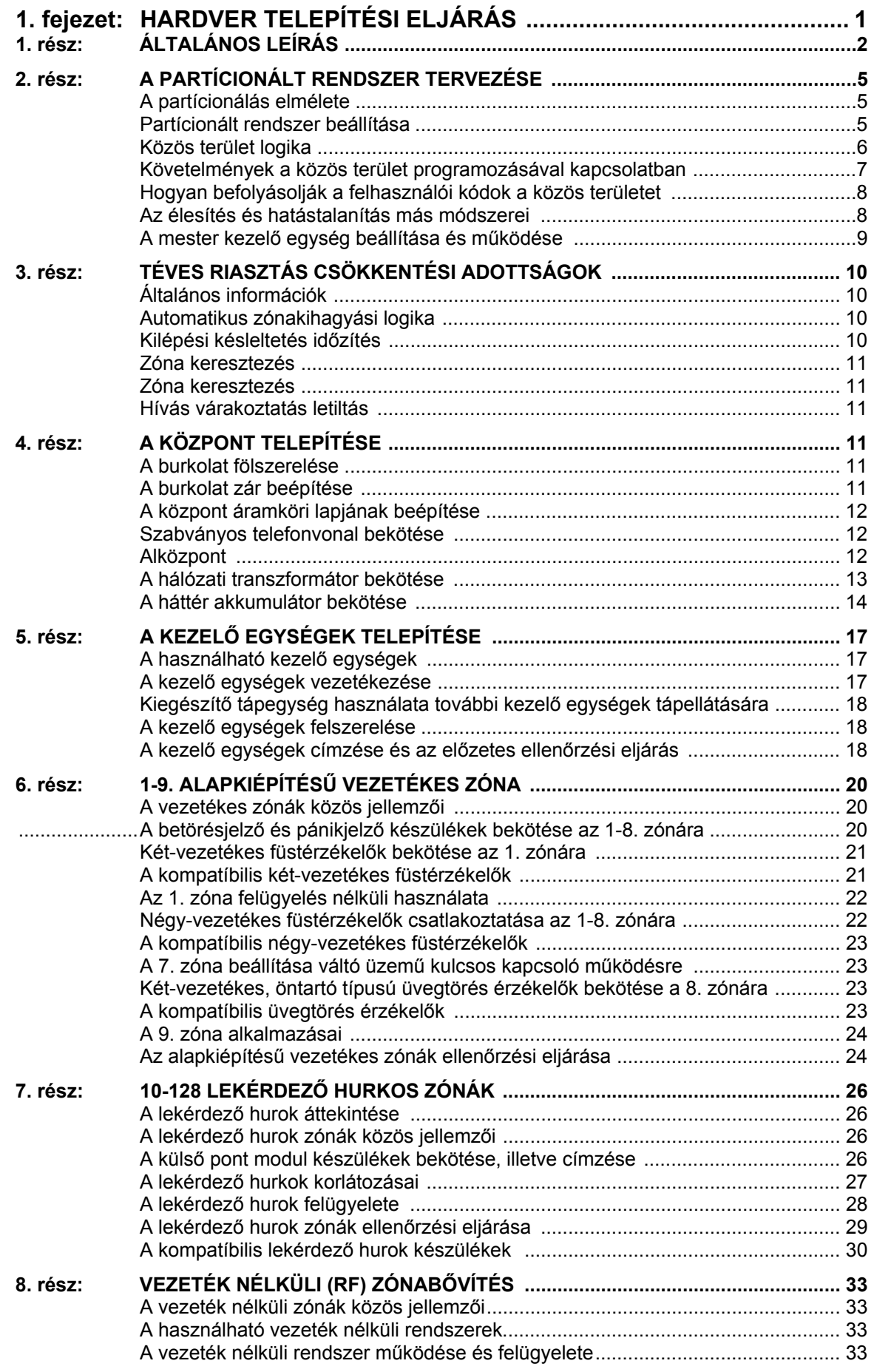

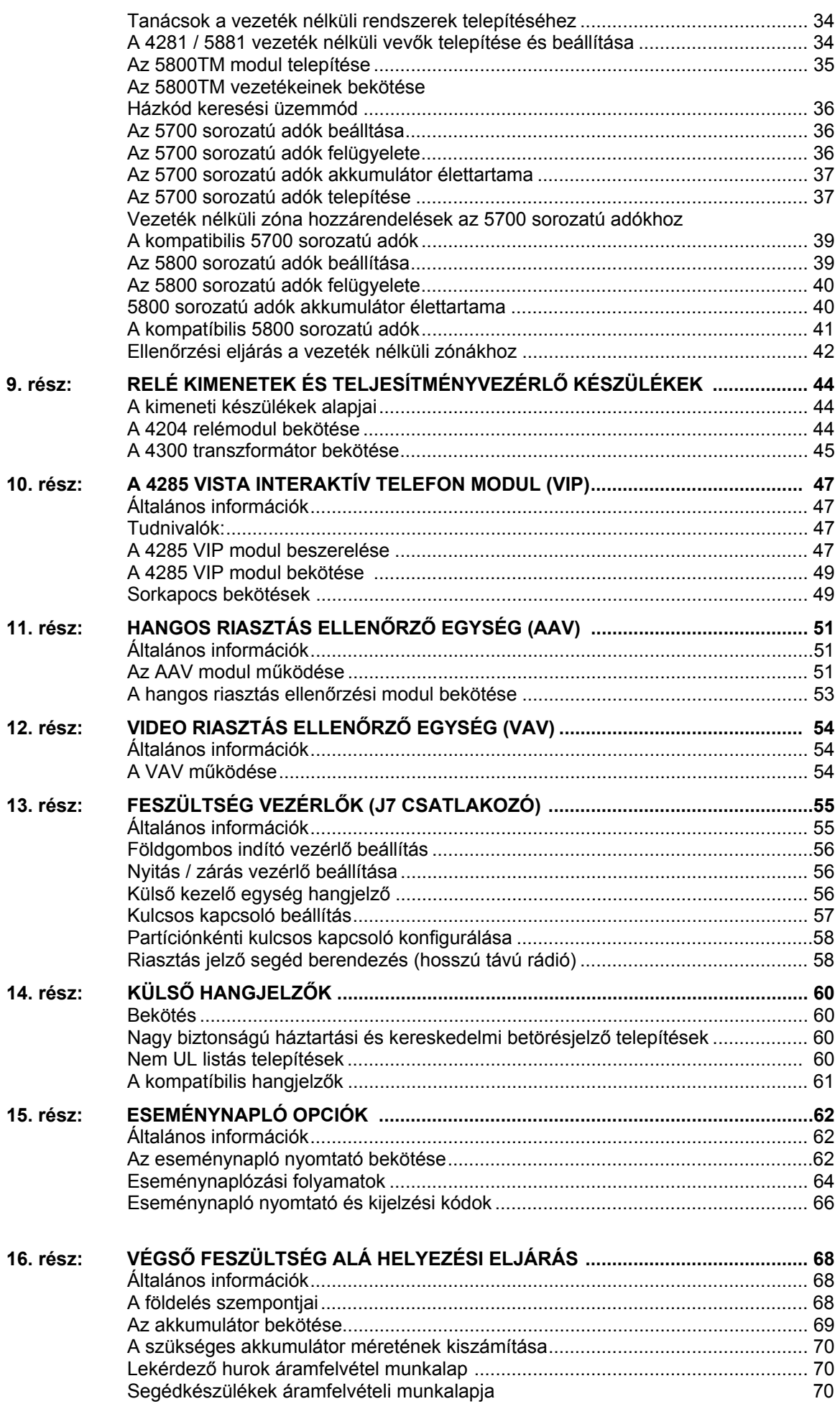

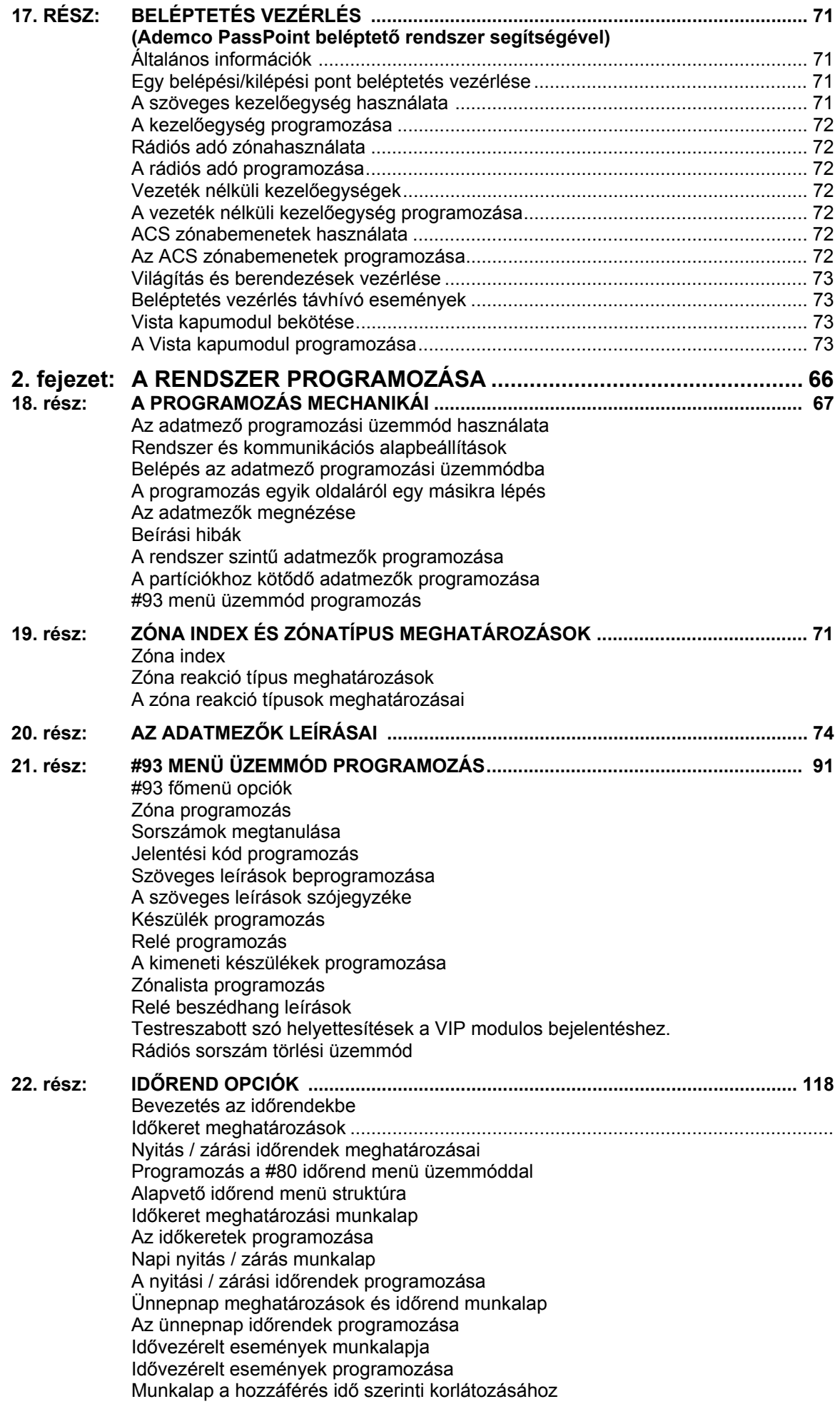

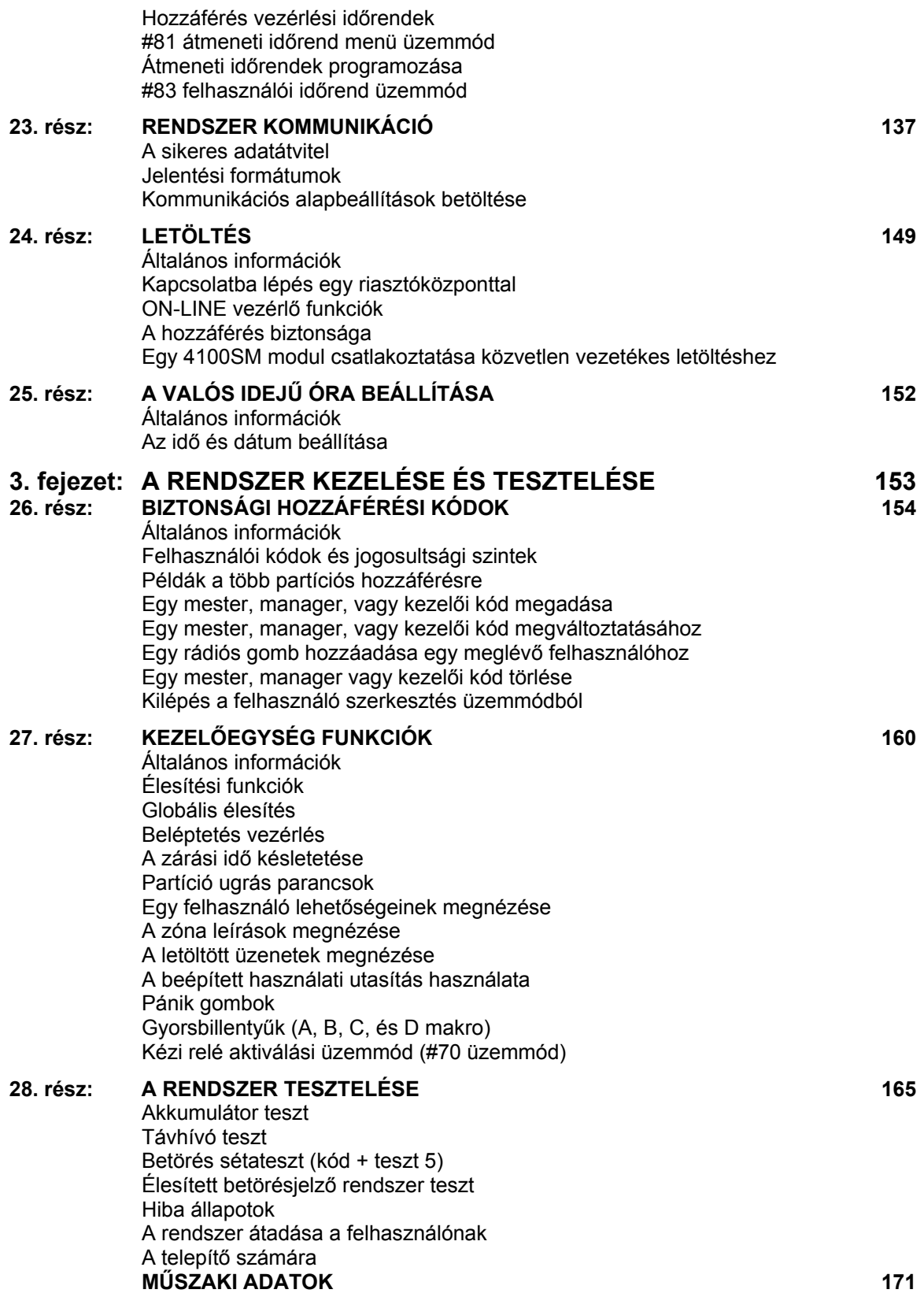

#### **AZ ÁBRÁK JEGYZÉKE**

- 1. A zár beépítése
- 2. Az áramköri lap beépítése
- 3. Szabványos telefonvonal bekötés
- 4. A hálózati tápellátás és az akkumulátor bekötése
- 5. A 4300 transzformátor bekötése
- 6. Kezelő egységek bekötése a kezelő egység bementi sorkapcsokra
- 7. Kiegészítő tápegység használata a kezelő egységekhez<br>8. kaz 1-8. zónák vezetékezésének bekötése
- 8. Az 1-8. zónák vezetékezésének bekötése
- 9. Két-vezetékes füstérzékelő az 1. zónára csatlakoztatva
- 10. Négy-vezetékes füstérzékelő tápfeszültség törlés a 4204 relé modul használatával
- 11. Az SH8 rezgés érzékelő sorba kötve a 8. zónával
- 11. Öntartó üvegtörés érzékelő bekötése párhuzamosan a 8. zónával
- 12. A lekérdező hurok bekötése
- 13. a. A lekérdező hurok bekötése egy 4297 bővítő modul használatával
- 13.b. A lekérdező hurok bekötése több 4297 bővítő modul használatával
- 14. Az 5881 / 5882 vezeték nélküli vevő (fedél leszedve) (Az 5882EU esetén nem érvényes)
- 15. A 4204 relémodul
- 16. a. A 4600 transzformátor bekötése
- 16. b. A 4600 transzformátor bekötése
- 16.c. PSC modulátor bekötése
- 17. A 4285 VIP modul bekötése
- 18. A hangos riasztási modul bekötései
- 19. Az AT100 videó adó bekötése (csak tájékoztatásra. A tényleges bekötést nézze meg az ön által használt adóhoz tartozó használati utasításban)
- 20. A J7 csatlakozó feszültség vezérlőkhöz
- 21. Földgombos indító modul bekötése<br>22. Külső kezelő egység hangielző bek
- Külső kezelő egység hangjelző bekötése
- 23. a. Külső kulcsos kapcsoló bekötése
- 23. b. Partíciónkénti kulcsos kapcsoló bekötése
- 24. Riasztás jelző segédberendezés
- 25. Külső hangjelző bekötése
- 26. Az AB12 hangjelző doboz bekötése
- 27. Az eseménynapló nyomtató bekötése
- 28. A 1361 transzformátor és az akkumulátor bekötése
- 29.a. A 4300 transzformátor bekötése
- 29. b. XF-10 transzformátor bekötése
- 30. Közvetlen vezetékes letöltés bekötése
- 31. Közvetlen vezetékes letöltés bekötése (4100SM modullal) Bekötési ábrák összefoglalása

#### *A HASZNÁLATI UTASÍTÁSBAN HASZNÁLT JELÖLÉSEK*

Mielőtt használni kezdené ezt a kézikönyvet, fontos, hogy értse a következő szimbólumok, jelentését. Ezek a megjegyzések konkrét információkat tartalmaznak, amiket be kell tartani, ha UL listás alkalmazáshoz telepíti ezt a rendszert.

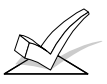

FIGYELEM: Ezek a megjegyzések olyan információkat tartalmaznak, amelyeket tudnia kell, mielőtt folytatná a telepítést, és ha ezeket nem tartja be, akkor ez üzemzavart okozhat.

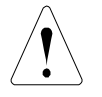

VIGYÁZAT: Ez a szimbólum egy nagyon fontos megjegyzést jelez, amely súlyosan befolyásolhatja a rendszer működését, vagy a rendszer meghibásodását okozhatja. Kérjük, olvassa el figyelmesen mindegyik megjegyzést. Ez a jelzés olyan figyelmeztetéseket is jelöl, amelyek a telepítő testi épségét óvják.

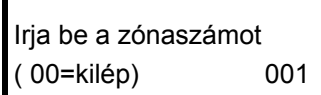

Számos rendszer opciót interaktív módon programozunk, a szöveges kezelő egység kijelzőjének kérdéseire válaszolva. A bekeretezett szövegek ezeket az üzeneteket mutatják.

 **\*00** A rendszer programozásakor az adatmezőket egy \* jelzi, amelyet az adatmező száma követ.

**Termék típusszámok:** Ha ezt nem jelöljük másképpen, akkor a konkrét típusszámokra hivatkozások Ademco termékekre vonatkoznak.

## **1. FEJEZET**

## **HARDVER TELEPÍTÉSI ELJÁRÁS**

## **1. RÉSZ: ÁLTALÁNOS LEÍRÁS**

**Figyelem: Ez a használati utasítás a Vista-120 központ tulajdonságait írja le a Wavis 120-14 szoftver változattal.** Az ebben a változatban lévő új jellemzőket a margón lévő vonalak jelzik.

A Vista-120 egy nyolc partíciós riasztó központ, amely 128 zónát támogat alapkiépítésű vezetékes zónák, lekérdező hurkok és vezeték nélküli zónák használatával. Ezen kívül a központ relé vezérlési és időrend lehetőségeket biztosít az automatizált rendszer funkciókhoz. Az alábbiakban körvonalazzuk a főbb rendszerjellemzőket.

#### **Új jellemzők**

A Vista-120-nak ez a változata fejlett jellemzőkkel rendelkezik, amelyek nem találhatók meg a korábbi változatban. Ezek a fejlesztések a következőket tartalmazzák:

- Támogatja az 5800EU felügyelet vezeték nélküli rendszer különleges tulajdonságait, közöttük a rádiós blokkolás érzékelést és jelfeldolgozást, a rádiós vezeték nélküli sziréna aktiválását és a gyakoribb felügyeletet.
- A programozható kimenetek számának 32 reléről 96 ra bővítése (4204 modulokon) a lekérdező hurokkal támogatott 64 darab 4101SN programozható relén, illetve nyitott kollektoros kimeneten keresztül 4208UXN MH3 zónabővítő modulokon (modulonként 4).
- A Vista-120 illesztése PassPoint beléptetető rendszerhez, hogy a Vista-120 állapota, illetve felhasználói befolyásolhassák, illetve vezérelhessék a beléptetést, és a nem használt beléptető zónák a Vista-120 védelmi zónáinak részévé válhassanak.
- Akkumulátoros sziréna, illetve hangjelző támogatása.
- Végső kontaktus élesítésű üzemmód támogatása
- A rendszer élesítésekor engedélyezett letöltési funkciók opcionális korlátozásai
- A 9. zóna opcionálisan a telefonvonal figyelő kimeneti jel feldolgozásra használható.
- A különféle kezelőegység kijelzések opcionális korlátozásai élesített, vagy hatástalanított üzemmódokban magasabb biztonságú alkalmazások esetén.
- A lekérdezett hurok érzékelők gyorsabb jelfeldolgozása (nyolcszoros) zónahibák szempontjából a sorszámos címzésű készülékek esetén.
- A zónalista számának kibővítése a 8-15. programozható kimenetekkel történő használatra.
- Opcionálisan korlátozható azoknak a zónáknak a száma, amelyek partíciónként kihagyhatók.
- A nyomtató port opcionálisan arra is használható, hogy ASCII Contact ID üzeneteket küldjön el számítógép rendszerek, kommunikációs hálózatok és más kommunikációs médiák számára.
- Contact ID adatcsomagok biztosítása a kezelőegység buszon, amely illeszthető kommunikációs hálózatokhoz és más kommunikációs médiákhoz.
- Támogatja a jövőbeli intelligens lekérdező hurok mozgásérzékelőket, amelyek több adatot fognak a buszra küldeni.
- Támogatja a Contact ID formátum Robofone változatát.
- Az ellenőrzött behatolás riasztási jelentések opcionálisan kommunikálja, és egy külön kimenetet biztosít.
- Támogatja az intelligens lekérdező hurkos címezhető füstérzékelőktől érkező magas és alacsony érzékenység karbantartási jelek feldolgozását.
- Támogatja a Skandináviában megkövetelt speciális szoftver adottságokat, amelyek lehetővé teszik a biztosítási jóváhagyási követelményeket.
- Támogat speciális távközlési hardver/szoftver lehetőségeket PTT minősítéshez Finnországban, Norvégiában, Svédországban, Hollandiában, Belgiumban, Franciaországban és Ausztráliában.

#### **Alapkiépítésű vezetékes zónák**

Kilenc alapkiépítésű vezetékes zónát biztosít:

- EOL ellenállás felügyelet (a 2-8. zóna esetén opcionális) amelyek alaphelyzetben zárt vagy nyitott érzékelőket is támogatnak.
- Külön-külön kijelölhetők nyolc partíció egyikéhez.
- Legfeljebb 16 db két-vezetékes füstérzékelő az 1. zónában.
- Négy-vezetékes füst-, vagy hőérzékelők az 1-8. zónában (UL telepítsek esetén nincs engedélyezve).
- Legfeljebb 50 két-vezetékes öntartó üvegtörés érzékelő a 8. zónában.

#### **Opcionális bővítő zónák**

#### **Lekérdező hurok bővítés:**

- 119 további vezetékes zónát támogat egy beépített lekérdező (multiplex) hurok interfész használatával. Az áramfelvétel összesen 128 mA lehet. A lekérdező hurok zónák jellemzői a következők:
- Külső pont modul (RPM) készülékeket kell használniuk.
- A riasztó központ felügyeli őket.
- Külön-külön hozzárendelhetők a nyolc partíció egyikéhez.

#### **Vezeték nélküli bővítő:**

Legfeljebb 63 vezeték nélküli zónát támogat a 4281 típusú rádiós vevő használatával, illetve 128 vezeték nélküli zónát támogat az 5881 / 5882 EU típusú rádiós vevő használatával (az alapkiépítésű vezetékes, illetve lekérdező hurkos zónák használata esetén kevesebb). A vezeték nélküli zónák jellemzői a következők:

- A riasztó központ felügyeli a bejelentkezési jeleiket (bizonyos nem felügyelt adók kivételével).
- Akkumulátor lemerülés állapot ügyelete
- Az 5800/5800EU sorozat felügyelt adók esetén szabotázs védelem.
- Falról leszedés szabotázs védelem az 5800EU sorozatú felügyelt adóknál.
- Külön-külön hozzárendelhetők a nyolc partíció egyikéhez.

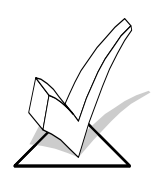

Az egyes rádiós vevők által támogatott vezeték nélküli zónákkal kapcsolatos konkrét információkat nézze meg hátrébb ebben a kézikönyvben a *Vezeték* **nélküli bővítés** című részben.

#### **PassPoint Beléptető rendszer (ACS).**

Amennyiben a PassPoint beléptető rendszernek nem kizárólagos zónái vannak, akkor 32 ilyen zóna úgy használható, mintha alapkiépítésű vezetékes zóna volna, amennyiben ezek a Vista-120 teljes 128 védelmi zónás kapacitásán belül essenek.

#### **Felügyeleti zónák**

További zónákat biztosít a következők felügyeletéhez:

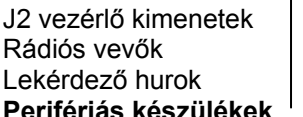

973. zóna 988, 990 zóna 997 zóna

#### **Perifériás készülékek**

Legfeljebb 32 címezhető készüléket támogat, amelyek a 6139/5839EU kezelő egységek, rádiós vevők (4281 / 5881 / 5882EU) relé modulok (4204) és a 4285VIP modul bármilyen kombinációjából állhatnak. A perifériás készülékek jellemzői a következők:

- A riasztó központ kezelő egység port sorkapcsain lezárva (kivéve a vezeték nélküli 5839EU esetén).
- Az egyes készülékeket egyedi címre állítjuk be (fizikailag) a készülék leírásának megfelelően.
- A rendszerben mindegyik készüléket a készülék programozási üzemmód használatával engedélyezzük (később részletezi ez a kézikönyv.

#### **Opcionális Vista interaktív telefon modul**

Az Ademco 4285 VIP modult támogatja, amely telefonon keresztül engedélyezi a hozzáférést a riasztó központhoz, a következők elvégzése céljából:

- A rendszer állapot információk lekérdezése
- A biztonsági rendszer élesítése és hatástalanítása

• Vezérlő relék, illetve teljesítményvezérlő készülékek **Nyolc partíció** 

Lehetőséget biztosít nyolc különálló terület vezérlésére egymástól függetlenül, amelyek mindegyike úgy működik, mintha saját riasztó központja lenne. A particionálási jellemzők között vannak:

- Három közös terület partíció, amelyek automatikusan élesítődnek, amikor élesítik az utolsó olyan partíciót (1- 8), amely ugyanazt a közös területet használja, és hatástalanítódik, amikor hatástalanítják az első olyan partíciót (1-8), amely ugyanazt a közös területet használja.
- Egy mester partíció (9.), amelyhez kezelő egységek rendelhetők hozzá, egyszerre mind a nyolc partíció állapotának a megnézéshez.
- Kezelő egységek rendelhetők hozzá a nyolc partíció egyikéhez, vagy a 9. mester partícióhoz a rendszer állapot megnézésére.
- Lehetőség van relék vagy teljesítmény vezérlő készülékek hozzárendelésére az egyik, vagy mind a nyolc partícióhoz.
- Bizonyos rendszer opciók kiválaszthatók minden egyes partícióhoz, mint például a belépési / kilépési késleltetés és a felhasználói ügyfélszám.

#### **Felhasználói kódok**

150 felhasználói kódot tud kezelni, amelyek mindegyike képes kezelni bármelyik vagy mindegyik partíciót. Mindegyik felhasználó ugyanazt a felhasználói számot használja az összes partícióban (ha egynél több partícióhoz van hozzárendelve) és csak egy felhasználó helyét foglalja el a rendszerben. Minden egyes felhasználói kódhoz hozzá kell rendelni bizonyos jellemzőket a következők szerint:

- Jogosultsági szint minden egyes partícióban (mester, manager vagy többféle kezelői szint).
- Nyitás / zárás felügyeleti központ jelentés opció
- Mely partíciókat képes kezelni a kód.
- Globális élesítés adottság (az összes partíció élesítése és hatástalanítása egyetlen paranccsal, amelyhez a kód hozzáférhet).
- Egy vezeték nélküli adó használata a rendszer élesítéséhez és hatástalanításához (a vezeték nélküli adókat először meg kell tanulnia a rendszernek).

#### **Kezelő egység pánik jelző gombok**

Háromféle kezelő egység pánikjelző gombot tartalmaz:  $1+*(A), *+# (B)$  és  $3+# (C)$ .

- Ezek a 995 (1+\*), 996 (3+#), és a 999 (\*+#) zónákhoz vannak hozzárendelve.
- Vezetékes és vezeték nélküli kezelő egységekkel is aktiválható.
- Ezek partíciónként aktiválhatók és lejelenthetők ügyfélszám szerint megkülönböztetve (vagy partíciószámonként, ha Contact ID jelentést használnak).

#### **Kezelő egység makrók**

Partíciónként négy kezelő egység makró parancsot használhat (mindegyik makro egy kezelő egység parancssor), amelyek az A, B, C és D gombokhoz rendelhetők hozzá, mindegyik partíció kezelő egységén.

Ez azt jelenti, hogy például a D gomb megnyomásával a rendszer beprogramozható arra, hogy bejelentkezzen egy másik partícióba, kihagyja a 2. és 3. zónát, majd távolléti üzemmódban élesítse azt a partíciót (ezt később részletesen elmagyarázzuk a kézikönyvben). Mindegyik makro 32 karakter hosszúságú lehet.

#### **Opcionális kimeneti készülékek (4204 relék és teljesítményvezérlő készülékek** − **például X-10)**

32 kimenti készülék használatát biztosítja, amelyek között lehetnek az Ademco 4204 típusú relé modulok, vagy teljesítményvezérlő készülékek (például X-10), valamint 64 darab lekérdező hurok vezérlő kimenetek (4208UXM MK3 modulonként 4), illetve relé kimenetenként (4101 modulonként 1).. Mindegyik 4204 modul 4 db váltóérintkezős relét biztosít általános célú felhasználásra.

A teljesítményvezérlő készülékeket a helyiségeken keresztülmenő elektromos vezetékeken keresztül vezérli a központ egy 4300 transzformátor vagy más megfelelő modulátor segítségével (például XM10E Európában, XF10 Ausztráliában). Ennélfogva a teljesítmény vezérlő készülékek használata esetén egy 4300 (110V), illetve egy XF10 (220 V) transzformátort kell használni a szabályos rendszertranszformátor helyett (bedugaszolható) az ilyen készülékeket használó piacokon. Más helyeken a teljesítmény transzformátor külön áll a vonal vivő modulátortól (Európa / XM10E).

A kimeneti készülékek jellemzői a következők:

- Aktiválódhatnak a rendszer eseményekre reagálva
- Aktiválódhatnak az időzítők használatával
- Aktiválhatók kézileg a #70 relé parancs üzemmód használatával
- Mindegyikhez hozzárendelhető egy szöveges leírás.
- Távolról aktiválható PC letöltéssel a letöltés folyamata közben.

#### **Beléptetés vezérlés**

A Vista-120 támogatja az együttműködést az ADEMCO PassPoint beléptető rendszerrel (ACS). A PassPoint beléptető feldolgozza a kártyaolvasó információkat, és vezérli az ajtók zárását és nyitását. A belépési pontnál vannak bemeneti zónák és kimeneti relék, illetve vezérlők is. A Vista-120 a biztonsági rendszer részeként éppúgy fogadni tudja a nem kizárólagos beléptető zónákat és vezérelni tudja a nem kizárólagos beléptető reléket, mintha ezek a saját relé csoportjának részét képeznék. A Vista-120 élesítő állomások (vezetékes és vezeték nélküli kezelőegységek, valamint rádiós gombok és zónák) használhatók a beléptető rendszerben lévő ajtók vezérlésére. Ellenkező irányban a beléptető rendszer beléptető kártyái vezérelni tudnak reléket, vezérléseket és X-10 hálózati vezérlésű készülékeket a Vista-120 rendszerben. A Vista-120 partíciók élesítési állapota vezérelheti a bejutást az ajtókon keresztül a PassPoint beléptető rendszerben.

Ha ez be van programozva, akkor a felhasználók számára olyan parancsot biztosít, amely 2 másodpercre aktivál egy relét a bejárati ajtók nyitásához (például a terület ajtaja). Mindegyik partícióhoz egy beléptetés vezérlő relé rendelhető hozzá.

#### **Opcionális kulcsos kapcsoló**

A rendszer 8 partíciója közül bármelyikben támogatja az Ademco 4146 kulcsos kapcsoló használatát. Ilyen •

használata esetén a 7. zóna többé nem használható védelmi zónaként.

Ezen kívül **egy** kulcsos kapcsoló használatát támogatja partíciónkét egy megtanulási üzemmódú sorszámos multiplex RPM használatával (azaz 4193SN) egy duplapólusú kapcsolóval (a kulcs kihúzható élesített és hatástalanított helyzetben is).

#### **Feszültség vezérlők**

Vezérlő kimenet csatlakozót biztosít, amelynek érintkezői állapotot váltanak különböző feltételek esetén. Hosszútávú rádióadókkal vagy más olyan készülékekkel használjuk, mint például a beszédhangos távhívó, szűkített csatornás STU, külső kezelő egység hangjelző, a kulcsos kapcsoló élesítve és kész LED-jei.

#### **Eseménynapló**

Összesen 224 eseményig eltárolja egy naplóban a különböző esemény típusokat (a programozás szerinti típusokat).

- Megnézhető a kezelő egységen, vagy a V-link feltöltő szoftver használatával.
- Kinyomtatható egy soros nyomtatón a központhoz csatlakoztatott 4100SN modul használatával.

#### **Időrendek**

- Nyitás-, zárási időrendek (az élesítés / hatástalanítás és jelentés vezérlés céljára).
- Ünnepnap időrendek (eltérő időkereteket tesz lehetővé a nyitási-, zárási időrendekhez).
- Időzített események (relék aktiválása, automatikus zónakihagyás, kihagyás megszüntetés, automatikus élesítés, hatástalanítás, stb.) hozzáférési időrendek (a rendszer hozzáférés korlátozására a felhasználók számára időpont, illetve nap szerint)
- Végfelhasználói kimenet programozási üzemmód (20 időzítőt biztosít a relé vezérlésekhez)

#### **Hangos riasztás ellenőrzés opció**

Lehetővé teszi a riasztás programozható hangos ellenőrzését (AAV), amely egy kimeneti relével együtt használható párbeszéd engedélyezésére a felügyeleti központnál lévő operátor és a védett helységekben lévő személy között.

- Ehhez egy opcionális AAV egységet kell használni, mint például az EAGLE 1250 típus.
- Ennek használata esetén az 5. zóna nem használható védelmi zónaként.

#### **Videó riasztás ellenőrző opció**

Lehetővé teszi a riasztás programozható videó ellenőrzését (VAV), amelyet egy kimeneti relével együtt lehet használni annak engedélyezésére, hogy normál telefonvonalak használatával videó megfigyelést végezzenek a védett helységekről.

• Egy videó adó, és az ehhez tartozó videó vevő szükséges

#### **Zóna keresztezés adottság**

Ez segít megelőzni a téves riasztásokat azáltal, hogy megakadályozza a zóna riasztási állapotát, hacsak nem zavarnak meg egy másik olyan zónát is 5 percen belül, amely ehhez van kapcsolva.

#### **Kilépési hiba téves riasztás megelőzési adottság**

- A rendszer meg tudja különböztetni a szabályos riasztást, és a belépési / kilépési ajtó nyitva hagyása miatt történő riasztást. Ha ezt követően nem hatástalanítják, akkor a zavart belépési / kilépési zóna ki lesz hagyva, és élesítődik a rendszer.
- Kilépési hiba jelentést hoz létre a felhasználó és a zóna megjelölésével, hogy a felügyeleti központ tudja, hogy ez egy kilépési riasztás volt, és azt, hogy ki okozta ezt.

#### **Kommunikációs formátumok**

A következő formátumokat támogatja az elsődleges és a másodlagos felügyeleti központ vevő irányába:

- Ademco alacsony sebességű (standard, vagy bővített)
- Sescoa / Radionics
- Ademco Express
- Ademco kibővített nagysebességű
- Ademco Contact ID

#### **Nyilvános kapcsolt telefonhálózat kompatibilitás**

A Vista-120 első kiadása alkalmas a világszerte megtalálható sokféle telefonrendszerben történő használatra, azonban a Vista-120 legutóbbi változatában speciálisan tervezett hardver és szoftver adottságok találhatók meg, amelyek megfelelnek a Norvég, Svéd, Finn, Holland, Belga és Ausztrál távközlési követelményeknek is.

#### **Alternatív kommunikációs média adottságok**

- A Contact ID üzenetek egy speciális kezelőegység busz adatcsomagban jelennek meg, amely továbbítható hosszú távú rádióadókkal, CATV modemekkel, és sokféle hálózati interfész készülékkel, amiket ilyen célra terveztek.
- A Contact ID üzenetek opcionálisan mester számítógépekre és különféle hálózati interfész készülékekre továbbíthatók ASCII formátumban a nyomtató kimeneten keresztül, RS232C interfészen át.

#### **Beépített használati utasítás és leírás megnézés**

Tartalmaz egy beépített használati utasítást és egy leírás megnézési üzemmódot.

- Amennyiben a kezelő egység bármelyik funkciógombját 5 másodpercig nyomva tartja, akkor az adott funkció rövid magyarázata jelenik meg a szöveges kijelzőn.
- Amennyiben a READY gombot 5 másodpercig nyomva tartja, majd elengedi, akkor minden beprogramozott zóna leírás megjelenik (egyszerre egy). Ez ellenőrzésként szolgál a telepítő számára, amivel meggyőződhet, hogy mindegyik zónaleírás helyesen be van írva.

#### **Továbbfejlesztett letöltési sebesség**

A feltöltés és letöltés 300 baud sebességgel történik (a korábbi sebesség 75 baud volt), miáltal a feltöltési- és letöltési sebesség körülbelül négyszer gyorsabb.

## *2. rész:*   **A partícionált rendszer tervezése**

Ez a rész a következőkről ad információkat:

- A particionálás elmélete
- Egy partícionált rendszer beállítása
- Közös terület logika
- A mester kezelő egység beállítása és működése

#### **A partícionálás elmélete**

 A rendszer képes nyolc különálló terület élesítésre és hatástalanítására, mintha mindegyiknek saját riasztó központja volna. Ezeket a területeket partícióknak nevezzük. A partíciókat akkor használjuk, amikor a felhasználó bizonyos területeket hatástalanítani kíván, miközben más területek élesítve vannak, illetve arra használható, hogy korlátozzuk bizonyos egyének számára a hozzáférést adott területekhez. A rendszer mindegyik felhasználójához hozzárendelhető az, hogy bármelyik, vagy mindegyik partíciót kezelhesse, és mindegyik esetén különféle jogosultsági szint adható meg.

Néhány olyan tény, amit tudnia kell a partícionálásról:

 Először is meg kell határoznia, hogy hány partícióra van szükség (1-8). Ezt meg kell tenni, mielőtt bármit hozzárendelne ezekhez a partíciókhoz.

#### **Kezelő egységek**

 Mindegyik kezelő egységnek egy saját címet kell megadni, és hozzá kell rendelni őket egy partícióhoz (a 9. partícióhoz is hozzárendelhetők, ha szükség van a mester kezelő egység működésre. Nézze meg *A mester kezelő egység beállítása és működése* című részt hátrébb, ebben a részben).

#### **Zónák**

Mindegyik zónát hozzá kell rendelni egy partícióhoz.

Egy partícióhoz hozzárendelt zóna annak a partíciónak a kezelő egységein lesz kijelezve.

#### **Felhasználók**

 Mindegyik felhasználó hozzárendelhető egy vagy több partícióhoz. Ha egy felhasználó egynél több partíciót is kezelhet, és egy paranccsal szeretné élesíteni vagy hatástalanítani ezen partíciók mindegyikét vagy valamelyikét, akkor a felhasználó számára engedélyezhető ezekben a partíciókban a globális élesítés (a felhasználói kódok beírásakor).

 Az egynél több partícióhoz hozzárendelt felhasználó (többszörös hozzáférés) bejelentkezhet egy partícióba egy másik partíció kezelő egységéről, amennyiben minden partícióhoz engedélyezve van, amelyhez be akar jelentkezni valamely másikból a 2\*18 programozási mező: UGRÁS ENGEDÉLYEZÉSE.

 Legfeljebb három partíció kiválasztható közös terület partícióként, így más partíciók befolyásolhatják ezeket a partíciókat azáltal, hogy ezeket automatikusan élesítik, vagy hatástalanítják (nézze meg később ebben a részben a *Közös terület logika* című rész).

#### **Partícionált rendszer beállítása**

 Az alábbiakban a partícionált rendszer beállításának alap lépéseit írjuk le. Ha további információkra van szüksége arról, hogy hogyan programozza be a leírt opciókat, akkor nézze meg *A programozás mechanikái* című részt, valamint mindegyik érintett rész programozási eljárását.

1. Határozza meg, hogy hány partícióból fog állni a rendszer (a 2\*00 mezőben programozzuk).

- 2. Jelölje ki a kezelő egységeket a partíciókhoz (#93 készülék programozási üzemmód)
- 3. Rendelje hozzá a zónákat a partíciókhoz (#93 zóna programozási üzemmód):

4. Ellenőrizze, hogy a zónákat kijelzik az azokhoz a partíciókhoz hozzárendelt kezelő egységek.

5. Rendelje hozzá a felhasználókat a partíciókhoz.

 6. Engedélyezze az ugrás (GOTO) lehetőséget (a 2\*18 mezőn programozzuk) mindegyik olyan partíciónál, amelyben bejelentkezhetnek többszörös hozzáférésű felhasználók (csak szöveges kezelő egységen).

 7. Programozza be a partíciókhoz kötődő mezőket (nézze meg az *Adatmező leírások* című részt).

#### **Közös terület logika**

 Amikor egy telepítés egy, vagy több olyan partíciót tartalmaz, amelyet egy épületen belül más partíciók felhasználói is közösen használnak, akkor ezek a partíciók a rendszer közös terület partíciójaként jelölhetők ki (1\*11, 1\*14, 1\*17 program mezők). Ennek egy példája lehetne egy rendelőintézet, ahol két orvos rendelői vannak + egy közös váróterem (nézze meg a magyarázatot követő példát).

 Ez az opció a közös terület automatikus élesítési és hatástalanítási logikáját használja. A programozási mezők befolyásolják azt a módot, ahogy a közös terület reagálni fog a többi partíció állapotától függően. Ezek a következők: 1\*12, 1\*15, 1\*18 (befolyásolja a közös területet) valamint 1\*13, 1\*16, 1\*19 (élesíti a területet)

#### **1\*12, 1\*15, 1\*18 befolyásolja a közös területet** (partícióként kell beprogramozni).

 Amennyiben a konkrét particiónál 1 értéket állít be ehhez az opcióhoz, akkor ez a partíció a következők szerint fogja befolyásolni a közös terület működését.

- a. Amikor hatástalanítják az első olyan partíciót, amely befolyásolja a közös területet, akkor a közös terület is hatástalanítódni fog.
- b. A közös terület nem élesíthető, hacsak nincs élesítve mindegyik olyan partíció, amelyet úgy állítottak be, hogy befolyásolja a közös területet.
- c. A közös területet befolyásoló utolsó partíció élesítése *nem fogja* automatikusan megpróbálni a közös terület élesítését is.

#### **1\*13, 1\*16, 1\*19 élesíti a közös területet** (partíciónként kell beprogramozni).

 Amennyiben ezt az opciót 1 értékre állítják be egy bizonyos particónál, akkor ez a partíció a következők szerint befolyásolja a közös terület működését:

- a. Amikor hatástalanítják az első olyan partíciót, amely befolyásolja a közös területet, akkor a közös terület is hatástalanítódik.
- b. A közös terület nem élesíthető, hacsak nincs élesítve minden olyan partíció, amelyet úgy állítottak be, hogy befolyásolja a közös területet.
- c. A közös terület élesítésre beprogramozott utolsó partíció élesítése automatikusan megpróbálja élesíteni a közös területet. Ha bármilyen zavar van a közös terület partícióban, vagy a közös területet befolyásoló valamilyen más partíció hatástalanítva van, akkor a közös terület nem élesíthető, és a kijelzőn az UNABLE TO ARM LOBBY PARTITION (előtér partíció nem élesíthető) felirat lesz látható.

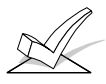

 Egy partíció nem választható ki a közös terület élesítésére, amennyiben először nem választotta ki azt, hogy befolyásolja a közös területet. Az 1\*13, 1\*16 és 1\*19 mező engedélyezése előtt engedélyezze az 1\*12, 1\*15 és 1\*18 meztőket.

 A következő táblázat összefoglalja azt, hogy hogyan fog a közös terület partíció működni, ha különböző partíciók vannak beállítva a többi partícióhoz az 1\*18 az 1\*19 mezőn.

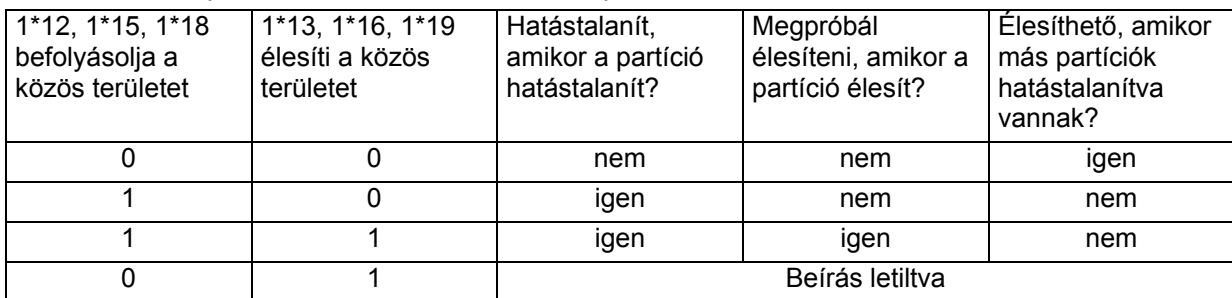

#### **Példa**

Itt egy példa arról, hogy hogyan reagál a terület egy tipikus kialakítás esetén.

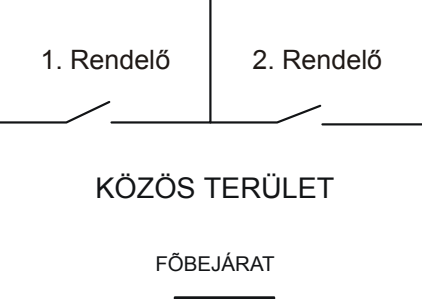

 Az első felhasználó az első rendelőhöz és a közös területhez férhet hozzá. A második felhasználó a második rendelőhöz és a közös területhez férhet hozzá.

Az első rendelő úgy van beállítva, hogy befolyásolja a közös területet, de nem élesíti azt.. A második rendelő úgy van beállítva, hogy befolyásolja és élesítse a közös területet.

Ebben a példában a zárójel a másik partíció pillanatnyi állapotát jelzi, amikor a felhasználó cselekszik.

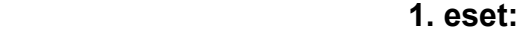

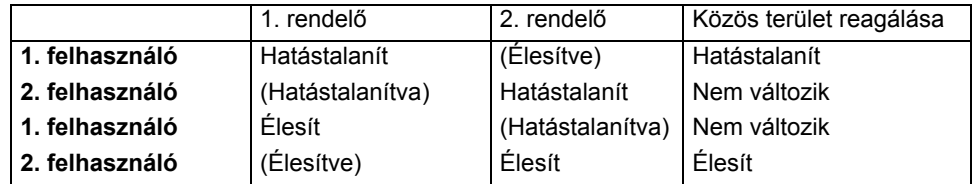

#### **2. eset**

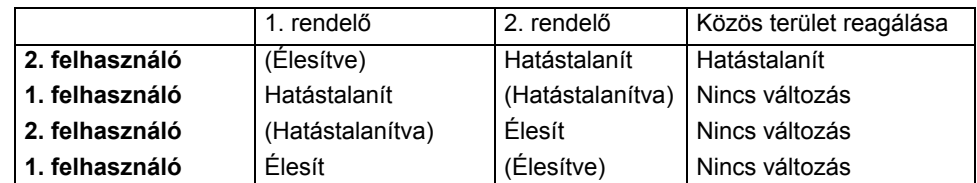

 Figyelje meg, hogy az első esetben − mivel a második rendelő élesített utolsóként − a közös terület is élesítődött (a 2. rendelő úgy van beprogramozva, hogy befolyásolja és élesítse a közös területet). A 2. esetben a közös terület nem tudott élesíteni a 2. rendelő élesítésekor, mivel az 1. rendelő, amely befolyásolja a közös területet, még mindig hatástalanítva volt.

 Amikor az 1. rendelő élesített, a közös terület továbbra sem élesített, mivel az 1. rendelő nincs a közös terület élesítésére beprogramozva. Az 1. felhasználónak kézileg kell élesítenie a közös területet. Emiatt a partíciót úgy kell beprogramozni, hogy befolyásolja és élesítse a közös területet, amennyiben annak a partíciónak a felhasználója várhatólag utolsóként fog távozni az épületből.

#### **Követelmények a közös terület programozásával kapcsolatban**

A következőket figyelembe kell venni a közös területek kijelölésekor.

1. A közös területeket növekvő szám szerinti sorrendben kell megadni. Más szóval a legkisebb partíció számot tartalmazó közös területet kell az 1. közös területként megadni (például ne adja meg a 8. partíciót 1. közös területként, az 1. partíciót pedig 2. közös területként).

 2. Az 1. közös terültet meg kell adni a 2. közös terület megadása előtt, a 2. közös területet pedig a 3. közös terület megadása előtt kell megadni.

3. Egy közös terület kijelölhető egy másik közös területet befolyásoló vagy élesítő partícióként.

 4. Egy olyan partíció, amely nincs közös területként megadva, kijelölhető egynél több közös területet befolyásoló vagy élesítő partícióként is. Amennyiben élesítő partícióként jelöli ki, akkor egyben befolyásoló partíciónak is kell lennie.

#### **Hogyan befolyásolják a felhasználói kódok a közös területet**

#### *Globális élesítésre kijelölt kódok*

 Amennyiben az ön kódjához a megadáskor hozzárendelték a globális élesítést is (nézze mega a 24. részt: *Biztonsági hozzáférési kódok*), akkor a kezelő egység meg fogja kérdezni, hogy mindent élesít, vagy mindent hatástalanít, mindahányszor megpróbálja élesíteni vagy hatástalanítani egy szöveges kezelő egységről azokat a partíciókat, amelyekhez hozzáférése. van. Ez lehetővé teszi, hogy kiválasszon, és élesítsen vagy hatástalanítson partíciókat, ezáltal kizárja a közös terület automatikus működését. Ne feledje azonban, hogy ha megpróbál minden területet élesíteni, és közben hatástalanítva van egy másik olyan partíció, amely hatással van a közös területre, akkor nem lesz képes élesíteni a közös területet, és a kijelzőn "A közös terület partíció nem élesíthető" felirat lesz látható.

#### *Globális élesítés nélküli kódok*

 Amennyiben egy nem globális kóddal élesít, vagy nem szöveges kezelő egységről élesít globális kóddal, akkor a közös terület partíció működése automatikus lesz az előző táblázatban leírtak szerint.

#### **Az élesítés és hatástalanítás más módszerei**

 Amikor a következő módok egyikével élesít vagy hatástalanít egy olyan partíciót, amely befolyással van a közös területre vagy élesíti azt, akkor a közös terület logikája aktív marad:

- Gyors élesítés
- Kulcsos kapcsoló
- Vezeték nélküli gomb
- Vezeték nélküli kezelő egység

#### *Élesítés és hatástalanítás távolról*

 Távélesítés vagy -hatástalanítás esetén (a V-Link szoftveren keresztül) a közös terület nem fogja automatikusan követni a másik partíciót, amely a közös terület élesítésre vagy hatástalanítására van beprogramozva. A közös területet külön kell élesíteni, miután előtte élesített minden olyan partíciót, amely befolyásolja ezt.

#### *Automatikus élesítés és hatástalanítás*

Amennyiben időrendet használnak a partíciók automatikus élesítésére illetve hatástalanítására, akkor a közös terület nem fogja automatikusan követni a többi olyan partíciót, amelyek a közös terület élesítésére vagy hatástalanítására vannak beprogramozva. A közös területet be kell venni az élesítendő vagy hatástalanítandó partíciók közé.

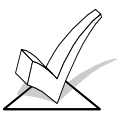

Automatikus élesítés esetén gondoskodjon arról, hogy az automatikus élesítés késleltetés és az automatikus élesítés figyelmeztetési időtartamok (2\*05 és 2\*06 mező) együttesen hosszabbak legyenek, mint bármelyik más partíció, amelyek befolyásolják a közös területet. Ennek hatására a közös terület utoljára fog élesítődni.

#### **A mester kezelő egység beállítása és működése**

 Habár ennek a rendszernek nyolc tényleges partíciója van, még egy külön partíciót is biztosít, amelyet szigorúan csak a rendszer mester kezelő egységének kijelölésére lehet használni.

 A #93 készülék programozási üzemmódban 9. partícióként kijelölt bármelyik kezelő egység mester kezelő egységgé válik. A mester kezelő egység az egész rendszer (1-8. partíció) állapotát egyszerre kijelzi a kijelzőjén. Ez azért hasznos, mert így az épület biztonsági felelősének nem kell végigjárnia a különböző partíciókat, hogy bejelentkezzen, hanem egy partíció kezelő egységéről megtudhatja, hogy hol történt a riasztás.

Egy tipikus kijelzés leírása a következő:

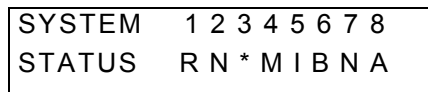

 Az egyes partíciók állapota közvetlenül a partíció szám alatt látható a kijelzőn. A lehetséges állapotjelzők a következők:

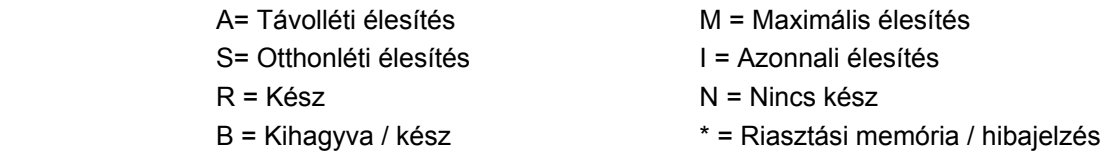

 Ahhoz, hogy egy bizonyos partícióról további információkat kapjon, írja be: \* partíciószám (például \*4). Ezzel megnézheti csak azt a partíciót. Ahhoz, hogy változtasson azon a partíción, a felhasználónak olyan kóddal kell bejelentkeznie, amelynek hozzáférési joga van ahhoz a partícióhoz. Hasonlóképpen, hogy bármelyik partíció felhasználója bejelentkezzen a mester partícióba (9. partíció) az összes partíció állapotának megnézéséhez, ahhoz annak a felhasználónak hozzáférési joggal kell rendelkeznie az összes partícióhoz. Máskülönben a rendszer megtagadja a hozzáférést.

 Itt következik egy példa arról, hogy mi történne a kijelzőn a 2. zóna hiba állapota esetén (rakodóablak) az 1. partícióban (raktár), amikor a 9. partícióban lévő kezelő egységen jelentkeznek be:

> WHSE DISARMED HIT\* FOR FAULTS (Raktár hatástalanítva, a hibákhoz nyomja meg a \* gombot)

 Ez a normál kijelzés, amely az 1. partíció kezelő egységén jelenik. A \* megnyomásának hatására a következőt látja:

> FAULT 002 LOADING DOCK WINDOW (002 hiba, rakodóablak)

 A további zóna hibák egységesen lesznek kijelezve. Egy új partíció állapotának kijelzéséhez nyomja meg a \* gombot, majd a partíció számát. Ezzel kijelzi az új partíció állapotát.

 A mester kezelő egységen az Élesítve LED csak akkor fog világítani, ha sikeresen élesítették *mindegyik* partíciót. A Kész LED csak akkor fog világítani, ha *mindegyik* partíció készen áll az élesítésre.

 A mester kezelő egység hangjelzője jelzi az összes partíció legtöbb kritikus állapotát. A hangok prioritása a következő:

- A − Pulzáló tűzriasztás hangok
- B − Folyamatos betörés riasztási hangok
- C − Hibajelző hangok

A hangjelzés a mester kezelő egységen bármelyik gomb megnyomásával elhallgatatható.

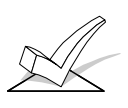

A mester kezelő egység ugyanazokat a pánikjelzéseket használja, mint az 1. partíció. A mester kezelő egység pánikriasztó jelzéseket a rendszer az 1. partícióba küldi el, és az 1. partíciót fogja aktiválni. Ennélfogva a pánikjelzéseket az 1. partícióhoz kell beprogramozni.

### *3. rész:*   **TÉVES RIASZTÁS CSÖKKENTÉSI ADOTTSÁGOK**

Ez a rész a következőkről ad információkat:

- Általános információk a téves riasztásokról
- Kilépési hiba logika és az ehhez tartozó jelentések
- Kilépési késleltetés törlés
- Zóna keresztezés
- Hívás várakoztatás leállítása

#### **Általános információk**

 Ez a központ támogat olyan adottságokat, amelyek segítenek minimálisra csökkenteni a téves riasztások előfordulását. A legtöbb téves riasztás vagy akkor fordul elő, amikor távoznak a helységekből, vagy azért, mert egy zóna hajlamos riasztási állapotba kapcsolni környezeti tényezők miatt, illetve azért, mert a zónának a központ felé mutatott ellenállása a határérték közelében van. Ezt az állapotot "bizonytalan érzékelőnek" nevezzük.

 A központ a következő adottságokkal rendelkezik az ilyen körülmények által okozott téves riasztások megelőzésére:

- Automatikus zónakihagyási logika és az ehhez tartozó jelentések
- Kilépési késletetés törlés
- Zóna keresztezés

#### **Automatikus zónakihagyási logika**

 Ez az adottság arra való, hogy csökkentse az olyan téves riasztások előfordulását, amelyeket a kilépési késleltetés letelte után nyitva maradt kijárati ajtók okoznak. Ha engedélyezve van ez az adottság az 1\*20 programozási mezőben, akkor a következő történik:

 Ha nyitva maradt egy ajtó, vagy zavart egy belső zóna a kilépési késleltetés végekor, akkor a rendszer elindítja a belépési késleltetési időt, emellett a belépési késletetési idejére megszólaltatja a hangjelzőket, szirénákat és a kezelő egység hangjelzőket. Ez időt ad a felhasználónak arra, hogy újra bemenjen a helységekbe és hatástalanítsa a rendszert, mielőtt megtörténne az automatikus zónakihagyás. Ha engedélyezve van a \*07 mező, akkor a kilépési késleltetés végekor automatikusan ki lesznek hagyva a zavart zónák (nem aktiválódik a belépési késletetés).

 Amennyiben a felhasználó nem megy vissza a helységekbe, és nem hatástalanítja a rendszert, akkor ez ki fogja hagyni a zavart belépési / kilépési zónákat, illetve belső zónákat. A rendszer többi része élesítődik. Ezen kívül a következő távhívós jelentéseket küldi el a felügyeleti központba, ha ez be van programozva:

- Automatikus zónakihagyás a felhasználó által (Ademco nagy sebességű formátum használata esetén nincs elküldve).
- Automatikus zónakihagyás zóna szerint (Ademco nagy sebességű formátum használta esetén normál riasztásként lesz elküldve).
- Zónakihagyási jelentések
- Figyelem: Ha engedélyezve van a \*07 mező és nincs engedélyezve az 1\*20 mező, akkor a kilépési késleltetés végekor a kilépési útvonalon zavartalanul maradó zónák azonnali riasztást fognak okozni.

 Egy másik jelentésfajtát *korai zárás* jelentésnek nevezünk, amelyet arra terveztek, hogy a felügyeleti központot figyelmeztesse arra, hogy az élesítést követően 5 percen belül történt riasztás. Ezt a jelentést az 1\*40 és az 1\*41 adatmezőkön programozzuk éppúgy, mint az automatikus zónakihagyási jelentéseket.

#### **Kilépési késleltetés időzítés**

 Ezt az adottságot arra tervezték, hogy lehetővé tegye a kezelőnek azt, hogy visszamenjen a helységekbe egy ottfelejtett holmiért anélkül, hogy riasztást okozna. Ezt az adottságot az 1\*21 program mezőn engedélyezzük, és a következő módon működik:

 Amikor a központ élesítve van, elkezdődik a normál kilépési késleltetés. Miután távozik a felhasználó és bezárja az ajtót, a kilépési késleltetési idő viaszáll 60 másodpercre. Ha ezen a 60 másodperces időtartamon belül újra kinyitják a bejárati ajtót, akkor a központ újraindítja a

kilépési késletetési folyamatot a beprogramozott kilépési késleltetési idő használatával. Ez az adottság csak egyszer aktiválható az élesítés után.

#### **Zóna keresztezés**

 A zóna keresztezés adottság használatakor két zónát kell megzavarni 5 perces időtartamon belül ahhoz, hogy bármelyik zónában riasztás történjen. Ez megakadályozza, hogy átmeneti zavarok riasztást okozzanak. Négy keresztezett zónapárt választhat ki, a következők figyelembe vétele mellett:

- Mindkét összekapcsolt zónának ugyanazt a területet kell védenie.
- Mindkét öszekapcsolt zónának ugyanabban a partícióban kell lennie.
- Egy tűz zónát olyan másik tűz zónával kell összekapcsolni, amely ugyanazt a fizikai területet védi (nézze meg az alábbi figyelmeztetést).

A négy keresztezett zónapárt az 1\*22, 1\*23, 1\*24 és 1\*25 program mezőben programozzuk.

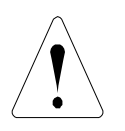

 Semmilyen körülmények között ne állítsa be zónakeresztezésre valamelyik tűzzónát egy betörésjelző zónával. Egy tűzzónát csak egy másik tűzzónával szabad összekapcsolni, és mindkettőnek ugyanazt a fizikai területet kell védenie (semmilyen fal vagy térelválasztó ne válassza külön őket). Irányelvként javasoljuk, hogy a keresztezett tűzzónák közötti távolság ne legyen több 9 méternél.

#### **Azok a körülmények, amelyek befolyásolják a zóna keresztezés működését**

1. Amennyiben az összekapcsolt zónák egyikében egy folyamatos zavar 5 percnél tovább tart, akkor a 2. zóna zavara azonnal riasztást okoz.

 2. Amennyiben a zóna pár egyikét kihagyják, vagy a reakció ideje 0-ra van állítva, akkor nem működik a zóna keresztezés adottság.

 3. Ha egy belépési / kilépési zónát egy belső követő zónával kapcsol össze, akkor ügyeljen arra, hogy a belépési / kilépési zónát a pár első zónájaként írja be. Ezzel biztosítja, hogy a belépési késleltetési idő elkezdődjön, mielőtt a rendszer feldolgozná a követő zóna jelzését.

- 4. a. Ha egy relé úgy van beprogramozva, hogy a zónák egyikének megzavarása esetén aktiválódjon, akkor a relé anélkül aktiválódni fog, hogy a másik zónát megzavarnák.
- 4. b. Ha egy relé úgy van beprogramozva, hogy riasztás vagy hiba esetén is aktiválódjon, akkor mindkét zónának jeleznie kell, mielőtt a relé aktiválódna, és mindkét zónának helyre kell állni ahhoz, hogy a relé elejtsen (ha úgy van programozva a relé, hogy zóna lista helyreállás esetén ejtsen el).

#### **Hívás várakoztatás letiltás logika**

 Bár ez az opció közvetlenül nem akadályozza meg a téves riasztásokat, azt megakadályozhatja, hogy a felügyeleti központ esetleges téves riasztások esetén intézkedéseket foganatosítson. Miután a riasztó központ először felhívta a felügyeleti központot, hogy lejelentsen egy riasztást, és a központ ismét hívni próbál, például egy törlés vagy zóna helyreállás miatt, akkor a felügyeleti központ ügyeletesének meg kell próbálnia kapcsolatba lépni a helyszínnel annak ellenőrzésére, hogy a riasztás valódi-e, vagy sem, és ekkor a telefon határozatlan csöngését fogja hallani és így intézkednie kell, ha nincs letiltva a hívás várakoztatás.

 Ez az opció, amelyet az 1\*42 programozási mezőn engedélyezünk, megpróbálja letiltani a hívás várakoztatást az első kimenő hívási kísérletnél mind az elsődleges, mind a másodlagos számra. Ezt úgy teszi, hogy a telefonszám előtt egy speciális számsort tárcsáz (az alközpont száma után). A központ a \*70 számsort tárcsázza hangkódos tárcsázás esetén és a 1170 számsort hívja impulzusos tárcsázás esetén.

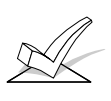

 A központ nem próbálja meg letiltani a hívás várakoztatást minden egyes hívási kísérletnél, mivel előfordulhat, hogy a telefon szolgáltató nem hozza létre az összeköttetést, ha olyan telefonvonalon tárcsázzák ezt az utasítás sort, amelyen nincsen hívás várakoztatás.

## **4. rész: A KÖZPONT TELEPÍTÉSE**

Ez a rész telepítési utasításokat ad a következőkről:

- A központ burkolatának felszerelése
- A burkolat zár beépítése (ha használják)
- A fő áramköri lap beépítése
- Szabványos telefonvonal bekötése
- A hálózati transzformátor bekötése
- A készenléti akkumulátor bekötése a burkolatba
- A földelések bekötése

#### **A burkolat fölszerelése**

 Szerelje fel a központ burkolatát egy masszív falra rögzítőcsavarok vagy kötőelemek használatával (nincsenek mellékelve) egy tiszta, száraz területen, amely nem férhető hozzá könnyen bárki számára. Ebből a célból négy lyuk van a riasztó központ burkolatának hátlapján. Az áramköri lap beszerelése előtt szedje ki a vezetékezéshez használandó fém kitöréseket. AZ ÁRAMKÖRI LAP BEÉPÍTÉSE UTÁN NE PRÓBÁLJA MEG KISZEDNI A KITÖRÉSEKET.

#### **A burkolat zár beépítése**

- 1. Szedje ki a zár kitörését a riasztó központ burkolatának ajtajából. Rakja be a kulcsot a zárba. Állítsa be úgy a zárat a lyukban, hogy a záró retesz érintkezzen az ellendarabbal, amikor az ajtót bezárják.
- 2. A zárat szilárdan tartva dugja be a tartó patentot az erre való résbe. Használja az Ademco N6277 zárat és patentot (mellékelve).

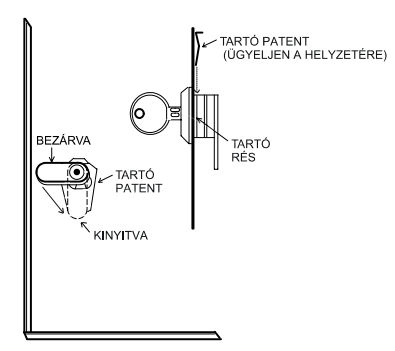

1. ÁBRA: A ZÁR BEÉPÍTÉSE

#### **A központ áramköri lapjának beépítése**

Nézze meg *Az áramköri lap beszerelése* című ábrát.

- Rakja rá a három rögzítő patentot a kiemelt burkolat fülekre. Ügyeljen arra, hogy a patentok iránya pontosan olyan legyen, ahogyan az ábrán látható, hogy ne sérüljenek meg a patentok a rögzítőcsavarok meghúzásakor. Ezzel elkerüli az áramköri lap behelyezésekor és kiszedésekor előforduló problémákat is.
- Illessze be az áramköri lap tetejét a burkolat tetején lévő résekbe. Ügyeljen arra, hogy az áramköri lap úgy feküdjön bele a résekbe, ahogyan azt a 2. ábra részletrajzán látja.
- Fektesse rá az áramköri lap alját a szerelő patentokra és rögzítse a burkolathoz az áramköri lapot a mellékelt csavarokkal (az ábrán látható módon).

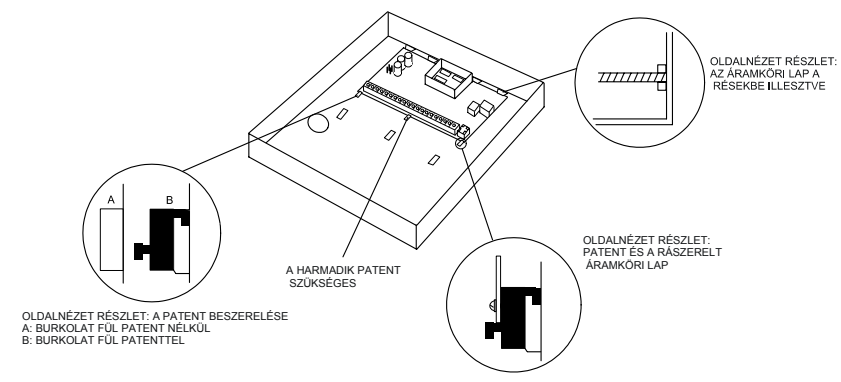

2. ÁBRA AZ ÁRAMKÖRI LAP BEÉPÍTÉSE

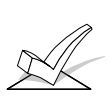

 Ügyeljen arra, hogy a rögzítő csavarok szorosak legyenek. Ez biztosítja, hogy jó földelés legyen az áramköri lap és a burkolat között. Arra is ügyeljen, hogy a külső vezetékezés ne legyen az áramköri lap mikroprocesszor részében. Használja a burkoltban és a jobb oldalon lévő két hurkot a külső vezetékek rögzítésére vezeték kötegelők segítségével. Ezek a lépések fontosak annak érdekében, hogy minimálisra csökkentsük a riasztó központ televíziós vétellel kapcsolatos rádiós zavarait.

#### **Szabványos telefonvonal bekötése**

- 1. Kösse be a bejövő telefonvonal és a készülék vezetékezését a fő sorkapocsba a következők szerint (nézze meg a szabványos telefonvonal bekötéséről szóló rajzot − Ausztráliában nem érvényes:
	- TB1-26: Helyi készülék (melegpont)
	- TB1-27: Helyi készülék (csengetés)
	- TB1-28: Bejövő telefonvonal (melegpont)
	- TB1-29: Bejövő telefonvonal (csengetés)
- 2. Ausztráliában dugja be a telefonvonal csatlakozóját az áramköri lapon lévő csatlakozó aljzatba.
- 3. Ha olyan telefonvonalhoz akarja csatlakoztatni a központot, amelynél földgombos indítás szükséges, akkor használni kell a 675 fölgombos indítómodult. Ezt a modult a J7 jelölésű csatlakozón lévő kimenetek egyike vezérli (nézze meg a *Feszültségvezérlők* című részt).

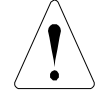

 Az áramütés megelőzése érdekében a központ javítása előtt kösse ki a telefonvonalakat a fali csatlakozónál.

#### **Alközpont**

 Amennyiben a kommunikátor egy alközpontban van a telefon vonalra csatlakoztatva, akkor ügyeljen arra, hogy az alközpontnak legyen olyan háttér tápellátása, amely 24 órás üzemet biztosít. Sok alközpontnak nincs háttér tápellátása, és ha ilyen alközponthoz csatlakoztatja a riasztó központot, ez áramszünet esetén a kommunikáció megszakadását eredményezi.

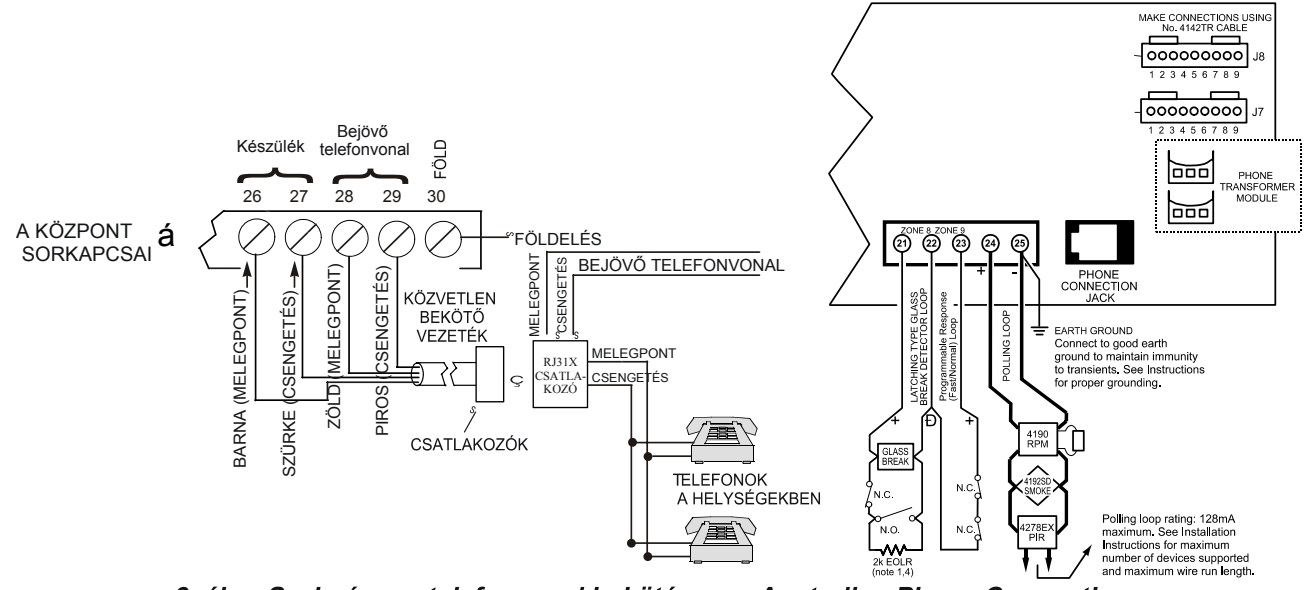

3. ábra Szabványos telefonvonal bekötés

**Australian Phone Connections** 

#### **A hálózati transzformátor bekötése**

 **1361**: Kösse be az 1361 típusú 110 VAC transzformátort (nincs mellékelve) a riasztó központ 1. és 2. sorkapcsára (az akkumulátor bekötése előtt), ahogyan ez a *Hálózati tápellátás és az akkumulátor bekötése* című ábrán látható. Nézze meg az alábbi vezetékezési táblázaton a használandó vezeték méretet. A 220 VAC hálózatú területeken használjon 16,5 VAC/40 VA kimenetű transzformátort.

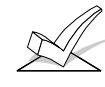

 Ne kösse be a transzformátort a hálózati tápellátásra, amíg a telepítési utasítás azt nem mondja. A földelés helyes bekötésével kapcsolatos információkat nézze meg a *Végleges felszültség alá helyezési eljárás* című részben.

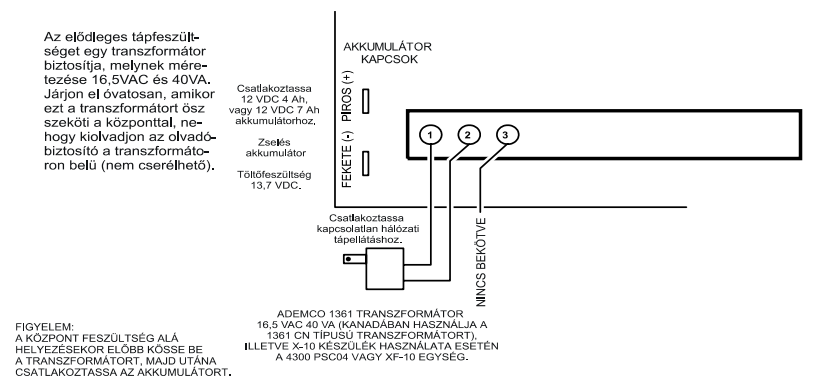

4. ábra: A hálózati tápellátás és az akkumulátor bekötése

A 4300 / XF-10 transzformátor teljes vezetékezését a RELÉ KIMENETEK ÉS TELJESÍTMÉNYVE ZÉRLŐ KÉSZÜLÉKEK című rész is részletezi.

 **4300** Ha 110 VAC 60Hz teljesítményvezérlő készülékeket használ (a 220 VAC bekötést nézze meg a 37. oldalon) Kanada kivételével mindenütt a 4300 transzformátor interfészt kell használni a normál 1361 transzformátor **helyett**. A 4300 egység hálózati tápfeszültséget biztosít a központnak, emellett vezérlő impulzusokat küld ki a helységek elektromos rendszerén keresztül a teljesítmény vezérlő készülékek vezérlésére. Kanadában használja a PSC04 és a 1361CN típusú transzformátort (nézze meg a 37. oldalon). Ausztráliában használja a XF-10 készüléket, Európában pedig használja az XF-10E készüléket a normál 16,5 VAC/40 VA kimenetű transzformátoron kívül. Nézze meg a *Végső feszültség alá helyezés* című részt.

- 1. A 4300 transzformátor interfész 1. és 3. (váltóáram) és a 2. (földelés) sorkapcsát kösse össze a riasztó központ 1. és 2. és 30. sorkapcsával.
- 2. Kösse össze a központot egy hat eres vezeték segítségével a 4300 egységgel. Ezt a vezetéket az alább látható módon kösse össze a 4142TR kábellel. Ne felede, hogy a 4142TR kábel fehér és sárga vezetékeit össze kell kötni.

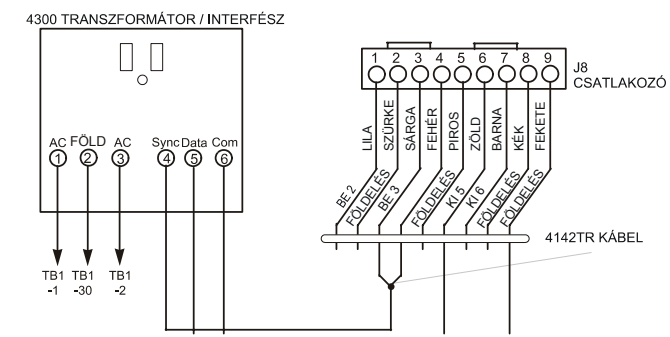

5. ábra: A 4300 transzformátor bekötése

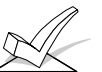

 A transzformátorra ne kapcsolja rá a váltóáramot, amíg a kézikönyv később erre nem utasítja önt.

#### **A háttér akkumulátor bekötése**

 Szükség esetén nézze meg a *Végső feszültség alá helyezési eljárás* című részben az akkumulátor méretére használatára stb. vonatkozó információkat.

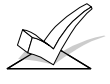

 Az akkumulátor kapcsokra ne kösse rá a csatlakozó vezetéket, amíg a későbbiekben nem utasítja erre önt ez a kézikönyv.

- 1. Rakja be a 12 V háttér-akkumulátort a központ burkolatába.
- 2. Kösse be az akkumulátor bekötő kábel piros és fekete vezetékét a következők szerint:
	- a. A piros vezetéket **a központ áramköri lap** pozitív akkumulátor kapcsára (ennek a helyét nézze meg az alábbi ábrán, vagy a bekötési összefoglaló ábrán).
	- b. Kösse be **a központ áramköri lapján** az akkumulátor negatív vezetékét.

 **FIGYELEM**: mellékelve van egy kettős akkumulátor vezetékköteg, amely lehetővé teszi a megnövelt kapacitás érdekében kettő akkumulátor párhuzamos kötését.

## **5. rész: A KEZELŐ EGYSÉGEK TELEPÍTÉSE**

Ez a rész a következő információkat adja meg:

- A használható vezetékes kezelő egységek listája
- A kezelő egységek vezetékezésének és felszerelésének utasításai
- A kezelő egységek címzésének utasításai
- Előzetes ellenőrzési eljárás annak biztosítására, hogy a kezelő egységek megfelelően működjenek a rendszerben.

#### **A használható kezelő egységek**

- Kétsoros szöveges kijelző: vezetékes 6139, 6139AV és vezeték nélküli 5839EU
- Összesen 32 címezhető készülék használható a rendszerben, közöttük a kijelzők is, amennyiben elegendő a segédtáp áram (szükséges lehet külső tápellátás használta, ha túllépik a 750 mA segédtáp kimenetet).

#### **A kezelő egységek vezetékezése**

- 1. Határozza meg a vezetékméretet úgy, hogy megnézi az alábbi vezetékezési hossz / méret táblázatot.
- 2. Kösse be a kezelő egységeket egyetlen vezetékszakaszra, vagy csatlakoztassa az egyes kezelő egységeket különálló vezeték szakaszokra. A riasztó központtól egy kezelő egységig eljutó maximális vezeték hossz, amely vissza van vezetve a riasztó központhoz, nem lehet több az alábbi táblázatban felsorolt értékeknél.

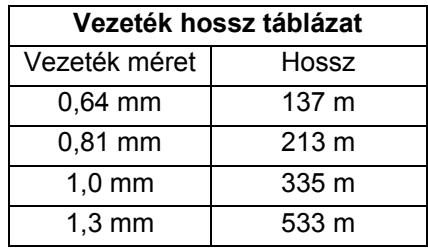

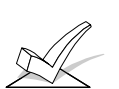

A. A vezetékszakaszok együttes hossza nem lehet több 610 m-nél árnyékolatlan négy-eres kábel használata esetén (árnyékolt kábel használata esetén 305 m).

B. Ha egynél több kezelő egységet kötnek rá egy vezeték szakaszra, akkor a fenti maximális vezeték hosszokat el kell osztani a vezeték szakaszon lévő kezelő egységek számával (például a maximális vezetékhossz 69 m, ha két kezelő egységet csatlakoztatnak 0,64 mm átmérőjű vezetékre).

Az egyes négy-eres vezeték szakaszokra csatlakoztatott kezelő egységek esetén határozza meg a vezetékszakaszokra csatlakoztatott összes készülék által fogyasztott áramot, majd nézze meg a vezeték hossz táblázatból azt a maximális vezeték hosszt, amelyet biztonságosan lehet használni minden egyes vezeték méretnél. Az összes készülék áramfelvétele megtalálható a *Műszaki adatok és tartozékok* című részben.

- 3. Telepítse a helyszíni vezetékezést a riasztó központtól a kezelő egységekig (szabványos négy-eres, sodrott érpáros kábellel, olyan vezeték mérettel, amelyet az 1. lépésben meghatározott).
- 4. Csatlakoztassa a kezelő egységeket a központ áramköri lapján a 6., 7., 8. és 9. kezelő egység bemeneti sorkapocshoz az alábbi ábra szerint.

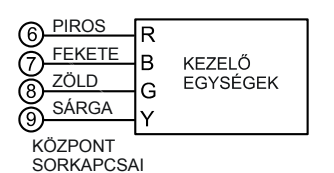

6. ábra: Kezelő egységek bekötése a kezelő egység bementi sorkapcsokra

#### **Kiegészítő tápegység használata további kezelő egységek tápellátására**

A központ 750 mA segéd tápfeszültséget biztosít a kezelő egységek és más készülékek táplálására a segédtáp kimeneten keresztül. Ezen kívül a központ 32 perifériás készüléket képes támogatni (kezelő egységek, rádiós vevők, vevő modulok, stb.). Áramszünet esetén a háttér akkumulátor biztosítja a tápellátást ezeknek a készülékeknek. Amikor az összes készülék segédtáp áramfelvétele meghaladja a 750 mA-t a központból, akkor további kezelő egységek táplálhatók egy szabályzott 12 VDC tápegységről (például AD12612). Az AD12612 tápegységekben van egy háttér akkumulátor, amely áramszünet esetén is ellátja tápfeszültséggel ezeket a kezelő egységeket.

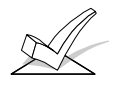

Az olyan kezelő egységek, amelyek háttér akkumulátor nélküli tápegységről kapják a tápfeszültségüket, **nem fognak működni** áramszünet esetén. Emiatt gondoskodjon arról, hogy legalább egy kezelő egység a központ segéd tápfeszültség kimenetéről kapja a tápellátását.

A további kezelő egységeket csatlakoztassa az alább látható módon a jelzett kezelő egység vezeték színek használatával. Ügyeljen a használt tápegység áram méretezésre.

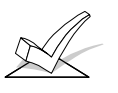

- A. Végezze el a bekötéseket közvetlenül a csavaros sorkapcsokba az itt látható módon. Semmit ne kössön a kezelő egység kék vezetékére (ha van ilyen).
- B. Ügyeljen arra, hogy a tápegység negatív kapcsát kösse össze a központ 7. sorkapcsával (segéd tápfeszültség -).

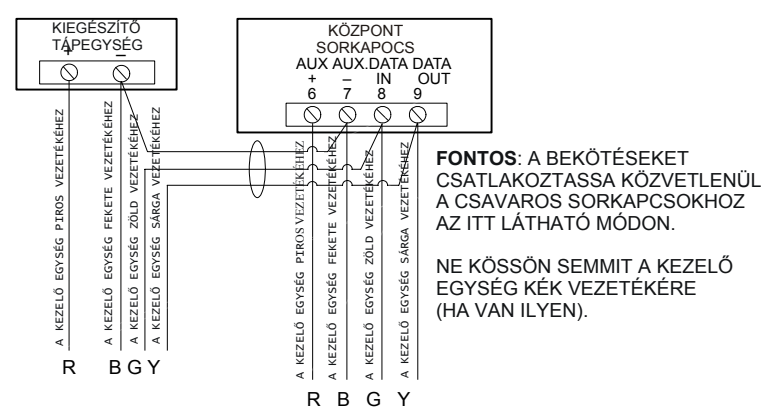

7. ÁBRA: KIEGÉSZÍTŐ TÁPEGYSÉG HASZNÁLATA A KEZELŐ EGYSÉGEKHEZ

#### **A kezelő egységek felszerelése**

1. Szerelje fel a kezelő egységeket a felhasználó számára kényelmes magasságban. Nézze meg a kezelő egységgel szállított használati utasításban a fölszerelési eljárást.

A kezelő egységeket lehet fal felszínére, vagy süllyesztve felszerelni (a megfelelő szerelőkészlet használatával: 6139TRK). A konkrét információkat nézze meg a kezelő egység és a szerelőkészlet fölszerelési utasításában, és használja a mellékelt sablont.

#### **A kezelő egységek címzése és az előzetes ellenőrzési eljárás**

Ha ellenőrizni akarja azt, hogy a rendszer működik-e, mielőtt bekötné a zónáktól és készülékektől érkező vezetékeket, akkor hajtsa végre a következőt:

- 1. Átmenetileg kössön egy 2000 ohmos vonalvég ellenállást az 1-8. alapkiépítésű vezetékezett zóna mindegyikére, a bekötés összesítő ábra alapján. Kössön egy rövidzárat a 9. zóna kapcsaira. A tényleges zóna vezetékezés, illetve EOL ellenállások nélkül a kezelő egységen nem fog megjelenni a KÉSZ üzenet.
- 2. Átmenetileg kapcsolja feszültség alá a rendszert a hálózati áram bekapcsolásával.

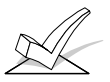

A kezelő egységek nem fognak működni, amíg nincs hozzájuk rendelve egy cím, és amíg nincsenek engedélyezve a rendszer készülék programozási üzemmódjában.

3. Minden egyes kezelő egységet állítson be egy egyedi címre (00-30) a kezelő egység használati utasításának megfelelően. Állítson be egy szöveges kezelő egységet a 00 címre, a többi kezelő egységet pedig a magasabb címre (a rendszer alapbeállítású programjában a 01, 02, és 03 cím van engedélyezve). Amíg nem engedélyezi őket a rendszer programozásában, addig működésképtelen marad minden olyan kezelő egység, amely 4, vagy ennél magasabb címre van beállítva.

A nem címezhető üzemmódban beállított kezelő egységek (31. cím) ütközésbe kerülhetnek más kezelő egységekkel (valamint más készülékekkel), amelyeket a kezelő egység sorkapcsokra kötöttek.

4. A címek beállítását követően a zöld KÉSZ lednek világítania kell és a *Hatástalanítva, élesítésre kész* feliratnak kell megjelenni a kezelő egységeken, amelyek a 00, 01, 02 és 03 címre vannak beállítva.

 Ha nem jelenik meg KÉSZ felirat bármelyik kezelő egységen a rendszerben (bármelyik partícióban), vagy nincs KÉSZ felirat a kijelzőn, akkor ellenőrizze a kezelő egység bekötését, és gondolkodjon arról, hogy mind a nyolc alap kiépítésű vezetékes zónán 2000 ohmos ellenállás legyen a sorkapcsokra csatlakoztatva.

> 5. Amikor KÉSZ üzenet látható a 00, 01, 02 és 03 címre beállított kezelő egységeken, akkor a rendszer helyesen működik.

Amíg be nem fejezte a vezetékes zónák bekötéseit, addig ne szedje le az EOL ellenállásokat, hogy elvégezhesse a tesztelést, amit később ír le ez a kézikönyv.

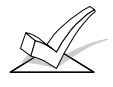

Ha *Áramkör szakadás* felirat látható egy kezelő egységen, akkor a központtól nem jutnak el az adatok a kezelő egységig. Kérjük, ellenőrizze a vezetékeket.

## **6. rész: 1-9. ALAPKIÉPÍTÉSŰ VEZETÉKES ZÓNA**

Ez a rész a következő információkat adja:

- A vezetékes zónák közös jellemzői
- A betörés és pánikjelző készülékek bekötése az 1-8. zónára
- A két-vezetékes füstérzékelők bekötése az 1. zónára
- A négy-vezetékes füstérzékelők bekötése az 1-8. zónára
- A kompatíbilis füstérzékelők (két és négy-vezetékes)
- A két-vezetékes üvegtörés érzékelők bekötése a 8. zónára
- 9. zóna alkalmazások
- A vezetékes zónák ellenőrzési eljárása

**Az 1-8. vezetékes zónák közös jellemzői** 

- EOL ellenállás felügyelet (a 2-8. zóna esetén opcionális), amely támogatja az alaphelyzetben nyitott és alaphelyzetben zárt érzékelőket is.
- Egyesével hozzárendelhető a nyolc partíció egyikéhez.
- Összesen 16 db két-vezetékes füstérzékelő az 1. zónában.
- Négy-vezetékes füst- vagy hőérzékelők az 1-8. zónában.
- Összesen 50 db két-vezetékes öntartó üvegtörés érzékelő a 8. zónában.

• A 2-7. zóna érzékeli a hibát (ha vonalvég ellenállásos felügyeletet használnak), amikor a hurok ellenállása ± 50 %-kal eltér a vonalvég ellenállás értékétől.

A betörésjelző és 1. Kösse be az érzékelőket, illetve kontaktusokat az alapkiépítésű zóna sorkapcsokra (10-22).

• Kösse sorba az alaphelyzetben zárt készülékeket a hurok magas (+) oldalával. A 2 kohmos EOL ellenállást sorba kell kötni a készülékekkel, az utolsó készülék után.

• Kösse párhuzamosan (keresztbe) a hurkon az alaphelyzetben nyitott készülékeket. Füstérzékelők bekötésekor ügyeljen a polaritásra. A 2 kohmos vonalvég ellenállást az utolsó készüléknél kell a vezetékekre rákötni.

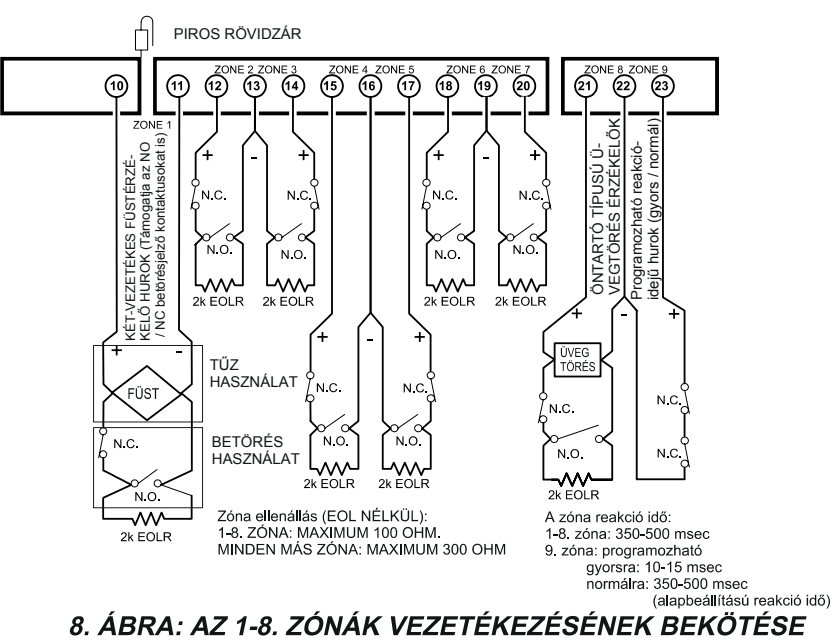

A maximális zóna ellenállás 100 ohm az 1. és 8. zónánál, a többi zónánál pedig 300 ohm (a 2 kohm EOL ellenállás nélkül).

**pánikjelző készülékek bekötése az 1-8. zónára** 

**Két-vezetékes füstérzékelők bekötése az 1. zónára** 

**Az 1. zónának további képessége, hogy támogatja a két-vezetékes füstérzékelőket. Ez a zóna elegendő nyugalmi áramot biztosít (2 mA) 16 olyan füstérzékelő tápellátására, amelyek a következő oldalon vannak felsorolva. Mindegyik zóna csak ahhoz elegendő áramot biztosít (20 mA), ami egy füstérzékelőt képes táplálni riasztási állapot esetén. A 9. zónatípus kijelölése esetén kétszer beírhatja a biztonsági kód + OFF gomb utasítást a kezelő egységen, amivel megszakítja ennek a zónának a tápfeszültségét, hogy egy riasztást követően törölhesse az érzékelőket.** 

- 1. Kösse a két-vezetékes füstérzékelőket az 1. zóna kapcsaira (10 és 11) az alább látható módon. Az érzékelők bekötésekor ügyeljen a polaritásra.
- 2. Ha már van EOL ellenállás az 1. zóna sorkapcsaira kötve, akkor ezt szedje ki. Az EOL ellenállást mindegyik zónánál az utolsó érzékelő után kell rákötni a hurok vezetékeire.

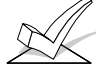

FIGYELEM: Az 1. zóna által biztosított riasztási áram riasztási állapot esetén csak egy füstérzékelőt képes ellátni.

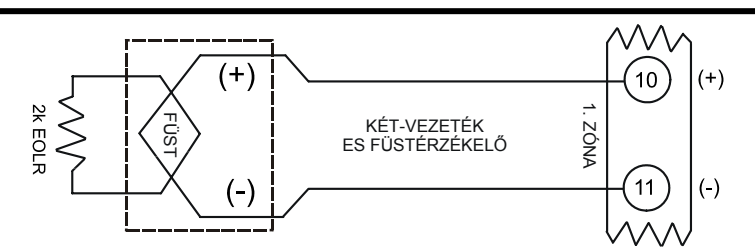

9. ábra: Két-vezetékes füstérzékelő az 1. zónára csatlakoztatva

#### **A kompatíbilis két-vezetékes füstérzékelők**

Összesen 16 db két-vezetékes füstérzékelőt használhat az alábbi táblázatban felsoroltak közül.

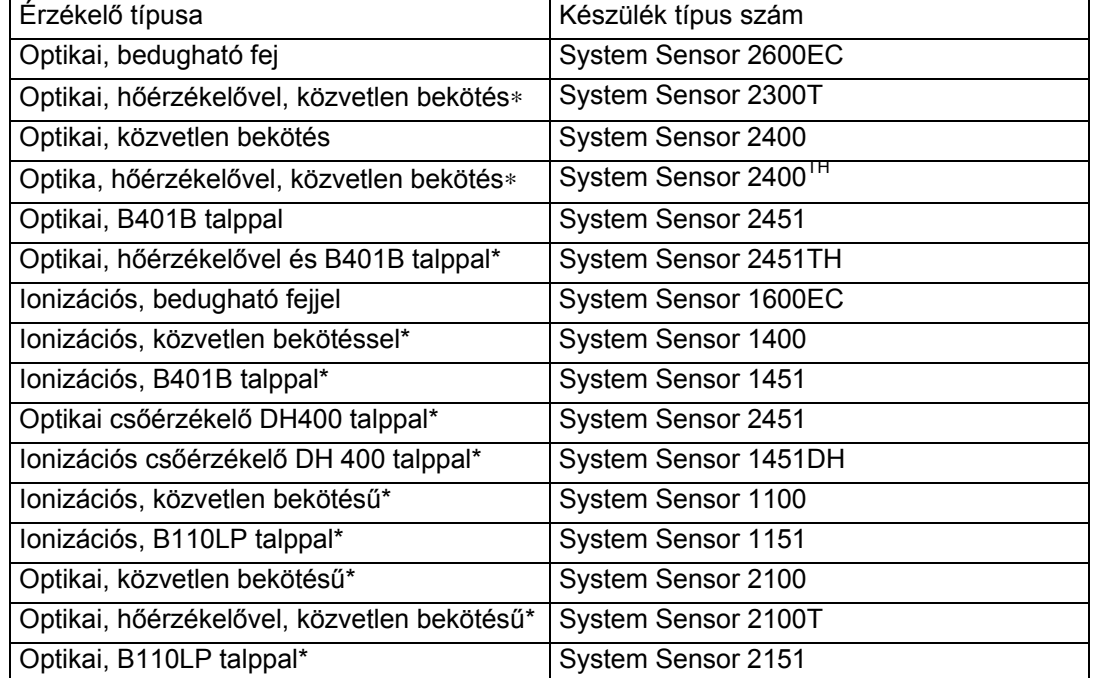

\* Figyelem: Ezek az érzékelők használhatók a VISTA-120 központtal, és csakis ezek a kétvezetékes érzékelők használhatók UL alkalmazásoknál.

**Az 1. zóna felügyelés nélküli használata** 

**Négy-vezetékes füstérzékelők csatlakoztatása az 1-8. zónára** 

Az 1. zóna használható alaphelyzetben zárt felügyelet nélküli készülékekhez is a következők megtételével:

1. Az áramköri lapon vágja el az 1. zóna fölött található piros rövidzárat.

2. Kösse sorba a 10. és 11. sorkapoccsal zárt áramkörű készülékeket.

Ha tűz figyelési használatra vannak beprogramozva, akkor minden zóna képes négy-vezetékes füstérzékelőket vagy alaphelyzetben nyitott tűzriasztás jelzés adókat figyelni. Annyi négyvezetékes füstérzékelőt használhat, amennyit a központ segéd tápfeszültség kimenete képes tápfeszültséggel ellátni a kimenet méretezésének túllépése nélkül (a segéd tápfeszültség kimenet méretezését nézze meg a *Végső feszültség alá helyezési eljárás* című részben).

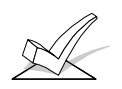

FIGYELEM: A négy-vezetékes füstérzékelőkhöz kimenő segéd tápfeszültség kimenet nem törlődik automatikusan a riasztást követően, ennélfogva rövid időre meg kell szakítani vagy oly módon, hogy egy alaphelyzetben zárt pillanatnyi üzemű kapcsolót sorba kötnek a füstérzékelők tápfeszültség kimenetével, vagy pedig az alábbiakban leírt 4204 relé használatával.

A 4204 relé használata lehetővé teszi az érzékelők törlését oly módon, hogy másodszor is beírja a biztonsági kódját + megnyomja az OFF gombot. A 4204 relét az aktiváláshoz be kell programozni a zónatípus / rendszer működés 54 helyen (tűz zóna törlés). A további információkat nézze meg a *Relé kimenetek és teljesítmény vezérlő készülékek* című részben.

1. Kösse be a következők szerint a 12 V tápfeszültséget az érzékelőkre, a 6. és 7. segéd tápfeszültség kimeneti sorkapcsokból: Kösse be a segéd tápfeszültség + oldalát (6. sorkapocs) a 4204 relé alaphelyzetben zárt kontaktusára. A relé középső érzékelőjét kösse a füstérzékelő + tápfeszültség oldalára. A füstérzékelő – tápfeszültség oldalát kösse a segéd tápfeszültség – oldalára (7. sorkapocs). Az érzékelők bekötésekor ügyeljen a polaritásra (nézze meg az alábbi ábrát).

A négy-vezetékes füstérzékelők tápfeszültségének lehetőleg felügyeltnek kell lennie (használjon egy System Sensor A77-716-01 EOL relé modult az alábbi bekötés szerint).

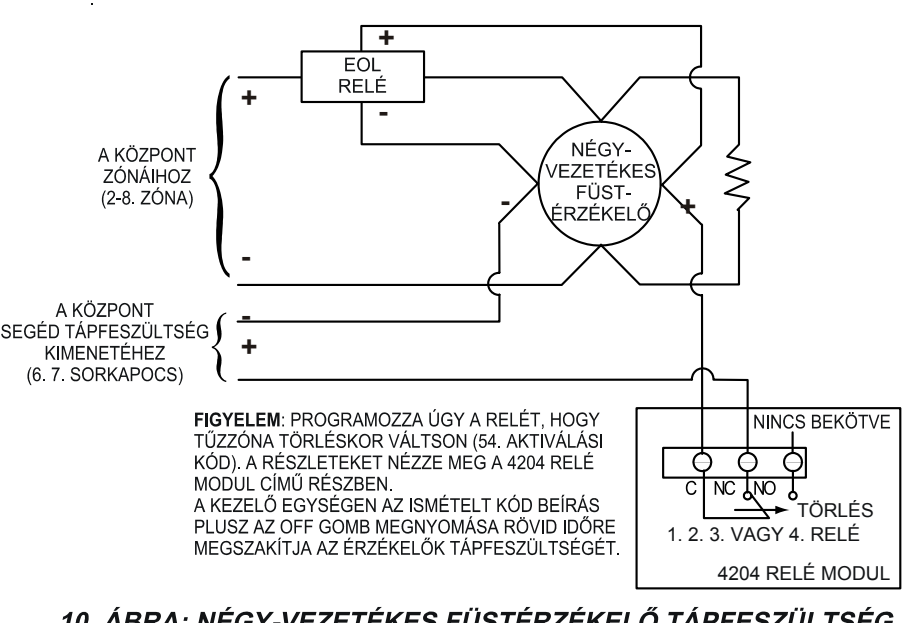

10. ÁBRA: NÉGY-VEZETÉKES FÜSTÉRZÉKELŐ TÁPFESZÜLTSÉG TÖRLÉS A 4204 RELÉ MODUL HASZNÁLATÁVAL

2. Kössön érzékelőket a kiválasztott zóna sorkapcsaira (beleértve a hőérzékelőket is, ha használnak ilyet). Minden érzékelőt párhuzamosan kell kötni. Szedje ki a 2000 ohmos ellenállást, ha be van kötve a kiválasztott zóna sorkapcsaira. **Az EOL ellenállást a hurok vezetékeire kell rákötni az utolsó érzékelőnél**.

Bármennyi négy-vezetékes füstérzékelőt használhat, amelyek 10-14 VDC működésre vannak méretezve, és amelyeknek a riasztás törlési ideje nem több 6 másodpercnél. Itt felsorolunk néhány kompatíbilis füstérzékelőt. Optikai, közvetlen bekötésű **System Sensor 2412** Optikai, hőérzékelővel, közvetlen bekötésű System Sensor 2412TH Ionizációs, közvetlen bekötésű **System Sensor 1412 A kompatíbilis négy-vezetékes füstérzékelők** 

**A 7. zóna beállítása váltó üzemű kulcsos kapcsoló működésre** 

**Két-vezetékes, öntartó típusú üvegtörés** 

**a 8. zónára** 

**érzékelők bekötése** 

A 7. zóna beprogramozható úgy, hogy kulcsos kapcsoló bemenetként szolgáljon. Ha kulcsos kapcsolót használ a 7. zónán, akkor ez csak egy partícióhoz rendelhető hozzá. A kulcsos kapcsoló engedélyezéséhez tegye a következőket:

- 1. Írja be a partíció számát, amelyhez hozzárendelte a kulcsos kapcsolót a \*15 programozási mezőben.
- 2. A 7. zónához a rendszer automatikusan hozzárendeli a 10. típusú reakció időt (belső, késleltetéssel).
- 3. Kösse be a kulcsos kapcsolót a 7. zónára. A zónára kösse rá az EOL ellenállást. Ha használja a kulcsos kapcsoló LED-jeit, akkor ezeket kösse be úgy, ahogy a *Feszültség vezérlők* című részben látja.

Használja a 8. zónát a kompatibilis két-vezetékes öntartó típusú üvegtörés érzékelők bekötésére. Kösse be őket a következők szerint (nézze meg az alábbi ábrát is):

1. Kössön minden érzékelőt párhuzamosan a 8. zónával (21. és 22. sorkapocs).

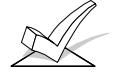

FIGYELEM: Szedje ki a 2000 ohmos EOL ellenállást, ha be van kötve a kiválasztott zóna sorkapcsaiba. Az EOL ellenállásokat az utolsó érzékelőnél kell rákötni a hurok vezetékeire.

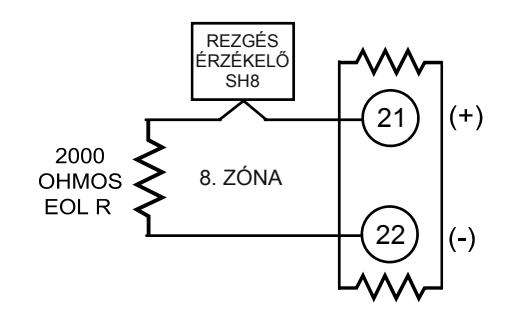

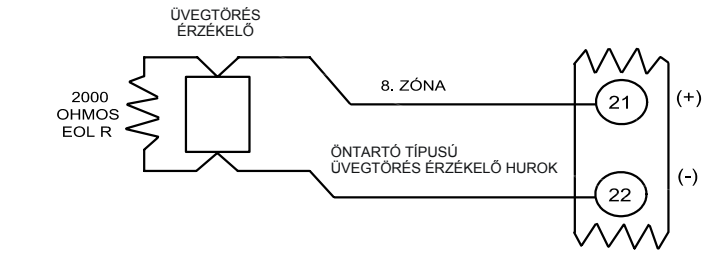

11. a. ábra: Az SH8 rezgés érzékelő sorba kötve a 8. zónával

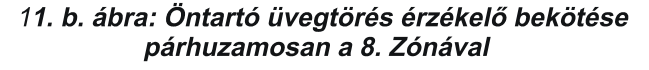

#### **A kompatíbilis üvegtörés érzékelők**

Egy riasztást követően kikapcsolja a szirénát és hatástalanítja a rendszert, amikor először beírja a kódját plusz megnyomja az OFF gombot. A kód ismételt beírása és az OFF gomb megnyomása törli a riasztási memóriát, és törli az üvegtörés érzékelőt is.

Használjon olyan érzékelőket, amelyek megfelelnek a következő méretezésnek:

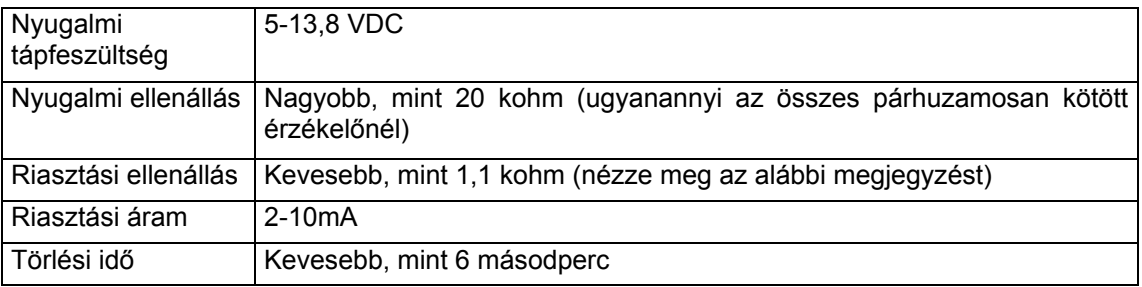

Az **IEI 735L soros érzékelőket és az FBII SH8 rezgés érzékelőket** leteszteltük, és úgy találatuk, hogy kompatibilisek ezekkel a méretezésekkel. 50 darab IEI 735L érzékelőt használhat párhuzamosan kötve. 8 db SH8 érzékelőt használhat sorba kötve.

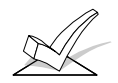

A 8. zóna által biztosított riasztási áram csak egy betörés érzékelőt képes támogatni riasztási állapotban.

Használhat olyan érzékelőket is, amelyek 1,1 kohm fölött vannak riasztás esetében, amennyiben ezeknél is fennáll, hogy riasztáskor 3,8 V-nál kevesebb a feszültség esés.

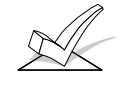

- A. Ne használjon alaphelyzetben nyitott, illetve alaphelyzetben zárt kontaktusokat, amikor üvegtörés érzékelőket használ a 8. zónán. A másféle kontaktusok megakadályozhatják az üvegtörés érzékelők helyes működését.
- B. Ha öntartó típusú készülékek vannak az 1. és 8. zónán is, akkor mindkét zónát ugyanabban a partícióban kell kijelölni. Ha ez nem így van, és mindkét készülék egyszerre van riasztási állapotban, akkor az egyik törlésének hatására a másik elveszítheti a riasztási memóriáját.

**A 9. zóna alkalmazásai**  Ez a zóna felügyelet nélküli és a gyorsan működő üvegtörés érzékelő, vagy rezgés érzékelők figyelésére használható. A 9. zóna használatakor tartsa szem előtt a következőket:

- Csak zárt áramkörű készülékeket használjon egymással sorba kötve.
- Programozza bármilyen reakció időre a 9. zónát, kivéve a tűz (09 típus), vagy pánik (6., 7. vagy 8. típus) reakció időt.
- Programozzon be a \*14 adatmezőre gyors (10 msec) vagy normál (350-500 msec) reakció időt.

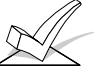

A 9. zónán kerülje a mechanikus mágneses, vagy relé típusú kontaktusok használatát, ha gyors reakció időre van beprogramozva.

**Az alapkiépítésű vezetékes zónák ellenőrzési eljárása**  Miután elkészült az összes alapkiépítésű vezetékes zóna telepítésével és programozásával, a biz tonsági rendszer mindegyik partícióját ellenőrizni kell a következők szerint:

- 1. Győződjön meg arról, hogy semelyik készülék és érzékelő nincs zavart állapotban, amelyek az alapkiépítésű vezetékes zónákhoz vannak csatlakoztatva. A kontaktussal ellátott ajtókat és ablakokat be kell zárni, a PIR érzékelőket le kell takarni (szükség esetén takarja le átmenetileg egy ronggyal).
- 2. Amikor semelyik alapkiépítésű zónán nincs zavar, akkor a rendszerhez csatlakoztatott kezelő egységek a következőt jelzik ki:

DISARMED

READY TO ARM (Hatástalanítva, élesítésre kész)

Amennyiben a következő látható a kijelzőn:

DISARMED Press\* to show faults (Hatástalanítva, nyomja meg a \* gombot a hibák megnézéséhez)

akkor nyomja meg a \* gombot a zavart zónák kijelzéséhez. Szükség szerint állítson helyre minden zavart zónát (arról is győződjön meg, hogy a nem használt zónák sorkapcsaira rákötött egy 2000 ohmos EOL ellenállást). Amikor a *Hatástalanítva, élesítésre kész* üzenet látható a kijelzőn, akkor továbbhaladhat a következő lépésre.

4. Zavarjon meg, majd állítson helyre minden kontaktust, illetve érzékelőt külön-külön minden zónában annak ellenőrzésére, hogy ezeket figyeli a rendszer. Annak a partíciónak a kezelő egységén, amelyhez a zóna hozzá van rendelve, minden egyes zóna megzavarásakor láthatónak kell lennie a zavart zóna számának. Amikor minden zóna helyreállt, ismét az *Élesítésre kész* üzenetnek kell megjelennie.

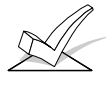

FIGYELEM: Ha egy vagy több zóna nem a megfelelő partíció kezelő egységén látható, akkor ellenőrizze mindkét kezelő egységnek és a zónának is a programozását, hogy helyes legyen a partíció hozzárendelés.

5. Amikor a megfelelő kijelzéseket látja a kezelő egységeken, akkor a rendszerben helyesen működnek az alapkiépítésű vezetékes zónák.

6. Kapcsolja le a hálózati tápfeszültséget.

## **7. rész: 10-128 LEKÉRDEZŐ HURKOS ZÓNÁK**

Ez a rész a következő információkat adja meg:

- Lekérdező hurok áttekintés
- A lekérdező hurok zónák közös jellemzői
- Külső pont modul készülékek bekötése a lekérdező hurokra
- Külső pont modul készülékek címzése
- A lekérdező hurok korlátozásai
- A lekérdező hurok zónák ellenőrzési eljárása

**A lekérdező hurok áttekintése** 

A rendszer az alapkiépítésű 9. zónáról 128 zónára bővíthető a beépített két-vezetékes lekérdező hurokkal. A lekérdező hurokra csatlakoztatott összes készülék képes a központtal kommunikálni az állapotáról. Ezeket a készülékeket külső pont modulnak nevezzük (RPM). A lekérdező hurok tápfeszültséget és adatokat is küld a külső pont modul zónákra, és állandóan figyeli a hurkokon engedélyezett összes zóna állapotát. A lekérdező hurkon lévő összes készülék teljes áramfelvétele nem lehet több 128 mA-nél (hacsak nem használják a 4297 lekérdező hurok bővítő modult).

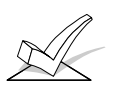

FIGYELEM: A kompatíbilis készülékek listáját nézze meg ennek a résznek a végén.

**A lekérdező hurok zónák közös jellemzői**  A lekérdező hurok zónáknak a következők a jellemzői:

- Külső pont modul (RPM) készülékeket kell használniuk
- A riasztó központ felügyeli őket
- Egyedileg hozzárendelhető a 8 partíció egyikéhez

**A külső pont modul készülékek bekötése, illetve címzése**  A lekérdező hurok összes készüléket párhuzamosan kell kötni a riasztó központot a lekérdező hurok + és – sorkapcsával (értelemszerűen 24 és 25). A vezetéket viheti készülékrőlkészülékre, vagy lehet több ág közvetlenül a riasztó központra csatlakoztatva csillag kialakításban. Ügyeljen a helyes polaritásra.

Habár minden egyes lekérdező hurok készüléket párhuzamosan kötünk, mindegyik készüléknek van egy saját zóna száma (vagy zóna csoport száma, ha ez egy nyolc zónás bővítő). Bizonyos készülékeken ezt DIP kapcsoló beállításával lehet megadni. Más készülékeknek beépített saját gyári száma van, amit be kell tanítani a riasztó központnak, amikor a zóna számra szükség van. A lekérdező hurkot állítsa be a következők szerint:

1. Vezesse el minden egyes készülékhez a lekérdező hurkot a következő táblázatban szereplő vezeték szakasz / vezeték méret irányelvek betartásával. Minden vezeték szakaszra sodrott érpárú vezetéket javasolunk.

Maximális lekérdező hurok vezetékhosszok.

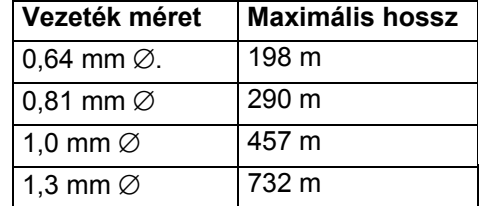

A maximális összes vezeték hossz együttesen nem haladhatja meg az 1220 métert, a vezeték mérettől<br>függetlenül (árnyékolt vezeték (árnyékolt használata estén 610 m-t).

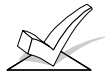

Lekérdező hurok vezetékek fektetésekor ügyeljen arra, hogy ezek nem vezethetők 15 cm-nél közelebb a hálózati feszültség, telefon, vagy hangosbeszélő rendszer vezetékeihez. Mivel a lekérdező hurok adatokat szállít a riasztó központ és a készülékek között, ezért ennek a huroknak a megzavarása a kommunikáció megzavarását okozhatja. A lekérdező hurok kimenő zavarokat is okozhat a hangosbeszélő, vagy telefon vonalakon. Ha nem valósítható meg ez a térköz, akkor árnyékolt vezetékeket kell használni (vegye figyelembe, hogy a maximális összes vezeték hossz megfeleződik árnyékolt vezetékek használta esetén.

- 2. Kösse be mindegyik készüléket a lekérdező hurokra, és ügyeljen arra, hogy helyes polaritást használjon a bekötéseknél (nézze meg a készülékek használati utasításait).
- 3. Ügyeljen az olyan lekérdező hurok készülékekre, amelyekben DIP kapcsolók vannak. Állítsa be mindegyik készülék DIP kapcsolóit arra a zónaszámra, amelyet hozzárendel. A címek beállításához nézze meg a készülékek használati utasítását, vagy ennek a kézikönyvnek a végén található DIP kapcsoló beállítási táblázatokat.

Bizonyos lekérdező hurok készülékek, mint például a 998MX, 4278EX-SN, 4959SN, 4939SN és 4191SN készüléken nincs DIP kapcsoló. Ehelyett ezekben beépített gyári szám van, amelyeket meg kell tanítani a riasztó központnak a #93 menü üzemmód, zóna programozás közben.

ALAPKIÉPÍTÉSŰ LEKÉRDEZŐ HUROK BEKÖTÉSEK

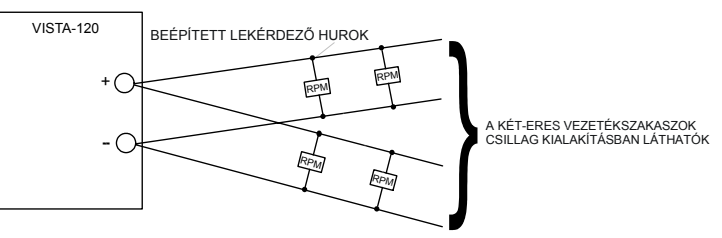

12. ábra: A lekérdező hurok bekötése

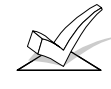

Csillag kialakítás esetén egyik vezetékszakasz sem lehet hosszabb, mint amennyit a táblázat jelez, és a csillag kialakítás összes vezetékének együttes hossza nem haladhatja meg az 1220 m-t. Ha árnyékolatlan vezetéket használnak védőcsőben, vagy ha árnyékolt vezetéket használnak, akkor a maximális hossz 610 m. Ha hosszabb vezetékszakaszok szükségesek, akkor 4297 lekérdező hurok bővítő modult kell használni.

**A lekérdező hurkok korlátozásai**  A beépített lekérdező hurok esetén figyelembe kell venni a következő korlátozásokat:

- A lekérdező hurokról levehető maximális áramfelvétel 128 mA. A különféle lekérdező hurok készülékek áramfelvételét nézze meg a lekérdező hurok áramfelvételi munkalapon (ez a *Végső feszültség alá helyezési eljárás* című részben található). Amennyiben a készülékek összes áramfelvétele több, mint 128 mA, akkor egy 4297 lekérdező hurok bővítő modulra van szükség.
- A 4297 lekérdező hurok bővítő modul arra használható, hogy a lekérdező hurkon további áramot biztosítson, hogy kibővítse a lekérdező hurok vezeték hosszát, illetve hogy egyedi elektromosan szigetelt lekérdező hurkokat alakítsunk ki. Nézze meg a 4297 lekérdező hurok bekötési rajzokat ennek a résznek a folytatásában.

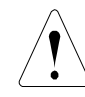

FIGYELEM: A Vista-120 központtal használja a 4197 lekérdező hurok bővítő modult.

• Az áramfelvételtől függetlenül nem lehet 64-nél több DIP kapcsolós készüléket, illetve 119 nél több gyári számos készüléket a lekérdező hurokra csatlakoztatni. Az olyan telepítéseknél, amelyeknél legfeljebb 119 DIP kapcsolós készüléket használó zónára van szükség, a zónabővítőket kell használni (4190WH, illetve 4208), amelyek lehetővé tesznek egynél több zónát minden egyes bővítőn. Egyéb esetekben a 4297 lekérdező hurok bővítőt kell használni.

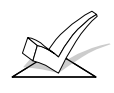

FIGYELEM: Ügyeljen arra, hogy számítsa be a lekérdező hurok összes áramfelvételét is, amikor a központ tápegységének méretezéséhez kiszámítja a teljes segédtáp áramterhelést (használja a Segédtáp áram felvétel munkalapot a *Végső feszültség alá helyezési eljárás* című részben.

#### **FIGYELEM**: -A VISTA-120 KÖZPONTTAL NE HASZNÁLJA A 4197 MODULT. -A RÉSZLETESEBB TELEPÍTÉSI INFORMÁCIÓKAT NÉZZE MEG A 4297 LEÍRÁSÁBAN.

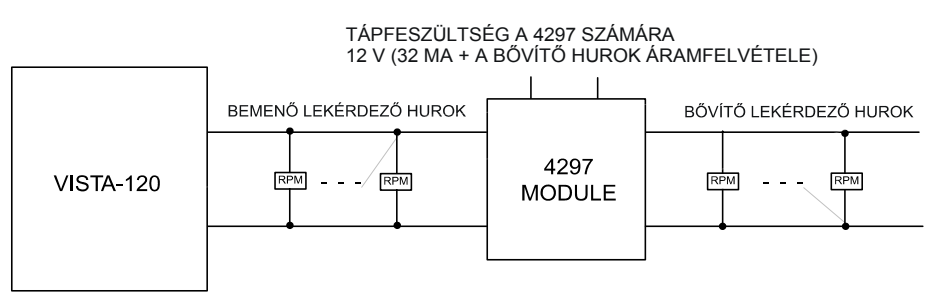

#### 13. a. ábra: A lekérdező hurok bekötése egy 4297 bővítő modul használatával

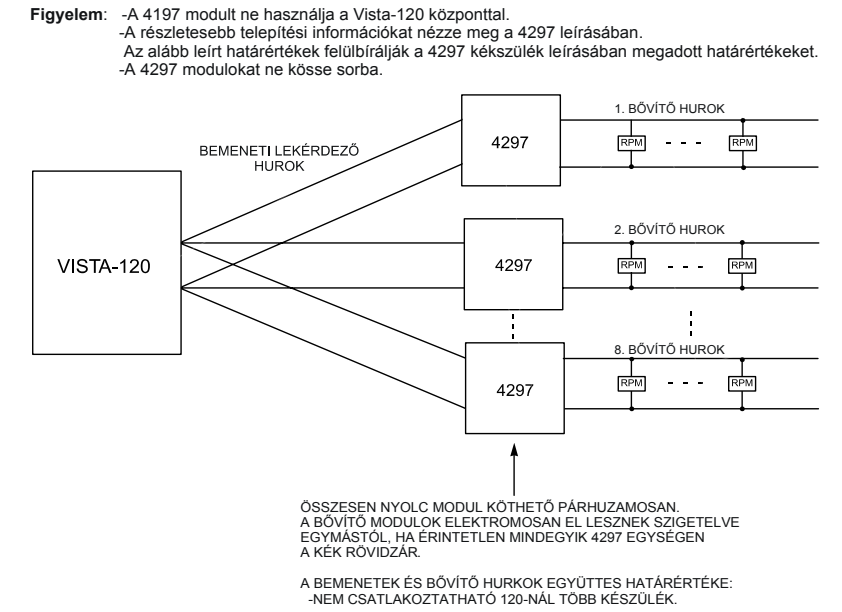

13.b. ábra: A lekérdező hurok bekötése több 4297 bővítő modul használatával

**A lekérdező hurok felügyelete**  A lekérdező hurok túlterhelését ennek felügyeleti zónáján (997) hiba jelzés jelzi, és csak hiba állapotot jelent le még akkor is, ha élesítve van a rendszer. Ha ilyen esetben hangjelzésre van szükség, akkor 05 zónatípusként kell megadni.

Ha meghibásodik egy készülék a lekérdező hurkon (a központ nem látja a készüléket), akkor az a partíció (vagy partíciók), amelyek azt a készüléket használják, hiba állapotot fognak kijelezni minden olyan zónában, amely ahhoz a készülékhez tartozik. Ha élesítve van a központ, amikor a készülék meghibásodik, akkor az ahhoz a készülékhez tartozó zónák riasztást fognak okozni a megfelelő partícióban.

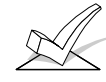

FIGYELEM: A 997 zóna hibajelzése nem akadályozza meg a partíció élesítését, amennyiben minden lekérdező hurok zóna ki van hagyva abban a partícióban.

**Karbantartás jelzés támogatása** 

**A lekérdező hurok zónák ellenőrzési eljárása** 

A központ figyeli a bizonyos füstérzékelőktől érkező karbantartási jeleket (4192CPM, 4192SDM, 4192SDTM). A karbantartási jelzések akkor érkeznek, amikor egy érzékelő bekoszolódik, és azt jelzi, hogy az érzékelőt meg kell tisztítani, vagy le kell cserélni. Ha egy érzékelő 24 óránál tovább fenntartja a magas érzékenység vagy alacsony érzékenység állapotot, akkor a központ távhívó jelentést küld el (nem Contact ID jelentések esetén hiba üzenetet, Contact ID jelentések esetén 385 vagy 386 esemény kódot). A központ feljegyzi ezt az eseménynaplójába és a kezelőegységeken HSXXX, vagy HSNXXX jelzés lesz látható (HSN magas érzékenység, XXX: zónaszám, LSENS: alacsony érzékenység).

Miután elkészült az összes lekérdező hurok zóna telepítse és programozása, a biztonsági rendszer minden partícióját ellenőrizni kell a következők szerint:

- 1. Győződjön meg arról, hogy a lekérdező hurokhoz csatlakoztatott érzékelők és készülékek közül semelyik sincs zavart állapotban. A kontaktussal ellátott ajtókat és ablakokat be kell zárni, a PIR érzékelőket le kell takarni (szükség esetén takarja le őket átmenetileg egy ronggyal).
- 2. Amikor az összes vezetékes és lekérdező hurkos zóna érintetlen, akkor a rendszerhez csatlakoztatott kezelő egységeknek ezt kell kijeleznie:

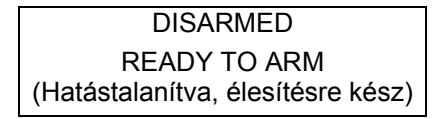

Ha csipogni kezdenek a kezelő egységek, és a kijelzőn az Ellenőrzés, vagy Hiba felirat látható (CHECK, vagy TRBLE) a zóna számokkal együtt, akkor a rendszer vagy nem látja a kijelzett zónát, vagy megzavarták a 4190WH, 4275EX, 4278EX, 4278EX-SN vagy 998 MX készülékek szabotázs kapcsolóját. Kérjük, ellenőrizze a zónák DIP kapcsolóit, az összes bekötést, illetve azt, hogy a helyükön vannak-e a fedelek. A zavar megszüntetése után írja be kétszer a biztonsági kódját + az OFF gombot a zavar törléséhez.

Amennyiben a következő látható a kijelzőn:

DISARMED Press\* to show faults (Hatástalanítva, nyomja meg a gombot a hibák megnézéséhez)

akkor nyomja meg a \* gombot a zavart zónák kijelzéséhez. Szükség szerint állítson helyre minden zavart zónát. Amikor a *Hatástalanítva, élesítésre kész* üzenet látható a kijelzőn, akkor továbbhaladhat a következő lépésre.

4. Zavarjon meg, majd állítson helyre minden kontaktust, illetve érzékelőt külön-külön minden zónában annak ellenőrzésére, hogy ezeket figyeli a rendszer. Annak a partíciónak a kezelő egységén, amelyhez a zóna hozzá van rendelve, minden egyes zóna megzavarásakor láthatónak kell lennie a zavart zóna számának. Amikor minden zóna helyreállt, ismét az *Élesítésre kész* üzenetnek kell megjelennie.

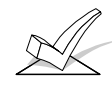

FIGYELEM: Ha egy vagy több zóna nem a megfelelő partíció kezelő egységén látható, akkor ellenőrizze mindkét kezelő egységnek és a zónának is a programozását, hogy helyes legyen a partíció hozzárendelés.

- 5. Amikor a megfelelő kijelzéseket látja a kezelő egységeken, akkor a rendszerben helyesen működnek az alapkiépítésű vezetékes zónák.
- 6. Kapcsolja le a hálózati tápfeszültséget.

**FIGYELEM**: 50-nél több DIP kapcsolós készülék használata nagymértékben befolyásolja azt az időt, ami alatt a központ képes reagálni egy állapot változásra. A reakcióidőt befolyásoló DIP kapcsolós készülékek között vannak: 4278EX, 4275EX, 4190WH, 7500, 9500.

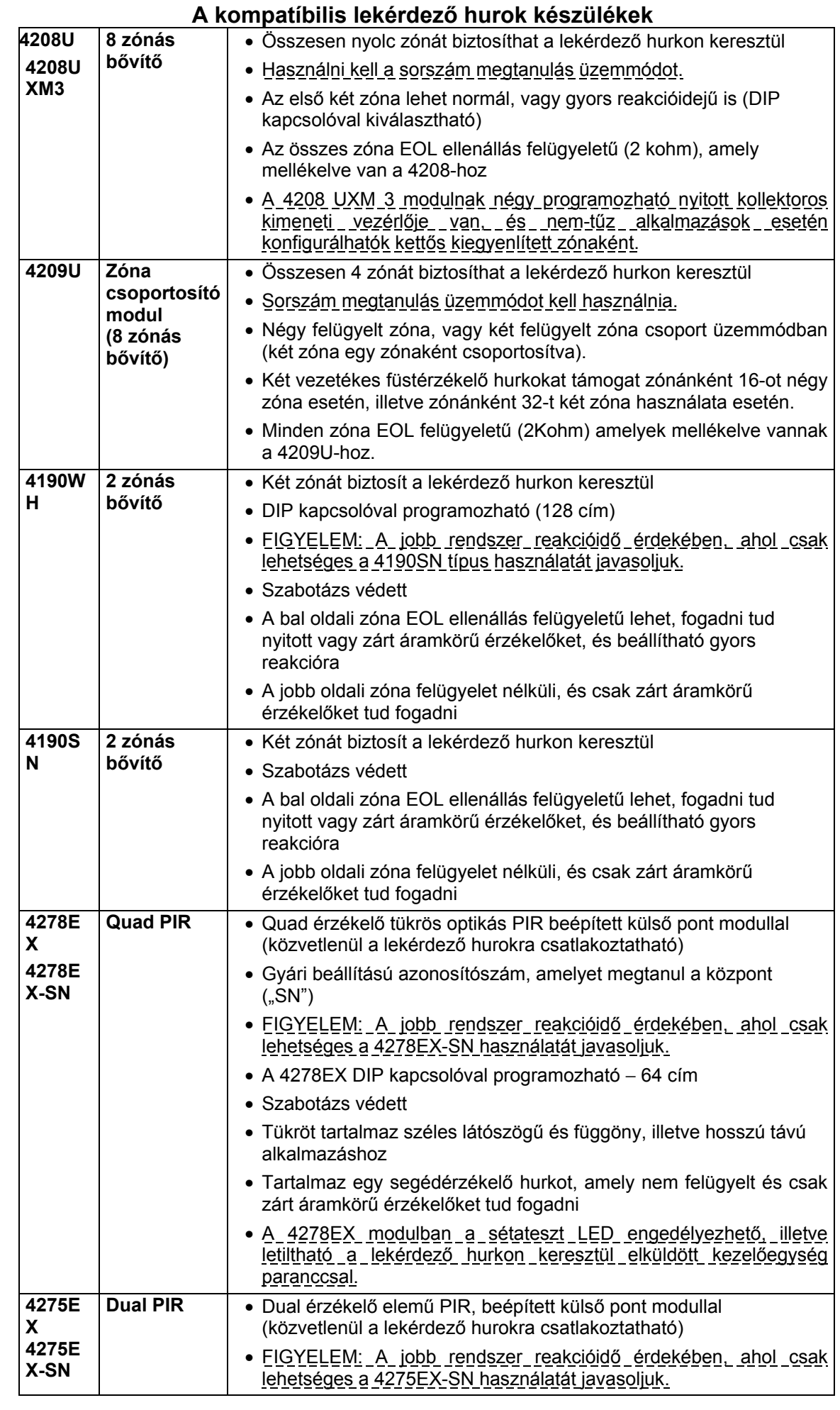
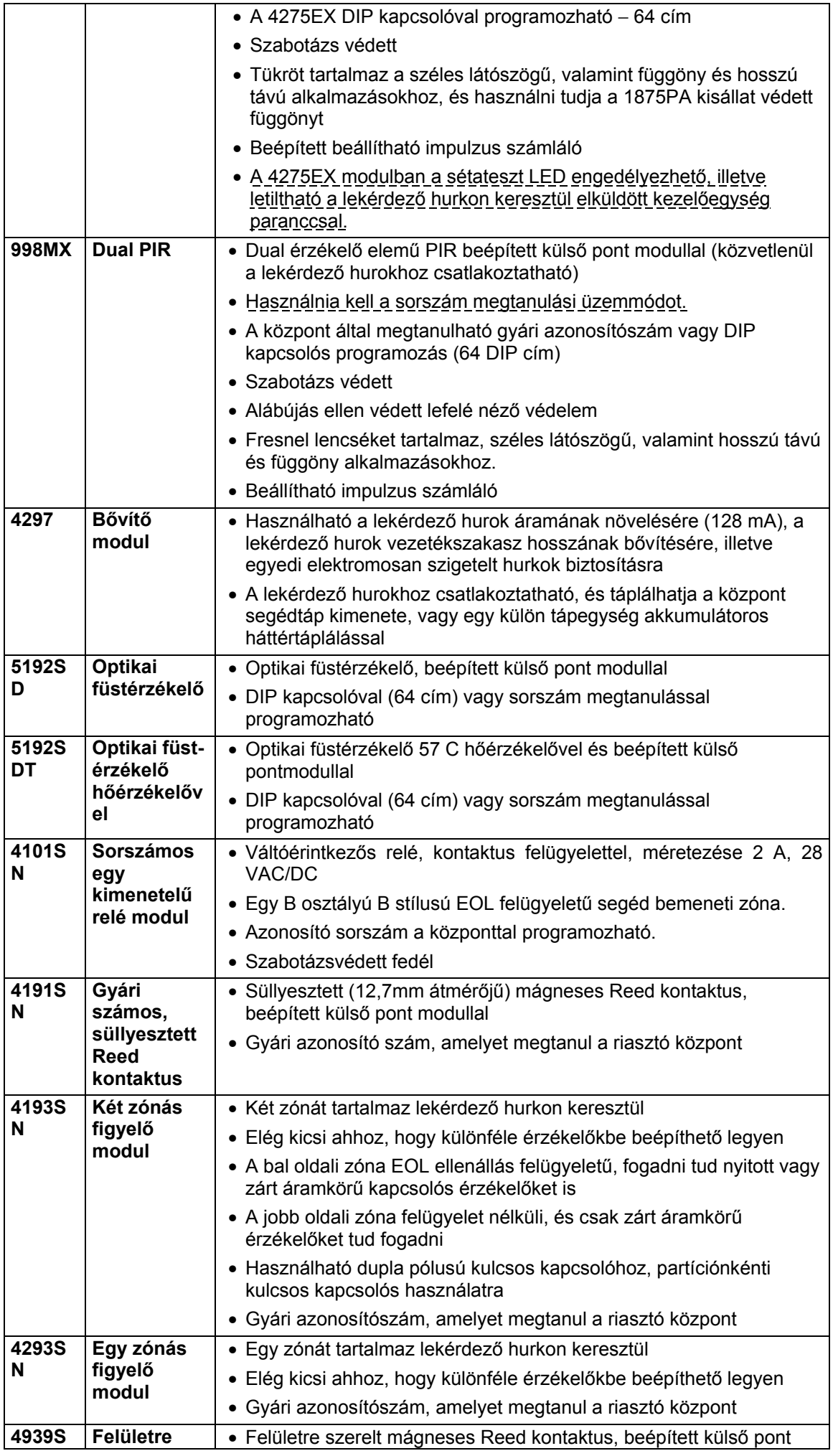

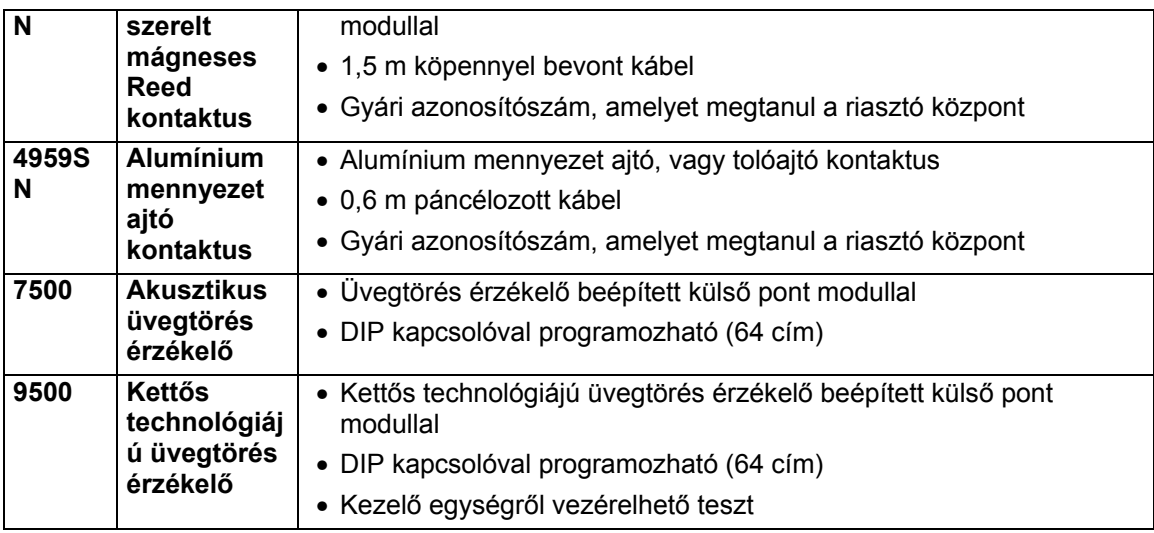

# **8. rész: VEZETÉK NÉLKÜLI (RF) ZÓNABŐVÍTÉS**

Ez a rész a következő információkat tartalmazza:

- A vezeték nélküli zónák közös jellemzői
- A használható vezeték nélküli rendszerek
- A vezeték nélküli vevő telepítése (4281 / 5881 / 5882EU)
- Az 5800TM modul telepítése
- A vezeték nélküli adók telepítése (5700 / 5800 / 5800EU sorozat)
- A vezeték nélküli zónák ellenőrzési eljárása (teszt üzemmódok)

**A vezeték nélküli zónák közös jellemzői** 

- A riasztó központ figyeli a bejelentkezési jelzéseket (kivéve bizonyos felügyelet nélküli adókat).
- Külön-külön hozzárendelhetők a nyolc partíció egyikéhez.

**A használható vezeték nélküli rendszerek** 

A Vista-120 támogatja az olyan vezeték nélküli zónákat, amelyek használhatók önmagukban, vagy az alapkiépítésű vezetékes, illetve lekérdező hurkos zónák mellett. A rendszer két különféle vezeték nélküli rendszert támogat (5700 vagy 5800 sorozat), amelyekben sok hasonlóság lehet, de mindkét rendszer programozása jelentősen eltér.

Ezzel a rendszerrel a következő vevőcsaládok használhatók, de egy adott telepítésnél csak egy vevőcsalád használható (azaz nem lehet összekeverni az 5700 és az 5800 készülékeket).

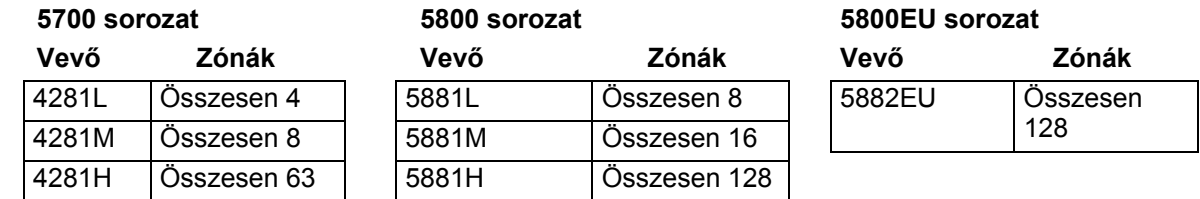

**A vezeték nélküli rendszer működése és felügyelete** 

- A vevő a vezeték nélküli adóktól érkező állapot- és riasztás jelzésekre reagál (az 5700 sorozat 345 vagy 315 MHz, az 5800 sorozat 345 MHz, az 5800EU sorozat pedig 433,92 MHz) amelyek a 60 m-es névleges tartományon belül vannak, és ezt az információt továbbítja a riasztó központnak.
- Mindegyik 345 MHz-es felügyelt adó egy felügyeleti jelzést küld a vevőhöz 70- 90 percenként (a 433.92 MHz-es adók 25 percenként küldenek adást). Amennyiben a beprogramozott idő után (például 12 óra) a vevő nem hallja egy bizonyos adó jelzéseit, akkor az érintett partíció kezelő egységein Ellenőrizze, vagy Hiba felirat jelenik meg a kérdéses zóna számával együtt. A hiba nem akadályozza meg a központ élesítését, amennyiben előtte kihagyja a zónát.
- Amennyiben a beprogramozott időtartamon belül (például 12 óra) a vevő semelyik adótól nem hall jelzést, akkor az Ellenőrizze, vagy Hiba üzenet jelenik meg a 988 (második vevő) vagy a 990 (első vevő) zónával kapcsolatban, feltéve, hogy 05 zónatípus van kijelölve ezekhez a felügyeleti zónákhoz. Ez azt jelezheti, hogy a vezeték nélküli vevő nem képes jelzéseket hallani. Ugyanez a jelzés biztosítható, ha az 5882EU adóvevő azt érzékeli, hogy egy rádiós forrás blokkolja, ami bármelyik 60 másodperces időtartam közben 30 másodpercig fennáll.
- A központ körülbelül 45 másodpercenként ellenőrzi a vevő csatlakozásait. Amennyiben a központ kommunikációja megszűnik a vevővel, akkor az Ellenőrizze, vagy Hiba üzenet jelenik meg a vevő zónaszámával (8XX, amelyben az XX a vevő készülék címe) feltéve, hogy 05 típus volt hozzárendelve ezekhez a felügyeleti zónákhoz. Ez azt jelezheti, hogy a vevő vezetékezése hibás, vagy hogy a DIP kapcsolók nem ugyanarra a címre vannak beállítva, mint amit hozzárendeltek a vevőhöz a központ készülék programozási üzemmódjában.
- A nagyobb fedési terület elérése érdekében vagy a védelem túlbiztosítása céljából két azonos vevő is használható.

**Tanácsok a vezeték nélküli rendszerek telepítéséhez** 

- Az 1-63 zónák bármelyike használható az 5700 vezeték nélküli zóna családhoz. Az 5800 vezeték nélküli zóna családhoz az 1-128 zóna bármelyike használható, a 64. zóna kivételével (vezeték nélküli kezelő egység számára fenntartva).
- 1. A legjobb vétel érdekében helyezze el a vevőt egy magas központi helyre. A vevőt ne rakja fémtárgyakra vagy ezek közelébe. Ez csökkenti a vételi tartományt, illetve blokkolja az adásokat. Ne szerelje a vevőket, illetve adókat olyan padlástérbe, ahol a hőmérsékleti szélsőségek megakadályozhatják a helyes működést.
- 2. A maximális tartomány érdekében a vezeték nélküli vevőket telepítse legalább 3 méterre a riasztó központtól, illetve bármelyik kezelő egységtől annak megelőzése érdekében, nehogy zavarják ezeknek a készülékeknek a mikroprocesszorát.
- 3. Megduplázott vevő használata esetén:
	- A. Ezeknek legalább 3 m-re kell kennie egymástól, valamint a riasztó központtól és a külső kezelő egységektől.
	- B. Mindegyik vevőt különféle készülék címekre kell beállítani (01-07). A rendszer felügyeleti szempontból az alacsonyabb címre beállított vevőt tekinti az 1. vezeték nélküli vevőnek.
	- C. A házkódnak ugyanannak kell lennie (ez csak az 5700 sorozatra érvényes, illetve arra az esetre, ha 5827 / 5827BD vezeték nélküli kezelő egységet használnak).
	- D. A két vevő használata nem növeli a rendszer által támogatott adók számát (4281H esetén 63 zóna, 5881H / 5882EU esetén 128 zóna, valamint mindkettőnél még egy vezeték nélküli kezelő egység).
- 1. Szerelje fel a vevőket. A vevőket a központon kívülre kell fölszerelni, és ezek a 60 m névleges tartományon belül levő adók jelzéseit képesek fogadni. Ezt vegye figyelembe a szerelési hely meghatározásakor.
- 2. Csatlakoztassa a vevő vezetékkötegét a központ kezelő egység sorkapcsaihoz (6, 7, 8 és 9). Dugja be a vevőbe a vezetékköteg másik végén lévő csatlakozót.
- 3. Az antenna fölszerelésre stb. vonatkozó további telepítési eljárásmódokat nézze meg a vevőhöz mellékelt telepítési utasításban.
- 4. Állítsa be a vevő DIP kapcsolóit egy címre (01-07), amelyet nem használ semelyik más készülék (például kezelő egységek, relé modulok, stb.)

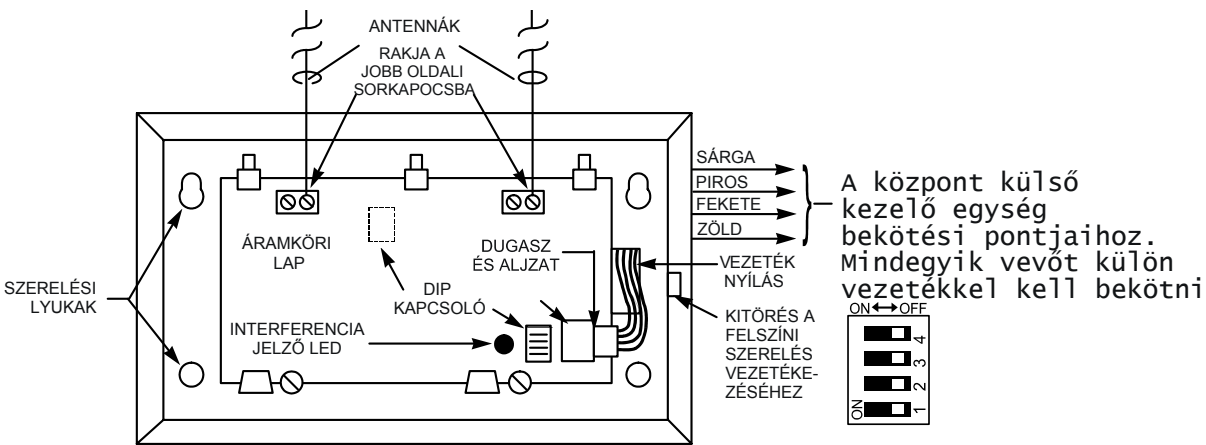

**14.a. ábra: Az 5881 / 5882 vezeték nélküli vevő (fedél leszedve) (Az 5882EU esetén nem érvényes)**

#### **Megjegyzések az 5839EU és 5882EU készülékről**

- Az 5882EU fedelét le kell szedni, mielőtt megtanulná a vevő az 5839EU kezelőegységet.
- Mindegyik 5839EU egységet egy 5882EU modulnak kell megtanulnia (egy adott 5839EU egységet ne jelöljön ki egynél több vevő számára).

**A 4281 / 5881 vezeték nélküli vevők telepítése és beállítása** 

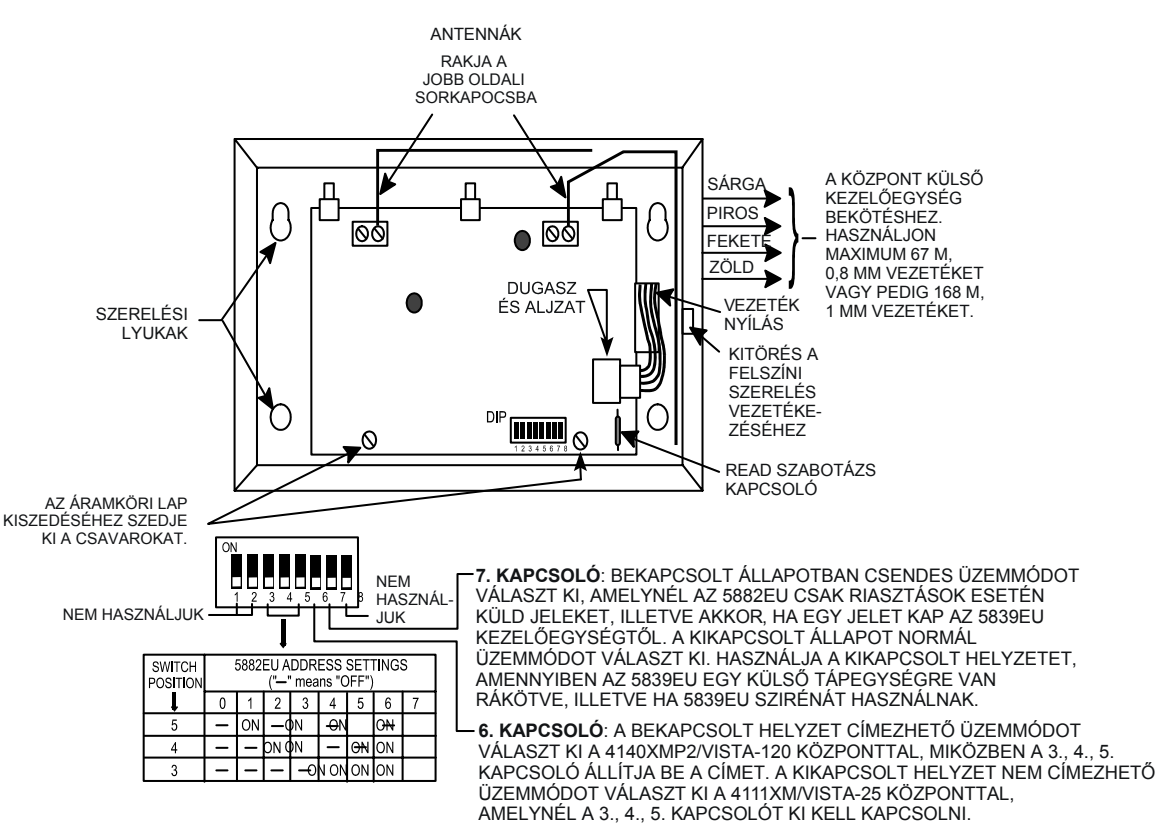

#### **14.B. ÁBRA: 5882EU VEZETÉK NÉLKÜLI ADÓ-VEVŐ (FEDÉL LESZEDVE)**

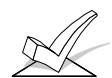

Jegyezze fel a vezeték nélküli vevőkhöz kiválasztott címet, mivel ezt a címet engedélyezni kell a rendszer *Készülék programozási* üzemmódjában.

**Az 5800TM modul telepítése** 

**Az 5800TM vezetékeinek bekötése**

Ennek a modulnak a telepítése csak akkor szükséges, ha egy vagy több 5827BD vezeték nélküli kétirányú kezelő egységet használ.

Az 5800TM készüléket a 4281 vagy 5881 vevő antennáitól 0,3-0,6 m-re kell elhelyezni. Az 5800TM készüléket nem szabad a riasztó központ burkolatába telepíteni. A készüléket szerelje fel a mellékelt szerelőtalp használatával.

Csatlakoztassa az 5800TM készüléket a riasztó központ kezelő egység bekötési sorkapcsaihoz a mellékelt lengővezetékes csatlakozó használatával a következők szerint:

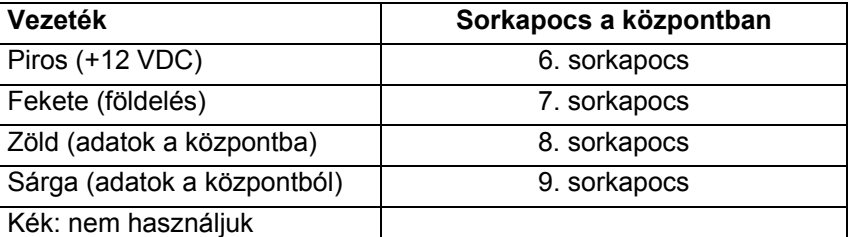

Vágja el a piros rövidzárat a 28. cím beállításához, vágja el a fehér rövidzárat a 29. cím beállításához, vágja el mindkét rövidzárat a 30. cím beállításához..

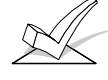

Ezt a címet szöveges kezelő egységként kell engedélyezni a központ készülék programozási üzemmódjában, majd hozzá kell rendelni egy partícióhoz.

**Házkód keresési üzemmód** 

A további információkat nézze meg az 5800TM használati utasításában.

Ez az üzemmód csak az 5700 sorozat rendszerekre érvényes, illetve akkor, ha az 5800 sorozatú rendszerben vezeték nélküli kezelő egységet használ (5827 / 5827BD).

Az 5700 sorozat vevői csak azokra a vevőkre reagálnak, amelyek ugyanarra a házkódra vannak beállítva (01-31), amely be van programozva a riasztó központba. Ez megakadályozza, hogy a rendszert megzavarják a közeli rendszerek adásai. Használja arra a házkód kereső üzemmódot, hogy ne válasszon olyan házkódot, amelyet egy közeli rendszer már használ. A következő módon léphet be ebbe az üzemmódba:

- 1. Írja be a telepítő kódját + # + 2.
- 2. A vevő ekkor lekérdezi a területen lévő összes házkódot, és kijelzi ezeket. Tartsa legalább 2 óráig ebben az üzemmódban a vevőt, hogy jó jelzést kapjon a használt házkódokról. Válasszon egy olyan házkódot, amely nem jelent meg a kijelzőn.
- 3. A keresési üzemmódból úgy léphet ki, hogy egyszerűen beírja a telepítői kódját + megnyomja az OFF gombot.

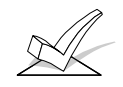

FIGYELEM: Mivel a házkód kereső üzemmód leállítja a vezeték nélküli pontok védelmét, ezért **nem lehet** keresési üzemmódba belépni, miközben bármelyik partíció élesítve van.

Mindegyik 5700 sorozatú adón DIP kapcsolók vannak az adó zónaszámának (adóazonosító) és a rendszer házkódjának beállításához. A házkód ugyanaz mindegyik adónál, és egyeznie kell a rendszerbe beprogramozott vezeték nélküli vevő házkóddal (a készülék programozáson keresztül). Ez egy családhoz hasonlítható, amelyben mindenkinek ugyanaz a családi neve (házkód), de mindegyik személynek másféle keresztneve van (adó azonosító). Ezután be kell programozni a rendszerbe a zónaszámot a #93 menü üzemmód zóna programozási menük használatával. **Az 5700 sorozatú adók beálltása** 

- A rendszer mindegyik adót felügyeli (az 5701 és 5727 kivételével), hogy elküldie a bejelentkezési jelét 70-90 perces időközönként a vevőhöz. Ha nem érkezik meg legalább egy bejelentkezés egy adótól egy bizonyos időtartamon belül (az 1\*31 mezőben programozzuk be), akkor a kezelő egységen megjelenik a zónaszám és az Ellenőrizze felirat. **Az 5700 sorozatú adók felügyelete** 
	- A rendszer mindegyik adót felügyeli (beleértve az 5701 és 5727 adót is) lemerült akkumulátor tekintetében és lemerült akkumulátor jelzést küld a vevőhöz, amikor az akkumulátor hátralévő élettartama körülbelül 30 nap. A kijelzőn az adó száma és a Lemerült akku felirat jelenik meg (illetve vezeték nélküli kezelő egység esetén a 00 szám és lemerült akku felirat).

**Az 5700 sorozatú adók akkumulátor élettartama** 

- A vezeték nélküli adókban lévő akkumulátorok az 5700 sorozatú adók esetén a környezettől, a használattól, és az adott vezeték nélküli készüléktől függően körülbelül 2 évig tartanak. Egy adott telepítésnél a külső tényezők is csökkenthetik a tényleges akkumulátor élettartamot, mint például páratartalom, magas vagy alacsony hőmérséklet, valamit a nagy hőmérséklet ingadozások. A vezeték nélküli rendszer valódi lemerült akkumulátort érzékel, ami lehetővé teszi a telepítőnek vagy felhasználónak, hogy időben intézkedjen az akkumulátor cseréjéről, és a rendszeren belül az adott pont továbbra is védve legyen.
	- A nyomógombos típusú adókat rendszeresen ellenőriznie kell a felhasználónak akkumulátor élettartam szempontjából (kivéve az 5701 adót).
	- A lemerült akkumulátor cseréjét követően aktiválja az adót, és írja be a biztonsági kódot + nyomja meg az OFF gombot a lemerült akkumulátor jelzés törlésére.

A vezeték nélküli rendszerben sokféle adót lehet használni a vezeték nélküli zónák kialakításához. Ezek között vannak ajtó- vagy ablaknyitás érzékelők, füstérzékelők, PIR érzékelők, üvegtörés érzékelők és pánikjelző gombok. A zónaszám hozzárendelések 1-63-ig terjedhetnek.

1. Állítsa be az 5700 sorozatú adók mindegyikén a DIP kapcsolókat a megfelelő zónaszámra és házkódra. Az egyes konkrét adók zónaszámait és programozási információit nézze meg hátrébb ebben a részben a kompatíbilis adók táblázatában.

2. Telepítse mindegyik adót az adóhoz mellékelt utasításoknak megfelelően.

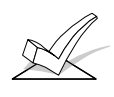

FIGYELEM: Mielőtt véglegesen telepítené az adókat, győződjön meg arról, hogy megfelelő a vétel a tervezett felszerelési helyen mindegyik adó esetében. Ehhez hajtson végre egy megy / nem megy tesztet, melyet később írunk le ebben a részben.

3. Programozza be az adókat a #93 menü üzemmód zóna programozási opciójával.

**Vezeték nélküli zóna hozzárendelések az 5700 sorozatú adókhoz** 

Mindegyik vezeték nélküli zónához hozzárendelhető bármelyik zóna reakció típus, mint például belépési, kilépési, belső követő, külső, stb. (az egyes zónatípusok magyarázatát nézze meg a *Zónatípusok* című részben). Az 5700 sorozatú adók esetén mindegyik reakció típus egy bizonyos zónaszám tartományt használ. Az alábbiakban az egyes zónaszám tartományokat láthatja:

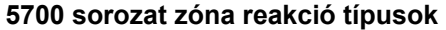

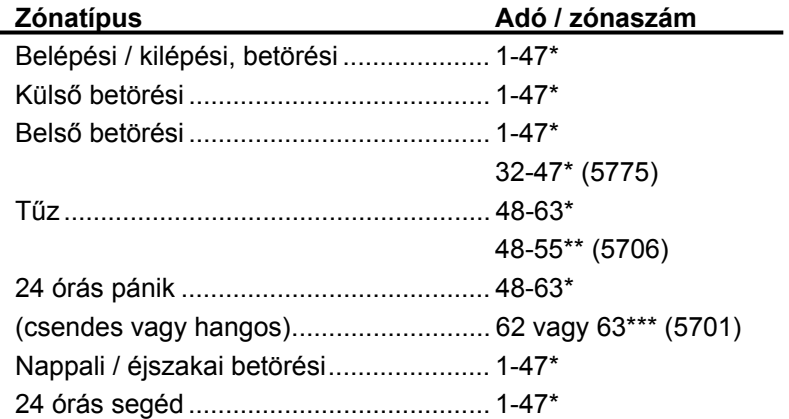

\* Vegye figyelembe, hogy az 1-63 zóna használható, de a következő korlátozásokkal:

- 1. A 48-55 zónára beállított adók 12 másodpercenként egyszer adást küldenek, miközben a zóna zavart. Az 56-63 zónára beállított adók 3 másodpercenként egyszer küldenek adást, miközben a zóna zavart. Ez a két zónaszám tartomány erősen befolyásolhatja az adók akkumulátor élettartamát.
- 2. A 32-47-re beállított azonosítójú adók az adások között 3 percre leállnak. Az akkumulátor élettartam megkímélése céljából használja ezt a zónaszám azonosító tartományt olyan érzékelőkre, amelyeket gyakran használt ajtókra vagy ablakokra szereltek.
- \*\* A 48-55 azonosítójú adók jelprioritása a legmagasabb.
- \*\*\* A 62 és 63 azonosítójú adó felügyelet nélküli, és lehetővé teszi az 5701 adók elvitelét a helységekből. A jel prioritása alacsonyabb, mint a tűzjelzésé, de magasabb, mint a betörés jelzésé.

### **A kompatibilis 5700 sorozatú adók**

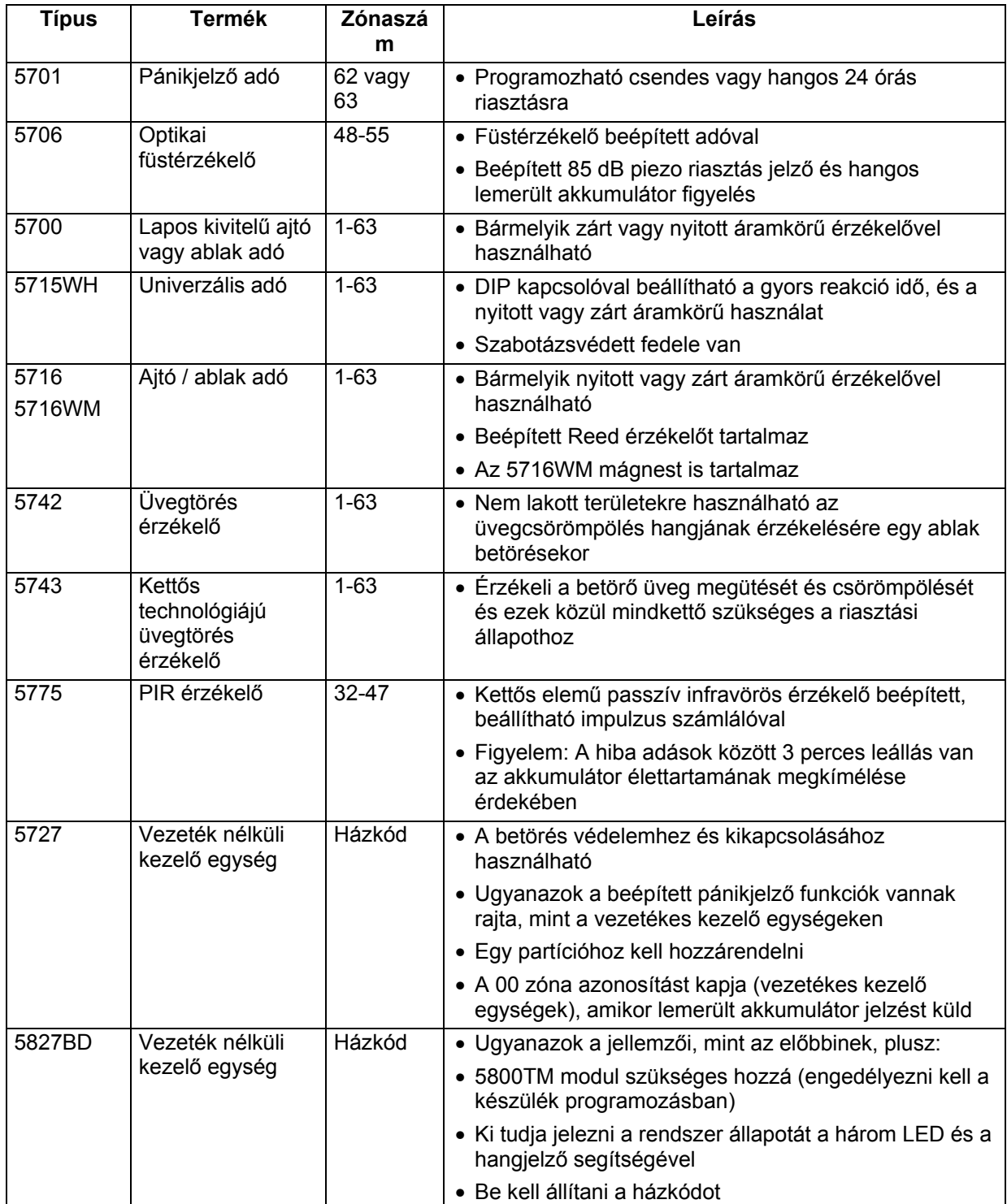

**Az 5800 / 5800EU sorozatú adók beállítása** 

Az 5800 / 5800EU sorozatú adókban beépített sorszám van, amit meg kell tanítani a rendszerrel a #93 menü üzemmód programozással, vagy be kell írni a központba a letöltőn keresztül. Az 5800 sorozatú adók (kivéve az 5727, amelyet külön leírunk) nem tartalmaznak DIP kapcsolót.

Mindegyik adó zónaszámát a #93 üzemmóddal programozzuk be a rendszerbe. Bizonyos adók, mint például az 5816 és az 5817 egynél több zónát is képesek támogatni (amelyekre hurokként vagy bemenetként hivatkozunk). Az 5816 esetében például a vezeték bekötési sorkapocs az 1. hurok, a reed kontaktus pedig a 2. hurok. Mindegyik hurokhoz egy külön zónaszámot kell hozzárendelni, és ezeket külön meg kell tanítani a rendszerrel.

A nyomógombos adóknál (vezeték nélküli kulcsok) mint például az 5804 és 5801 egy külön zónaszámot kell kijelölni minden egyes nyomógombhoz, amelyet használnak az adón. Az adó minden gombjának van egy előre kijelölt hurok, vagy bemenet száma, amelyet a központ automatikusan kijelez, amikor megtanulja.

Mindegyik adót felügyeli egy bejelentkezési jel, amelyet elküld a vevőhöz 70-90 perces időközönként (5800EU sorozat esetén 25 percenként) − bizonyos adókat kivéve, amelyek elvihetők a helységekből (5802, 5802CP, 5804, 5804EU, 5804BD5827 és 5827BD). Ha nem kap meg a központ minden egyes felügyelt adótól legalább egy bejelentkezést a beprogramozott időn belül (például 12 óra az 5800 sorozat és 2 óra az 5800EU sorozat esetén), akkor a kijelzőn megjelenik a hiányzó adó száma, és az Ellenőrizze felirat. **Az 5800 sorozatú adók felügyelete** 

> Azoknak az adóknak a felügyelete, amelyek elvihetők a helységekből (5801, 5802MN, 5802MN2, 5802EU) kikapcsolható azáltal, ha "UR" típusúként tanítja meg őket a rendszerrel (felügyelet nélküli rádiós készülék) a későbbiekben leírtak szerint.

> Az 5800 sorozatú adókban beépített szabotázsvédelem van, és ha leszedik a fedelüket, akkor ellenőrzés vagy hiba állapotot jeleznek ki amennyiben a \*24 programmező (a bővítő zóna szabotázs letiltása) 0 értékre van beállítva. Az 5800EU sorozatú adók (5816EU, 5839EU, és 5888EU) szabotázs védelmemmel rendelkeznek falról leszedés ellen is.

**5800 sorozatú adók akkumulátor élettartama** 

- A vezeték nélküli adók akkumulátora 4-7 évig tarthat a környezettől, a használattól és a használt vezeték nélküli készüléktől függően. Egy adott telepítésnél külső tényezők is befolyásolhatják az akkumulátor tényleges élettartamát, mint például páratartalom, magas vagy alacsony hőmérsékletek, valamint a szélsőséges hőmérséklet változások. A vezeték nélküli rendszer fel tudja ismerni a lemerült akkumulátor állapotot, amikor az akkumulátornak még 30 napos élettartama hátra van, miáltal a fogalmazónak vagy a rendszer felhasználójának van ideje az akkumulátor cseréjéről gondolkodni, és fenntartani az adott pont védelmét a rendszerben.
- Bizonyos adók (5802 és 5802CP) hosszú éttartamú de nem cserélhető akkumulátorokat tartalmaznak. Ezek élettartamának lejártakor az egész egységet le kell cserélni (és egy új sorszámot kell betanítani a központtal).
- A nyomógomb típusú adókat (például 5801, 5802, 5802CP és 5804) a felhasználónak rendszeresen tesztelnie kell akkumulátor élettartam szempontjából.

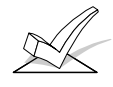

FIGYELEM: A vezeték nélküli adókba ne rakja be az akkumulátort, amíg készen nem áll ezek betanítására. Bár a betanítást követően nem feltétlenül fontos kiszedni az akkumulátorokat, ez mégis javasolt, hogy elkerülje a zavarokat a többi adó megtanulása közben.

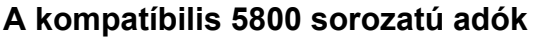

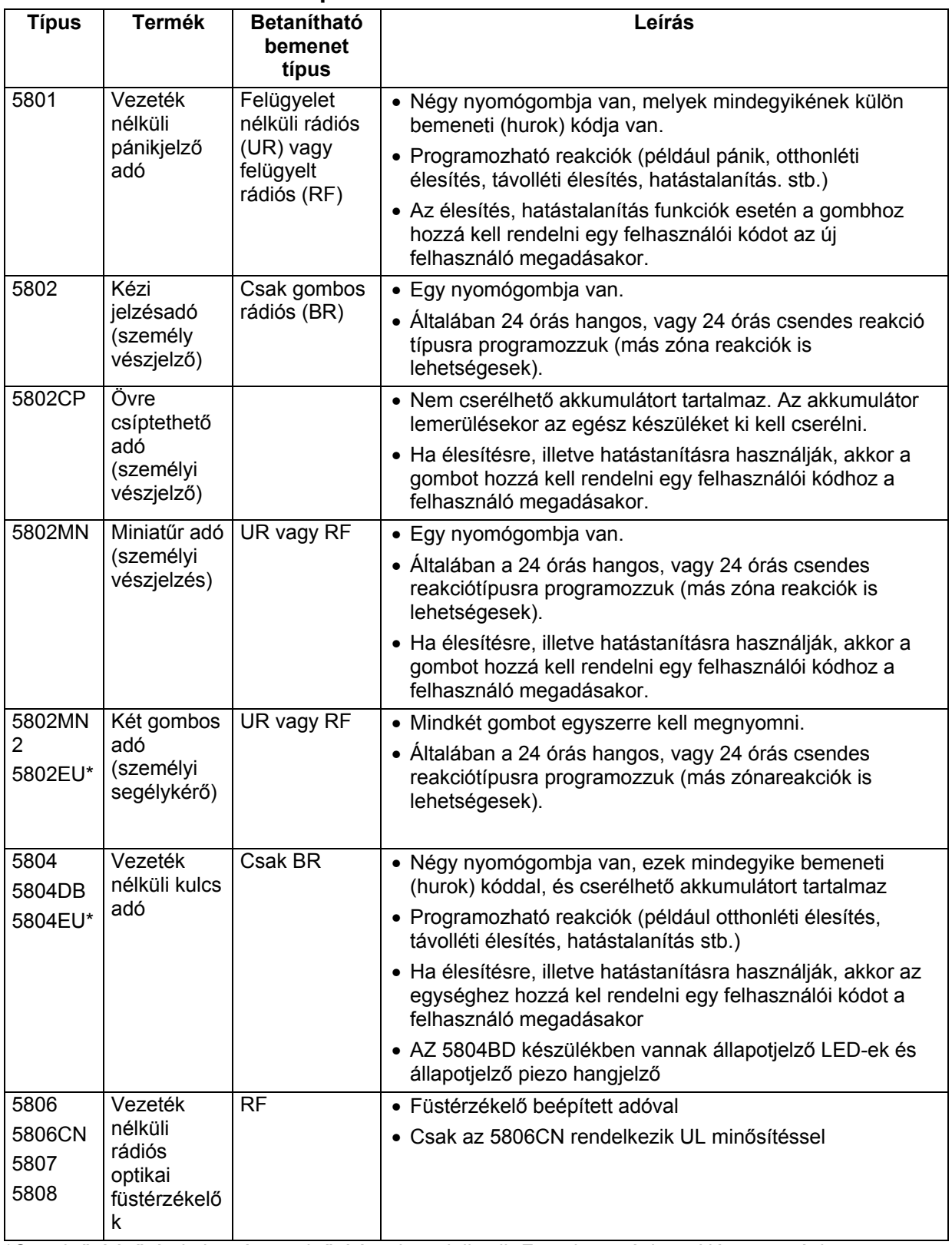

\*Ce minősítésű és külön típus minősítéssel rendelkezik Franciaországban, Németországban, Olaszországban, Hollandiában és Spanyolországban.

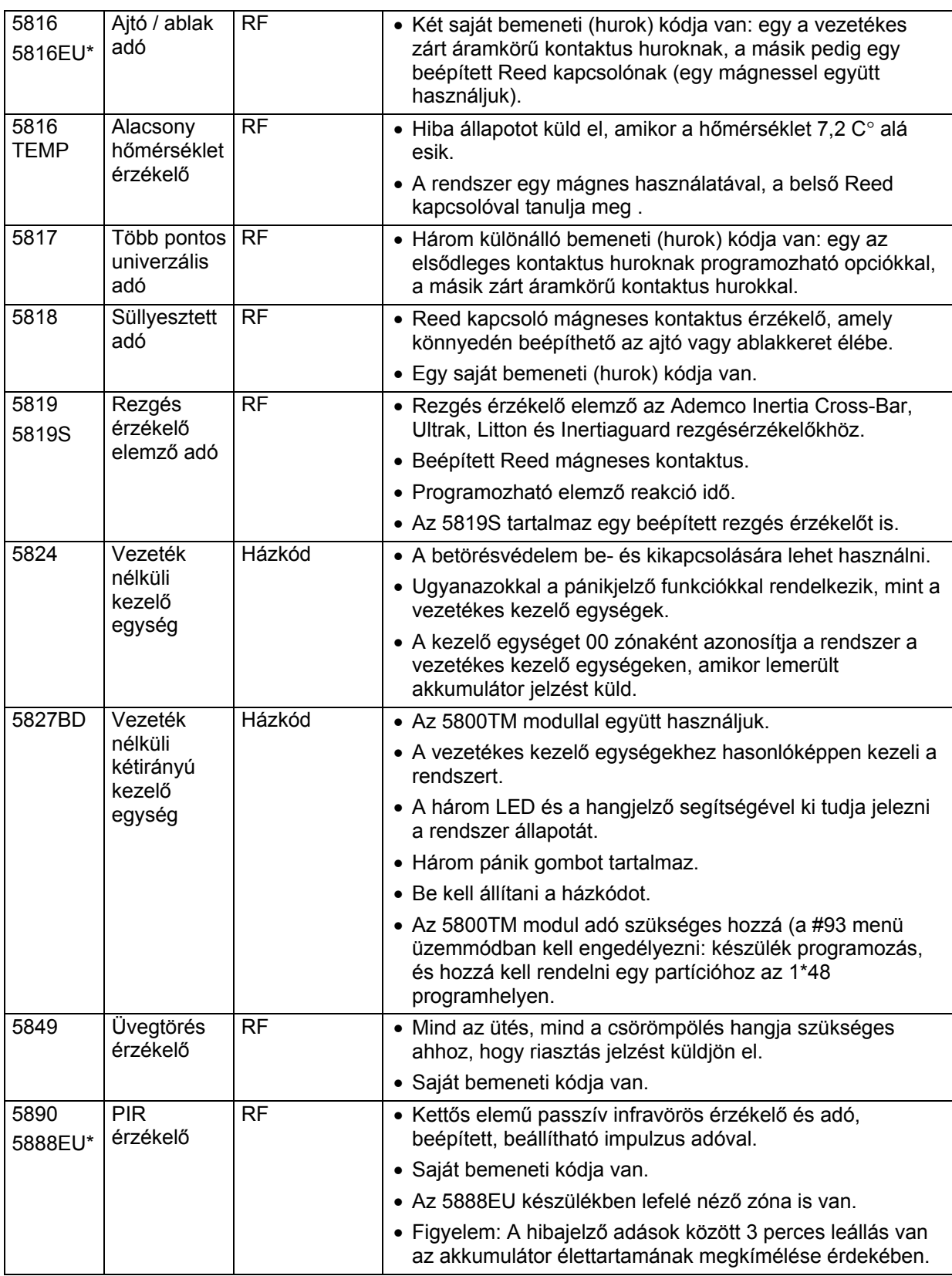

\*Ce minősítésű és külön típus minősítéssel rendelkezik Franciaországban, Németországban, Olaszországban, Hollandiában és Spanyolországban.

UL: Az 5816 és 5817 nem felügyeli a hurok vezetékezését, emiatt az UL háztartási betörésjelző telepítéseknél a hurok vezetékezés nem lehet hosszabb 1 m-nél.

**Ellenőrzési eljárás** *Megy / nem megy üzemmód*  **a vezeték nélküli zónákhoz** 

Az adók végleges telepítése előtt hajtson végre megy / nem megy teszteket a megfelelő jelerősség ellenőrzésére, és szükség esetén irányítsa másként, vagy helyezze át az adókat.

Az ilyen üzemmód közben a vezeték nélküli vevő erősítése 50%-kal csökken. A tesztelés ebben az üzemmódban segít meghatározni a jó telepítési helyeket az adó számára, és ellenőrzi azt, hogy a rádiós átvitelnek elegendő jelerősség tartaléka van-e a telepített rendszerben. A teszt végrehajtása előtt be kell programozni az adókat.

1. Írja be a telepítői kódját, majd nyomja meg az 5 gombot (teszt).

 Több partíciós rendszer esetén minden partíciót hatástalanítani kell, és teszt üzemmódba kell kapcsolni ahhoz, hogy csökkenjen a rádiós jelerősítés.

 A kezelő egység kijelzőjén ez látható: Betörés sétateszt, csökkentett rádiós érzékenység (Burg Walk Test, Reduced RF Sens)

- 2. Amikor az adók a kívánt helyükön vannak, és az érzékelőkhöz vezető hozzávetőleges vezetékhossz be van kötve az adók csavaros sorkapcsaiba, akkor zavarja meg mindegyik adót. Ezt a tesztet ne úgy hajtsa végre, hogy a kezével körbefogja az adót, mivel ez hamis eredményeket okozhat.
	- Ha egyetlen vevőt használ, akkor a kezelő egység háromszor csipogni fog a jel vételének jelzésére. Ha két vevőt használ, akkor a kezelő egység egyszer fog csipogni, ha az 1. vevő vette a jelet, kétszer csipog, amikor a 2. vevő vette a jelet, és háromszor csipog, amikor mindkét vevő vette a jelet (ami a túlbiztosított konfigurációk esetén szükséges).
	- Ha nem csipog a kezelő egység, akkor az adót fordítsa el, vagy helyezze át egy másik helyre. Általában csupán néhány cm szükséges valamelyik irányba.
- 3. Szerelje fel az adót az adóhoz mellékelt utasításoknak megfelelően.
- 4. Lépjen ki ebből az üzemmódból úgy, hogy beírja a telepítői kódját + megnyomja az 1 (OFF) gombot.

### *Adóazonosító keresési üzemmód*

Amikor minden adót telepített és beprogramozott, akkor használja az adó keresési üzemmódot annak tesztelésre, hogy ezek mind helyesen be vannak-e programozva.

- 1. Írja be a telepítői kódot + nyomja meg a # és 3 gombot. A kezelő egység kijelzi a rendszerbe beprogramozott mindegyik vezeték nélküli egység zónaszámát.
- 2. Zavarja meg mindegyik vezeték nélküli zónát, miáltal a készülékek adást küldenek el. Amikor a rendszer veszi az egyes adók jelzéseit, akkor a kijelzőről eltűnik annak az adónak a száma.

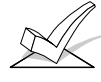

A nem megtanult 5800 sorozatú adók, és a helytelen DIP kapcsoló beállítású 5700 sorozatú adók zónaszáma nem fog eltűnni.

3. Az adókeresési üzemmódból kiléphet, ha bírja a telepítő kódját, majd megnyomja az 1 (OFF) gombot.

# **9. rész: RELÉ KIMENETEK ÉS TELJESÍTMÉNYVEZÉRLŐ KÉSZÜLÉKEK**

Ez a rész a következő információkat adja meg:

- Kimeneti készülékek alapjai
- A 4204 relémodul bekötése
- A 4300 transzformátor bekötése

**A kimeneti készülékek alapjai** 

A relék és a teljesítményvezérlő készülékek (például az X-10 típusú készülékek) programozható kapcsolók, amely számos különféle funkciók végrehajtására használhatók. Használhatók világítás be- és kikacsolására, hangjelzők vezérlésére, vagy állapotok kijelzésre. Ebben a rendszerben mindegyik készüléket be kell programozni arra, hogy hogyan működjön (akció), mikor aktiválódjon (start) és mikor álljon le (stop). Ezek mindegyikét leírjuk a #93 relé programozási üzemmódnál.

A rendszer összesen 32 relét (4204 relé modulokon), illetve teljesítményvezérlő készüléket támogat. Mindegyik 4204 modul négy darab váltóérintkezős relét tartalmaz (alaphelyzetben nyitott és alaphelyzetben zárt kontaktusok).

A teljesítmény vezérlő készülékeket a rendszer a helyiségek elektromos vezetékein keresztül küldött jelekkel vezérli egy 4300 (110V), vagy XF-10 (120V) transzformátoron keresztül, vagy egy PSC04 modulátorral Kanadában. Emiatt teljesítmény vezérlő készülékek használata esetén használni kell egy 4300 vagy XF-10 transzformátort is az olyan területeken, ahol ezeket a készülékeket a normál rendszer transzformátor helyett használják.

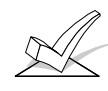

Ezt a részt arra használjuk, hogy beprogramozzuk a kimeneti készülékeket arra, hogy egy beprogramozott állapotra válaszként aktiválódjanak. A rendszer arra is beprogramozható, hogy ezeket a készülékeket bizonyos időpontokban aktiválja a #80 időrend menü üzemmód *Idővezérelt események* funkciójának használatával.

**A 4204 relémodul bekötése** 

1. Állítsa be a 4204 rendszer modul DIP kapcsolóit egy olyan készülék címre 01 és 15 között, amelyet nem használ egy másik készülék (kezelő egység, rádiós vevő, stb.). Ha egynél több modult használ, akkor mindegyik modulhoz különböző címet kell beállítani.

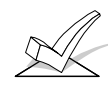

A relé modul nem fog működni, amíg az ön által kiválasztott készülék cím nincs engedélyezve a központ készülék programozási üzemmódjában.

- 2. Kösse rá a 4204 relé modulokat a riasztó központ kezelő egység sorkapcsaira (6, 7, 8, és 9). Amikor az egységet beépíti a központ burkolatába, akkor használja a relé modulhoz mellékelt lengő vezetékeket. Amikor a 4204 modult a burkolaton kívül szereli, használjon szabványos négyeres sodrott erű kábelt.
- 3. Közvetlenül kösse be mindegyik 4204 modult a központba. A központtól a 4204 modulig érő vezeték maximális hossza nem haladhatja meg a következő értékeket:

#### Vezeték méret Maximális hossz

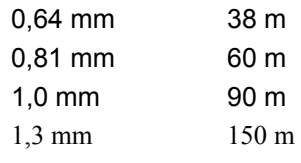

Figyelem: 1. DIP kapcsoló = ON: Szabotázs védelme engedélyezve OFF Helyzet: szabotázs védelem letiltva

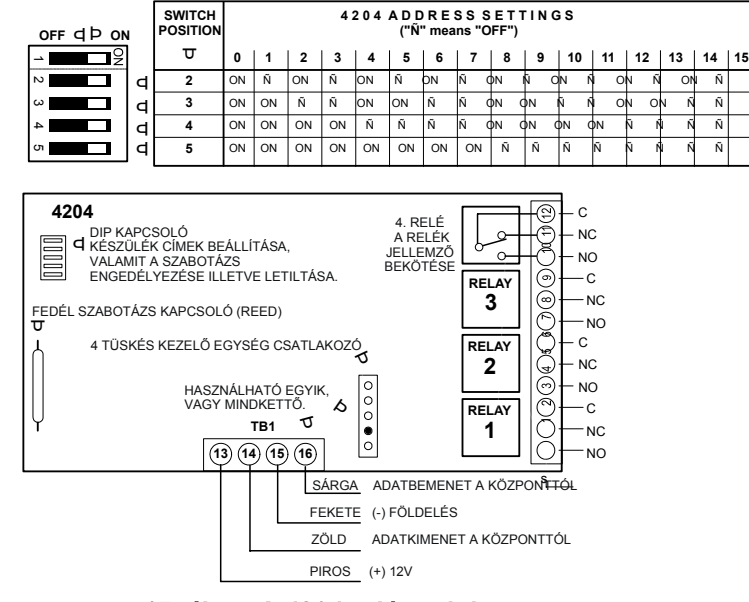

#### 15. ábra: A 4204 relémodul

#### **A 4300 transzformátor bekötése**

**Figyelem**: Ügyeljen arra, hogy állítsa be az 1\*56 adatmezőn a megfelelő értékre az 50 vagy 60 Hz-t.

Az XT-10 teljesítményvezérlő készülékeket vagy bedugjuk a szabványos hálózati konnektorokba, vagy egy képzett villanyszerelő köti be a hálózati áramrendszerbe a használt készülék típustól függően. Ezek a központ által kiküldött be és kikapcsolási parancsokra reagálnak, ami a 4300 / XF-10 / PSC04 készüléken jut el a vevőkészülékhez. A 4300 transzformátort kösse be a következő módon:

- 1. Vezessen végig egy hat-eres kábelt a 4300 interfész és a központ között. Ezt a kábelt kösse össze egy 41-42TR kábellel, az alább látható rajz szerint. Figyelje meg , hogy a 42TR fehér és sárga vezetékeit **össze kell kötni**.
- 2. Állítsa be a megfelelő házkódot és készülék kódot minden egyes készüléknél, a készülékhez vezérelt használati utasítás szerint. Jegyezze meg mindegyik készülék beállítását, mivel ezeket a kódokat kell később a készülékek beprogramozásánál használni.

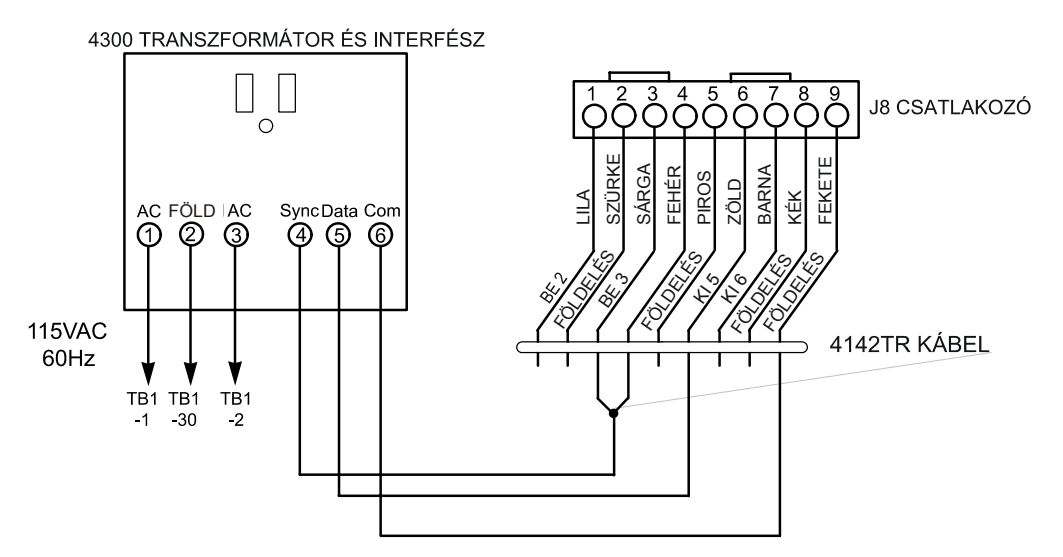

16. a. ábra: A 4300 transzformátor bekötése

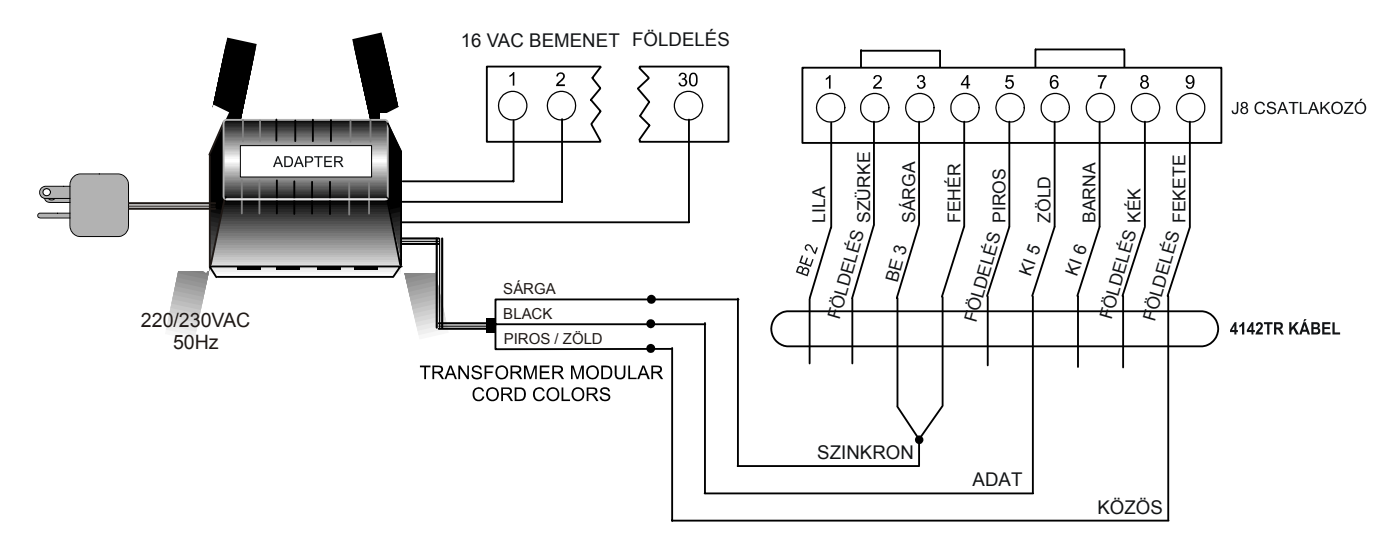

16.B. ábra: XF-10 transzformátor bekötése

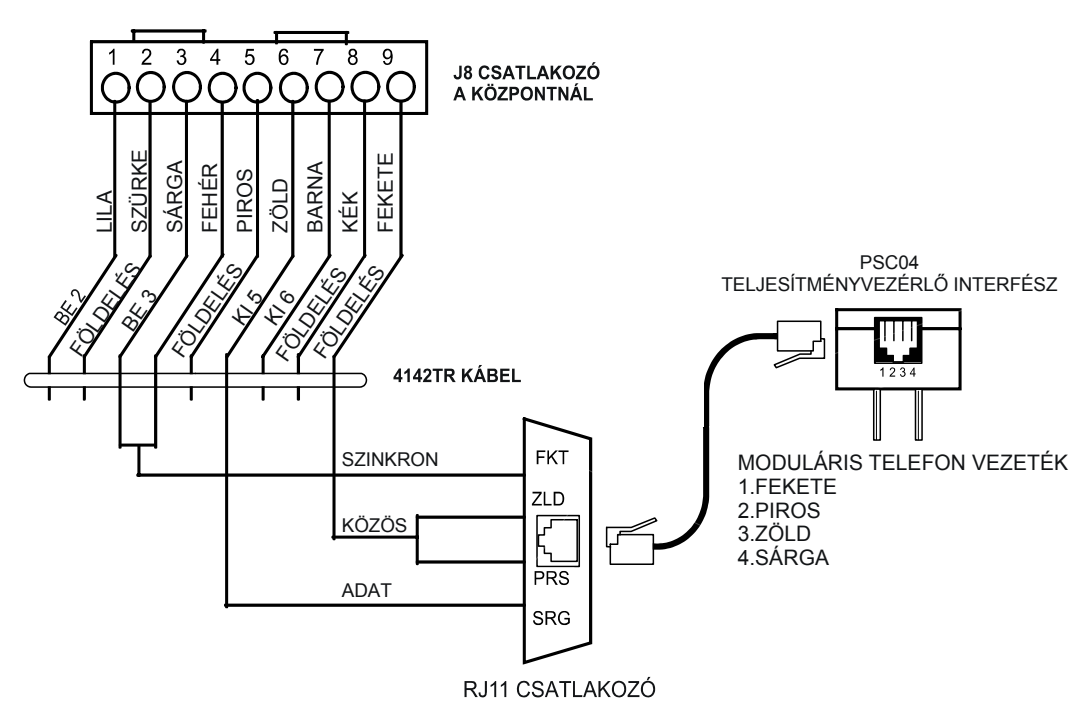

16.c. ábra: PSC modulátor bekötése

### **10. rész:**

# **A 4285 VISTA INTERAKTÍV TELEFON MODUL (VIP)**

Ez a rész a következő információkat adja meg:

- Általános információk a 4285 VIP modulról
- A 4285 VIP modul fölszerelése és bekötése
- A 4285 VIP modul ellenőrzési eljárása

#### **Általános információk**

A 4285 VIP modul egy kiegészítő készülék, ami lehetővé teszi a felhasználónak, hogy hangkódos (DTMF) telefonon keresztül hozzáférjen a biztonsági rendszerhez és a készülékhez (akár a helyszínről, akár máshonnan felhívva a helyszínt). Ezt a modult a #93 készülék programozási üzemmódban a 4. készülék címen kell engedélyezni, és hozzá kell rendelni egy partícióhoz.

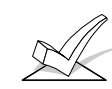

Egy biztonsági rendszerben csak egy VIP modul használható, és a partíció hozzárendelést a #93 menü üzemmód *Készülék programozás* részben végezzük.

A 4285 VIP modul lehetővé teszi a felhasználónak, a következők megtételét egy hangkódos telefonon keresztül:

- Szintézeres hang üzeneteket küld ki a telefonon keresztül a biztonsági rendszer állapotáról.
- Élesíti és hatástalanítja a biztonsági rendszert, és végrehajt más parancsokat a telefon billentyűzet használatával.
- Vezérli a 4284 reléket, illetve teljesítményvezérlő készülékeket a #70 relé hozzáférési üzemmód használatával.
- Hangos visszajelzést ad bármelyik beírt parancsról.
- **Tudnivalók:**

**A 4285 VIP modul beszerelése** 

- A VIP modul be tud mondani sok olyan szót, amelyet normál esetben a kezelő egységen látnánk ugyanilyen rendszerállapot esetén (nézze meg a **vastag** betűvel szedett szavakat a *#93 menü üzemmód programozás* részben található szöveg listában). Amennyiben a VIP modul nem tud bemondani egy szót a zónaleírásból, akkor egyáltalán nem fogja bemondani a leírást, csak a zónaszámot mondja be.
- A külső hozzáférés a VIP modulhoz be- és kikapcsolható a biztonsági kód + a #91 parancs használatával (nézze meg a VIP modul használati utasítását). Önnek csak a mester vagy telepítői kódot kell használnia.
- A VIP modul a hibákat 804 zónaként jelenti le (800 + a 04 ECP készülék cím = 804), ha megszakad a központtal az adatkommunikáció.
- A VIP modulhoz mellékelve részletes kezelési utasításokat talál arról, hogyan férjen hozzá telefonon keresztül a biztonsági rendszerhez. Ezen kívül egy telefonos hozzáférés használati utasítást is mellékelünk a VIP modulhoz a rendszer felhasználója számára.

A VIP modul beszerelhető a riasztó központ burkolatába, ha van elég hely, illetve ha ez nem lehetséges, akkor a burkolat oldalára, vagy ennek közelébe. A bekötés előtt szedje le a VIP modul fedelét.

1. Amikor a VIP modul a riasztó központ burkolatán belülre kerül, akkor ragassza fel a burkolat belső felületére kétoldalas ragasztószalaggal. A modul fedelét nem muszáj visszatennie, ha a burkolton belülre szereli föl.

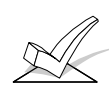

A VIP modult ne szerelje fel a burkolat ajtajára, illetve ne próbálja meg az áramköri laphoz hozzáragasztani.

- 2. Amikor a VIP modult a burkolaton kívülre szereli, használja a hátlapon lévő csavar lyukakat a vízszintes vagy függőleges fölszereléshez (ha jobban tetszik, kétoldalas ragasztószalag is használható). A vezetékek kivezethetők oldalt, vagy a hátlapon is (a hátlapon egy kerek nyílás is található).
- 3. Ragasza be a 4285 modul bekötési címkéjét (külön mellékelve) a VIP modul fedelének belsejébe, ha használják ezt. Ha nem így van, akkor ragassza be a címkét a riasztó központ ajtajának belsejébe.

A 4285 modult a riasztó központ és a helységekben lévő telefonkészülék közé kell bekötni. Ez a telefonvonalon jelentkező hangkódos jelzéseket (DTMF) figyeli, és jelzi őket a riasztó központnak. Miközben a helységekből történik hozzáférés, tápfeszültséget ad a helységekben lévő telefonoknak, távolról történő telefonos hozzáférés esetén pedig lefoglalja a vonalat a helységekben lévő telefonok és üzenetrögzítők elöl. Kösse be a következő módon: **A 4285 VIP modul bekötése** 

> 1. Kösse be a központba\* a *12 V + és -*, valamint *adat be* és *adat ki*meneti csatlakozásokat a VIP modulból a modulhoz mellékelt csatlakózó vezetékek segítségével (lásd alább).

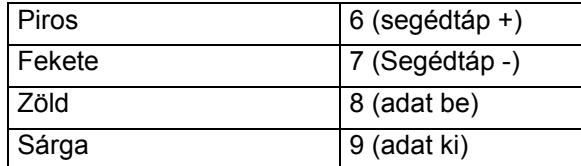

- \* Ezek ugyanazok a bekötések, mint a külső kezelő egységeké.
- 2. Dugja be a patentos csatlakozót a külső végen a VIP modulon lévő aljzatba.
- 3. Kösse be az 1-5 sorkapcsot a VIP modulon a VIP modul bekötéséről szóló ábra alapján.

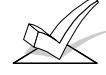

Egy RJ31X csatlakozót kell használnia (Kanadában TA 38A) közvetlen bekötési vezetékkel, és minden bekötést pontosan az ábrázolt módon kell kialakítani. Ha túl rövidek a közvetlen bekötő vezeték erei ahhoz, hogy elérjenek a megjelölt sorkapocshoz, akkor szükség esetén toldja meg őket.

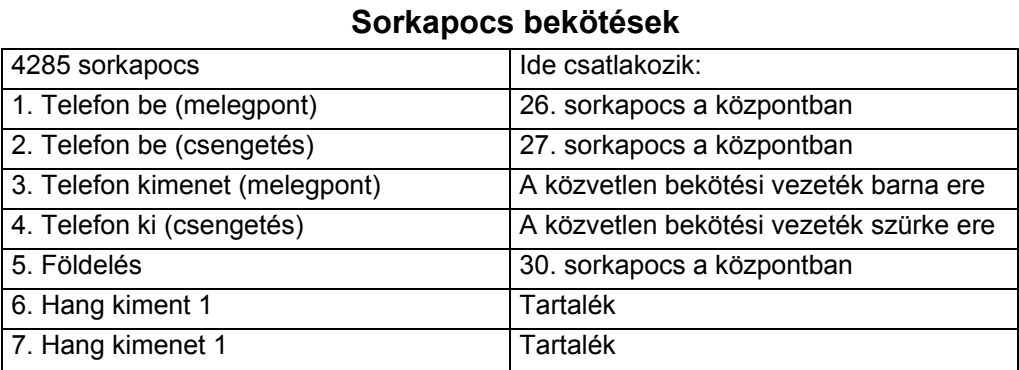

#### **Megjegyzések a 4285 bekötéséről:**

1. Ha nincs jelen hang kód (DTMF), miután telefonon keresztül hozzáfértek a rendszerhez a helységekben lévő telefonról, akkor próbálja meg megfordítani a 4285 modul 3. és 4. sorkapcsába bekötött vezeték párt és a központ 26. 27. sorkapcsába bekötött vezetékpárt.

2. Alapvetően fontos a bekötés a bejövő telefonvonalra az RJ31X (CA38A) csatlakozón és a közvetlen bekötő vezetéken keresztül, ahogyan ez az ábrán látható, még akkor is, ha a rendszer nincs felügyeleti központhoz csatlakoztatva. **Ha ezt nem teszi meg, akkor a 4285 nem fog működni**.

3. A lakás telefon vonalait **csakis** a VIP modul sorkapcsaiba szabad bekötni. Ha közvetlenül a riasztó központba, vagy a bejövő vonalra köti be őket, akkor hibajelző hang lesz hallható, amikor a helységekben lévő telefonról megpróbál hozzáférni a VIP modulhoz.

4. Amennyiben a helységekben lévő telefonrendszer tartalmaz egy hívóegységet is, akkor ezt kösse közvetlenül a központ telefonkészülék sorkapcsaira (26 és 27).

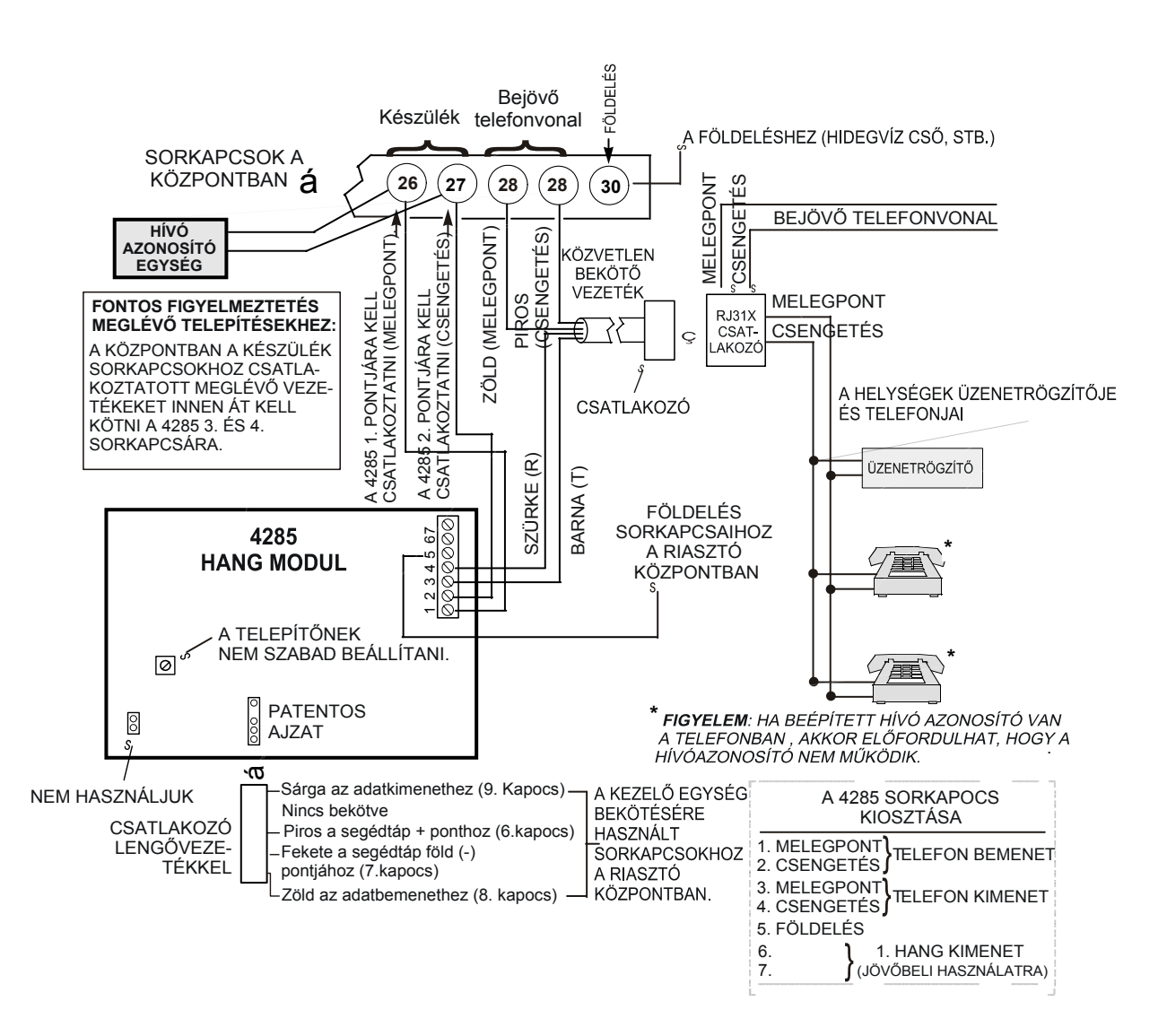

17. ábra: A 4285 VIP modul bekötése

# **11. rész: HANGOS RIASZTÁS ELLENŐRZŐ EGYSÉG (AAV)**

Ez a rész a következőkről ad információkat:

- Általános információk az AAV opcióról
- Az AAV működése
- Az Eagle AAV modul bekötése

**Általános információk**  A hangos (AAV) riasztás ellenőrző modul (kétirányú beszédmodulként is ismeretes) − mint például az Eagle 1250 − egy kiegészítő tartozék, amely lehetővé teszi a beszédhangos párbeszédet a felügyeleti központ kezelője és a riasztási telepítés helyszínén lévő személy között a riasztás ellenőrzése céljából. Ezt a lehetőséget csak akkor támogatja a rendszer, ha az van beprogramozva, hogy a riasztás jelentéseket az elsődleges telefonszámra küldje el.

Az AAV modul 7. és 8. sorkapcsát a riasztó központ 5. zónájának 16. és 17. kapcsához kell hozzákötni. Ennek a bekötésnek az a célja, hogy elhallgattassa és visszaállítsa a hangjelzőket a helységekbe. Arra is használatos, hogy leállítsa a nem kritikus távhívós jelentéseket, miközben folyamatban van az AAV kapcsolat. Vegye figyelembe, hogy az 5. zóna nem lesz használható védelmi zónaként. Az AAV használata esetén az 5. zónához tízes zóna reakció típust kell hozzárendelni, és 1 értékre kell beállítani az 1\*60 és 1\*66 opciót a hangjelzők elhallgattatáshoz a helységekben. Ha nincs engedélyezve az 1\*60 és az 1\*66 opció, akkor bonyolult lesz a párbeszéd a helységekkel (túl nagy lesz a zaj a helységekben).

Miután a központ minden üzenetet elküldött a jelentés folyamat során az elsődleges telefonszámra, akkor be fogja kapcsolni az AAV egységet, ha riasztásjelentés volt legalább egy üzenet. Ha Contact ID formátum van kiválasztva az elsődleges telefonszámhoz, és a \*81 törlés jelentés mező nem (0) értékre van programozva, akkor a központ ki fog küldeni egy belehallgatási üzenetet (606 eseménykód), amely azt jelenti a 685 számára (4. 6, vagy magasabb változatszámú) hogy tegye szabaddá a telefonkapcsolatot 1 percre.

Ilyen vezérlőjel esetén központ átadja a telefonvonalat az AAV modulnak anélkül, hogy megszakítaná a kapcsolatot a központtal. Amíg az AAV modul aktív, addig minden sziréna és folyamatos kezelő egység hang elhallgat minden partícióban, amelyben engedélyezve van az 1\*60 és 1\*66 programhely. Amikor az AAV azt jelzi, hogy befejeződött a hangos riasztás hangjelzés, akkor minden kezelő egység hang visszaáll. A szirénák is visszaállnak, ha még nem telt le a riasztási idő.

A hibakizáró szoftver kialakítás részeként a központ 15 percre korlátoz minden hangos riasztási ellenőrző folyamatot (ez azért, van, mert ha elkezdődik a folyamat, akkor az AAV modul vezérli az időtartamot). Ha e folyamat közben új tűzriasztásnak kellene történnie, akkor a központ megszakítja a telefon kapcsolatot, és elküldi az új tűzriasztási jelentést, majd visszakapcsol AAV üzemmódba. A folyamatban lévő beszélgetés közben felmerülő összes távhívós üzenet várakozni fog, amíg vagy az AAV modul azt jelzi, hogy már nem aktív, vagy amíg letelik a 15 perces várakozás.

Az AAV modul vezérlésnek egyik módja az, hogy kiválasztjuk a 3. opciót az 1\*46 mezőben, és a bekötéseket a feszültség vezérlő ábrán látható módon végezzük el. Az 1\*46 mező használható arra, hogy beállítsunk földgombos indítást, külső kezelő egység hangjelzést, vagy hosszú távú rádiós indítást, illetve leállítást. Ha ezen funkciók közül bármelyik rendkívül fontos egy adott telepítésnél, akkor az AAV vezérlésnek egy másik módja a 4204 relé használata a *relévezérlés használata* című ábrán látható módon. Ha ezt a módszert választja, akkor ennek a relének az indítás és leállás állapotait a 60. lehetőségre kell beállítani a #93 menü üzemmód relé programozása közben: hangos riasztás ellenőrzés.

Bizonyos AAV modulok lehetővé tesznek távvezérlést is a riasztás telepítés helyszínén a csengetés figyelésével. Kérjük, vegye figyelembe, hogy ha ez az opció van kiválasztva, akkor ez megakadályozhatja a modem letöltést és a 6285

**Az AAV modul működése** 

VIP modul távhozzáférés képességét. A vezérlő ábrán látható DIP kapcsoló beállítások letiltják az AAV modul vezérlő opcióját. A központ azt is megköveteli, hogy az AAV modul vezérlési típusa lemenő élű legyen, amelyet a 1250 DIP kapcsolójával lehet beállítani.

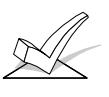

1. A 685 vevő szoftvernek 4.6, vagy újabb verziójúnak kell lennie. A korábbi változatok nem hagyják szabadon a telefonvonal kapcsolatot.

2. A belehallgatás Contact ID kódja a 606. A Contact ID az egyetlen jelentési formátum, amely elküldi a belehallgatást.

#### **A hangos riasztás ellenőrzési modul bekötése**

Kösse be a hangos riasztás ellenőrzési modul lemenő él vezérlő bemenetét a J7 vezérlő kimenet csatlakozóra, vagy a 4204 relé modulra a különféle AAV bekötési ábráknak megfelelően.

Ha ugyanakkor 4285 VIP modult is használ, akkor ügylejen arra, hogy a bekötésekhez a megfelelő rajzokat használja.

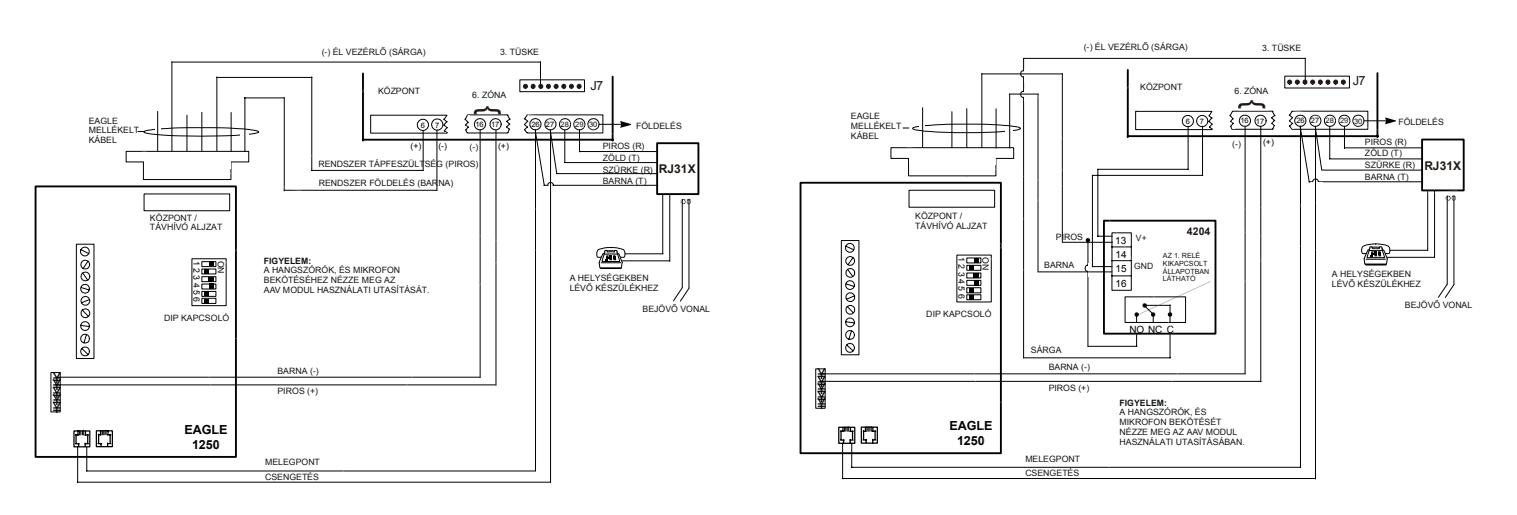

#### **Csak AAV használata**

**AAV 4204 modullal**

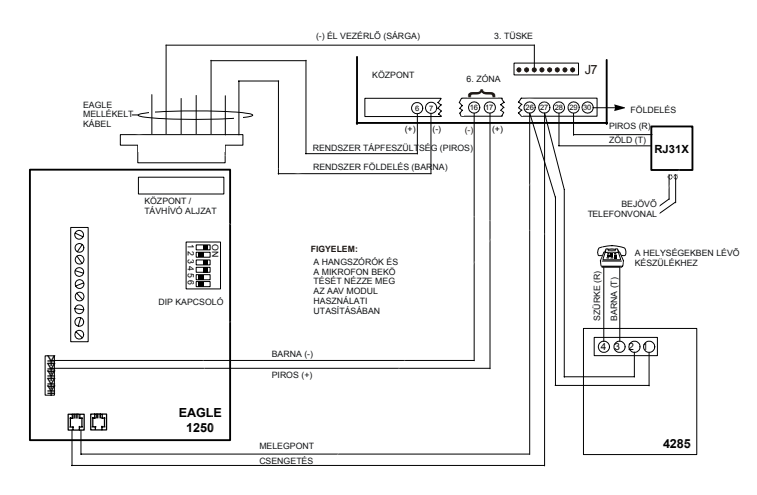

**AAV 4285 modullal**

18. ábra: A hangos riasztási modul bekötései

# **12. rész: VIDEO RIASZTÁS ELLENŐRZŐ EGYSÉG (VAV)**

Ez a rész csak általános információkat ad meg a VAV opcióról. A részletesebb információk a VAV adó használati utasításában találhatók meg.

**Általános információk** 

A videó riasztás ellenőrző adó (VAV) − mint például az AT100 − egy kiegészítő tartozék, ami lehetővé teszi annak a területnek a videó megfigyelését, ahol riasztást érzékeltek hagyományos (telefon hálózati vonalak felhasználásával a jel átvitelre a felügyeleti központba a riasztás ellenőrzésének céljából). Ez a jel átvitel ugyanazon a telefonvonalon történik és ugyanazzal a telefonhívással, amellyel a központ digitálisan kommunikálta a riasztást a felügyeleti központba.

A VAV adót a riasztóközpont készüléknek telefonvonalára csatlakoztatjuk (egy modemen keresztül) és a 4204 relé modulon két reléhez is hozzákötjük: Egy kapcsolat vége reléhez, amely azt jelzi a VTP50 modulnak, hogy kezdje el a kommunikációt és egy vonaltartás reléhez, amely 6 másodpercig tartja a vonalat, ami lehetővé teszi a VTP50 modulnak, hogy kapcsolatot hozzon létre a Transpac vevővel. Ezenkívül egy kamera relét is használunk mindegyik kameránál, amelyet arra használunk, hogy bekapcsolja a VTP50 modulhoz csatlakoztatott kamerákat.

#### **Programozza a 4204 reléket a következő módon**

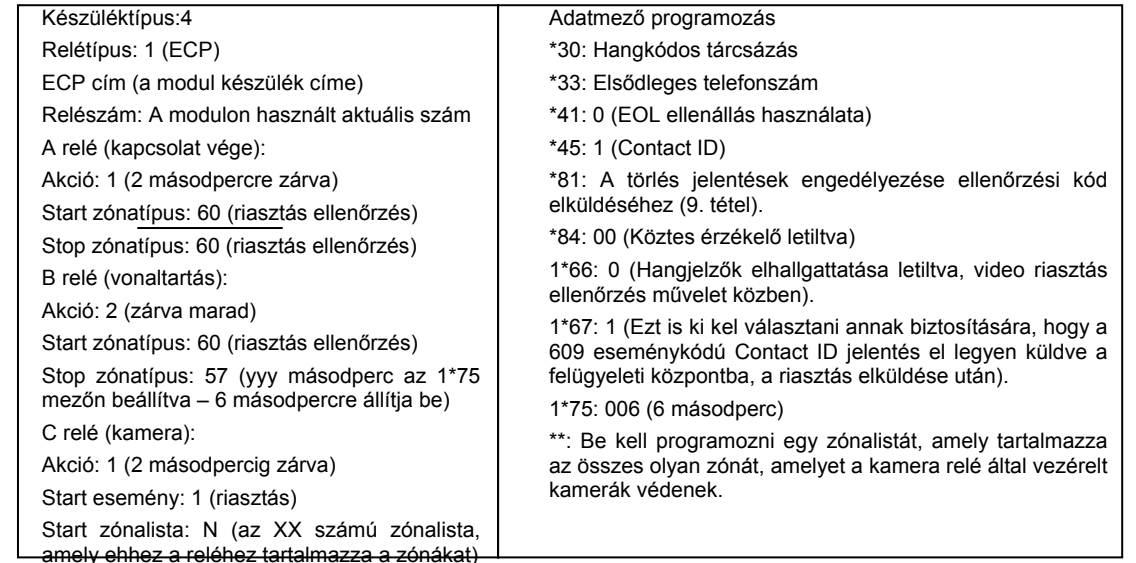

**A VAV működése** 

Miután az összes üzenet el lett küldve az elsődleges telefonszámra egy jelentés folyamán, akkor a központ elküldi a VAV jelentést (609) a 685-ös kékszülékre (4.73, vagy újabb változat), ami előkészíti a Transpac vevőt képek fogadására. Aktiválódik a kapcsolat vége relé, miáltal a VTP50 relé elkezd kommunikálni a TRANSPAC vevővel és aktiválódik a vonaltartás relé, ami időt ad a VTP50 modulnak, hogy anélkül hozzon létre kapcsolatot a TRANSPAC vevővel, hogy megszakítaná a kapcsolatot a felügyeleti központtal. Ekkor a rendszer elküldi a STRANSPAC vevőhöz azoknak a területeknek a video képeit, amelyek szerepelnek a kamera zóna listájában.

Az új riasztások automatikusan megszakítják a videó átvitelt és jelentést küldenek a felügyeleti központba.

**A bekötési ábra csak tájékoztatásra szolgál. A konkrét bekötést nézze meg a használt videó adóhoz tartozó használati utasításban.** 

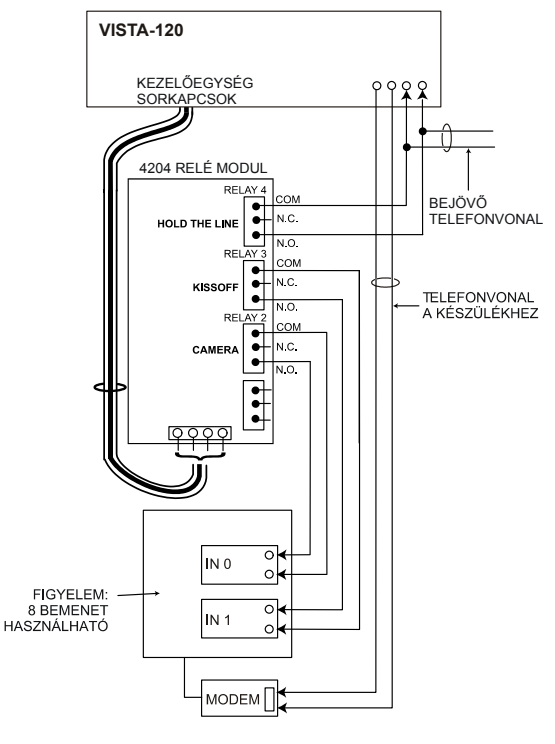

19. ábra: A videó adó bekötése

### **13. rész: FESZÜLTSÉG VEZÉRLŐK (J7 CSATLAKOZÓ)**

Ez a rész a következőkről ad információkat:

- Általános információk a feszültség vezérlőkről
- Földgombos indítású vezérlő beállítás
- Nyitó, záró vezérlő beállítás
- Kulcsos kapcsoló beállítás
- Külső kezelő egység hangjelző beállítás
- Hosszú távú rádió, vagy más átviteli eszköz vezérlése

#### **Általános információk**

A J7 csatlakozó, amely a fő áramköri lap jobb oldalán található négy vezérlő kimenetet biztosít. Ezek a kimenetek sokféleképpen konfigurálhatók, a telepítés követelményeinek megfelelően. A következőkre használhatók:

- A 675 föld gombos indító modul működtetése
- A 4146 kulcsos kapcsoló LED-ek működtetése
- Egy külső piezó hangjelző működtetése, amely a kezelő egység hangjelzését imitálja.
- Kiegészítő riasztásjelző berendezés vezérlése (mint például hosszútávú rádióadók).
- Hangos riasztás ellenőrző modul (AAV) működtetése (nézze meg a korábbi *Hangos riasztás ellenőrzés* című részt)

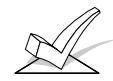

FIGYELEM: Ezek a kimenet vezérlők partíciónként engedélyezhetők, a 2\*20 programozási mezőben.

Ennek a csatlakozónak alább láthatók a tüske kiosztásai. Csak a 4142TR kilenc eres kábelt használja (opcióként kapható) ennek a csatlakozónak a bekötéséhez.

#### **1. kimenet:**

Alapbeállításban a 675 földgombos indító modul vezérlőjeként működik. Ez a kimenet opcionálisan programozható arra is, hogy nyitás - zárás vezérlőként, illetve külső kezelő egység hangjelző kimenetként, vagy AAV modul kimenetként működjön (az 1\*46 adatmezőben programozzuk). Egyszerre csak egy ilyen opció használható.

Az 1. kimenet méretezése: Aktiválva: 10-13,8 VDC 4 kohm ellenálláson keresztül.

Nem aktiválva: 100 ohmmal a földre lekötve.

### **2. és 4. kimenet:**

Alapbeállításban tűz és csendes pánik, illetve csendes riasztásként működik. Ezek a vezérlők opcionálisan beprogramozhatók úgy, hogy élesítés kész állapotjelzőként működjenek, amikor erre szükség van a 4146 kulcsos kapcsoló használatához (a \*15 adatmezőben programozzuk). A 2. kimenet programozható úgy is, hogy CPU hiba kimenetként állítjuk be.

A 2. és 4. kimenet méretezése: Aktiválva: 10-13,8 VDC 5 kohm ellenálláson keresztül.

#### **3. kimenet:**

Betörés / hangos pánikjelzés vezérlőként működik. Ennél a kimenetnél nincs más lehetőség.

A 3. kimenet méretezése: Aktiválva: 10-13,8 VDC 5 kohm ellenálláson keresztül.

Nem aktiválva: 1 kohmmal a földre lekötve.

Nem aktiválva: 1 kohmmal földre lekötve.

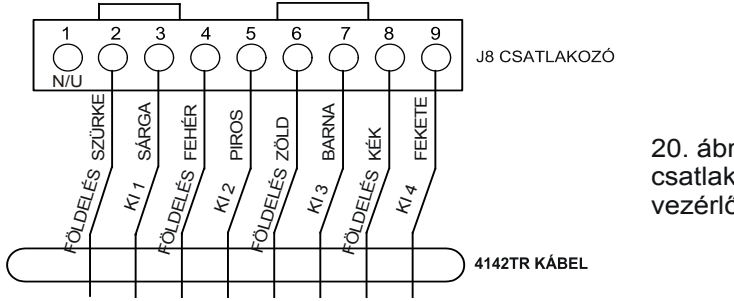

20. ábra: A J7 csatlakozó feszültség vezérlőkhöz

1. kimenet: Földindítás nyitás / zárás külső hangjelző, vagy AAV<br>2. kimenet: Tűz, vagy kulcsos kapcsoló élesítve LED<br>3. kimenet: Betörés, hangos pánik, segélykérés

<sup>4.</sup> kimenet: Csendes pánik, csendes riasztás, vagy kulcsos kapcsoló kész LED

Az 1. kimenet arra használható, hogy egy opcionális 675 földgombos indító modult vezéreljen olyan telepítéseknél, amelyeknél a telefonvonalakhoz a hurokindítás helyett földgombos indítás szükséges ahhoz, hogy tárcsahangot kapjon a telefonközpontból. **Földgombos indító vezérlő beállítás** 

> Amikor a központnak el kell küldenie egy üzenetet a felügyeleti központba, akkor foglalja a vonalat, majd vezérli a 675 modult, hogy a telefonvonal csengetés oldalát összekapcsolja a földeléssel. Amikor a központ megkapja a tárcsahangot, akkor megszakíttatja a modullal az összeköttetést a csengetésvezérlés és a földelés között.

- 1. Kösse a 675 földgombos indító modult a központ J7 vezérlő kimenet csatlakozójának 1. pontjához, a segéd-tápfeszültséghez, valamint a telefonvonal csengetés vonalához az alább látható ábra szerint.
- 2. A következő eljárással határozza meg hogy a telefonvonalnak melyik a csengetés oldala:
	- a. Érintse egy DC feszültség mérő pozitív vezetékét a földeléshez, a negatív vezetéket pedig a telefonvonal egyik eréhez.
	- b. Az a vezeték a csengetés oldal, amelyen +50VDC mérhető.
- 3. Az 1\*46 programozási mezőt 0 értékre kell beállítani.

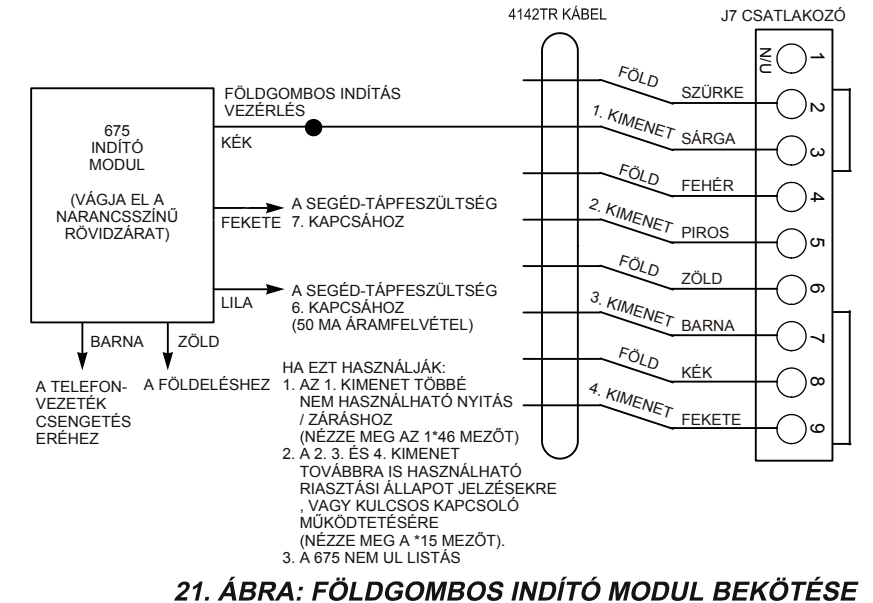

Az 1. kimenet arra is beprogramozható, hogy állapotot váltson, amikor a rendszert távolléti üzemmódban élesítik, majd hatástalanítják. Ha 1 értéket állít be az 1\*46 mezőre, akkor a kimenet magas állapotba kapcsol, amikor a rendszer hatástalanítva van, és 0 V-ra kapcsol, amikor a rendszer távolléti üzemmódban élesítve van. Ez a vezérlő nem vált állapotot, hacsak nincs minden partíció élesítve, és ismét állapotot **Nyitás / zárás vezérlő beállítása** 

vált, amint hatástalanítanak egyetlen partíciót. Az 1. kimenet külső kezelő egység hangjelzőként is beprogramozható. Használhatnak Amseco PAL 328N piezó elektromos hangjelzőt az olyan telepítéseknél, ahol arra van szükség, hogy a kezelő egységbe beépített piezoelektromos hangjelzők hangját egy partíció egy másik helyén is lemásoljuk. A központ minden hangjezést elküld a külső jelzőhöz is (azaz riasztás, hiba, harang, belépés / kilés, stb.) kivéve a gombnyomásokhoz tartozó rövid csipogásokat.

Ennek az adottságnak az egyik alkalmazása lehet a harang jelzések megismétlése olyan helyen, ami távol van a központ kezelő egységétől. Ezt a relé kimenetek használatával lehet megvalósítani (nézze meg a *Relé kimenetek és teljesítményvezérlő készülékek* című rész).

 Kösse az Amseco piezó hangjelzőt a központ segéd-tápfeszültsége és a J7 vezérlő kimenet csatlakozó közé a *Külső kezelő egység hangjelzés bekötése* című ábra alapján.

**Külső kezelő egység hangjelző**

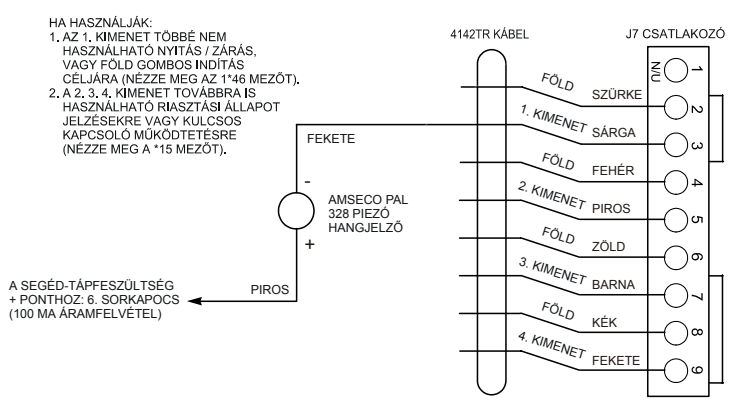

22. ÁBRA: KÜLSŐ KEZELŐ EGYSÉG HANGJELZŐ BEKÖTÉSE

**Kulcsos kapcsoló beállítás** 

Ha opcionális külső kulcsos kapcsolót használ a rendszer távoli élesítésére, illetve hatástalanítására, akkor ennek kapcsolóját a 7. zónára kell bekötni az élesítve és kész állapotjelző LED-eket pedig a vezérlő kimenethez kell csatlakoztatni, és be kell programozni ahhoz, hogy működjenek.

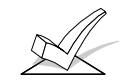

FIGYELEM: Vegye figyelembe, hogy a 7. zóna kulcsos kapcsoló csak egy partícióban használható.

A kulcsos kapcsolót a 7. zónához kell csatlakoztatni, ami ezt követően nem használható védelmi zónaként. A zóna rövid idejű rövidre zárása távolléti üzemmódban élesíti a partíciót. Ha 3 másodpercnél tovább tart a rövidzár, akkor a partíció otthonléti üzemmódban fog élesíteni. A partíció élesítését követően a zóna következő rövidre zárásával a partíció hatástalanítódik.

- 1. Csatlakoztassa a 4146 kulcsos kapcsoló alaphelyzetben nyitott pillanatnyi üzemű kapcsolóját a 7. zónához.
- 2. Kössön egy 2 kohm EOL ellenállást a kapcsoló sarkaira, attól függetlenül, hogy a 2-8. zónához ki van-e választva az EOL ellenállások használata.
- 3. Kösse a kulcsos kapcsoló *élesítve* és *kész* ledjét az ábrán látható módon a J7 csatlakozóra.
- 4. Kössön sorba a 7. zónával egy opcionális zárt áramkör szabotázskapcsolót (száma 112).
- 5. Rendelje hozzá a kulcsos kapcsolóhoz a megfelelő partíciót a \*15 programozási menüben. Engedélyezze a nyitás / zárás jelentést (#0 felhasználó) a kulcsos kapcsolóhoz a \*40 mezőben (ha szükség van rá).

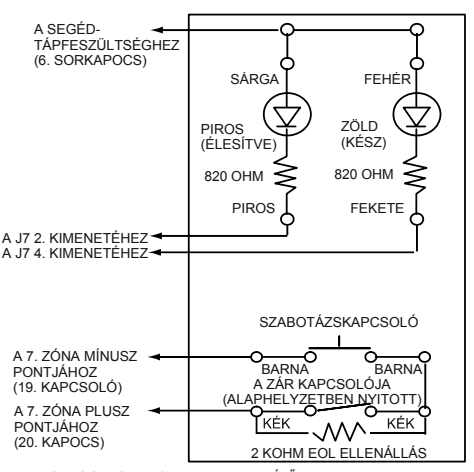

EIGYELEM: FIGYELEM:<br>AMIKOR A KULCSOS KAPCSOLÓT<br>ALESZEDIK A FALRÓL, AKKOR A<br>SZABOTÁZSKAPCSOLÓ NYITNI FOG,<br>AMI MEGZAVARJA A 7. ZÓNÁT<br>(HIBA VAGY RIASZTÁS) MIÁLTAL A<br>KAPCSOLÓ MŰKÖDÉSÉT, AMÍG A<br>PARTICIÓT EGY KEZELŐ<br>EGYSÉGRŐL NEM<br>EGYSÉGRŐ

#### **A LED jelzések a következőket jelentik:**

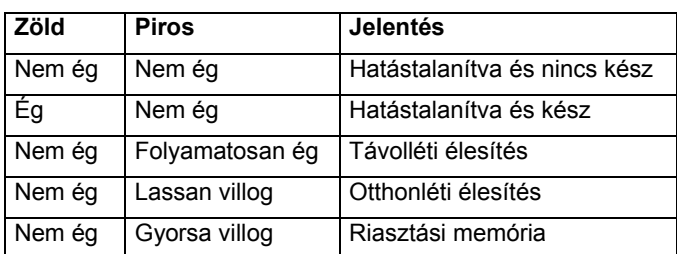

A SZAGGATOTT VONALAK A TELEPÍTŐ ÁLTAL KÉSZÍTENDŐ BEKÖTÉSEKET JELZIK.

23. A. ÁBRA: KÜLSŐ KULCSOS KAPCSOLÓ BEKÖTÉSE

Azon kívül, hogy a központ 7. zónáján képes egy 4116 kulcsos kapcsolót támogatni, partíciónként egy kulcsos kapcsoló építhető be egy DPST vagy DPDT kulcsos kapcsoló használatával, amelynél a kulcs kétféle helyzetben szedhető ki: távolléti és hatástalanított helyzetben. Az Ademco nem gyárt állapotjelző LEDekkel kiegészített kulcsos kapcsolót (ha állapotjelző LED-ekre van szükség, akkor mindegyiket programozott relé kimenettel kell meghajtani). Ennek a konfigurációnak a használatához csatlakoztassa mindegyik kapcsolót az Ademco 4193SN két zónás sorszámos külső pont modulhoz, az alább látható módon.

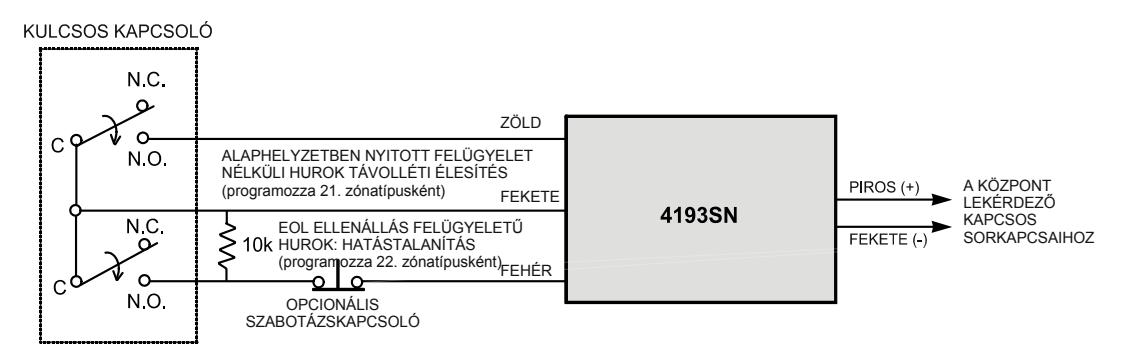

### 23. B. ÁBRA: PARTÍCIÓNKÉNTI KULCSOS KAPCSOLÓ BEKÖTÉSE

Figyelem: Az itt ábrázolt kapcsoló a Chicago zárgyártó vállalat EXA-112-2 típusú modellie.

Amikor a kapcsoló nincs aktiválva, illetve alaphelyzetben zárt helyzetben van, akkor a partíció zárt élesítésben van. Amikor a kapcsolót aktiválják, a partíció hatástalanítódik. A felügyelet nélküli hurok zónájához 21. zónatípust kell hozzárendelni (távolléti élesítés) a felügyelt hurok zónájához pedig 22. zónatípust (hatástalanítás).

**Programozási megjegyzés**: A 4193SN modul mindkét zónáját külön-külön meg tanulnia a rendszernek, de amikor a kapcsolót elfordítják, mindkét zóna aktiválódik. Ennél fogva a 4193SN egy zóna sorszámának megtanulásához átmenetileg kösse le a kapcsolóról azt a vezetéket, amelyet éppen nem tanul a rendszer. Miután a zónát megtanulta a rendszer, kösse vissza a vezetéket, majd átmenetileg kösse le a másik vezetéket a másik zóna megtanulásához.

**Riasztás jelző segéd berendezés (hosszú távú rádió)**  A J7 csatlakozó vezérléseket biztosít tűz riasztás, betörés / hangos pánik riasztás, vagy csendes riasztás számára. Ezek a vezérlések alapbeállításban be vannak programozva a 2. 3. és 4. kimenethez. Ezek használhatók riasztás jelző segédberendezések vezérlésére, mint például hosszú távú rádiók, szöveges távhívók, közvetlen vezetékes adók..

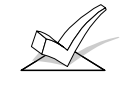

A tűzjelzés (2. kimenet) és a csendes pánikjelzés, illetve csendes riasztás (4. kimenet) arra is használható, hogy e helyett *élesítve* és *kész* LED-eket vezéreljenek, amikor engedélyezve van a \*15 mező.

Ha riasztás vezérélésre használják őket, akkor ezek a kimenetek alaphelyzetben alacsonyan vannak, és magas értékre váltanak, amikor beáll a megfelelő riasztási állapot. Ezek a vezérlések magas állapotban maradnak, amíg be nem írják a kezelő egységen a biztonsági kódot + megnyomják az OFF gombot (a csendes pánikriasztás, illetve csendes riasztás vezérlésének kivételével, amely 2 másodperces impulzus). A következő ábra megmutatja, hogyan kösse be a rádiót.

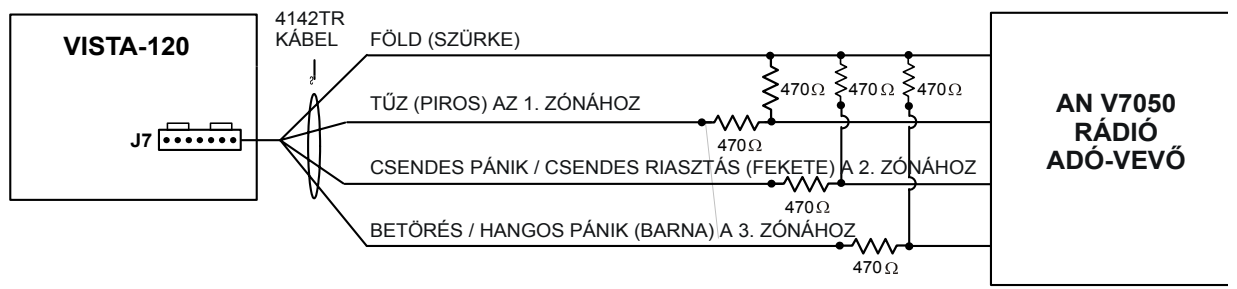

24. ÁBRA: RIASZTÁS JELZŐ SEGÉDBERENDEZÉS

# **14. rész: KÜLSŐ HANGJELZŐK**

VDC, 2,8 A max (beleértve a segédtáp áramfelvételt is):

#### **Általános információk**

FIGYELEM: A megadott áramhatárok átlépése túlterheli a tápegységet, illetve kiolvaszthatja hangjelző áramkört védő biztosítékot.

A központ egy sziréna / hangjelző relé kimenetet biztosít, amelyet külső riasztási hangjelzők táplálására használunk. Ennek a kimenetnek a méretezése 10-13,8

**Bekötés** 

Kösse be a 4. (pozitív) és az 5. sorkapocsra (negatív visszatérő).

**Nagy biztonságú háztartási és kereskedelmi betörésjelző telepítések** 

Az olyan telepítéseknél, ahol csak UL listás betörésvédelmet szabd biztosítani, ennek a kimenetnek az összes áramfelvétele nem haladhatja meg a 2,8 A-t. Be kell építeni akkumulátort is, mivel a 750 mA többletet az akkumulátor biztosítja. Az UL listás háztartási betörésjelző telepítésekhez bármilyen UL listás hangjelző készüléket használhat. UL listás kereskedelmi célú betörésjelző telepítésekhez használjon egy dobozban Ademco AB12M A fokozatú hangjelzőt. Az AB12M hangjelzőt az ábrán látható módon kell bekötni.

**BEKÖTÉSÉRŐL:**

AZ AB12 SZABOTÁZSFIGYELŐ ZÓNÁT PROGRAMOZZA NAPPALI

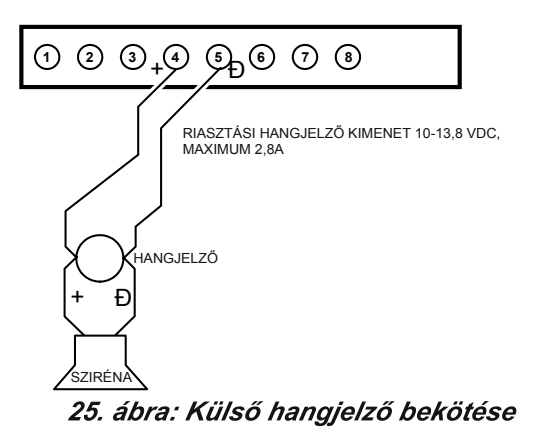

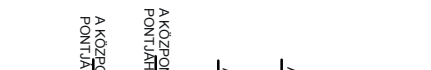

**AB12 HANGJELZŐ ÉS DOBOZ BEKÖTÉSE**

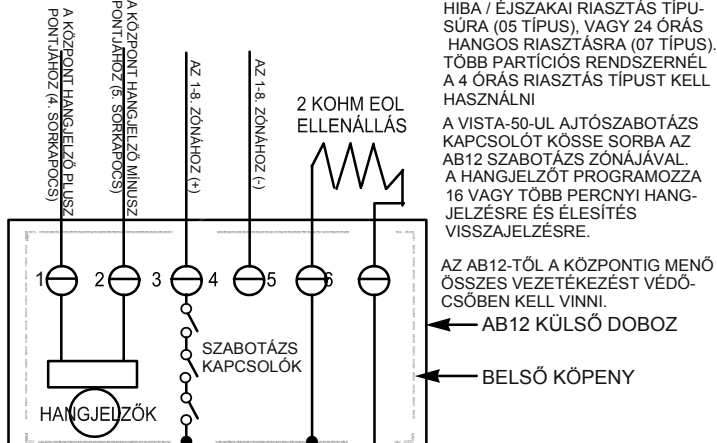

26. ábra: Az AB12 hangjelző doboz bekötése

#### **Nem UL listás telepítések MEGJEGYZÉSEK AZ AB12**

Nem UL listás telepítések esetén az összáram felvétel ebből a kimenetből 2,8 A lehet. Be kell építeni egy akkumulátort is, mivel a 750 mA többletet az akkumulátor biztosítia. Legfeljebb 2 db sorba kötött 702 sziréna használható. Legfeljebb 2 db párhuzamosan kötött 719 típusú sziréna használható.

#### **Programozási opció**

A \*08 programozási mező lehetővé teszi a külső hangjelző kimenet olyan megváltoztatását, hogy normál állapotban legyen aktiválva a külső hangjelző saját akkumulátorának töltése érdekében, és riasztási állapotok esetén szakadjon meg (folyamatosan megszakítva behatolás és hangos pánikjelzés esetén, szaggatottan megszakítva tűzriasztás hangjelzése esetén).

### **A kompatíbilis hangjelzők**

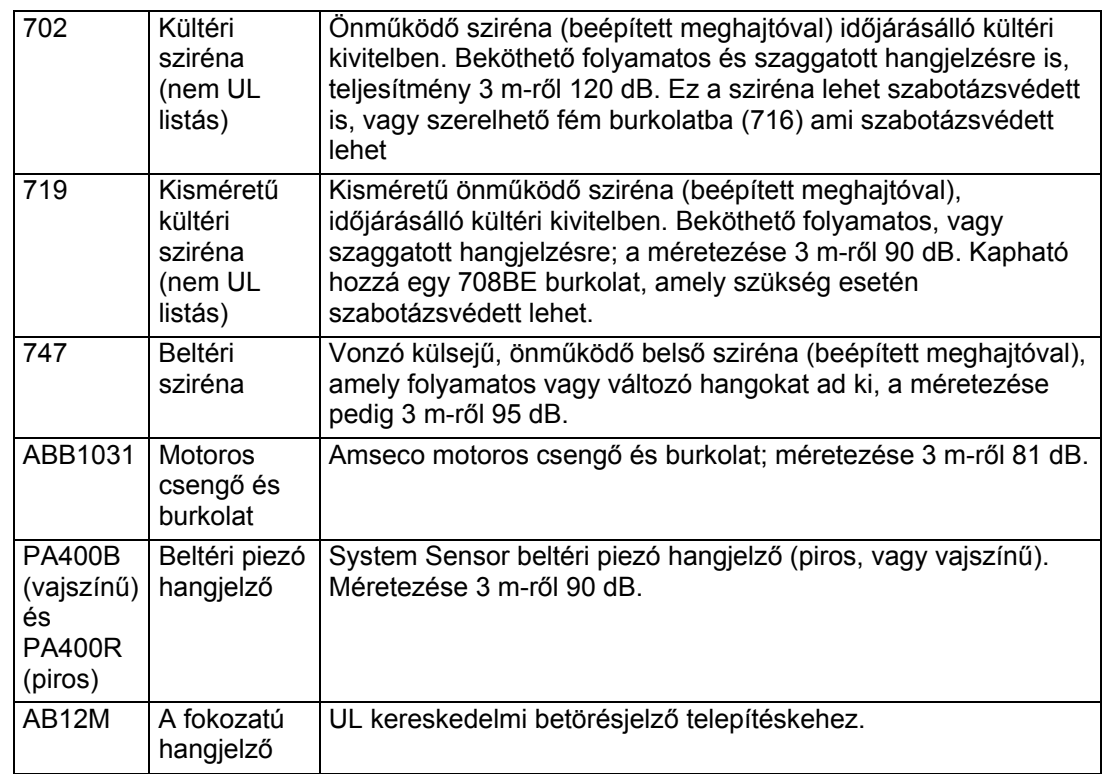

# **15. rész: ESEMÉNYNAPLÓ OPCIÓK**

Ez a rész a következő információkat adja meg:

- Általános információk az eseménynaplóról
- Eseménynapló nyomtató bekötés
- Az eseménynapló megnézése és kinyomtatása

#### **Általános információk**

Ez a rendszer képes 224 különféle típusú eseményt feljegyezni az eseménynaplójában. Mindegyik esemény az öt kategória egyikébe kerül feljegyzésre az idő és dátum feljegyzésével (ha be van állítva a valós idejű óra). Ezek a kategóriák a következők:

• Riasztás

• Nyitás / zárás

- Felügyelet / ellenőrzés
- Rendszer állapotok

• Zóna kihagyás

#### **Az eseménynapló nyomtató bekötése**

A rendszer megnézhető a szöveges kezelő egységen (kijelzési üzemmód) vagy kinyomtatható egy soros nyomtatón (nyomtatási üzemmód), amely egy 4100SM soros interfész modulon keresztül van a rendszerhez csatlakoztatva.

- A J7 csatlakozó fölött, a fő áramköri lap jobb oldalán található J8 csatlakozó arra való, hogy egy helyi soros nyomtatót csatlakoztassunk a 4100SM soros interfész modulon keresztül az olyan alkalmazásoknál, ahol egy helyi nyomtatón kell kinyomtatni az eseménynaplót.
- Szerelje fel a 4100SM modult a rögzítő patent használatával a riasztó központ oldalfalára. Kösse össze az alább látható módon a J8 csatlakozót, a 4100SM modult és a soros modult. Az eseménynapló parancsokról szóló bekezdésében nézze meg azoknak a parancsoknak a leírását, amelyekkel az eseménynaplót ki lehet nyomtatni.

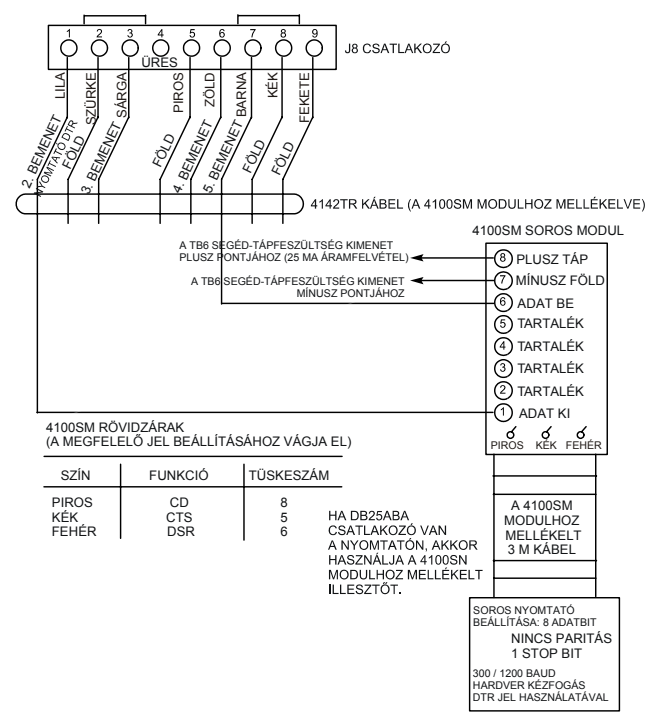

27. ÁBRA: AZ ESEMÉNYNAPLÓ NYOMTATÓ BEKÖTÉSE **Megjegyzések:** 

- 1. A nyomtatót a következő módon kell beállítani:
	- 8 adatbit, nincs paritás, 1 stop bit
	- 300 vagy 1200 baud (lehetőleg 1200)
	- Hardveres kézfogás DTR jel használatával
- 2. A 4100SM modul csomag tartalmaz egy 3 m-es RS232 kábelt is. Ön használhat egy hosszabb kábelt, vagy egy bővítő vezetéket, ha 3 m-nél távolabb van egymástól a központ és a soros nyomtató. A kábel teljes hosszának 15 m-nél kevesebbnek kell lennie.
- 3. A legtöbb nyomtató vagy figyelmen kívül hagyja a CTS, DSR és CD jeleket, vagy arra van szükségük, hogy ezek magas értékűek legyenek (azaz 3-15 VDC legyen mérhető az RS232 DB25 csatlakozójának 5. 6. és 8. tüskéin, a 7. földelő tüskéhez képest). A 4100SM modul magasra állírtja ezeket a tüskéket. Ha a használt nyomtató nem működik úgy, hogy ezek a tüskék magas potenciálon vannak, akkor a 4100SM modulon vágja el a kék (CTS), fehér (DSR), illetve piros (CD) rövidzárakat, hogy a megfelelő jeleket lebegő értékűre állítsa. Az RS232C kábelen a fontos érintkezők (adatkimenet), 7. (földelés), és a 20. (DTR-kész) tüskék.
- 4. A DTR jelnek a 4100SM TB1 sorkapcsán mérve magasnak kell lennie (9,5-14 VDC), amikor a nyomtató feszültséget kap, helyesen csatlakoztatva van, ON-LINE állapotban van, és készen áll a nyomtatásra. A jel alacsony lesz (0-1,5 VDC), amikor a nyomtató nem kap feszültséget, nincs helyesen csatlakoztatva, nincs vonalban, vagy kifogyott a papírja. A központ nem küld adatokat a nyomtatóra, amíg nem magas a DTR jel.

**Eseménynaplózási folyamatok**  Ahhoz, hogy az idő és dátum megfelelően el legyen tárolva, be kell állítani a rendszer valós idejű óráját. Nézze meg *A valós idejű óra beállítása* című részt.

Ha ON-LINE állapotra állította be a nyomtatót (1\*72 mező), akkor az eseményeket automatikusan kinyomtatja a megtörténésükkor. A következő parancsokat lehet arra használni, hogy szükség esetén megnézze, vagy kinyomtassa az eseményeket:

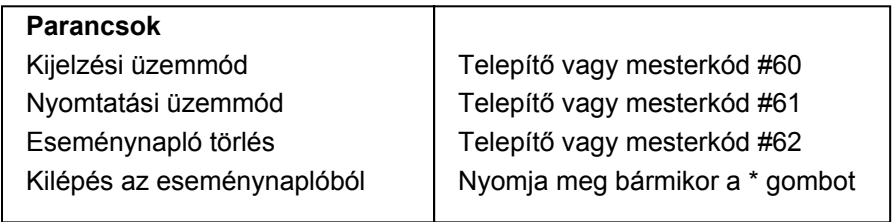

Kijelzés / nyomtatás: Miután belépett a kijelzés vagy nyomtatás üzemmódba, a következő feliratot fogja látni:

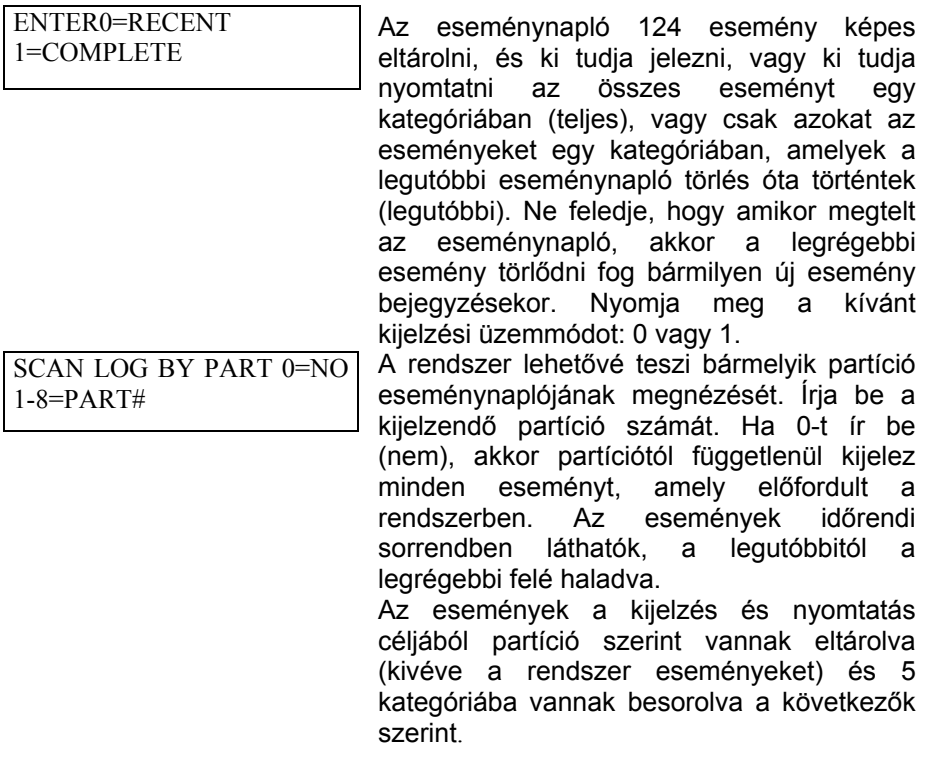

**A 3 és 1 gomb használatával** léptethet a következő és az előző kijelzésre:

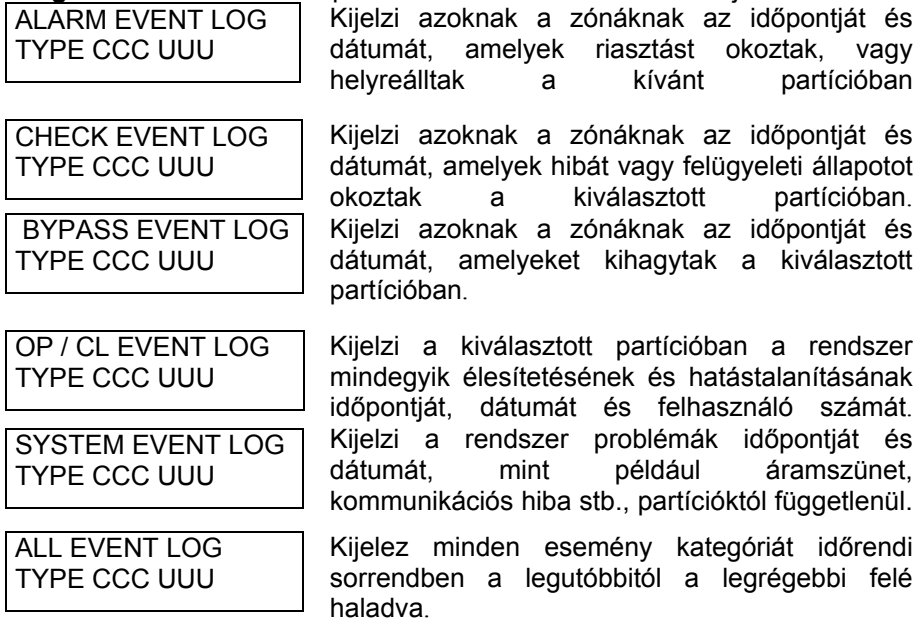

Egy bizonyos kategória eseményeinek megnézéséhez nyomja meg a 8 gombot a kívánt kategória kijelzésekor.

Kijelzési üzemmód közben a legutóbbi esemény látható a kijelzőn. A régebbi események megnézéséhez nyomja meg az 1 gombot, a 3 gomb megnyomásával pedig előre haladhat az időben.

Nyomtatási üzemmód közben a 8 gomb első megnyomásának hatására a nyomtató kinyomtat minden eseményt abban a kategóriában, miközben minden esemény automatikusan megjelenik a kezelő egység kijelzőjén. Itt következik egy tipikus kijelzés:

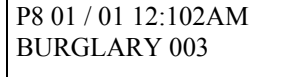

Azt jelzi, hogy betörésriasztás történt a 8. partíció 3. zónájában január 1-én éjszaka 12.02 órakor.

Miután megjelent a kijelzőn a kiválasztott kategória utolsó eseménye is (az 1 vagy 3 gomb használatával), a következő fog megjelenni néhány másodpercre a kijelzőn:

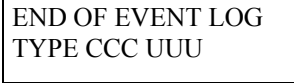

CLEAR EVENT LOG  $0=NO$  1=YES

Nyomja meg az 1 gombot az eseménynapló törléséhez a memóriából. A teljes opció kiválasztása esetén továbbra is megjelenik az összes esemény a naplóban. A legutóbbi kijelzés opció választása esetén csak a törlés parancs óta megtörtént események jelennek meg a kijelzőn. A 0 gomb megnyomásakor nem törlődik az eseménynapló.

Amennyiben az 1 gombot nyomja meg a következő fog megjelenni: Ha törölni kívánja az eseménynaplót, akkor nyomja meg az 1 gombot. Ha nem akarja törölni a naplót, akkor nyomja meg a 0 gombot.

KIJELZŐ MEGHATÁROZÁSOK

ARE YOU SURE?  $0=NO$  1=YES

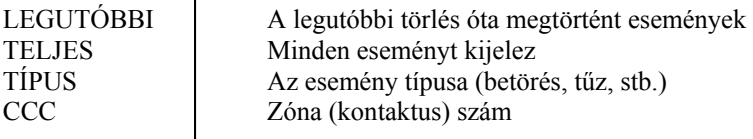

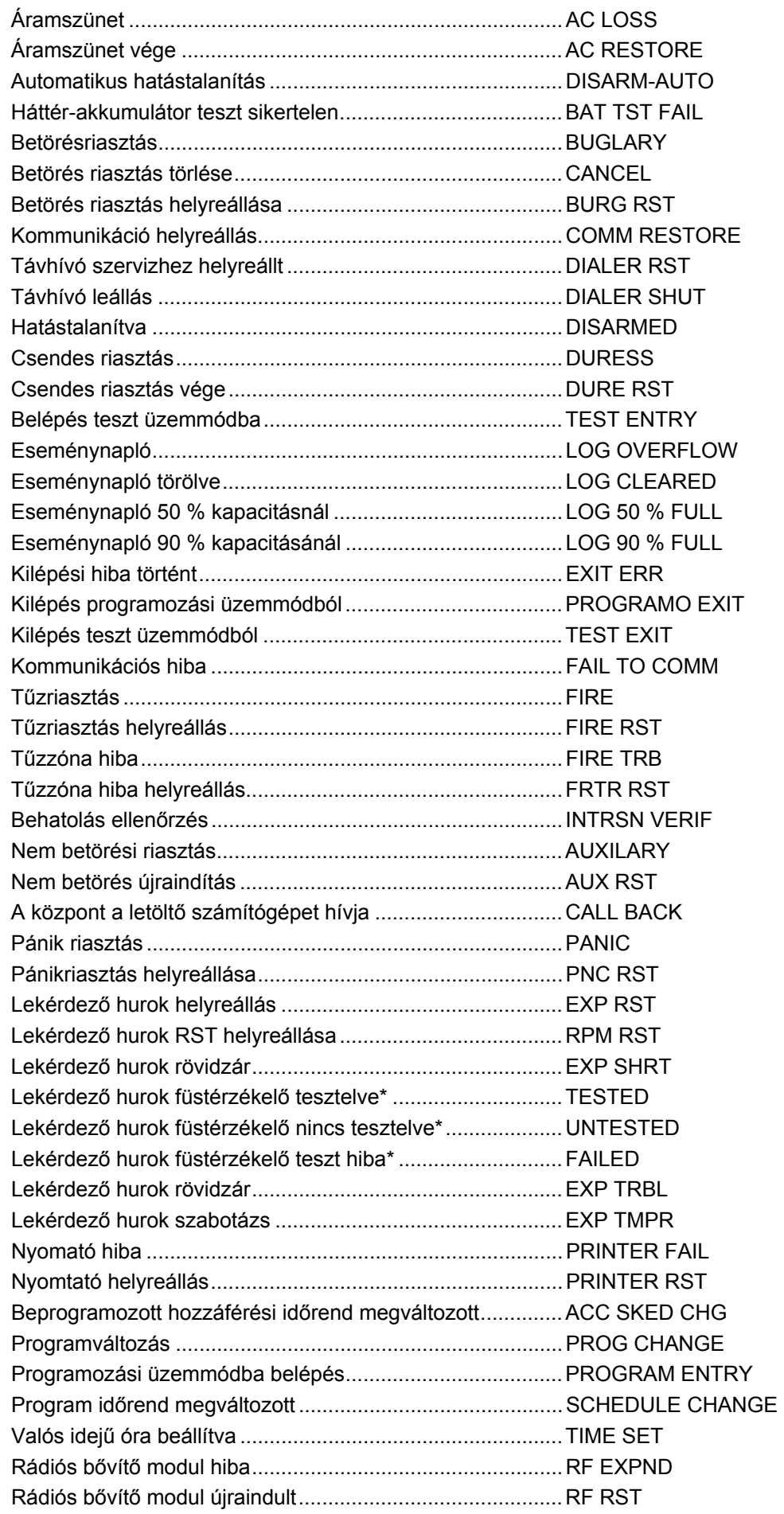

### **ESEMÉNYNAPLÓ NYOMTATÓ ÉS KIJELZÉSI KÓDOK**

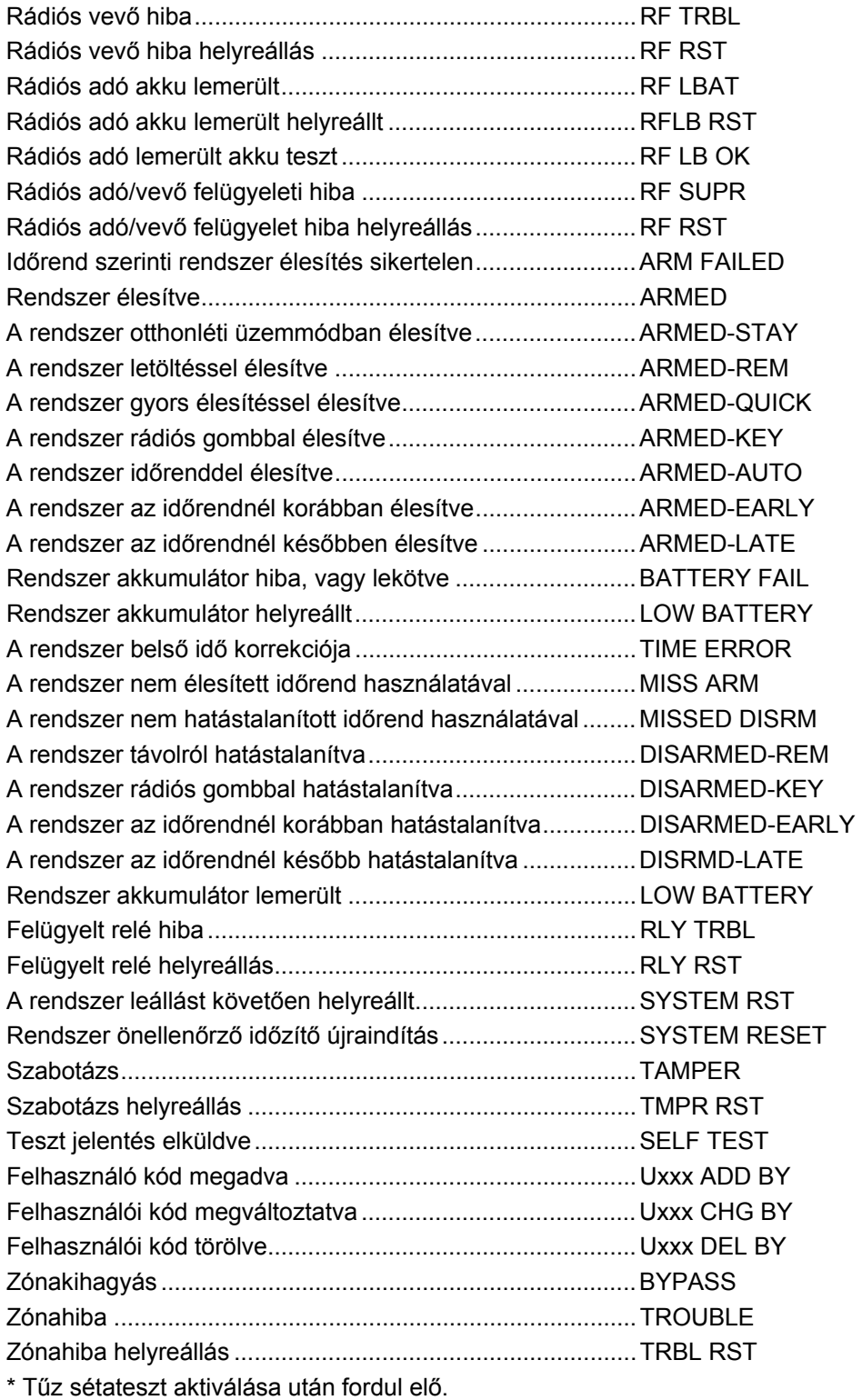

# **16. rész: VÉGSŐ FESZÜLTSÉG ALÁ HELYEZÉS**

Ez a rész a következő információkat adja meg:

- Földelési szempontok
- A hálózati transzformátor bekötése
- A háttér-akkumulátor bekötése
- A segédeszközök és a lekérdező hurok áramfelvételének munkalapja

A központban táplálható egy 1361 transzformátorról (Kanadában 1361CN), amelynek méretezése 16,5 VAC, 40W és közvetlenül egy kapcsolatlan 120 AC 60 Hz konnektorba van bedugva. **információk** 

> Teljesítményvezérlő készülékek használata estén használhatja a 4300 transzformátort az előző helyett a 120 VAC rendszerű országokban (kivéve Kanadát), illetve az XF-10 transzformátort a 220 / 204 VAC 50 Hz országokban, ahol a transzformátorokat el lehet helyezni a riasztó központ burkolatán kívül (például Ausztrália).

> Ahhoz, hogy a termékben lévő villámlás zavarvédő eszközök hatékonyak legyenek, a kijelölt földelő sorkapcsot (30. kapocs) egy jó földelésre kell rákötni. Javasoljuk, hogy használjon 1,3 mm átmérőjű réz vezetéket, maximum 7,5 m távolságra elvezetve. A következők a legtöbb telepítésnél használható jó földelések példái:

- Fém hidegvízcső: Használjon korróziómentes fém bilincset (rézbilincs ajánlatos), jól rászorítva a csőre, amelyhez a földelő vezetéket elektromosan hozzákötjük és megszorítjuk.
- Váltóáramú konnektor földelése: Csak a három érintkezős konnektoroknál található meg. A földelő vezeték épségének ellenőrzésére használjon egy háromvezetékes áramkörű tesztelőt neoncső kijelzőkkel.
- 1. Használja arra a fejezetben később megtalálható lekérdező hurok áramfelvétel és segédeszköz áramfelvétel munkalapokat, hogy gondoskodhasson arról, hogy a rendszerhez csatlakoztatott áramfelvétel ne legyen több a rendszer méretezésénél.

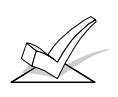

FIGYELEM: Ha nem veszi figyelembe a lekérdező hurok áram méretezését, akkor a lekérdező hurok hibásan fog működni (a kijelzőn CHECK 997, azaz Ellenőrizze 997 felirat jelenik meg. Ha nem veszi figyelembe a segédtápfeszültség kimenet áram méretezését, akkor az akkumulátor nem fog megfelelően feltöltődni, illetve a rendszer leverheti a biztosítékot.

- 2. Kösse be az összese telepített készüléket a riasztó központba.
- 3. Kösse be a transzformátort a központra (az akkumulátor csatlakoztatása előtt), illetve kösse be a 4300, vagy XF-10 transzformátort (teljesítményvezérlő készülékek használata esetén) az olyan országokban, ahol a transzformátor a központ burkolatán kívül is elhelyezhető (nézze meg a következő ábrákat).
- 4. Dugja be a transzformátort egy kapcsolatlan 24 órás hálózati konnektorba. Néhány másodperc múlva működni kezd a kezelő egység kijelzője.

**A földelés szempontjai** 

**Általános** 

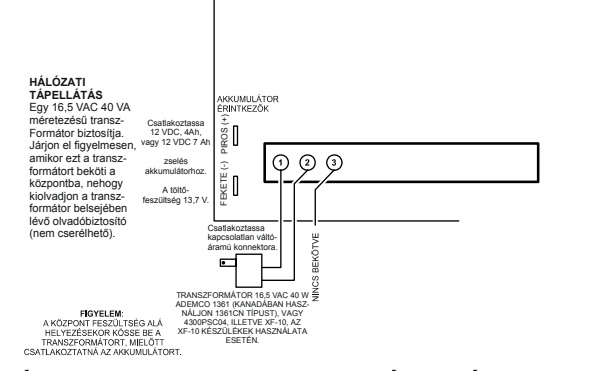

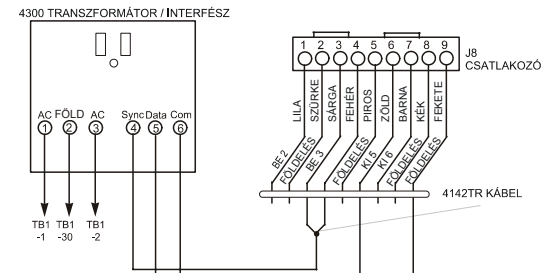

#### 28. ÁBRA: A 1361 TRANSZFORMÁTOR ÉS AZ AKKUMULÁTOR BEKÖTÉSE

29.a. ábra: A 4300 transzformátor bekötése

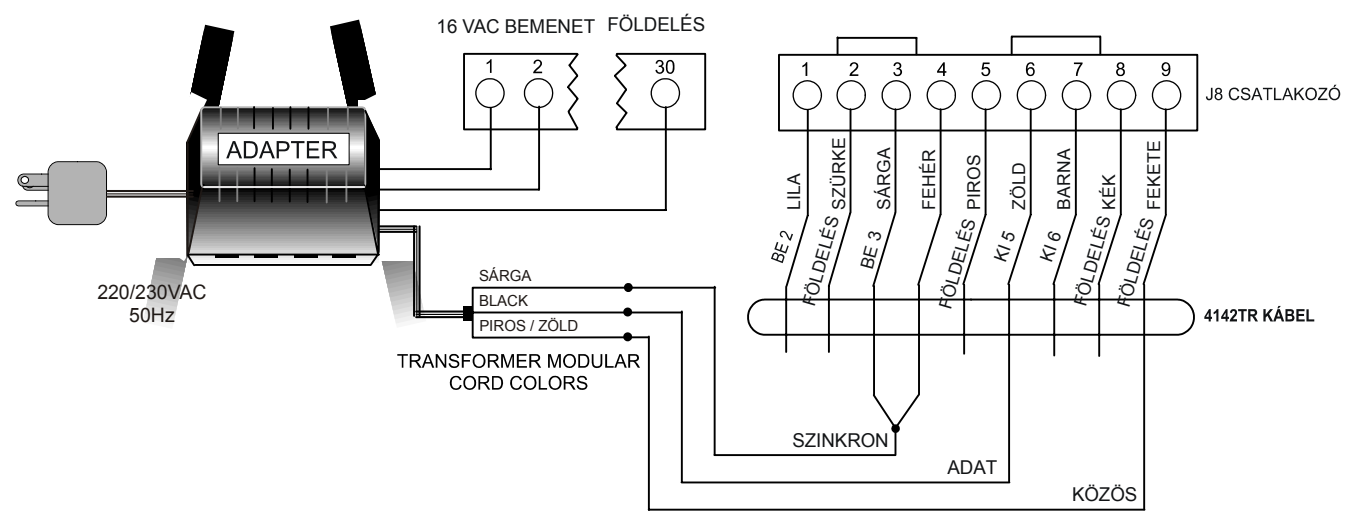

29. b. ábra: XF-10 transzformátor bekötése

#### **Az akkumulátor bekötése**

Áramszünet esetén a központ tovább működik egy ideig (ez az idő a használt akkumulátor méretétől függ), mivel a központban van egy beépíthető zselés típusú ólom-savas akkumulátor. Az Ademco 467 (12 V 4Ah, és az Ademco 712BNP (12 V, 7 Ah) akkumulátort javasoljuk.

A háttér-akkumulátort a rendszer automatikusan teszteli 4 percenként 13 másodpercig (vagy 50 másodpercenként 1.5 másodpercig a programozásnak megfelelően) és 24 óránként 10 percig, ami 24 órával az után kezdődik, hogy kilépett a programozási üzemmódból. Ezen kívül, amikor belép a teszt üzemmódba, akkor akkumulátor tesztet is kezdeményez. A rendszer akkumulátor lemerült (SYSTEM LOBAT) kijelzés azt jelzi, hogy az akkumulátor feszültsége alacsony (kevesebb, mint körülbelül 11,5 VDC).

- 1. Az akkumulátor készenléti táblázatával válasza ki a telepítéshez megfelelő akkumulátort.
- 2. Csatlakoztassa az akkumulátort. Az akkumulátort ne csatlakoztassa addig, amíg minden készüléket be nem kötött a riasztó központba.

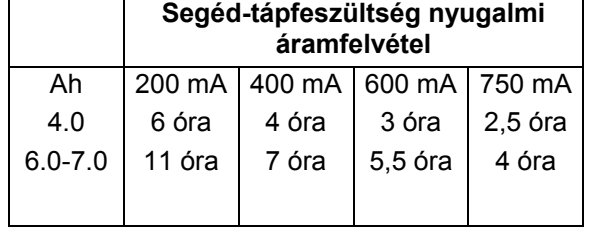

Figyelem: Ezek a számok hozzávetőlegesek és attól változhatnak, hogy milyen az akkumulátor kora, minősége és kapacitása az áramszünet

A következő képlettel meghatározhatja a szükséges akkumulátor méretét:

Összes áramfelvétel amperben, X a szükséges nyugalmi áram órákban = akkumulátor Ah

Például: Amennyiben az összes áramfelvétel 550 mA (0,55 A) és 24 órás készenlét szükséges, akkor 0,55x24=13,2 Ah-s akkumulátor. Ebben a példában két darab párhuzamosan kötött 2 Ah-s akkumulátort kell használni.

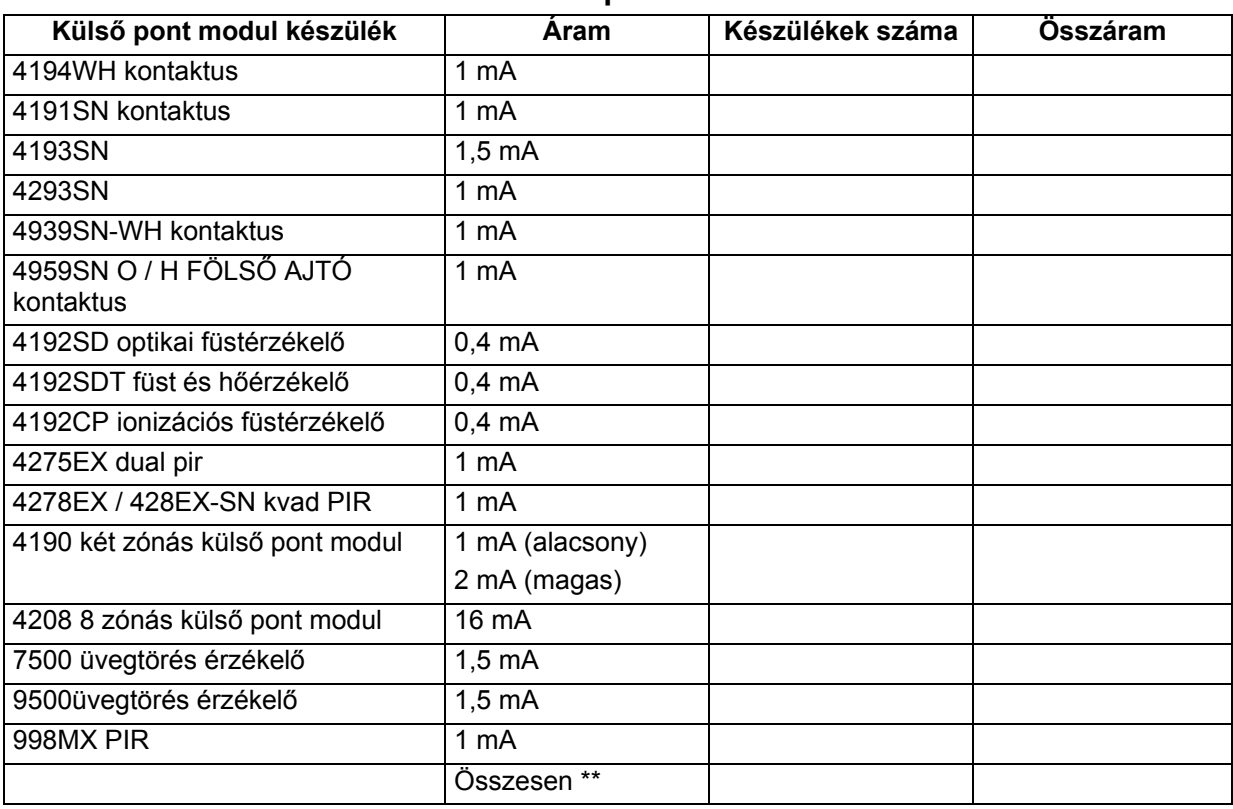

### **Lekérdező hurok áramfelvétel munkalap**

\*\* Amennyiben az összáram felvétel több, mint 128 mA, akkor egy 4297 hurokbővítő modult kell használni. Ezt a modult a riasztó központ segéd-tápfeszültség kimenete táplálja, és egy különálló lekérdező hurok kimenetet biztosít, amely további 128 mA-t képes támogatni.

### **Segédkészülékek áramfelvételi munkalapja**

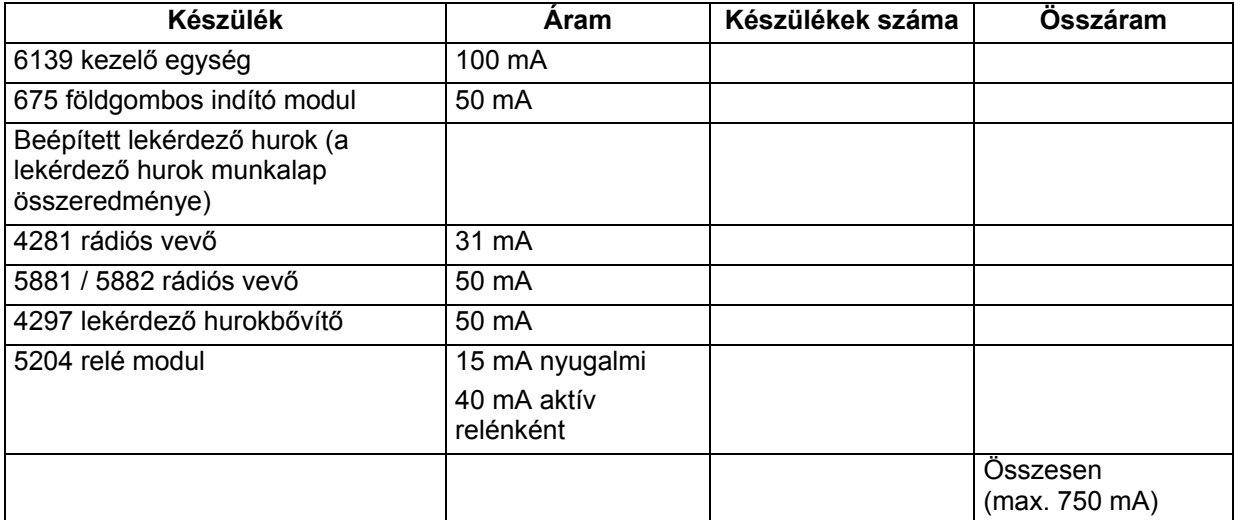

\* Ha olyan vezetékes készülékeket használ, mint például a PIR-ek, akkor nézze meg az adott készülék műszaki adatai közt az áramfelvételt.

# **17. RÉSZ: BELÉPTETÉS VEZÉRLÉS**

### **(Ademco PassPoint beléptető rendszer segítségével)**

Ez a rész a következő információkat adja meg:

- Általános információk
- Egy belépési kilépési pont beléptetés vezérlése
- A Vista kapu modul bekötése
- A Vista kapu modul programozása

#### **Általános információk**

A Vista-120 együtt tud működni az Ademco PassPoint beléptető rendszerrel (PassPoint ACS). A Vista-120 feldolgozza a betörés, tűz, élesítés és hatástalanítás információkat, stb. A PassPoint beléptető feldolgozza a kártyaolvasó információkat és vezérli az ajtók nyitását és zárását. A két rendszer között az információ megoldást a Vista kapu modul oldja meg (VGM).

A VGM modult a központ ECP busza (kezelőegység sorkapcsok) és a PassPoint beléptető hálózati busza közé kötjük (nézze meg a 14-1. ábrát). A központ elküldi a VGM számára az állapot információit, az eseménynapló tételeit és a belépés/kilépés kéréseket (a belépési pont reakció típusként programozott bemeneteket) vezetékes, illetve vezeték nélküli kezelőegységekről, vezetékes zónákról és rádiós adókról. Ekkor a VGM újraformázza, és ismét elküldi ezt az információt a fő logikai kártya számára (LMB) a PassPoint beléptető hálózati buszon.

A Vista-120 képes vezérelni a PassPoint beléptető belépési pontjait.

A PassPoint beléptető képes a Vista-120-on vezérelni:

- Reléket
- Élesítési, hatástanítási időrendeket
- Kezelőegység kijelzőt
- A két rendszer idő és dátum szinkronizálását.
- A részleteket nézze meg a PassPoint beléptető dokumentációiban.

A PassPoint beléptető képes néhány bemenetét normál Vista-120 vezetékes zónaként történő használatra fenntartani (beléptető típusú zóna reakció). A PassPoint beléptető a Vista-120 távhívóját is képes használni, hogy jelentést küldjön a felügyeleti központba.

#### **Egy belépési / kilépési pont beléptetés vezérlése**

A központ képes belépéseket / kilépéseket elküldeni kezelőegységek, vezetékes zónák és rádiós adók használatával a PassPoint beléptető számára. Egy zónát programozzon 27. reakció típusra (beléptető pont) és a megfelelő bemeneti típusra (vezetékes/vezeték nélküli kezelőegység, vezetékes zóna, rádiós zóna).

#### **A szöveges kezelőegység használata**

Három tételt kell beírni egy kezelőegységen, hogy be lehessen lépni egy ajtón.

- Kód + #73 (kinyitja az ajtót a beléptető szoftverben beprogramozott ideig)
- Kód + #74 (rákérdez egy bizonyos kinyitandó pontra)
- Kód + #75 (rákérdez egy bizonyos pontra és egy kívánt funkcióra)

Ehhez a tételhez a VGM és a PassPoint beléptető szükséges. A használható funkciók a *beengedés, védelem*, vagy *kihagyás*. A *beengedés* átmenetileg kinyitja az ajtót a hozzáférés biztosítása céljából. A *védelem* csak akkor nyitja ki az ajtót, ha egy jogosult akar belépni. A *kihagyás* folyamatosan nyitva tartja az ajtót az állandó belépés és kilépés biztosítására.
# **A kezelőegység programozása**

- 1. Lépjen be a *Zóna programozás* részbe a #93 menü üzemmódban.
- 2. Programozzon be a zónához 27 reakció típust (belépési pont).
- 3. Írja be ajtó belépési pont számát (00-31) és jelezze hogy ez egy belépési vagy kilépési kezelőegység.
- 4. Írja be a partíció számot.
- 5. Írjon be a bemenet típushoz kezelőegység bemenetet (09)
- 6. Írja be a kezelőegység ECP címét.

A részletes információkat nézze meg a *Zóna programozás* című részben.

#### **Rádiós adó zónahasználata**

Egy rádiós nyomógombú adó használható (5804/5804EU) négy ajtónál a belépés vagy kilépés biztosításra. Egy nyomógomb egy ajtót vezérel. Egy nyomógomb használható a belépés vagy kilépés biztosítására pánik vagy csendes riasztás állapot következtében.

Egy rádiós adó (5816/5816EU) használható egy külső kapcsolóval a távozás biztosítására tűzriasztás esetén.

A PIR (5890/5888EU) használható a kilépés biztosítására, miközben nem lehet belépni az ajtón.

Egy füstérzékelő (5808/5808EU) a kilépés biztosítására használható vészhelyzetben.

#### **A rádiós adó programozása**

- 1. Lépjen be a *Zóna programozás* részbe a #93 menü üzemmódban.
- 2. Programozzon be a zónához 27 reakció típust (belépési pont).
- 3. Írja be ajtó belépési pont számát (00-31).
- 4. Írja be, hogy a rádiós készülék belépésre, vagy kilépésre szolgál-e.
- 5. Írja be a partíció számot.
- 6. Írja be, hogy a bemeneti típus felügyelt rádiós (03) felügyelet nélküli rádiós (04) vagy rádiós nyomógomb (05).
- 7. Írja be a hurok számot.
- 8. Tanítsa be a sorszámot.

A részletesebb magyarázatot nézze meg a zónaprogramozás című részben.

A rádiós gombokhoz és kézi jelzésadókhoz egy felhasználói számot is ki kell jelölni, hogy ezek működjenek. Az eljárást nézze meg a felhasználói hozzáférési kód című részben.

#### **Vezeték nélküli kezelőegységek**

A vezeték nélküli kezelőegységek (5827 és 5827BD) egy másik módot nyújthatnak arra, hogy belépjen a helységekbe, vagy távozzon onnan. Ezek ugyanúgy működnek, mint a szöveges kezelőegységek, kivéve azt, amikor a kód + #73 utasítást írják be. Ez a beírás átmenetileg belépést biztosít az összes belépési pontnál abban a partícióban, amelyhez a kezelőegység hozzá van rendelve.

#### **A vezeték nélküli kezelőegység programozása**

Az 1\*48 mezőre írja be azt a partíciót, amelyhez a kezelőegység hozzá van rendelve.

#### **Beléptető zóna bemenetek használata**

Amennyiben a PassPoint beléptető rendszernek vannak nem kizárólagos zónái, ezek vezetékes zónaként használhatók a Vista-120 számára.

# **Az beléptető zóna bemenetek programozása**

- 1. Lépjen be a *Zóna programozás* részbe a #93 menü üzemmódban.
- 2. Programozza be ezt a zónát úgy, mint bármely más zónát, és állítsa be a bemeneti típust beléptető típusként (10).
- 3. Írja be a PassPoint beléptető zónaazonosítóját (00-31).

A részletes magyarázatot nézze meg a *Zóna programozás* című részben.

#### **Világítás és berendezések vezérlése**

Vezérelhetők világítási és más berendezések, amikor belépés, vagy kilépés történik. Világítási vagy más berendezések automatikusan be vagy kikapcsolhatók, amikor egy belépési pontnál érvényes belépés vagy kilépés történik. A Vista-120 relék, illetve a beléptető relék vagy vezérlők használhatók az ilyen készülékek vezérlésére kezelőegységekkel illetve rádiós adókkal, amelyeknek a reakció típusa belépési pont (27).

# **A világítás és berendezés vezérlés programozása:**

1. Lépjen be a *Relé programozás* részbe a #93 menü üzemmódban.

- 2. Programozzon be minden információt a reléhez.
- 3. Válassza ki az LCP relé típust (1) a 4204 és X-10 típushoz (2).

A részletes magyarázatot nézze meg a relé *programozás* című részben.

#### **Beléptetés vezérlés távhívó események**

Az összes PassPoint beléptető esemény elküldhető a Vista-120 távhívójához a VGM modulon keresztül. Ezeket az eseményeket is eltárolja a központ eseménynaplója. Ezt a PassPoint beléptető részben engedélyezzük. A részletes magyarázatot nézze meg a PassPoint beléptető dokumentációjában.

#### **A Vista kapu modul bekötése**

A Vista kapu modult az ECP busz (Vista-120 kezelőegység sorkapcsok) és a PassPoint beléptető rendszer hálózati busza közé kötjük be. A helyes bekötést nézze meg a 30. ábrán.

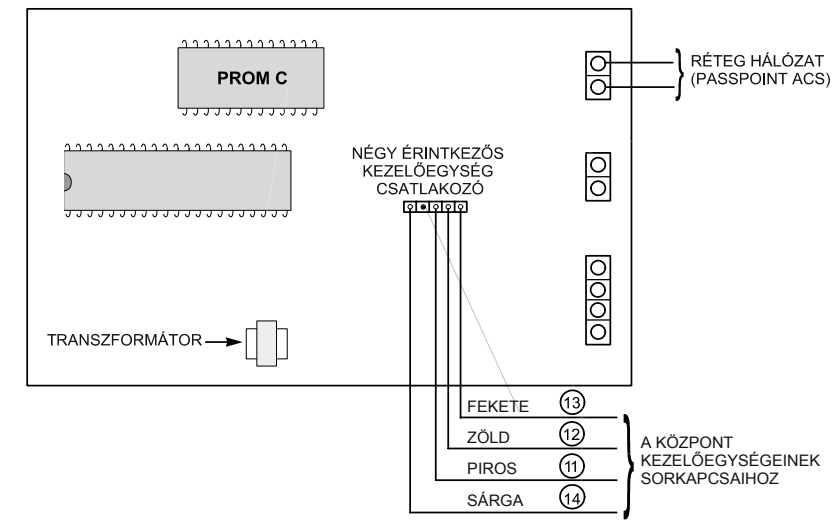

30. ábra: A Vista kapumodul bekötése

# **A Vista kapu modul programozása**

Állítsa be a VGM ECP címét az ACSTERM futtatásával, amely konfigurálja a PassPoint beléptető rendszert. A részletes magyarázatot nézze meg a PassPoint beléptető dokumentációjában.

- 1. Írja be M (menü üzemmód), majd írjon be egy nyolcjegyű felhasználói kódot.
- 2. Válasza ki: 1, ENTER
- 3. Konfigurálja a beléptető rendszert.
- 4. Lépjen be a programozási üzemmódba (1, ENTER).
- 5. Válassza ki a modul konfigurálást (3, ENTER).
- 6. Menjen ahhoz a modulszámhoz, amelynél a VGM elhelyezkedik a PassPoint beléptető rész buszán. Ekkor a kijelzőn megjelennek a saját távhívó beállítási információk. Ezt a kijelzést hagyja figyelmen kívül.
- 7. Írja be: Ctrl Z. Ez a kijelzés tartalmazza a VGM ECP kijelzés beírását.
- 8. Írja be a kívánt ECP címet. Ennek a címnek egyeznie kell a Vista-120 #93 menü üzemmódjában a *Készülék programozás* részben beprogramozott résszel.

# **2. fejezet:**

# **A RENDSZER PROGRAMOZÁSA**

# **18. rész: A PROGRAMOZÁS MECHANIKÁI**

Ez a rész a következő információkat adja meg:

- Az adatmező programozási üzemmód használata
- Rendszer és kommunikációs alapbeállítások
- Belépés az adatmező programozási üzemmódba
- Átlépés a programozási mezők egyik szintjéről (oldaláról) egy másikba
- Az adatmezők beírása és megnézése
- A partíciókhoz kötődő adatmezők programozása
- A #93 menü üzemmód programozása

Az adatmező programozási üzemmód az a programozási üzemmód, amelyen keresztül sok rendszeropciót programozunk. A programozási űrlap jellemző számai az egyes mezőknél szükséges beírt értékek számát mutatják. Amikor beírt egy tételt, a kezelő egység háromszor csipog, és a következő mezőre lép. Ön ekkor beírhatja a szükséges tételt a következő mezőbe, vagy megnyomhatja a \* gombot + beírhatja a következő mező számát, amit programozni kíván.

Többféle kérdés − felelet üzemmód van, amelyeket mi menü üzemmódoknak nevezünk. Ezekhez akkor lehet hozzáférni, amikor belépett az adatmező programozási üzemmódba. Ezek az üzemmódok információt kérnek a felhasználótól.

- A rendszert előre beprogramozott alapbeállítású értékekkel szállítjuk, amelyeket arra terveztünk, hogy a sokféle telepítés szükségleteit kielégítsék. Ezeket a telepítő megváltoztathatja, hogy a legjobban illeszkedjenek az igénykehez.
- Ezek az alapbeállítások megváltoztathatók közvetlenül a kezelő egységről, illetve módosítani lehet őket a V-LINK letöltő szoftver használatával is (ügyeljen arra hogy a szoftver változat tartalmazza a Vista-120 központot az időrend menü kiválasztási lehetőséggel). A letöltés végrehajtható távolról egy IBM kompatíbilis számítógépről (egy jóváhagyott modem használatával) vagy a munka helyszínéről (közvetlen vezetékes letöltés a 4100SM soros modul használatával).

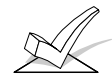

FIGYELEM: A gyárilag betöltött alapbeállítások (\*97) csak a 00-03 kezelő egység címet engedélyezik. A rendszer programozásához az ezen címek egyikére beállított kezelő egységet kell használni.

- 1. Lépjen be a programozási üzemmódba az A vagy B módszer használatával:
	- A. Nyomja le egyszerre a \* és # gombot 30 másodpercen belül, miután a tápfeszültséget rákapcsolta a központra.
	- B. Íria be a telepítői kódot, majd íria be: 8000. Programozási üzemmódban meg lehet változtatni a gyári beállítású telepítői kódot (\*00 mező).

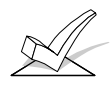

FIGYELEM: A helyi kezelő egység programozás letiltható a V-LINK letöltő szoftver segítségével. Ilyen esetben a programozást csak a letöltő szoftverrel lehet megvalósítani.

2. Miután belépett a programozási üzemmódba, a következő kijelzést fogja látni:

> PROGRAMING MODE \*Fill # View-00 (programozási üzemmód \* írja be: szám, megnézés-00)

3. Ezt követően nyomja meg a \* gombot és írja be az 1. programozandó mező számát.

**Az adatmező programozási üzemmód használata** 

**Rendszer és kommunikációs alapbeállítások** 

**Belépés az adatmező**

**programozási üzemmódba** 

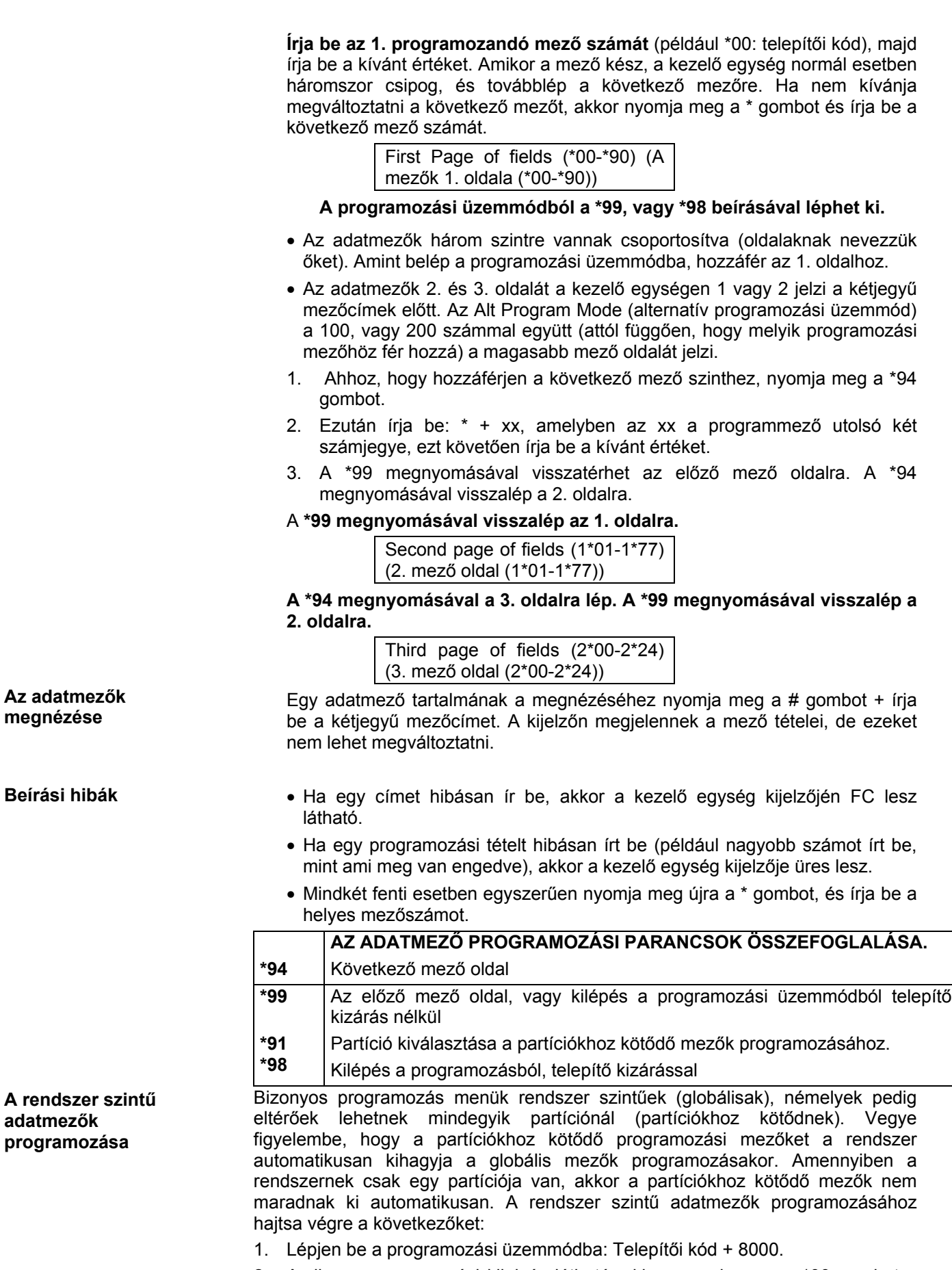

2. Amikor a programozási kijelzés látható, akkor nyomja meg a \*00 gombot a telepítői kód adatmező programozásának elkezdéséhez.

 Amikor befejezte a tételt, a kezelő egység háromszor csipog, és automatikusan kijelzi a sorban következő programozási mezőt.

3. Ahhoz, hogy ne sorban programozza a konkrét adatmezőket, nyomja meg a \* gombot + írja be a kétegyű mezőszámot, amelyet programozni akar, majd írja be a kívánt tételt.

 Ha kevesebb számjegyet ír be egy adatmezőbe, mint a megengedett maximális érték (például egy telefonszám), akkor a kezelő egység kijelzi az utolsó tételt, és vár. A továbblépéshez nyomja meg a \* gombot + írja be a következő adatmező számát, amelyet programozni kíván (például írja be \*05).

A partíciókhoz kötődő programozási mezőket a rendszer kihagyja.

4. Nyomja meg a \*94 gombokat, hogy továbblépjen a következő mező oldalra. Nyomja meg a \*99 gombokat, hogy visszatérjen az előző mező oldalra.

A partíciókhoz kötődő adatmezők programozásához lépjen be programozási üzemmódba és hajtsa végre a következőket:

- 1. Írja be \*91, aminek hatására a kezelő egység a kívánt partíció számát fogja kérni öntől.
- 2. Írjon be egy partícióhoz kötődő mezőszámot (például \*09) a programozás megkezdéséhez. Amikor befejezte az 1. mező beírását, a kijelzőn automatikusan megjelenik a következő partícióhoz kötődő mező. Amikor beprogramozta az összes partícióhoz kötődő mezőt, akkor a rendszer visszatér a globális programozási mezőkhöz (1. mező oldal). (Írja be bármelyik globális mező számát ahhoz, hogy visszatérjen a globális programozási mezőhöz, mielőtt minden mezőt befejezett volna.
- 3. Ismételje meg ezt az eljárást a telepítés mindegyik partíciójánál.

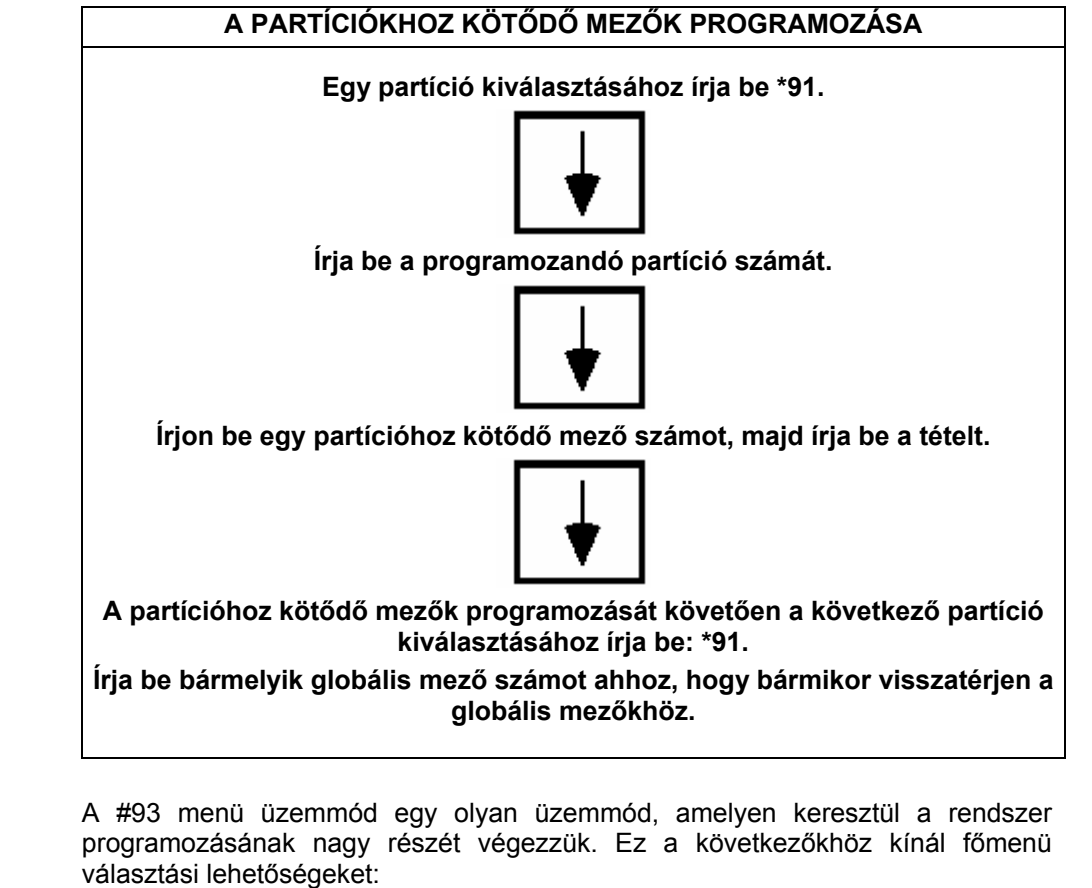

**#93 menü üzemmód programozás** 

- Zóna programozás
- Sorszám programozás
- Szöveg programozás
- Készülék programozás
- Relé programozás
- Relé beszédhang leírások
- Testre szabott index programozás (VIP modul helyettesítő szavak)

**A partíciókhoz kötődő adatmezők programozása** 

A kijelzett menü választásnak megfelelően nyomja meg 0 (nem), illetve 1 (igen) gombot. A 0 gomb megnyomásával a sorban következő választási lehetőség jelenik meg. A kezelő egység ekkor egy bizonyos zóna vagy készülék programozásával kapcsolatban tesz fel önnek kérdést. A menü üzemmódban a következő parancslista használható.

# **#93 Menü üzemmód gomb parancsok**

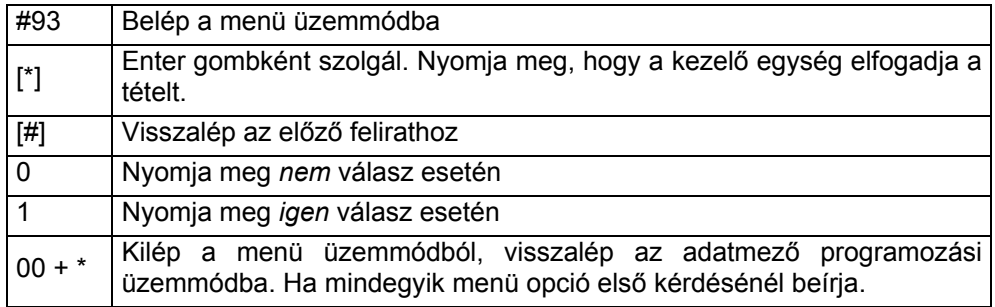

# **19. rész: ZÓNA INDEX ÉS ZÓNATÍPUS MEGHATÁROZÁSOK**

Ez a rész a következő információkat adja meg:

- Zónaszám megjelölések
- Zónatípus megadások

 $\mathbf{I}$ 

# **Zóna index**

**Zóna reakció** 

**meghatározások** 

**típus** 

A Vista-120 központnak 128 fizikai zónája van, valamint felügyeleti zónák a relékhez, ECP készülékekhez (olyan készülékek, amelyek a kezelő egység sorkapcsain keresztül kommunikálnak) és a rendszer hibákhoz. Ezek a zónák a következők szerint vannak kijelölve:

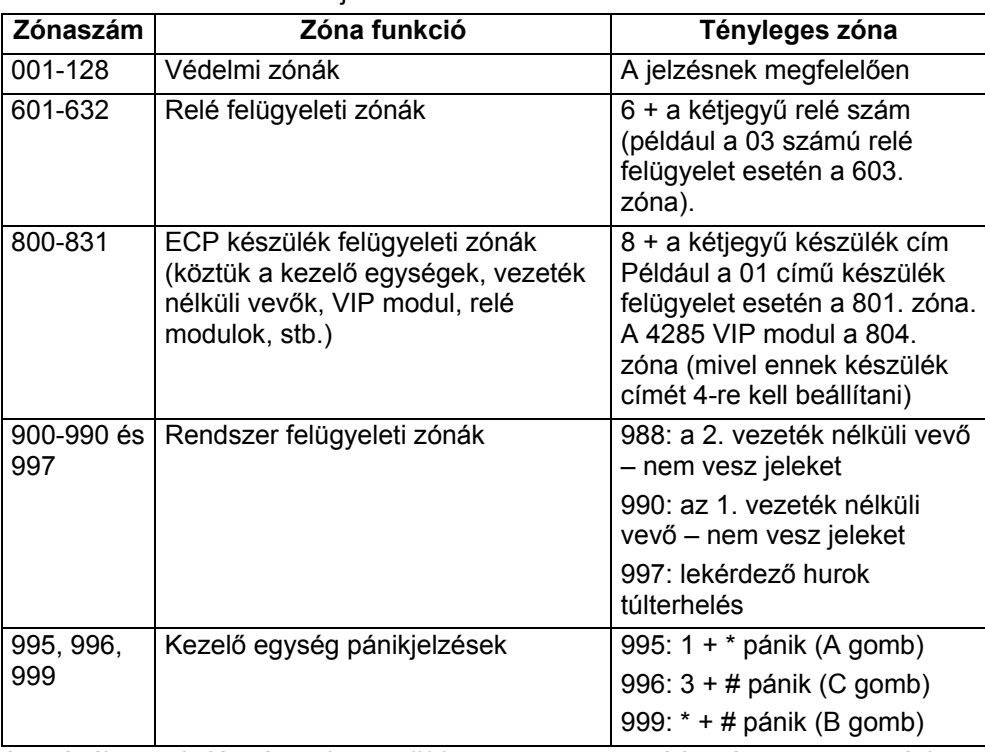

A zónák reakció típusait a #93 menü üzemmód zónaprogramozásban engedélyezzük. A felügyeleti zónáknak vagy 19 (24 órás hiba), vagy 05 (nappali hiba, éjszaka riasztás) reakciótípust kell adni.

Mindegyik zónához hozzá kell rendelni egy zóna reakció típust, ami meghatározza azt a módot, ahogyan a rendszer annak a zónának a megzavarására reagál. Ezeken kívül mindegyik partícióban van három kezelő egységről aktiválható zóna (pánik gombok), van egy lekérdező hurok felügyeleti, zóna és két rádiós felügyeleti zóna –mindegyik telepített rádiós vevőnél egy. A következő táblázat sorolja fel a zónaszámokat és az érzékelők típusait, amelyeket ezeknél használni lehet a rendszerben.

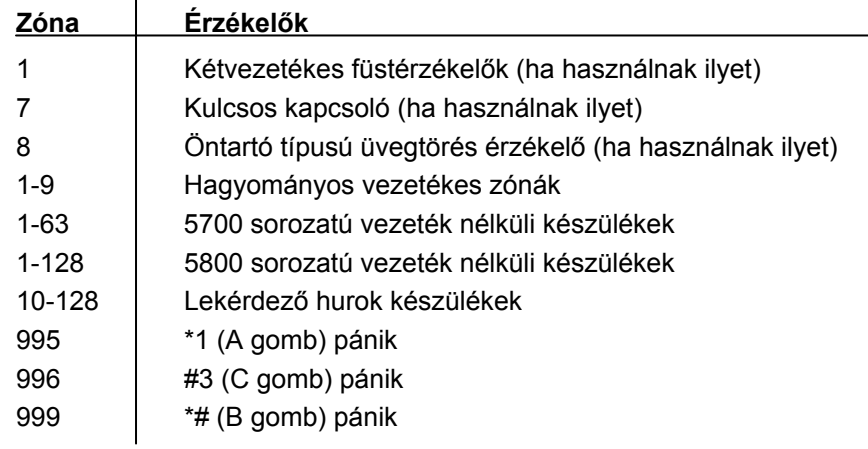

A zónatípusok meghatározásai a következő oldalon találhatók.

# **A zóna reakció típusok meghatározásai**

# **00 típus: Tartalék zóna**

Egy zónát akkor programozzon ilyen zónatípusra, ha nem használja.

#### **01 típus: Betörési 1. belépési / kilépési zóna**

Ez a zónatípus belépési késletetést biztosít, amikor a zónát megzavarják, ha távolléti vagy otthonléti üzemmódban élesítve van a központ. Amikor a központ azonnali, vagy maximális üzemmódban van élesítve, akkor nincs belépési késleletetés. A kilépési késletetés elkezdődik, amikor a központ élesít a kiválasztott élesítési módtól függetlenül. Ezek a késletetések programozhatók. Ezt a zónatípust általában olyan érzékelőkhöz, kontaktusokhoz rendelik hozzá, amelyek azokra az ajtókra vannak felszerelve, amelyeken keresztül elsőként érkeznek, illetve amelyen keresztül távoznak.

# **02 típus: Betörési, 2. belépési / kilépési zóna**

Ez a zónatípus másodlagos belépési késletetést biztosít, amikor a zónát megzavarják, ha távolléti vagy otthonléti üzemmódban élesítve van a központ. Amikor a központ azonnali, vagy maximum üzemmódban van élesítve, akkor nincs belépési késleletetés. A másodlagos kilépési késletetés elkezdődik, amikor a központot élesítik, attól függetlenül, hogy milyen élesítési módot választottak. Ezek a késletetések programozhatók. Ezt a zónatípust általában olyan érzékelőkhöz, vagy kontaktusokhoz rendelik hozzá, amelyek azokon az ajtókon vannak, amelyeknél több időre van szükség ahhoz, hogy eljussanak a kezelő egységhez vagy távozhassanak attól. Az ilyen zónatípus késleltetési idejének nagyobbnak kell lennie, mint a 01 zónatípusénak (például garázs, rakodó rámpa, vagy alagsori ajtó).

#### **03 típus: Betörési külső**

Ez a zónatípus azonnali riasztást ad, ha megzavarják a zónát, amikor a központ távolléti vagy otthonléti, azonnali vagy maximum üzemmódban élesítve van. Ezt a zónatípust általában minden érzékelőhöz vagy kontaktushoz hozzárendeljük, amelyek ritkán használt külső ajtókon és ablakokon vannak.

#### **04 típus: Belső követő**

Ez a zónatípus késeltetett riasztást ad (a beprogramozott belépési / kilépési idő használatával) ha először egy belépési / kilépési zónát zavarnak meg. Máskülönben ez a zónatípus azonnali riasztás ad. Ez a zónatípus akkor aktív, amikor a központ távolléti, vagy maximális üzemmódban van élesítve. A maximális üzemmód kikapcsolja a belépési késletetést. **Ez a zónatípus automatikusan ki lesz hagyva, amikor a központot otthonléti, vagy azonnali üzemmódban élesítik**. Ez a zónatípus általában olyan zónákhoz van hozzárendelve, amelyek az előteret, hallt, vagy folyosót védik, amelyen át kell menni a

belépéskor, vagy távozáskor (miután megzavarta a belépési / kilépési zónát, hogy eljusson a kezelő egységhez, a rendszer hatástalanítása céljából). Mivel ezt a zónatípust úgy tervezték, hogy azonnali riasztást adjon, ha nem zavarták meg előtte a belépési / kilépési zónát, ezért megvédi a területet, ha egy behatoló elbújik a helységekben a rendszer élesítése előtt, vagy egy nem védett területen keresztül bejut a helységekbe.

#### **05. típus: Nappal hiba, éjszaka riasztás**

Ez a zónatípus azonnali riasztást ad, ha megzavarják, miközben a rendszer távolléti, otthonléti, azonnali vagy maximum (éjszakai) üzemmódban van élesítve. Hatástalanított állapot közben (nappal) a rendszer folyamatos hibajelző hangot ad a rendszer kezelő egységből (és szükség setén a felügyeleti központ is jelentést kap). Ezt a zónatípust általában olyan zónákhoz rendelik hozzá, amely szabotázskapcsolókat tartalmaz, illetve olyan zónákhoz, amelyek "érzékeny" területeket fednek, mint például raktárszoba, méregtároló helység, stb. Ezt a zónatípust lehet olyan érzékelők vagy kontaktusok setében is használni, amely területeknél azonnal jelezni kell a belépést. Bizonyos programozási opciókkal ennek a zónatípusnak a programozását le lehet tiltani (kivéve a telepítőt), és le lehet tiltani a rendszer vagy partíció visszaállását hatástalanított, élesítésre kész állapotba, miután ennél a zónatípusnál hiba vagy riasztás állapot volt (kivéve a telepítőt).

# **06 típus: 24 órás csendes riasztás**

Ez a zónatípus jelentést küld a felügyeleti központba, de nem ad ki hangjelzést, és nem lesznek kijelzések a kezelőegységen. Ezt a zónatípust általában segélykérő gombokat tartalmazó zónákhoz rendelik hozzá.

#### **07. típus: 24 órás hangos riasztás**

Ez a zónatípus jelentést küld a felügyeleti központba, riasztási hangot ad kezelőegységnél, és hangos külső riasztást okoz. Ezt a zónatípust általában a vészjelző gombot tartalmazó zónákhoz rendelik hozzá.

#### **08. típus: 24 órás segédriasztás**

Ez a zónatípus jelentést küld a felügyeleti központba és megszólaltatja a riasztást a kezelőegységen (a hangjelzők, illetve szirénák nem szólalnak meg). Ezt a zónatípust általában olyan zónákhoz rendelik hozzá, amely személyi segélykérő gombot tartalmaz, illetve olyan zónához, ami megfigyelő készülékeket tartalmaz, mint például víz érzékelők, hőmérséklet érzékelők, stb.

#### **09. típus: felügyelt tűz (ellenőrzés nélkül)**

Ez a zónatípus tűzriasztást ad rövidzár esetén és hiba állapotot jelez áramszakadáskor. A hangjelző, illetve sziréna kimenet szaggatott lesz, amikor ez a zónatípus rövidzárba kerül. Ez a zónatípus mindig aktív és nem lehet kihagyni. Ez a zónatípus bármelyik vezetékes zónához hozzárendelhető a 9. zóna kivételével, és hozzárendelhető bizonyos vezeték nélküli rendszer zónákhoz is.

# **10. típus: belső késletetéssel**

Ez a zónatípus belépési és kilépési késleltetéseket ad (a beprogramozott belépési / kilépési idő használatával), ha akkor zavarják meg, amikor a központ távolléti üzemmódban van élesítve. Ez a zónatípus maximum üzemmód közben is aktív, de ekkor nincs belépési késleltetés (azonnal riasztás történik, ha megzavarják a zónát). Ez a zónatípus ki lesz hagyva, amikor a központ otthonléti vagy azonnali üzemmódban van élesítve.

A késleltetés elkezdődik, amikor a zóna érzékelői megzavarják, attól függetlenül, hogy előtte megzavartak-e egy belépési / kilépési késleltetésű zónát. Ha nem zavartak meg egy belépési/kilépési zónát először, akkor a 01 zónatípus belépési / kilépési késleltetését fogja használni.

# **19. típus: 24 órás hiba**

Az ilyen típusú zóna rövidrezárása vagy szakadása hiba reakciót okoz. A külső hangjelzőket nem aktiválja.

# **20. típus: otthonléti élesítés\***

Ez egy speciális célú zónatípus, amelyet az 5800 sorozatú vezeték nélküli nyomógombokkal, illetve megtanulási üzemmódú lekérdező hurkos készülékekkel használunk, amelyek a zóna megzavarásakor a rendszer élesítését eredményezik otthonléti üzemmódban.

# **21. típus: távolléti élesítés\***

Ez egy speciális célú zónatípus, amelyet az 5800 sorozatú vezeték nélküli nyomógombokkal, illetve megtanulási üzemmódú lekérdező hurkos készülékekkel használunk, amelyek a zóna megzavarásakor a rendszer élesítését eredményezik távolléti üzemmódban.

# **22. típus: hatástalanítás\***

Ez egy speciális célú zónatípus, amelyet az 5800 sorozatú vezeték nélküli nyomógombokkal, illetve megtanulási üzemmódú lekérdező hurkos készülékekkel használunk, amelyek a zóna megzavarásakor a rendszer élesítését eredményezik.

# **23. típus: nincs riasztási reakció**

Ez a zónatípus olyan zónáknál használható, ahol a kimeneti relé működésére van szükség, de ehhez nem kapcsolódik riasztás (például belépés a bejárati ajtón). Bizonyos programozási opciók lehetővé teszik az ilyen zónatípus esemény naplózását, és zóna hibájának kommunikációját.

Vegye figyelembe, hogy ezek a zónatípusok csakis 5800 sorozatú készülékekkel, illetve beépített sorszámú lekérdező hurok készülékekkel használhatók.

# **27. típus: Beléptető pont**

Ez a zónatípus használható olyan zónáknál, amelyeknek jeleznie kell az ADEMCO PassPoint beléptető számára a zónához kapcsolt ajtó kinyitásának kérését.

# **28. típus: A fő logikai áramkör felügyelete (MLB)**

Ez a zónatípus hozzárendel egy zónát a beléptető fő logikai áramkörének felügyeletéhez. Ha megszakad a kommunikáció az áramköri lap és a Vista kapumodul között (VGM), akkor a kezelőegységen megjelenik, hogy ezt a zónát ellenőrizni kell. Emellett, ha hibát jelez ez a zóna, akkor a beléptetés vezérlő rendszer (ACS) összes bemeneti zónája Ellenőrzést jelez ki.

**Megjegyzés pánik gombokhoz**: A kezelőegység pánik zónák ugyanazokat a zóna reakció típusokat használják mind a nyolc partícióban, de a pánikjelzések külön

külön engedélyezhetők mindegyik partíciónál.

# **Fontos: hibajelzés**

A lekérdező hurok és rádió hibák (988, 990. és 997. zóna) csak hiba állapotokként kerülnek jelentésre, és emiatt 05 zónatípust kell hozzájuk rendelni, ha hangjelzésre van szükség. További információkat a *Lekérdező hurok* és a *Vezeték nélküli bővítés* című részek *Felügyelet megjegyzések* című részében talál.

# **Zónatípusok alapbeállítása**

A következő táblázat a Vista-120 zónatípusainak alapbeállításait mutatja.

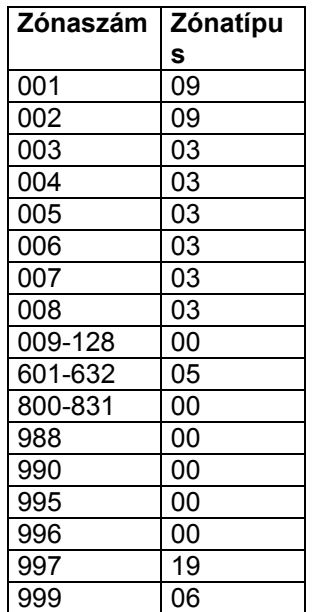

# **20. rész: AZ ADATMEZŐK LEÍRÁSAI**

A következő rész a központ által biztosított adatmezők leírása. Írja be a tételeket az egyes mezőkbe a leírásoknak megfelelően.

# **\*00 TELEPÍTŐ KÓD**

# **0001-9999**: négyjegyű telepítő kód

 A telepítő kódot csak a telepítő cég használhatja, és ez az egyetlen olyan kód, amelyet arra lehet használni, hogy a kezelőegységről belépjen a programozási üzemmódba. Ez a kód nem használható a rendszer hatástalanítására, ha nem ezt használták a rendszer élesítésére. Ez a kód nem tud újra belépni a programozási üzemmódba, ha a \*98 paranccsal léptek ki belőle.

#### **\*01 TELEPÍTŐI KÓD KORLÁTOZÁS (0)**

- lgen: a mester kód beírása megkezd egy 15 másodperces időkeretet, amelyben a telepítői kód használható (Norvég követelmény).
- 0: Nem: a telepítői kód normál módon használható a hatástalanított időszakban.

# **\*03 VÉGLEGES KONTAKTUS BEÁLLÍTÁS** (partícióhoz kötődő) (0)

- 1. Igen: a kilépési késletetés végtelenül hosszú lesz, és a rendszer 5 másodperccel azután fog élesítődni, hogy a 01 zónatípusú kilépési ajtó kinyílik és bezáródik, illetve bezáródik, ha már nyitva volt, és ez az állapot engedélyezve volt az élesítés előtt.
- 0: Nem

### **\*04 AUTOMATIKUS ZÓNAKIHAGYÁS KILÉPÉSI ÚTVONAL HIBÁK**  (partícióhoz kötődő) (0)

- 1: A zavart betörési zónák automatikusan ki lesznek hagyva, ha egy második élesítési kísérlet történik 15 másodpercen belül, miután a rendszer visszautasította az élesítést, és megjelentek a zavart zónák (Svéd követelmény).
- 0: Nem

# **\*05 ÉLESÍTÉS LEMERÜLT AKKUMULÁTORRAL (0)**

- Igen: lehetővé teszi a felhasználónak, hogy felülbírálja a lemerült rendszer akkumulátor állapotot és élesítse a partíciót.
- 0: Nem: az élesítés nem lehetséges, amikor a rendszer akkumulátor le van merülve (ANPI követelmény).

### **\*06 5. ZÓNATÍPUS, MINDIG RIASZTÁS** (0)

- 1: Az 5. típusú (szabotázs) zóna megzavarása teljes riasztást okoz bármelyik élesítési üzemmódban (hatástalanítva vagy élesítve).
- 0: Az 5. típusú zóna megzavarása hibajelzést okoz hatástalanított állapotkor, és teljes riasztást okoz bármilyen élesítési üzemmódban.

# **\*07 AZ ÉLESÍTÉS LEHETSÉGES, MIKÖZBEN A TÁVOZÁSI ÚTVONAL ZAVART.** (0)

- 1: Az élesítés folytatódhat megzavart zónák esetén is a kilépési útvonalon lévő bármelyik zónában (1, 2, 4 és 10 zónatípus). Amennyiben a zavar a kilépési késleltetés végén is fennmarad bármelyik ilyen zónatípusban (távollét és maximum élesítésnél, valamint az 1. és 2. zónatípus esetén otthonléti, illetve azonnali élesítés esetén) ez betörés riasztást eredményez. A zavart zónák automatikusan kihagyhatók (a riasztás helyett), ha engedélyezik az 1\*20 mezőt is.
- 0: Az összes zónának zavartalannak kell lennie ahhoz, hogy az élesítés megtörténhessen.

### **\*08 AKKUMULÁTOROS SZIRÉNA KIMENET** (0)

 $\vert \ \ \vert$ 

| | |

 $\perp$ 

- 1: Igen, a riasztási kimenet normál esetben aktiválva van, és kikapcsol riasztások közben (ANPI követelmény).
- 0: Nem, a riasztási kimenet normál esetben ki van kapcsolva, és aktiválódik hangos riasztás közben.

 $\Box$ 

 $\blacksquare$ 

 $\Box$ 

 $\blacksquare$ 

 $\Box$ 

# **\*09 ELSŐ BELÉPÉSI KÉSLETETÉS** (partícióhoz kötődő) (02)

# **01-15x15** másodperc

#### **00**: Nincs késleltetés

A belépési késletetés azt a késleltetési időt szabja meg, amely lehetővé teszi a felhasználónak, hogy újra belépjen a helységekbe azon az ajtón keresztül, amelyet belépési késletetési ajtóként (01 zónatípus) programoztak be, és riasztás megszólalása nélkül hatástalanítsa a rendszert. A rendszert ezen az időn belül kell hatástalanítani, máskülönben riasztás történik. A maximális késletetés 225 másodperc (írja be: 15x15 másodperc).

# **\*10 ELSŐ KILÉPÉSI KÉSLETETÉS** (partícióhoz kötődő) (03)

# **01-15x15** másodperc

#### **00**: Nincs késleltetés

A kilépési késleltetés azt a késleltetési időtartamot szabja meg, amely alatt a felhasználó anélkül távozhat a belépési/kilépési késleltetésű ajtóként programozott ajtón keresztül helységekből, hogy riasztást okozott volna (01 zónatípus), miután élesítette a rendszert. A maximális késleltetés 225 másodperc.

#### **\*11 2. BELÉPÉSI KÉSLELTETÉS** (partícióhoz kötődő) (06)

A 2. belépési késletetést a 2. belépési késetetésű zónatípushoz használjuk. Vegye figyelembe, hogy ennek a késleltetésnek hosszabbnak kell lennie, mint az 1. belépési késletetés.

#### **\*12 KILÉPÉSI KÉSLELTETÉS** (partícióhoz kötődő) (08)

A 2. kilépési késletetést a 2. kilépési késetetésű zónatípushoz használjuk. Vegye figyelembe, hogy ennek a késleltetésnek hosszabbnak kell lennie, mint az 1. kilépési késletetés.

#### **\*13 Hangjelzés hossza** (partícióhoz kötődő) (04)

#### **01-15 perc**

Azt határozza meg, hogy a külső hangjelzők és a kezelőegység hangjelzője milyen sokáig szóljon hangos riasztások esetén. Ezt az időtartamot tűzriasztás esetén felülbírálhatja a tűz időtúllépés letiltás opció (\*21 mező.

UL telepítéseknél ez legalább 4 perc.

### **\*14 9. ZÓNA REAKCIÓIDŐ** (0)

- 1: Gyors reakció üzemmód (10 msec) a 9. zónára bekötött megfelelő készülékeknél
- 0: Normál reakcióidő 350 msec. UL telepítéseknél 0-ra kell beállítani.

# **\*15 KULCSOS KAPCSOLÓ KIJELÖLÉS** (0)

**1-8**: Az a partíció, amelyben kulcsos kapcsolót használnak.

**0**: Nem használnak kulcsos kapcsolót.

Ehhez a 7. zónára bekötött hurkot kell használni (a 7. zóna ezt követően nem használható védelmi zónaként, a kulcsos kapcsoló működtetésre használjuk). Kulcsos kapcsoló használata esetén a tűz és pánik riasztás feszültség vezérlők automatikusan élesítve és kész állapotjelző kimenetekké válnak a kulcsos kapcsoló ledek támogatására.

UL telepítés esetén 0-nak kell lennie.

Figyelem: Kulcsos kapcsoló használata esetén automatikusan 10. zónatípus lesz hozzárendelve a 7. zónához. Ha engedélyezi a jelentést a \*40 mezőben, akkor a nyitásokat és a zárásokat 0. felhasználóként jelenti le.

**\*16 ÉLESÍTÉS HANGOS VISSZAJELZÉSE** (partícióhoz kötődő) (0)

- 1: Fél másodpercig szól a riasztási hangjelzés ("ding") a kilépési késleltetés végén (illetve zárási jelentés elküldése esetén a felügyeleti központ kapcsolat elbontását követően).
- 0: Nincs élesítési visszajelző hang

# **\*17 AZ ÁRAMSZÜNET HANGOS JELZÉSE A KEZELŐEGYSÉGEN** (0)

- 1: Engedélyezi a kezelőegység hangos csipogását áramszünet esetén (a hangjelzés körülbelül 2 perccel az áramszünet tényleges kezdete után szólal meg).
- 0: Nincs hangjelzés a kezelőegységen áramszünet esetén.

# **\*18 HÁLÓZATI TÁPFESZÜLTSÉG MEGLÉTÉNEK KIJELZÉSE** (0)

1: Igen: kijelzi a hálózati tápfeszültség jelenlétét a kezelőegység kijelzőjének jobb alsó sarkában (AC).

0: Nem

# **\*19 AZ ÁRAMSZÜNET JELENTÉST VÉLETLENSZERŰVÉ TESZI** (0)

- 1: Az áramszünetről szóló jelentést véletlenszerűvé teszi a tényleges áramszünetet követően 30-60 perc között.
- 0: Normál áramszünet jelentés (körülbelül 2 perccel a tényleges áramszünetet követően).

Ennek az opciónak a kiválasztása segít megelőzni azt, hogy egyszerre túl sok áramszünet érkezzen be a felügyeleti központhoz egy nagyobb területen lévő áramszünet esetén.

# **\*20 TELEFON MODUL TELEFONKÓD** (00) (11)

 $\perp$ 

 $\vert \ \ \vert$ 

 $\Box$ 

| | |

 $\Box$ 

**01-09**: 1. számjegy

**11** (jelentése \*) vagy **12** (jelentése #): 2. számjegy

A hangmodul letiltásához írjon be 00 értéket az első számjegyhez és írjon be 11 értéket a kód 2. számjegyéhez (kód letiltása: 0011).

Ez az a kétjegyű telefonos kód, amit arra használunk, hogy a 4285 telefonmodulon keresztül hozzáférjünk a rendszerhez.

# **\*21 TŰZ IDŐTÚLLÉPÉS MEGELŐZÉSE** (0)

- 1: Letiltja a riasztási hangjelzés hosszt (nincs időtúllépés) minden olyan zónánál, amely tűzzónaként van kijelölve, partíciótól függetlenül, hogy a tűz hangjelzése folytatódjon, amíg a rendszert nem törlik.
- 0: A normál betörés riasztási hangjelzés hossz (a partíciókra vonatkozó \*13 mezőben programozzuk), érvényes a tűzriasztásokra is.

# **\*22 KEZELŐEGYSÉG PÁNIK ENGEDÉLYEZVE** (partícióhoz kötődő)(001)

1: Engedélyezi a megfelelő kezelőegység pánikjelzés használatát ebben a partícióban.

0: Letiltia a kezelőegység pánikielzéseket.

# **\*23 TÖBBSZÖRÖS RIASZTÁS** (partícióhoz kötődő) (0)

- 1: Engedélyezi a többszörös riasztást.
- 0: Letiltja a többszörös riasztást.

Azt határozza meg, hogy megszólaljon-e egynél több riasztás, egy adott zónában egy élesített időszak során. Vegye figyelembe, hogy a többszörös riasztás hangjelzések nem fognak annál gyakrabban előfordulni, mint amennyit megenged a beprogramozott riasztási hangjelzés hossz. Ez a beállítás a helyi hangjelzésre vonatkozik, és nincs semmilyen hatása az elküldött jelentsek számára. A jelentések számának korlátozását nézze meg a köztes érzékelő elnyomás résznél.

# **\*24 BŐVÍTŐ ZÓNA SZABOTÁZS FIGYELMEN KÍVÜL HAGYÁSA (**0)

- 1: A szabotázs letiltása (figyelmen kívül hagyása)
- 0: Szükséges a szabotázs érzékelés. (ANPI követelmény)

Csak bizonyos szabotázskapcsolóval ellátott lekérdező hurok érzékelőkre, vagy 5800 sorozatú adókra érvényes. Ezt az opciót használjuk ezen készülékek szabotázs érzékelésének letiltására.

# **\*25 BETÖRÉSVEZÉRLÉS A 8. REAKCIÓ TÍPUSHOZ** (1)

1: Lehetővé teszi a feszültség kimenet opcionális vezérlését a J7 csatlakozó 7. tüskéjén, hogy tartalmazza a 8. zóna reakciótípust (24 órás segéd).

Csak a betörés és hangos pánikriasztások (7. zónatípus) vezérlik a 7. tüskét.

# **\*26 INTELLIGENS TESZT JELENTÉS** (0)

1: Nem lesz tesztjelentés elküldve, ha bármelyik másik jelentés típus el volt küldve az utolsó tesztjelentés óta.

A tesztjelentések el lesznek küldve a beállított időközönként, attól függetlenül, hogy voltak-e más jelentések elküldve vagy sem.

UL telepítéseknél 0 értéket kell beállítani.

# **\*27 TESZTJELENTÉSI IDŐKÖZ** (000)

**001-999**: Tesztjelentés időköz órákban

**000**: Nem szükséges a tesztjelentés.

Ha szükség van tesztjelentésre, akkor írja be a teszt kódot a \*81 és \*82 mezők 7. helyére. Állítsa be az 1. tesztjelentés idejét a \*83 mezőn. UL telepítések esetén maximum 24 lehet.

# **\*28 BEKAPCSOLÁS AZ ELŐZŐ ÁLLAPOTBAN** (1)

- 1: Egy hosszabb áramszünetet követően, melynek hatására a rendszer akkumulátora lemerült, a rendszer az ismételt bekacsoláskor azt az állapotot veszi fel, ami az áramszünet előtt volt.
- 0: A rendszer mindig hatástalanított állapotban fog bekacsolni.

Amikor a rendszer élesítve kapcsol be, akkor az élesítést követően 3 perccel fog riasztás történni, ha egy zónát megzavartak. Az ilyen élesítés 0. felhasználó zárásjelentést küld el, ha engedélyezve volt a \*39 mezőn a nyitás / zárás jelentés a telepítő számára. Vegye figyelembe, hogy ha az előző állapot távolléti vagy otthonléti élesítés volt, akkor a rendszer egy rövid ideig (1-3 perc) nem fog az érzékelők változásaira reagálni, ami lehetővé teszi a stabilizálódást a PIR elemeknek és más hasonló érzékelőknek.

 UL telepítések esetén 1 értéket kell beállítani. Vegye figyelembe, hogy a 0, illetve 5 jogosultsági szint nem használható a rendszer hatástalanítására, ha élesítve kapcsol be a rendszer.

# **\*29 GYORS ÉLESÍTÉS** (partícióhoz kötődő) (0)

- 1: Engedélyez a betörésjelző rendszer élesítését távolléti, otthonléti, azonnali vagy maximum üzemmódban biztonsági kód helyett a # gomb használatával. Élesítéskor 0. felhasználóként küld jelentést a zárásról, ha egy adott partícióban engedélyezve volt a nyitás / zárás jelentés a 2. felhasználóhoz (ez általában mester szintű felhasználó)
- 0: nincs szükség gyors élesítésre (mindig használni kell a biztonsági kódot a rendszer hatástalanítására).

Vegye figyelembe, hogy gyors élesítés használata esetén a telepítői kód és az 5. jogosultsági szintű kód nem tudja hatástalanítani a rendszert.

# **\*30 HANGKÓDOS VAGY IMPULZUS TÁRCSÁZÁS (**0)

- 1: DTMF hangkódos telefonszolgáltatás használata.
- 0: Impulzus tárcsázásos (dekádos) telefonszolgáltatás használata.

 $\perp$ 

 $\Box$ 

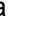

 $(000)$  | | | |

 $\vert \ \ \vert$ 

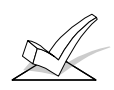

Hangkódos működés kiválasztása esetén gondoskodjon arról, hogy az előfizető igényelje meg és fizesse a hangkódos szolgáltatást. Vegye figyelembe, hogy a hangkódos hívási tárcsázástól függetlenül a kommunikáció DTMF hangkódos jelzésekkel fog történni (Ademco kibővített nagysebességű, Ademco 4+2 Expressz, Ademco Contact ID). A hangkódos hívást impulzus tárcsázásos kikészítéssel nézze meg az 1\*33 mezőnél.

# **\*31 ALKÖZPONT HOZZÁFÉRÉSI KÓD**

Írjon be legfeljebb négy kétjegyű számot: 00-09, B-F (11-15)

Ha ez nem szükséges, akkor ne írjon be semmit és lépjen tová következő címre. Egyébként pedig írja be azt az elő-hívószámot, a a városi vonal kérésére szükséges.+

# **\*32 ELSŐDLEGES ELŐFIZETŐI ÜGYFÉLSZÁM**

 $\perp$  $\perp$  $\perp$ 

| | |

(partícióhoz kötődő) Írja be 00-09, B-F-ig (11-15) 15 15 15 15 Írja be a jelentési formátumtól függően a három, vagy négyjegyű elsődleges előfizetői ügyfélszámot: 00-09, B-F (11-15). Mindegyik számhoz egy kétjegyű tételt kell beírni, hogy lehetőség legyen a hexadecimális számjegyek (B-F) beírására. Ha háromjegyű ügyfélszámot akar használni, akkor csak az első három helyre írja be az adatokat, az utolsót pedig hagyja üresen a \* megnyomásával.

# **\*33 ELSŐDLEGES TELEFONSZÁM**

Írja be az elsődleges felügyeleti központ telefonszámot, legfeljebb 17 számjegy hosszúságban: A \* helyett írja ezt: #11, a # helyett írja ezt: #12, a 2 másodpercnyi várakoztatáshoz pedig írja be: #13.

Ezt a telefonszámot fogja a központ arra használni, hogy riasztási és állapot üzeneteket küldjön el a felügyeleti központba. A nem használt helyeket ne töltse ki. Vegye figyelembe, hogy a háttérjelentés csak akkor automatikus, ha beírta a másodlagos telefonszámot (a másodlagos telefonszámra nyolc hívás fog történni, ha nem érkezik nyugtázás az elsődleges telefonszámra kiküldött nyolc hívást követően).

# **\*34 MÁSODLAGOS TELEFONSZÁM**

| | | | | | | | | | | | | | | | |

| | | | | | | | | | | | | | | | |

| | | | | | | | | | | | | | | | |

 $\perp$ 

Írja be a másodlagos telefonszámot, legfeljebb 17 számjegy hosszúságban: 09; a \* helyett írja be: #11, a # helyett írja be: #12, 2 másodperces várakoztatáshoz pedig írja be: #13.

Ezt akkor használja a rendszer, ha sikertelen volt a kommunikáció az elsődleges telefonszámmal, illetve ha megosztott, vagy kettős jelentésre van szükség. A nem használt helyeket ne töltse ki. Ha ez a mező be van programozva, akkor be kell programozni a másodlagos előfizetői ügyfélszámot is (\*90 mező). Ez lehet ugyanaz is, mint az elsődleges ügyfélszám.

# **\*35 LETÖLTÉSI TELEFONSZÁM**

Írja be a letöltési telefonszámot legfeljebb 7 számjegy hosszúságban: 09. A # helyett írja ezt: #11, a # helyett írja ezt: #12, a 2 másodpercnyi várakoztatáshoz pedig írja be: #13. A nem használt helyeket ne töltse ki. Ez a mező csak akkor érvényes, ha használni fogják a letöltést.

**\*36 LETÖLTÉSI** 

# **AZONOSÍTÓSZÁM**

Írjon be nyolc számjegyet: 00-09, A-F (10-15).

Csak akkor érvényes, ha használni fogják a letöltést. A tételeket kétjegyű számok formájában írja be a következők szerint:

00=0 02=2 04=4 06=6 08=8 10=A 12=C 14=E 01=1 03=3 05=5 07=7 09=9 11=B 13=D 15=F

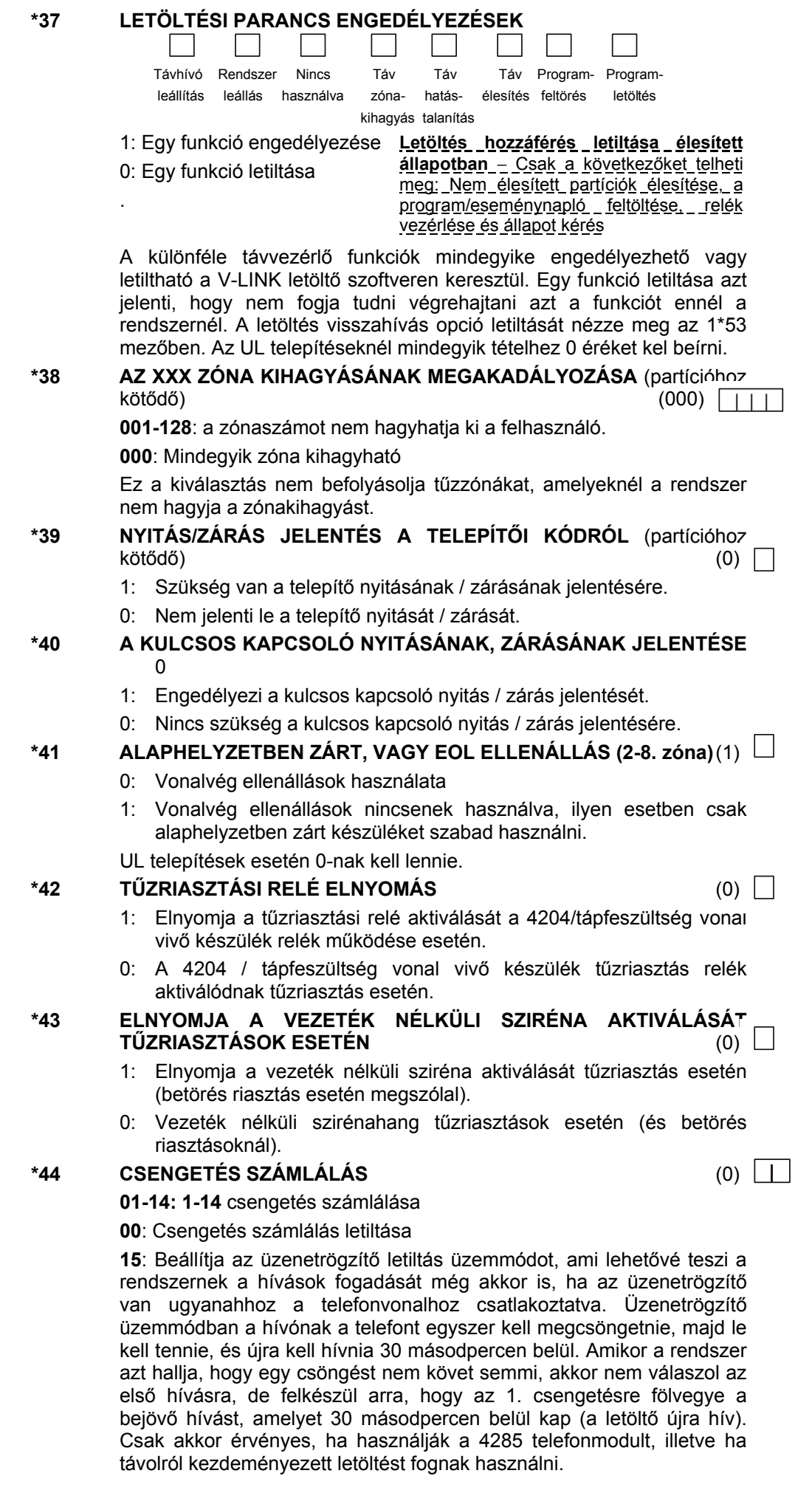

# **\*45 ELSŐDLEGES FORMÁTUM** (0)

- 0: Alacsony sebességű
	-
- 1: Contact ID 2: Ademco kibővített nagysebességű

3: Ademco Expressz

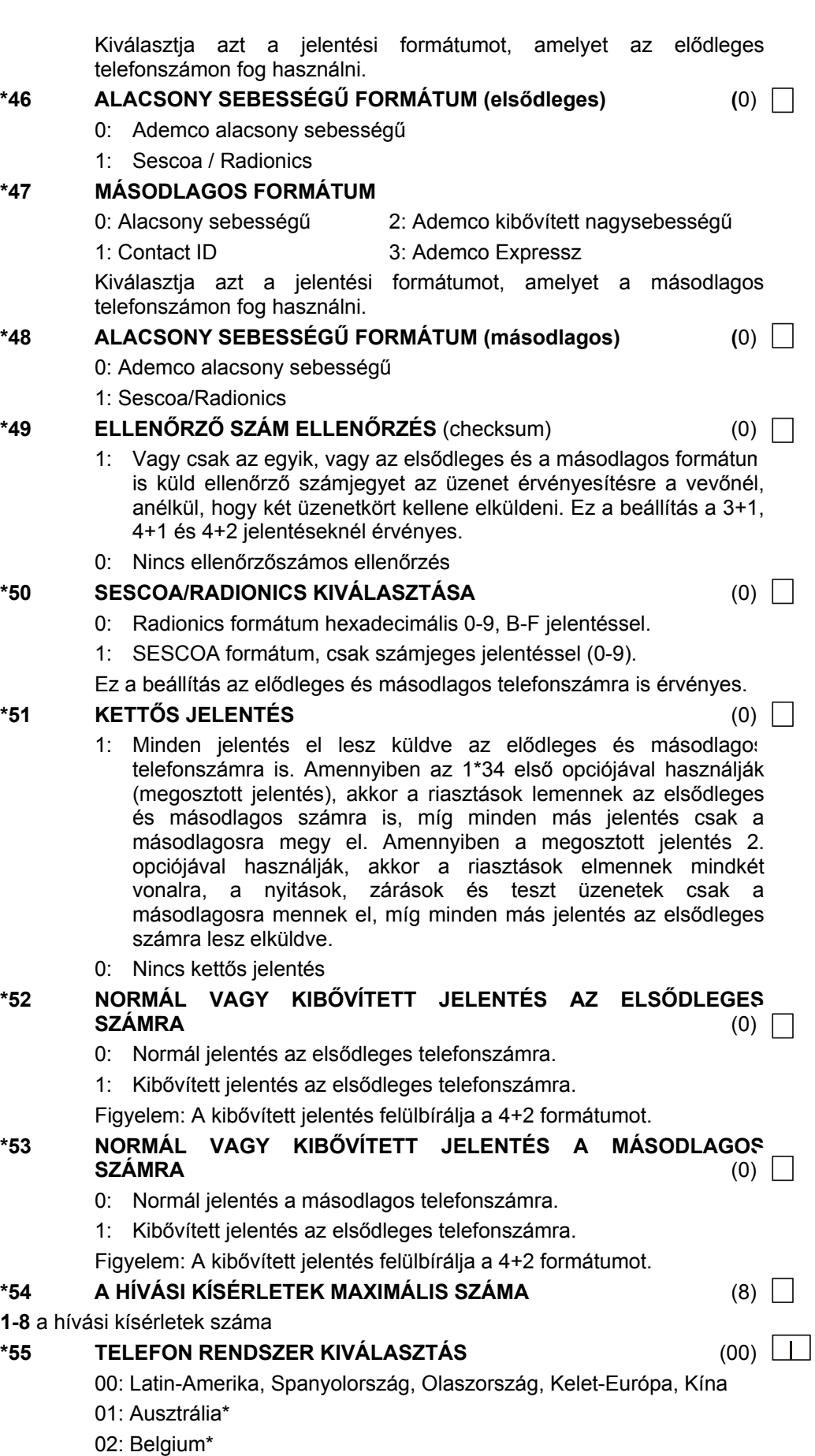

- 03: Dánia\*
- 04: Finnország\*
- 05: Franciaország\*
- 06: Hollandia\*
- 07: Norvégia\*
- 08: Svédország

\* A 01-07 opciók esetén különleges hardver kialakítás szükséges.

# **\*56 CONTACT ID ADATOK A KEZELŐEGYSÉG BUSZON ALTERNATÍV KOMMUNIKÁCIÓS ESZKÖZ JELENTÉSEKHEZ A DIGITÁLIS KOMMUNIKÁTOR HELYETT** (0)

- 1: Igen
- 0: Nem

# **\*57 A CONTACT ID ADATOK A KEZELŐEGYSÉG BUSZRA KERÜLNEK HÁTTÉR ALTERNATÍV KOMMUNIKÁCIÓS ESZKÖZ CÉLJÁBÓL, HA MEGHIBÁSODIK A DIGITÁLIS KOMMUNIKÁTOR** 0

1: Igen

0: Nem

#### **\*58 Contact ID adatok kiválasztása a kezelőegység buszon az 1. Ügyfél**  számára

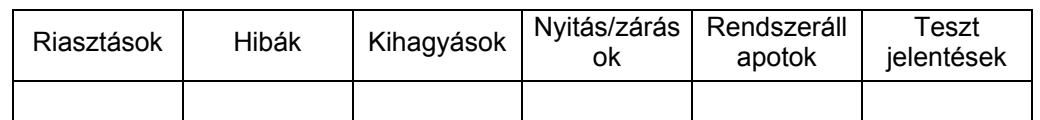

1: Igen

2: Nem

# **\*59 CONTACT ID ADATOK KIVÁLASZTÁSA A KEZELŐEGYSÉG BUSZON A 2. ÜGYFÉL SZÁMÁRA**

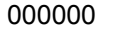

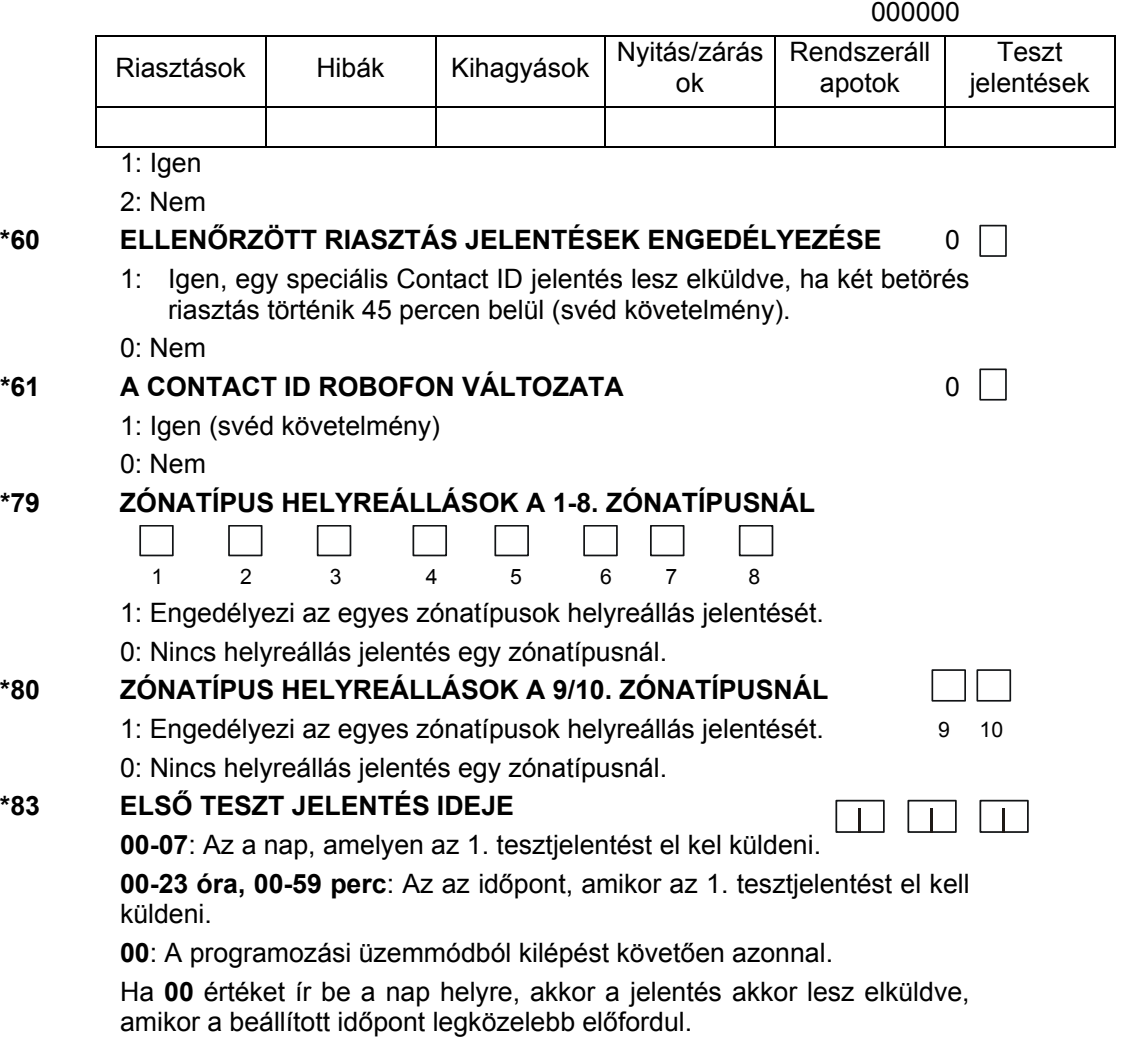

01. nap: hétfő. A tesztjelentési kód kijelölését nézze meg a \*81 és \*82

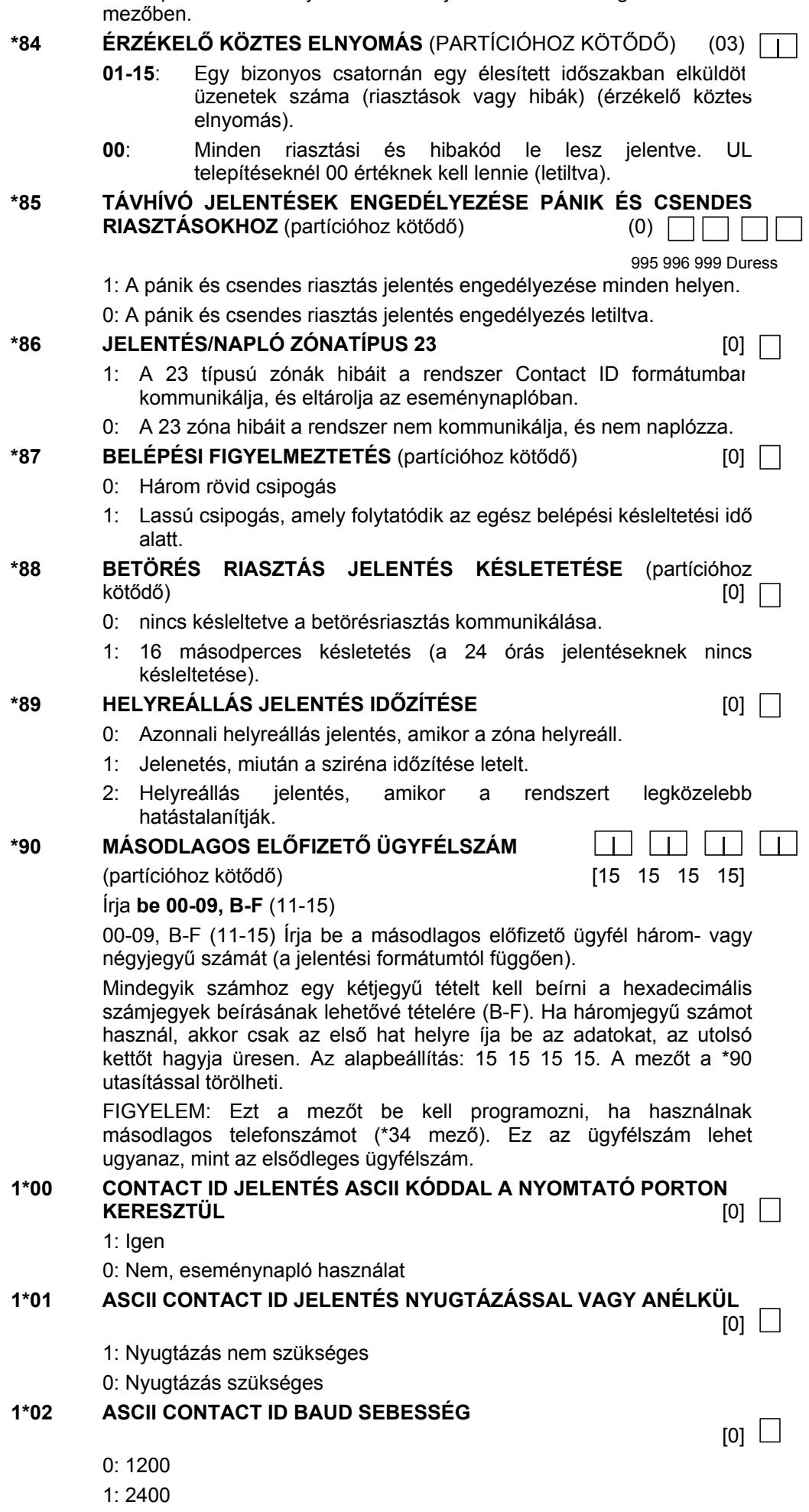

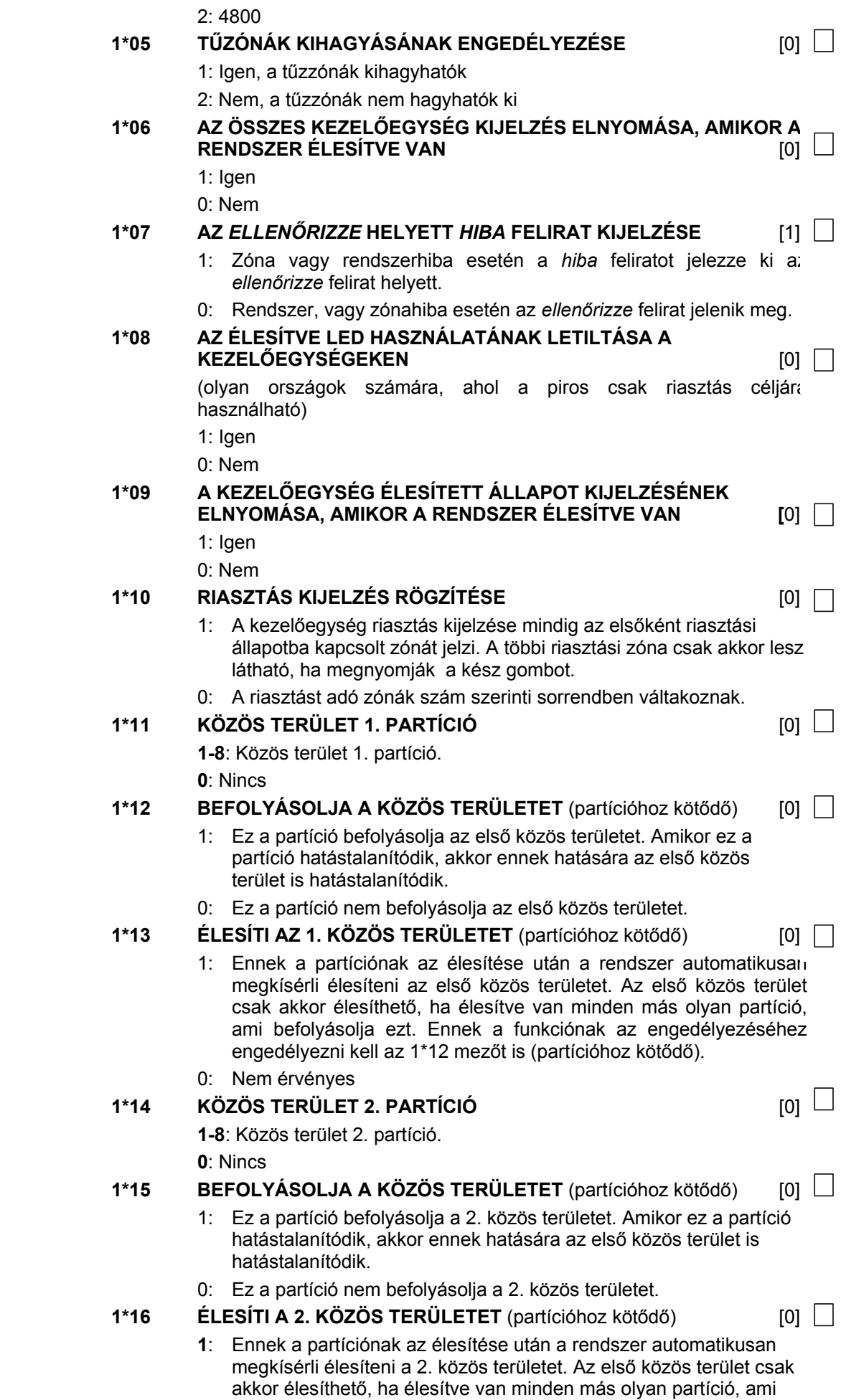

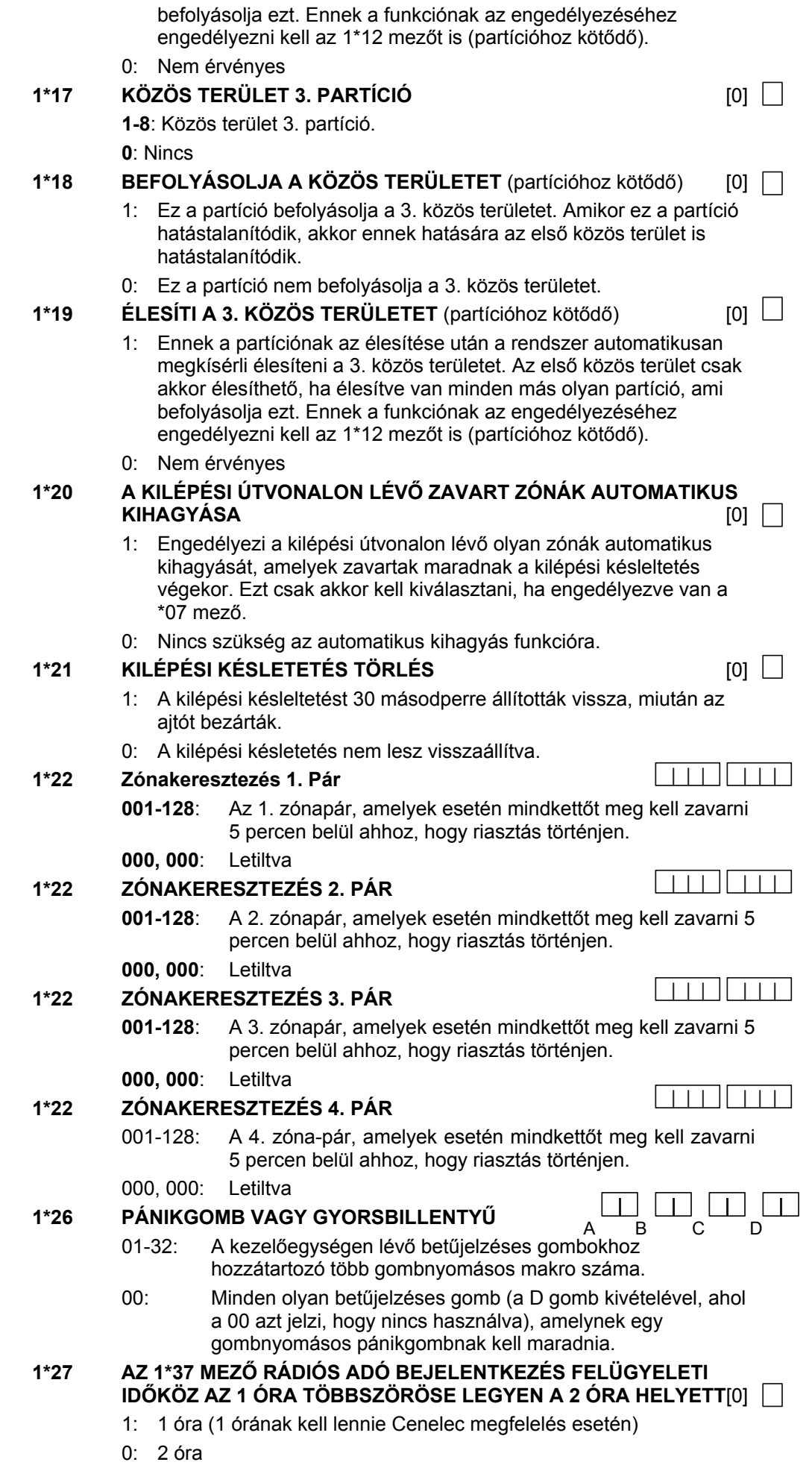

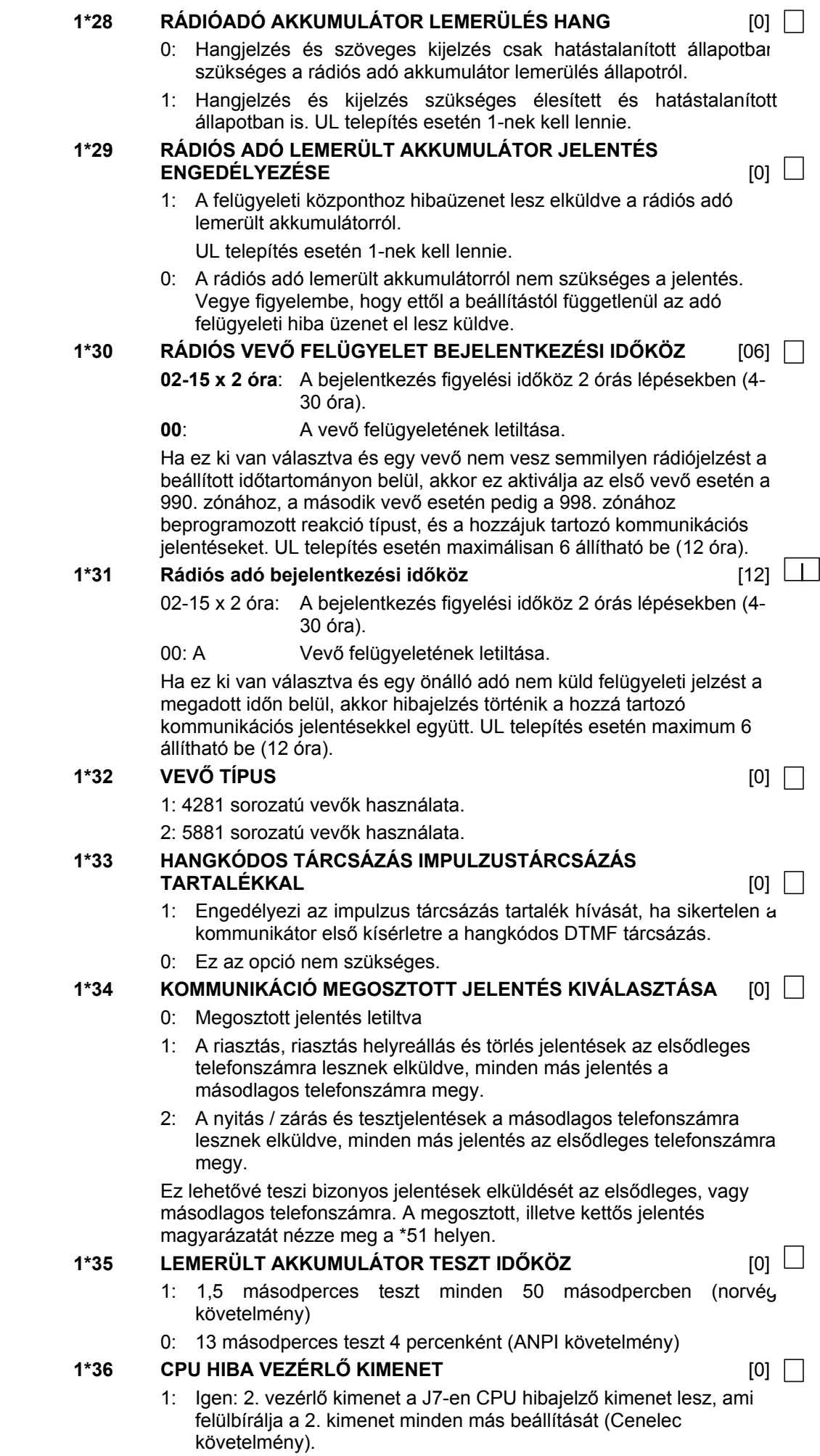

![](_page_94_Picture_256.jpeg)

![](_page_95_Picture_233.jpeg)

![](_page_96_Picture_262.jpeg)

00: Ebben a partícióban nem használják. A rendszer beprogramozható úgy, hogy a felhasználónak beléptetés vezérlést biztosítson. Ha ez engedélyezve van, akkor a kijelölt relé 2 másodpercre meghúz, amikor a felhasználó beírja a kódját és megnyomja a 0 gombot. **1\*77 AZ ELSŐ KARBANTARTÁSI JELZÉS NAPLÓZÁSA** [0] 1: Naplózza mindegyik füstérzékelő első karbantartás jelzését. 0: Nincs naplózás **2\*00 PARTÍCIÓK SZÁMA** [1] 1-8: A rendszerben használandó partíciók száma. 2\*01 Nyári időszámítás **12. majd 12. majd 12. majd 12. majd 12. majd 12. majd 12. majd 12. majd 12. majd 12. m** Kezdete és vége hónap 00-12: Azok a hónapok, amikor a nyári időszámítás elkezdődik és véget ér. 00 00: A nyári időszámítás nem használatos a felhasználó térségében. Az Észak-Amerikai normál beállítás: 04 10.

- $2*$ 02 NYÁRI IDŐSZÁMÍTÁS [1,5]  $\Box$  KEZDET ÉS BEFEJEZÉS HÉTVÉGE.
	- 1: Első3: Harmadik5: Utolsó7: Az utolsó utáni harmadik
	- 2: Második4: Negyedik6: Utolsó utáni
	- A normál Észak-Amerikai beállítás: 1 5
	- Írja be a nyári időszámítás kezdetének és végének hétvégéjét.
- **2\*05 AUTOMATIKUS ÉLESÍTÉS KÉSLELTETÉSE** (partícióhoz kötődő) [15]
	- 01-14: (Szorozva 4 perccel) Az élesítési keret vége és az automatikus élesítés figyelmeztetési idő kezdetet közötti idő.
		- 00: Nincs szükség késleltetésre.
		- 15: Nincs szükség automatikus élesítésre.

# **2\*06 AUTOMATIKUS ÉLESÍTÉS FIGYELMEZTETÉSI IDŐSZAK** (partícióhoz kötődő)  $[00]$

01-15: Az az idő 1 perces lépésekben, ameddig a kezelőegység hangjelzése és kijelzője figyelmezteti a felhasználót arra, hogy távozzon a helységekből a rendszer élesítése előtt.

# **2\*07 AUTOMATIKUS HATÁSTALANÍTÁS KÉSLELTETÉS** (partícióhoz kötődő) [00]

- 01-14: Az az idő 4 perces lépésekben, ameddig a kezelőegység hangjelzése és kijelzője figyelmezteti a felhasználót arra, hogy távozzon a helységekből a hatástalanítás befejeződése előtt.
- 00: nincs szükség késleltetésre
- 15: nincs szükség automatikus hatástalanításra

# **2\*08 ERŐLTETETT ÉLESÍTÉS ENGEDÉLYEZÉSE AUTOMATIKUS ÉLESÍTÉSHEZ** (partícióhoz kötődő) [0]

- 1: A rendszernek automatikusan ki kell hagynia minden zavart zónát, amikor megkísérel automatikusan élesítődni.
- 0: Ellenkezőleg.

# **2\*09 NYITÁS/ZÁRÁS JELENTÉSEK CSAK KIVÉTEL ESETÉN**

(partícióhoz kötődő)  $[0]$ 

- 1: A nyitás/zárás jelentések csak akkor lesznek elküldve, ha a nyitás/zárás az élesítési/hatástalanítási kereten kívül történik. A nyitási jelentések a zárási kereten belül is el lesznek nyomva azért, hogy megelőzzük a téves riasztásokat, ha egy felhasználó élesíti a rendszert, majd visszatér a helységekbe egy ottfelejtett holmiért. Ne feledje, hogy a nyitások és zárások továbbra is fel lesznek jelezve az eseménynaplóban.
- 0: A kivétel jelentés nem szükséges.

Figyelem: Ezt a mezőt 1 értékre kell beállítani, ha *Nincs nyitás* és *Nincs zárás* jelentéseket kell elküldeni (2\*13, 2\*14).

![](_page_98_Picture_320.jpeg)

# **21. rész: #93 MENÜ ÜZEMMÓD PROGRAMOZÁS**

Ez a rész a következő információkat adja meg:

- #93 menü üzemmód főmenü opciók
- Zóna programozás
- Sorszám programozás
- Jelentési kód programozás
- Szöveg programozás
- Készülék programozás
- Relé programozás
- Relé, beszédhang leírások
- Testreszabott index programozás (telefonmodul helyettesítő szavak)

#### **#93 főmenü opciók**

FIGYELEM: A következőket be kell programozni, mielőtt elkezdené: 2\*00 partíció száma, 1\*32 rádiós vevő típusa.

Miután a szokásos módon beprogramozta az összes rendszerre vonatkozó programozási mezőt, írja be a #93 utasítást, miközben továbbra is programozási üzemmódban van, hogy kijelezze a menüvezérelt programozási opciók 1. választási lehetőségét, amely a következő:

![](_page_99_Picture_234.jpeg)

• A zóna bemeneti készülék típusa (rádiós, lekérdező  $h$ urkos, sth.)

Az 5800 sorozatú adók sorszámainak és a sorszámos lekérdező hurok készülékek számának betanulásához a rendszerben (először minden más zóna jellemzőt be kell programozni).

SERIAL #? 0=no 1=yes

![](_page_99_Picture_235.jpeg)

A zóna és rendszerjelentési kódok beírásához.

ALPHA PROG? 0=No 1=Yes

Szöveges leírások beírásához a következőkhöz:

- Zónaleírások
	- Telepítői üzenetek
	- Testreszabott szavak
- Partíció leírások
- Relé leírások

![](_page_100_Picture_196.jpeg)

A kijelzett menütételnek megfelelően nyomja meg a 0 (nem), illetve az 1 (igen) gombot. A 0 gomb megnyomásával a következő választási lehetőség jelenik meg:

Itt következik a menü üzemmódban használható parancsok listája.

![](_page_100_Picture_197.jpeg)

# **#93 menü üzemmód parancsok**

# **Zóna programozás (ezt a részt módosítottuk a korábbi kézikönyvekhez képest).**

Lépjen be a programozási üzemmódba: telepítői kód + **8000**. A kezdés előtt a következő mezőket kell beprogramozni:

2\*00: A partíciók száma

1\*32: A rádiós vevő típusa

Vezeték nélküli zónák programozása előtt a rádióvevőt is engedélyezni kell a készülék programozási üzemmódban (nézze meg később a készülék programozási részben).

Ezután írja be: #93, hogy a kijelzőn ZONE PROG felirat jelenjen meg.

![](_page_101_Picture_293.jpeg)

Az 1 gomb megnyomásával lépjen be a zóna programozási üzemmódba. A következő kijelzések fognak megjelenni. A következő kijelzés megnézéséhez nyomja meg a \* gombot. Az előző kijelzés megnézéshez nyomja meg a # gombot.

![](_page_101_Picture_8.jpeg)

Amennyiben a rendszer úgy volt beállítva, hogy használjon 5800 sorozatú rádiós készülékeket, és nem volt beprogramozva egy programozási eszköz, akkor a következő programozási eszköz kérdés lesz a kijelzőn. Amennyiben a rendszer nem volt beállítva 5800 sorozatú készülékek használatára, vagy már be volt programozva egy programozási eszköz, akkor a rendszer továbblép az *Írja be a zónaszámot* kéréséhez.

PROGRAM TO ALL? 0=No 1=Yes 0

beírása esetén a rendszer továbblép az *Írja be a zónaszámot* kérdésre.

01 INPUT S/N:L AXXX-XXXX Ha 1 értéket ír be, akkor a rendszer rákérdez a készülék sorszámára. Írja be a programozó eszköz sorszámát a következő módszerek egyikének használatával:

Programozó eszköz használata esetén írjon be 1 értéket. Ha nem használ eszközt, írjon be 0-t. 0

a. Írja be az adó hátjegyű sorszámát,

vagy

b. Nyomja meg bármelyik gombot az adón. A kezelőegység háromszor csipogni fog, és kijelzi az eszköz sorszámát.

010 PROG AS BR:3 A123-4567

Ebben a példában a sorszám A123-4567. A megtanulást követően a programozó eszköz bal felső nyomógombja megnyomható, hogy előkészítse a rendszert egy készülék megtanulására.

**A programozó eszköz sorszáma csak addig marad meg a rendszerben, amíg a programozási üzemmódból ki nem lép (a #97 beírása nem törli az eszközt).** 

A \* gomb megnyomásával folytathatja, vagy nyomja meg a # gombot hogy visszalépjen a rendszerrel a *Programozó eszköz* kérdésre.

![](_page_101_Picture_294.jpeg)

Írja be a programozandó zóna számot (Védelmi zónák 001-128, relé zónák 601-696\*, ECP készülék felügyeleti zónák 800-831, rendszer felügyeleti zónák 988, 990, 992 (csendes riasztás), 997, vagy kezelőegység pánik zónák 995, 996, 999). A tétel elfogadásához nyomja meg a \* gombot

\* Csak akkor programozza be a relé zóna számokat, ha a következők egyike igaz:

A rendszerben mindegyik zónához hozzá kell rendelni egy zónatípust, ami meghatározza azt a módot, ahogyan a rendszer a zóna megzavarására reagál. Az egyes zónatípusok meghatározásait nézze meg a ZÓNATÍPUS MEGHATÁROZÁSOK című részben. Írja be ennek a zónának a reakció típusát. A kijelző automatikusan kijelzi a beírt számhoz tartozó zónatípust. Az elfogadáshoz nyomja meg a \* gombot. Ha 27. reakciótípus volt kiválasztva, akkor ez a kérdés fog megjelenni a kijelzőn. Írja be a bemeneti típus által (00-31) vezérlendő beléptető pontot. a. Egy relé felügyeletére van szükség (írjon be 5. vagy 19. zóna reakciótípust). b. Amennyiben csak egy 4208UXM, vagy 4101 lekérdező hurok relémodul relé kimeneteit használja a védelmi zóna használata nélkül a modulon. Ez lehetővé teszi a relémodul sorszámának megtanulását, amire szüksége van a riasztóközpontnak ahhoz, hogy azonosítsa a megfelelő relé kimenetet, és kommunikáljon ezzel (ha használ egy védelmi zónát ezeken a modulokon, akkor csak a védelmi zóna számát kell beírni a sorszám megtanulásához. Nézze meg a relé programozás Vplex zóna # üzenetet). 020 ZT P RC In:L 00 1 00 RF:N 020 Zone Response Zone disabled 00 A zónatípusok a következők: 00 Használaton kívüli zónák kijelöléséhez 01 Első betörési belépési / kilépési zóna 02 Második belépési / kilépési zóna 03 Betörési külső zóna 04 Betörési belső követési zóna 05 Nappal hibajelzés, éjjel riasztás betörési zóna 06 24 órás csendes riasztás 07 24 órás hangos riasztás 08 24 órás segédzóna 09 Tűz 10 Betörési belső késeltetett zóna 19 24 órás hibajelző zóna 20 Otthonléti élesítés\* 21 Távolléti élesítés\* 22 Hatástalanítás\* 23 Nincs reakció a riasztásra (például relé működtetés) 27. Beléptető pont 28. MLB felügyelet (ha telepítve van egy VGM). \* Csak az 5800 / 5800EU sorozatú rádiós készülékekhez, vagy sorszámos multiplex készülékekhez. 010 ACCES POINT (00-31) 01 010 ENTRY OR EXIT **0** Ennek a zónának az összefoglaló kijelzése fog megjelenni − ZT: zónatípus, P: partíció, RC: jelentési kód, In: a készülék bemeneti típusa, L: a készülék hurokszáma, amelyhez az érzékelő csatlakoztatva van (bizonyos készülékek egynél több zónát is támogathatnak az egyedi hurkok révén (például 5801, 5803, 5816, 5817, stb.). Állítsa be, hogy a belépési pont belépési vagy kilépési pont-e? 0: Belépési

1: Kilépési

020 Partition

Írja be a partíció számát (1-8), amelyben ez a zóna található.

020 Report Code

Írja be ennek a zónának a jelentési kódját.

020 Input Type RF Trans. RF:

Vegye figyelembe, hogy a 4. és 5. bemeneti típus csak néhány 5800 / 5800EU sorozatú adónál érvényes (például 5801, 5802, 5802CP 5804EU és 5804). Az 5700 sorozatú adók használatakor mindig a 3. bemeneti típust állítsa be (RF). Az adók zónaszáma azonosítja, hogy kell-e felügyelet, vagy sem (például a 63. zónaszám nem felügyelt az 5700 vezeték nélküli készülékek közt).

Adja meg a bemeneti készülék típust a következők szerint – 0: nincs használva, 1: vezetékes, 3: felügyelt rádiós adó (RF típusú), 4: felügyelet nélküli rádiós adó (UR típus), 5: rádiós nyomógomb típusú adó (BR típus), 6: sorszámos lekérdező hurok készülék (SL típus), 7: DIP kapcsoló típusú lekérdező hurok készülék, 8: A DIP kapcsoló típusú készülék jobb oldali hurka.

A "jobb hurok" a 4190WH zónabővítő modulon, illetve 4278 sorozatú PIR-en lévő jobb oldali hurok használatára vonatkozik, ami lehetővé teszi, hogy vezetékes készülékeket figyeljen a lekérdező hurok.

Ha vezetékes DIP kapcsolós lekérdezésű hurkot, vagy 5700 sorozatú készülékeket programoz, akkor ennek a tételnek a befejezése után az összefoglaló kijelzés jelenik meg. Nyomja meg a \* gombot a folytatáshoz. Ekkor a kijelző visszatér az *Írja be a zónaszámot* kéréshez, hogy beprogramozhassa a következő zónát a rendszerben. Ha beprogramozott minden zónát, akkor írja be: 00, majd nyomja meg a \* gombot, hogy visszalépjen a normál programozási üzemmódba.

Ha 5800 sorozatú rádiós vagy lekérdező hurkos, sorszámos készülékeket programoz, akkor folytassa a következő kérdéssel.

![](_page_103_Picture_375.jpeg)

![](_page_103_Picture_376.jpeg)

![](_page_103_Picture_377.jpeg)

![](_page_103_Picture_378.jpeg)

010 LOOP # 1

Ha a 6. bemeneti típus volt kiválasztva, akkor ez az üzenet jelenik meg a kijelzőn. Írjon be 1 értéket olyan készülékekhez, amelyek figyelik a karbantartási jeleket (például 5192SD, 5192SDT, 5808), máskülönben írjon be 0-t.

Ha a 6. bemeneti típus volt kiválasztva, akkor ez az üzenet jelenik meg a kijelzőn. Írjon be 1 értéket, ha 4208UXM, vagy 4101SN relé modult használ ehhez a zónához. Máskülönben írjon be 0 értéket.

Ha 09 bementi típus volt kiválasztva, akkor ez az üzenet jelenik meg a kijelzőn. Írja be a kezelőegység ECP címét, amelyet ehhez a beléptetési ponthoz használnak beléptetésre, vagy kiléptetésre (010-31).

Ha 10 bemeneti típus volt kiválasztva, akkor ez a kérdés fog megjelenni a kijelzőn. Írja be azt a PassPoint zóna azonosítót, amelyhez ez a Vista zóna hozzá lesz rendelve (00-31).

Nyomja meg a \* gombot a folytatáshoz.

A kurzor ekkor a hurokszámon fog villogni. Az alapbeállítás 1. Ennek elfogadásához nyomja meg a \* gombot. Ha másféle hurokszámot használ ennél a készüléknél, akkor írja be a hurok számot (1-4), és nyomja meg a \* gombot a folytatáshoz (a hurokszámokat nézze meg az adó használati utasításában). **A hurokszámot itt kell beírni, akár zónaprogramozást, akár sorrend üzemmódot használ a sorszámok betanítására.** Ha törölni kívánja a sorszámot, akkor írjon be 0-t és nyomja meg a \* gombot. A rendszer ekkor azt kérdezi: Sorszám törlése? Nyomja meg az 1 gombot a teljes törlési folyamat elvégzéséhez. Ez a folyamat csak a sorszámot törli, nem a hurokszámot. A feltételezés az, hogy helyes hurokszám volt beprogramozva, de hibás sorszámot tanított be.

Amennyiben a készülék sorszáma korábban nem volt betanítva, akkor beléphet most a betanítás üzemmódba akár az 1 beírásával (igen), akár a programozó eszköz bal felső gombjának megnyomásával. Programozó eszköz használta esetén a gomb megnyomása előtt menjen oda a betanítandó készülék fizikai helyére. Egy rövid csipogás fogja visszajelezni azt, hogy megnyomta a gombot. A rendszer a kezelőegységen az 1 gomb megnyomását követően, illetve a programozó eszköz gombjának megnyomását követően az 1. adás sorszámára fog reagálni. A későbbi betanításhoz nyomja meg a 0 gombot (nem) (ha a 0 gombot nyomja meg, akkor a rendszer továbblép az összefoglaló kijelzésre).

Ez az üzenet jelenik meg a kijelzőn, amennyiben az 1 (igen) gombot nyomta meg a *Sorszám megtanulása* kérdéskor. A sorszámot két módszer egyikével taníthatja be:

a. Írja be a készülékre nyomtatott hétjegyű sorszámot egy szöveges kezelőegység használatával, VAGY

b. Aktiválja a készüléket (azaz nyomjon meg egy gombot, nyissa ki, vagy zárja be az ajtót, stb.)

A rendszer megtanulja az elsőként érzékelt készülék sorszámát.

![](_page_104_Picture_6.jpeg)

Amennyiben egy sorszám és hurok szám kombináció már megvan a rendszerben, akkor a kezelőegység egy hosszú csipogást hallat, és a DUPLA szó jelenik meg a kijelzőn a sorszámmal, és annak a zónának a számával együtt, amely a sorszám / hurokszám kombinációt tartalmazza.

> A rendszer ekkor opcionális megerősítés üzemmódba lép, hogy ellenőrizhető legyen az éppen programozott bemenet működése. Aktiválja a hurok bemenetet vagy gombot, amely ehhez a zónához tartozik. **Javasoljuk, hogy erősítse meg mindegyik készülék programozását, mielőtt továbblépne a következő zónára.**

010 CONFIRM RF:1 A022-4064 1

010 LEARN S/N? 1=Yes, 0=No 1

010 INPUT S/N

010 INPUT S/N A022 4064

AXXX-XXXX

Amikor a rendszer aktivitást lát a megfelelő bemeneten, akkor háromszor csipog, és kijelzi a nyugtázó üzenetet.

![](_page_104_Picture_11.jpeg)

E lépés közben bármikor megnyomhatja a kezelőegységen a\* gombot, vagy a bal felső gombot a programozó eszközön, amennyiben elégedett a kijelzett megtanult sorszám és hurokszám kombinációval – attól függetlenül, hogy a megtanult bemenet nyugtázva volt-e vagy sem.

Ha nem megfelelő készüléket tanult meg a rendszer, akkor nyomja meg a # gombot a kezelőegységen, vagy a jobb felső gombot a programozó eszközön, hogy törölje a sorszámot, és visszatérjen a sorszám megtanulása kérdéshez. Egy hosszú csipogás lesz hallható a kezelőegységből, annak jelzésére, hogy megnyomta a jobb felső gombot. Ezt követően nyomja meg az 1 gombot (igen), vagy nyomja meg a programozó eszközön a bal felső gombot (egy rövid csipogás lesz hallható, ami jelzi, hogy a rendszer készen áll a betanulásra). Ezután aktiválja újra a megfelelő készülék hurok bemenetet.

010ZT P RC B INL S 03 2 3C 0 RF1

A zóna összefoglaló kijelzése fog megjelenni. Vegye figyelembe, hogy az S egy olyan sorszámot jelez, amelyet ténylegesen megtanult a rendszer. A zóna információk megtanuláshoz nyomja meg a \* gombot. Ha törölni kívánja a sorszámot, akkor nyomja meg a # gombot. Ez visszaviszi önt a bemenet típus kérdéshez. Nyomja meg a \* gombot a bemenet típus, hurokszám és sorszám megváltoztatásához.

![](_page_105_Picture_3.jpeg)

Amikor befejezte az össze zóna programozását, akkor tesztelje le mindegyiket a rendszerteszt üzemmód használatával. Erre ne használja az adó azonosító keresés üzemmódot, mivel ez csak egy zóna adását ellenőrzi egy bizonyos adónál, nem pedig az összes további hurokhoz hozzárendelt zónát, valamint nem fogja ellenőrizni a lekérdező hurok típusú zónákat.

# **Sorrend üzemmód programozás (ez a rész módosult a korábbi használati utasításokhoz képest).**

A sorszámokat általában a zóna programozás közben tanítjuk be. Ha nem, akkor használja a #93 menü üzemmódot a sorszámok megtanítására (például ha minden programozást letöltéssel végzett).

![](_page_105_Picture_7.jpeg)

Figyelem: Ezt az üzemmódot csak akkor használja, ha már minden más zónainformációt beprogramozott, beleértve az adó hurokszámokat is.

- 1. Lépjen be a programozási üzemmódba: telepítői kód + **8000**.
- 2. Az adat mező programozási üzemmódban írja be a Zóna programozás kérdés kijelzéséhez: #93.
- 3. Nyomkodja addig a 0 gombot, amíg a Sorrendi megtanulás? üzenet jelenik meg.

SEQUENTIAL LEARN? 0=No, 1=Yes

Ahhoz, hogy megtanítsa, vagy törölje egy készülék sorszámát, nyomja meg az 1 gombot (igen). Nyomja meg a 0 gombot, hogy továbblépjen és átugorjon a következő főmenü opcióra.

![](_page_105_Picture_14.jpeg)

Amennyiben a rendszer úgy volt beállítva, hogy használjon 5800 sorozatú rádiós készülékeket, és nem volt beprogramozva egy programozási eszköz, akkor a következő programozási eszköz kérdés lesz a kijelzőn. Amennyiben a rendszer nem volt beállítva 5800 sorozatú készülékek használatára, vagy már be volt programozva egy programozási eszköz, akkor a rendszer továbblép a *Technológia típusa* kéréséhez.

PROGRAM TO ALL? 0=No, 1=Yes 0

01 INPUT S/N:L AXXX-XXXX

Programozó eszköz használata esetén írjon be 1 értéket. Ha nem használ eszközt, írjon be 0-t. 0 beírása esetén a rendszer továbblép a *Technológia típusa* kérdésre.

Ha 1 értéket ír be, akkor a rendszer rákérdez a készülék sorszámára. Írja be a programozó eszköz sorszámát a következő módszerek egyikének használatával:

a. Írja be az adó hátjegyű sorszámát,

vagy

b. Nyomja meg bármelyik gombot az adón. A kezelőegység háromszor csipogni fog, és kijelzi az eszköz sorszámát.

![](_page_105_Picture_279.jpeg)

Ebben a példában a sorszám A123-4567. A megtanulást követően a programozó eszköz bal felső nyomógombja megnyomható, hogy előkészítse a rendszert egy készülék megtanulására.

#### **A programozó eszköz sorszáma csak addig marad meg a rendszerben, amíg a programozási üzemmódból ki nem lép (a #97 beírása nem törli az eszközt).**

A \* gomb megnyomásával folytathatja, vagy nyomja meg a # gombot hogy visszalépjen a rendszerrel a *Programozó eszköz* kérdésre.

Írja be a megtanulandó készülékek típusát a következők szerint:

0: Vezeték nélküli (alapbeállítás)

- 1: Lekérdező hurok
- 2: Mindkettő

Nyomja meg a \* gombot a folytatáshoz.

Írja be a megtanulandó 1. zóna számát (például 010 zóna)

Nyomja meg a \* gombot a folytatáshoz.

A rendszer ezzel a zónaszámmal kezdve elkezdi keresni az 1. készüléket, amelynek az összes következő jellemzője előre be van programozva a zóna programozásban:

- **a. RF, ÚR, BR vagy SR bemeneti típus be van programozva (ha engedélyezve van a sorszámos lekérdező hurok készülék).**
- **b. Egy hurok szám be van programozva.**
- **c. Nincs beprogramozva sorszám.**

![](_page_106_Picture_13.jpeg)

Amennyiben az elsőként beírt zónaszám **nem** rendelkezik a fönti jellemzők közül eggyel vagy többel, akkor a rendszer az adatbázisában megkeresi az első olyan zónát, amely megfelel ezeknek, és kijelzi ezt a következő kijelzéssel.

010 INPUT S/N Axxx-xxxx

ENTER ZN NO (00=Quit)

TECHNOLOGY TYPE WIRELESS 0

010

Ez az üzenet jelenik meg a kijelzőn, amikor a rendszer megtalálja a következő zónát, amelyet meg kell tanulni. A rendszer az elsőként leadott sorszámra fog reagálni. A sorszám két módszer egyikével tanítható meg:

a. Írja be a hétjegyű sorszámot, amely a készülékre van nyomtatva.

vagy

b. Aktiválja a készüléket (például nyomjon meg egy gombot, nyisson ki, vagy zárjon be egy ajtót, stb.)

![](_page_106_Picture_20.jpeg)

Ha nem kívánja megtanítani a kijelzett zónát, akkor nyomja meg a # gombot a kezelőegységen, vagy a jobb felső gombot a programozó eszközön (egy hosszú sípolás lesz hallható ennek visszajelzésére). A következő üzenet fog megjelenni:

![](_page_106_Picture_301.jpeg)

egy hosszú csipogást hallat, és a DUPLA szó jelenik meg a kijelzőn a sorszámmal, és annak a zónának a számával együtt, amely a sorszám / hurokszám kombinációt tartalmazza.

A rendszer ekkor opcionális megerősítés üzemmódba lép, hogy ellenőrizhető legyen az éppen programozott bemenet működése. Aktiválja a hurok bemenetet vagy gombot, amely ehhez a zónához tartozik. **Javasoljuk, hogy erősítse meg mindegyik készülék programozását, mielőtt továbblépne a következő zónára.** 

010 CONFIRM SL:1 A022-4064 1

Amikor a rendszer aktivitást lát a megfelelő bemeneten, akkor háromszor csipog, és kijelzi a nyugtázó üzenetet. Nyomja meg a \* gombot, vagy a bal felső gombot a programozó eszközön, amikor készen áll a következő sorszámú készülék megtanítására.

A rendszer a következő zónát fogja keresni, amelyhez nem tartozik sorszám. Ha megtalálta, akkor a rendszer visszatér a többi zóna esetén a sorszám bevitel kérdéshez.

Az összes zóna kijelzését követően az írja be a zónaszámot üzenet jelenik meg, akár megtanította ezeket, akár nem. A sorrend szerinti üzemmódból való kilépéshez írja be 000, így visszatér az adatmező programozási üzemmódba.

![](_page_107_Picture_6.jpeg)

E lépés közben bármikor megnyomhatja a kezelőegységen a\* gombot, vagy a bal felső gombot a programozó eszközön, amennyiben elégedett a kijelzett megtanult sorszám és hurokszám kombinációval – attól függetlenül, hogy a megtanult bemenet nyugtázva volt-e vagy sem. Ezzel előkészíti a rendszert, hogy megtanulja a következő sorszámú készüléket.

Ha nem megfelelő készüléket tanult meg a rendszer, akkor nyomja meg a # gombot a kezelőegységen, vagy a jobb felső gombot a programozó eszközön, hogy törölje a sorszámot, és visszatérjen a sorszám megtanulása kérdéshez. Egy hosszú csipogás lesz hallható a kezelőegységből, annak jelzésére, hogy megnyomta a jobb felső gombot. Ezt követően nyomja meg az 1 gombot (igen), vagy nyomja meg a programozó eszközön a bal felső gombot (egy rövid csipogás lesz hallható, ami jelzi, hogy a rendszer készen áll a betanulásra). Ezután aktiválja újra a megfelelő készülék hurok bemenetet.

Amikor befejezte az össze zóna programozását, akkor tesztelje le mindegyiket a rendszerteszt üzemmód használatával. Erre ne használja az adó azonosító keresés üzemmódot, mivel ez csak egy zóna adását ellenőrzi egy bizonyos adónál, nem pedig az összes további hurokhoz hozzárendelt zónát, valamint nem fogja ellenőrizni a lekérdező hurok típusú zónákat.
Minden jelentési kódot a #93 menü üzemmód programozással írjuk be vagy a jelentési kód programozáson, vagy a zóna programozási üzemmódon keresztül, a többi zóna információ beírása közben. A Vista-120 központban a jelentések hat kategóriákba vannak besorolva. Ezek a kategóriák képviselik a jelentési kód programozási üzemmódban található tételeket. A következők a jelentések és kategóriák, amelyekben ezek megtalálhatók:

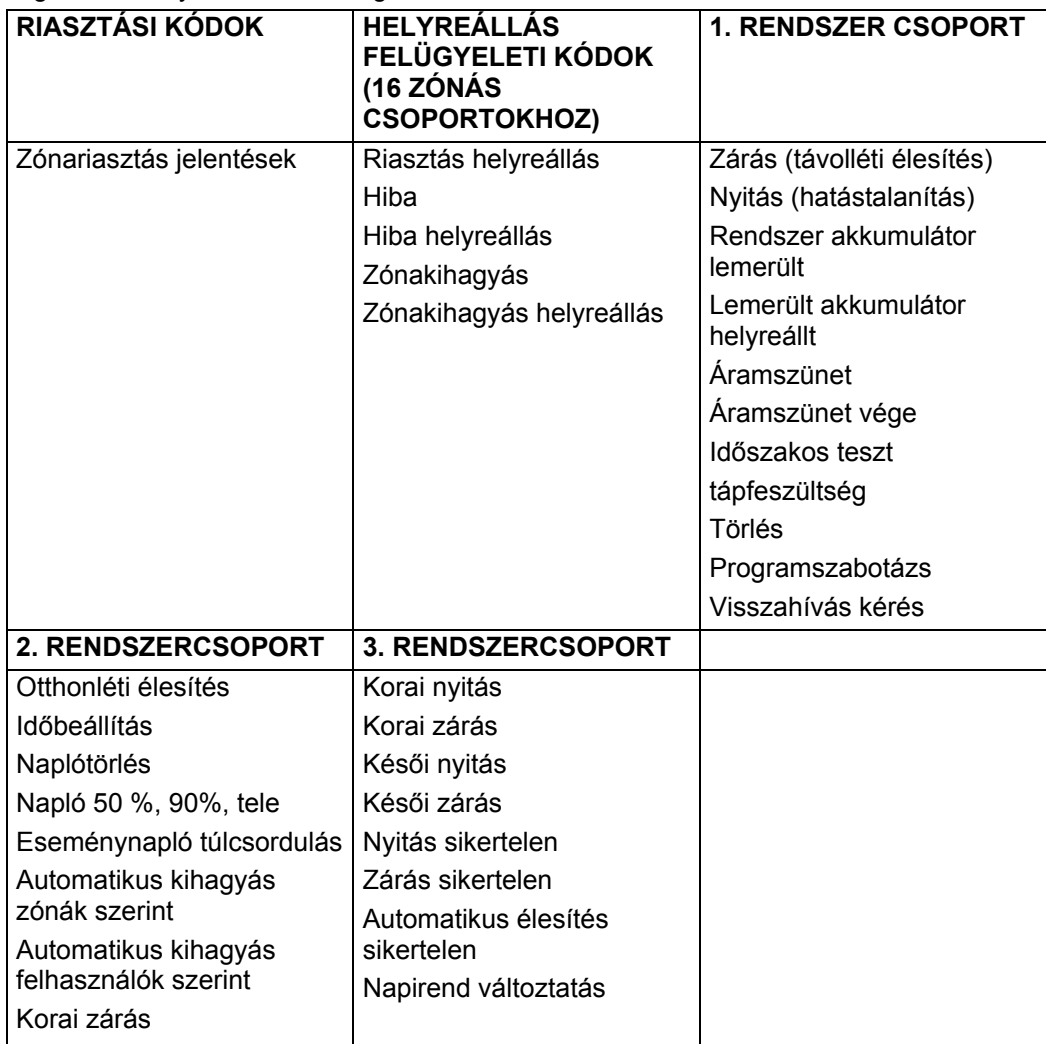

A következő programozási folyamat azt feltételezi, hogy ön egyszerre írja be a rendszer összes jelentését. Valójában az egyik menü opcióról egy másikra lehet ugrani minden menü opciónál a 0 gomb megnyomásával. A főmenü opciók vastag betűvel láthatók.

A jelentési kódok beíráshoz hajtsa végre a következőket:

Lépjen be a programozási üzemmódba: Telepítő kód + **8 0 0 0**. Ezután írja be: #93. Nyomkodja a 0 gombot a főmenü opcióknál, amíg a jelentési kód programozási opció nem jelenik meg.

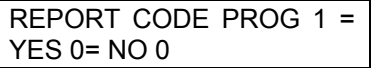

Nyomja meg az 1 gombot, hogy belépjen a jelentési kód programozási üzemmódba.

**Zóna riasztási jelentések** 

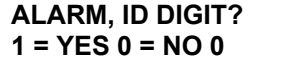

Nyomja meg az 1 gombot, hogy beírhassa a zónák jelentési kódjait. Nyomja meg a 0 gombot, hogy a következő opcióra léphessen.

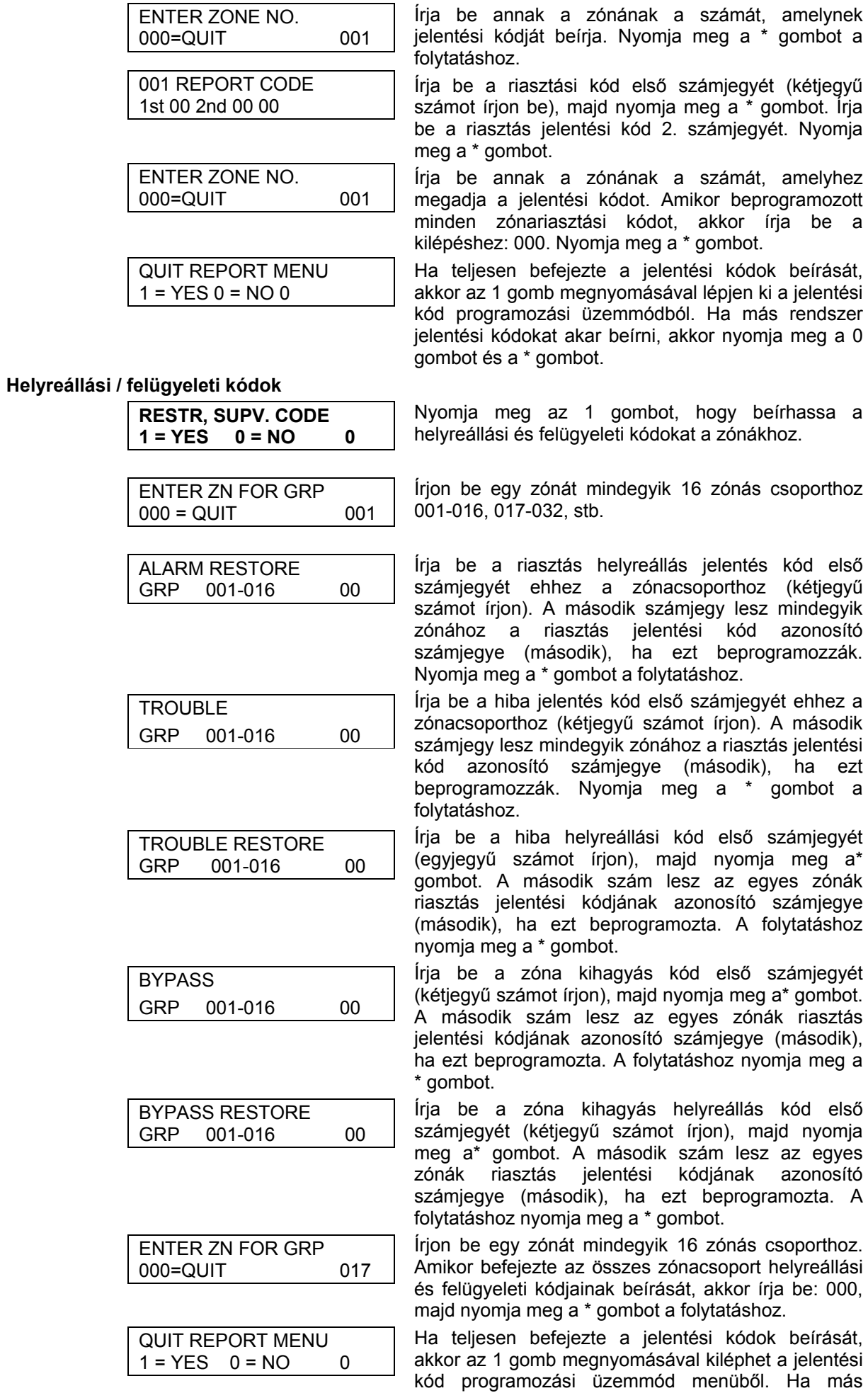

#### **1. rendszercsoport kódok**

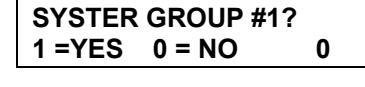

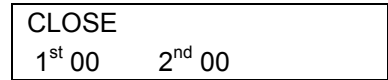

rendszer jelentési kódokat akar beírni, akkor nyomja meg a 0 gombot, majd a \* gombot a folytatáshoz.

Az első rendszercsoport kódjainak beíráshoz nyomja meg az 1 gombot.

Írja be a zárási (távolléti élesítés) jelentések első számjegyét. Nyomja meg a \* gombot. Írja be a jelentés második számjegyét. Amennyiben a felhasználó számnak kell lennie a második számjegynek, akkor írja be: 01. Contact ID, illetve nagy sebességű formátumok esetén nem szükséges). Nyomja meg a \* gombot a folytatáshoz.

A többi kódot írja be ugyanígy. Az elő rendszercsoport többi kódjai a következők:

- Nyitás (hatástalanítás)
- Rendszer akkumulátor lemerült
- Lemerült akkumulátor helyreállás
- Áramszünet
- Áramszünet vége • Időszakos teszt • Tápfeszültség
- Törlés
- Programszabotázs

01 (Contact ID,

a folytatáshoz.

• Visszahívás kérés

Amikor beírta ezeket a jelentési kódokat, a rendszer a következő üzenetet mutatja:

Ha teljesen befejezte a jelentési kódok beírását, akkor az 1 gomb megnyomásával kiléphet a jelentési kód programozási üzemmód menüből. Ha más rendszer jelentési kódokat akar beírni, akkor nyomja meg a 0 gombot, majd a \* gombot a folytatáshoz.

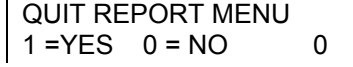

#### **2. rendszercsoport kódok**

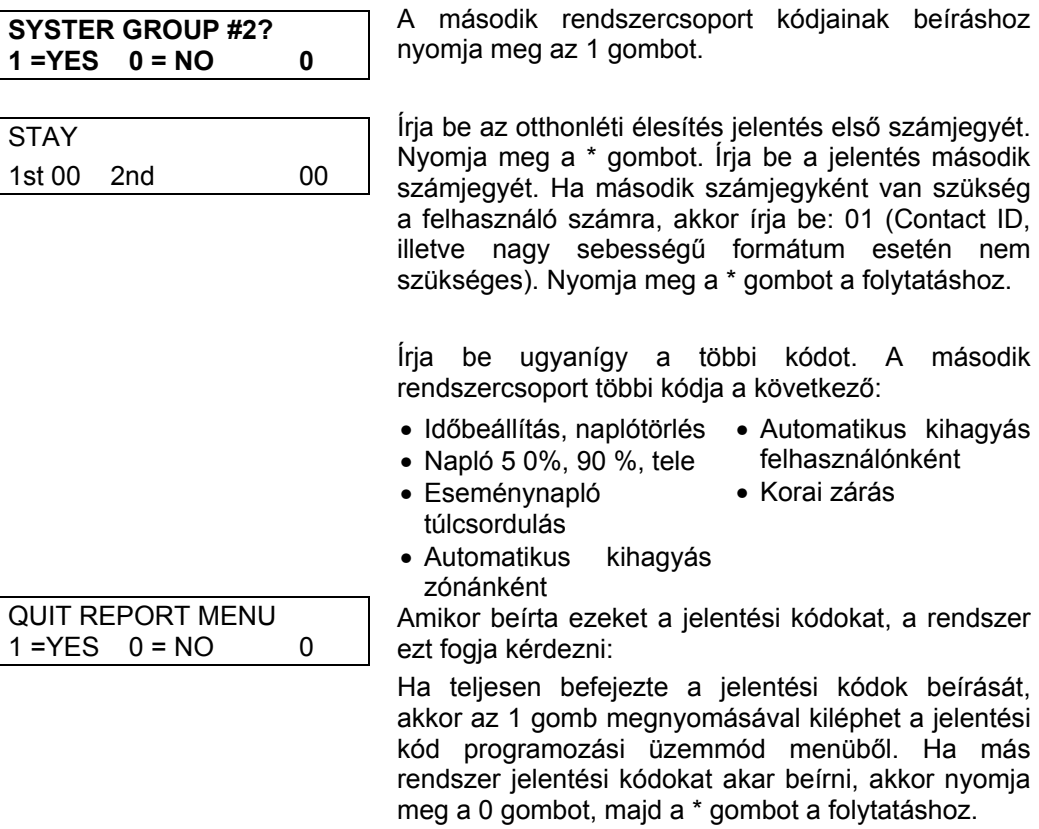

#### **3. rendszercsoport kódok**

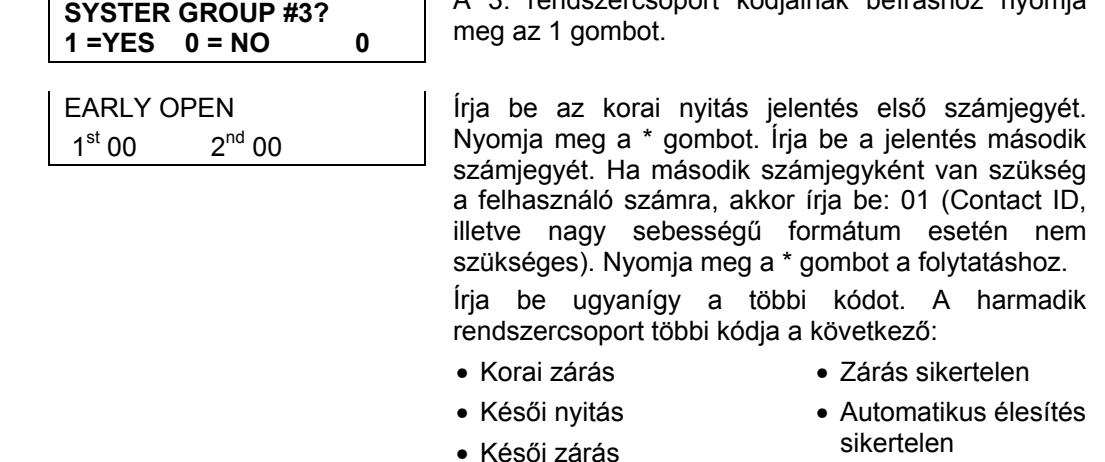

• Nyitás sikertelen

ezt fogja kérdezni:

QUIT REPORT MENU  $1 = YES$   $0 = NO$  0 Ha teljesen befejezte a jelentési kódok beírását, akkor az 1 gomb megnyomásával kiléphet a jelentési kód programozási üzemmód menüből. Ha más rendszer jelentési kódokat akar beírni, akkor nyomja meg a 0 gombot, majd a \* gombot a folytatáshoz.

Amikor beírta ezeket a jelentési kódokat, a rendszer

• Időrend változás

rendszercsoport kódiainak beíráshoz nyomia

# **Szöveges leírások beprogramozása**

#### **Általános információk**

- Beprogramozhat egy felhasználóbarát angol nyelvű leírást, illetve helymegadást az összes védelmi zóna, relé kezelő egység, pánikjelzés, lekérdező hurok, rövidzár és rádiós vevő felügyeleti hiba kijelzésére a kezelő egységen.
- Mindegyik leírás olyan szavak kombinációjából áll (maximum 3 szó), amelyeket a memóriában tárolt 204 szavas szójegyzékből választhat ki, és mindegyik szóhoz hozzáadható egy "s", vagy egy "'s".
- Ezen kívül a memóriában meglévő szavak mellé még húsz szót meghatározhat a telepítő is. Így amikor egy riasztás vagy hiba történik egy zónában, akkor a kezelő egység kijelzőjén annak a zónának a helyéről megfelelő leírás lesz látható.
- Mindegyik partícióhoz testreszabott telepítői üzenet programozható be, amely akkor látható, amikor a rendszer kész állapotban van (például a család neve).
- 1. A szöveges leírások beprogramozásához lépjen be a programozási üzemmódba, majd írja be: #93, így megjelenik a *zóna programozás?* felirat.
- 2. Nyomja meg kétszer a 0 gombot, és a kijelzőn ALPHA PROG? (szöveg programozás?) felirat jelenik meg.
- 3. Nyomja meg az 1. gombot, hogy belépjen a szöveg programozási üzemmódba.

Hat almenü tétel létezik, amelyek egyesével lesznek a kijelzőn.

Nyomja meg az 1 gombot a kívánt üzemmód kiválasztáshoz.

A következő üzemmód megnézéséhez nyomja meg a 0 gombot. A szöveges menü választási lehetőségek a következők.

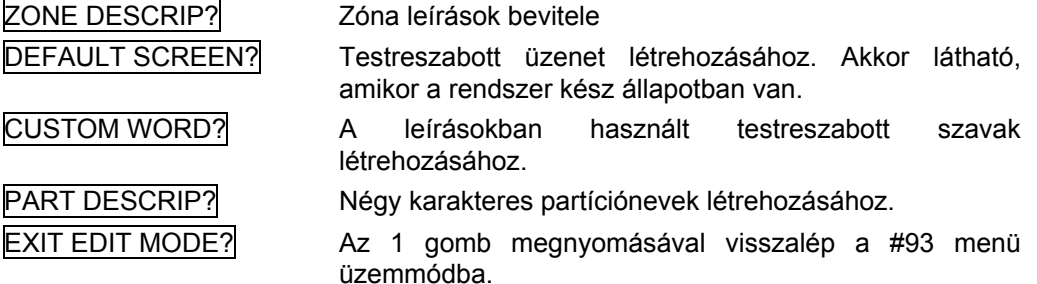

4. Nézze meg a szöveges leírások megadását követő részeket.

# **Zóna leírások**

# **1. Válassza ki a zónaleírás üzemmódot.**

A kezelő egységgel a következő funkciók végrehajtását választhatja:

[3] − ABC szerinti sorrendben lépteti az abc-t és az aktuális szavakat.

[1] − Fordított abc szerinti sorrendben lépteti az abc-t és az aktuális szavakat.

[2] − Egy szóhoz hozzáad egy s, illetve egy 's betűt, vagy törli ezt.

[6] − Az abc és az aktuális szólista között vált; a tételek elfogadásához használjuk.

[8] − A zónaleírást elmenti a rendszer memóriájában.

[#] − A # + a zónaszám kijelzi annak a zónának a leírását.

# **2. Írja be a zónaszámot, amelyhez leírást akar hozzárendelni.**

Például írja be: \*001, az első zóna leírás bevitelének megkezdéséhez (írja be 002 a második zónához, \*003 a harmadik zónához, stb.). A kijelzőn a következő lesz látható \*ZN001A.

Vegye figyelembe, hogy a zónaszám után az abc első betűje jelenik meg, és a zónaszám automatikusan része lesz a leírásnak.

# **3. Írja be annak a zónának a leírását.**

Használja a következő két módszer egyikét:

(Például feltételezzük, hogy az első zóna kívánt leírása: BACK DOOR – hátsó ajtó)

a. Nyomja meg a # gombot, majd írja be az ebben a részben később látható fix szavas szójegyzékből az első szó háromjegyű számát (például a BACK esetén 013).

 Nyomja meg a 6 gombot ahhoz, hogy elfogadja a szót és továbblépjen, vagy pedig nyomja meg a 8 gombot az egész leírás lementéséhez és a kilépéshez, **vagy** ….

b. Válassza ki a kívánt leírás első betűjét (vegye figyelembe, hogy az A betű már látható). A 3 gomb használatával léptessen végig az abc-n, az 1 gombbal pedig visszafelé léptethet.

 Nyomkodja addig a 3 gombot, amíg B betű jelenik meg (ha túllépett rajta, akkor az 1 gomb megnyomásával léphet visszafelé), majd nyomja meg a 6 gombot a B betűvel kezdődő első szó kijelzéséhez.

 A 3 gomb többszöri megnyomásával lépjen a használható szavak listáján keresztül, amíg megtalálja a BACK szót.

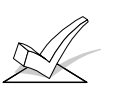

FIGYELEM: Szükség esetén a szóvégi s, vagy 's hozzáadásához nyomja meg a 2 gombot. Az első megnyomás egy s betűt, a második megnyomás pedig egy 's betűt ad hozzá. A harmadik megnyomás törli ezt a betűt. A negyedik megnyomás ismét s betűt ad hozzá, stb.

# **4. A szó elfogadása**

 A szó elfogadásához nyomja meg a 6 gombot, amely visszaléptet a következő szó abc szerinti listájára, illetve nyomja meg a 8 gombot a teljes leírás eltárolásához és a kilépéshez.

# **5. A következő szó kiválasztása**

 A következő szó kiválasztásához (DOOR) ismételje meg a 3.a. lépést (#057 szó), vagy a 3.b. lépést, de ezúttal a DOOR szót válassza ki.

 A szó elfogadásához nyomja meg a 6 gombot, amely szintén visszaléptet az abc szerinti listára.

# **6. A leírás eltárolása**

 Amikor beírt minden szót, akkor a 8 gomb megnyomásával tárolja el a leírást a memóriában.

7. A zónaleírások megnézéséhez nyomja meg a # gombot + írja be a zónaszámot (például #01).

 A zónaszámok megváltoztatásához nyomja meg a \* gombot + írja be a zónaszámot (például \*01).

8. Lépjen ki a zónaleírási üzemmódból a 00 beírásával.

# **Testre szabott szavak**

A beépített szójegyzék mellett összesen húsz telepítő által megszabott szó adható a listához. A húsz szó mindegyike több szóból is állhat, de tartsa szem előtt, hogy mindegyik felirat maximum 10 karakterből állhat.

- 1. Válassza ki a testre szabott szó üzemmódot (CUSTOM MODE). A gombok a következő funkciókat hajtják végre:
	- [3] Növekvő sorrendben léptet az abc-ben.
	- [1] − Csökkenő sorrendben léptet az abc-ben.
	- [6] − Kiválasztja a kívánt betűt, és egy hellyel jobbra viszi a kurzort.
	- [4] − Eggyel balra viszi a kurzort.
	- [7] − A kurzor helyére szóközt rak be, és ezen a helyen törli az ott lévő karaktert.
	- [8] − Elmenti az új szót a rendszer memóriájában.
	- [\*] − Visszatér a rendszer leírási üzemmódba.
- 2. Írja be a 01-20 számú testreszabott szavakat, amelyeket létre akar hozni.

 Például amennyiben az első szót (vagy szósort) kívánja létrehozni, akkor írja be: 01. A második szó létrehozásakor írja be: 02, és így tovább. A kurzor a második sor elején fog megjelenni.

- 3. A következők szerinti két módszer egyikének használatával írja be a szót:
	- a. Nyomja meg a # gombot, majd a kijelezni kívánt első betű kétjegyű kódját írja be (például a esetén 65).

 Amikor megjelenik a kívánt karakter, nyomja meg a 6 gombot a kiválasztáshoz. Ekkor a kurzor jobbra lép a következő karakter helyére. Nyomja meg a # gombot + írja be a szó következő betűjének két számjegyét, vagy

- b. A 3 gomb nyomkodásával léptessen végig a szimbólumok, számok és betűk listáján. Az 1 gomb használatával visszafelé léphet a listában.
- 4. A kívánt karakter elérésekor nyomja meg a 6 gombot a kiválasztáshoz. Ekkor a kurzor jobbra lép a következő karakter helyére.
- 5. Ismételje meg a 3. lépést a kívánt testreszabott szó (vagy szavak) létrehozásához. Szükség esetén a 4 gomb használatával vigye balra a kurzort.

 A 7 gomb megnyomásával írjon be egy szóközt (vagy törölje a meglévő karaktert).

Semelyik szó, illetve szósor sem lehet hosszabb 10 karakternél.

6. A 8 gomb megnyomásával mentse el a szót.

 Ezzel visszatér a testreszabott szó (CUSTOM WORD) kijelzéshez. A testreszabott szó (illetve szósor) automatikusan hozzáadódik a beépített szókészlethez az ugyanilyen betűvel kezdődő szavak utolsó tételeként.

 A testreszabott szavak 250-269 számozású szóként lesznek eltárolva, amikor a 3.a. módszert használja a szöveges leírások bevitelére.

 A 3.b. módszer használatakor mindegyik szó annak a szócsoportnak a végén lesz megtalálható, amelyik ugyanazzal a betűvel kezdődik, mint a beírt szó.

- 7. A 2-6. lépések megismétlésével hozza létre a további 19 szót (vagy szósort).
- 8. A testreszabott szó kijelzés közben a 00 beírásával kiléphet a testreszabott szó üzemmódból.

#### **Partíció leírások**

- 1. Válassza ki a partíció leírás (Part DESCRIPT) üzemmódot. A rendszer a kívánt partíciószámot fogja kérni. Írja be a számot egy gombnyomással (1-8).
- 2. Kövesse ugyanazt az eljárást, mint a testreszabott szavaknál, kivéve azt, hogy a partíció-leírások négy karakter hosszúságúra vannak korlátozva (például *raktárház* esetén *rakt*).

#### **Testreszabott üzenet kijelzés (telepítői üzenet).**

Normál esetben, amikor a rendszer hatástalanított állapotban van, a kezelő egység kijelzőjén a következő látható:

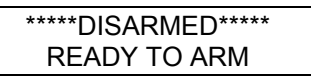

A fenti üzenetnek egy része vagy egésze is módosítható a telepítő által létrehozott testreszabott üzenettel mindegyik partícióban. Például az 1. sorban a DISARMED, illetve a 2. sorban a READY TO ARM lecserélhető a telepítő cég nevére, vagy a szerviz telefonszámára. vegye figyelembe, hogy mindkét sorban csak 16 karakternyi helyet használhat. A testreszabott kijelzésű üzenet létrehozásához hajtsa végre a következőket:

1. Válassza ki az alapbeállítású kijelzés (default screen) üzemmódot. A kezelő egység az üzenet partíciószámát fogja kérdezni. Írja be a partíciószámot. A beírás elfogadásához nyomja meg a \* gombot. A következő fog megjelenni:

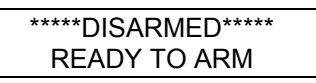

 Az első sor bal szélén egy kurzor lesz látható (az első \* fölött). A 6 gomb arra használható, hogy a kurzort jobbra vigye, a 4 gomb pedig balra viszi. A 7 gombbal szóközt lehet beírni, vagy törölni lehet a meglévő karaktereket.

2. Hozza létre az üzenetet.

 Például cserélje le a READY TO ARM feliratot a SERVICE: 424-0177 feliratra. Haitsa végre a következőket:

 A 6 gomb megnyomásával vigye jobbra a kurzort, amíg a 2. sor első betűje fölött nem fog állni. A 3 gomb nyomkodásával léptessen az abc-ben az első kívánt karakterig (ebben az esetben S). Az 1 gomb használatával szükség esetén visszafelé léphet. A kívánt karakter megtalálásakor nyomja meg a 6 gombot.

 A kurzor ekkor a következő helyre lép, és beírható a következő karakter (ebben a példában E). Amikor a kurzor egy meglévő karakterhelyen áll, akkor a 3 vagy 1 gomb megnyomásával ettől a karaktertől fog előre vagy visszafelé léptetni. Ismételje meg ezeket a lépéseket, amíg be nem írta az üzenet összes karakterét.

3. Mentse el az üzenetet.

A 8 gomb megnyomásával tárolja el az új kijelző üzenetet a memóriában.

4. A rendszer új partíciószámot fog kérni.

A 0 gomb megnyomásával kiléphet, illetve írja be az 1-8. partíciószámot.

# **A szöveges leírások szójegyzéke**

(Szöveges leírások beviteléhez használható. Egy szó kiválasztásához nyomja meg a # gombot, majd írja be a szóhoz tartozó háromjegyű számot)

**Figyelem: Ezt a szójegyzéket nem tudja relé beszédhang leírásokhoz használni.** Ezek programozásakor nézze meg a *Relé beszédhang leírások* című részt.

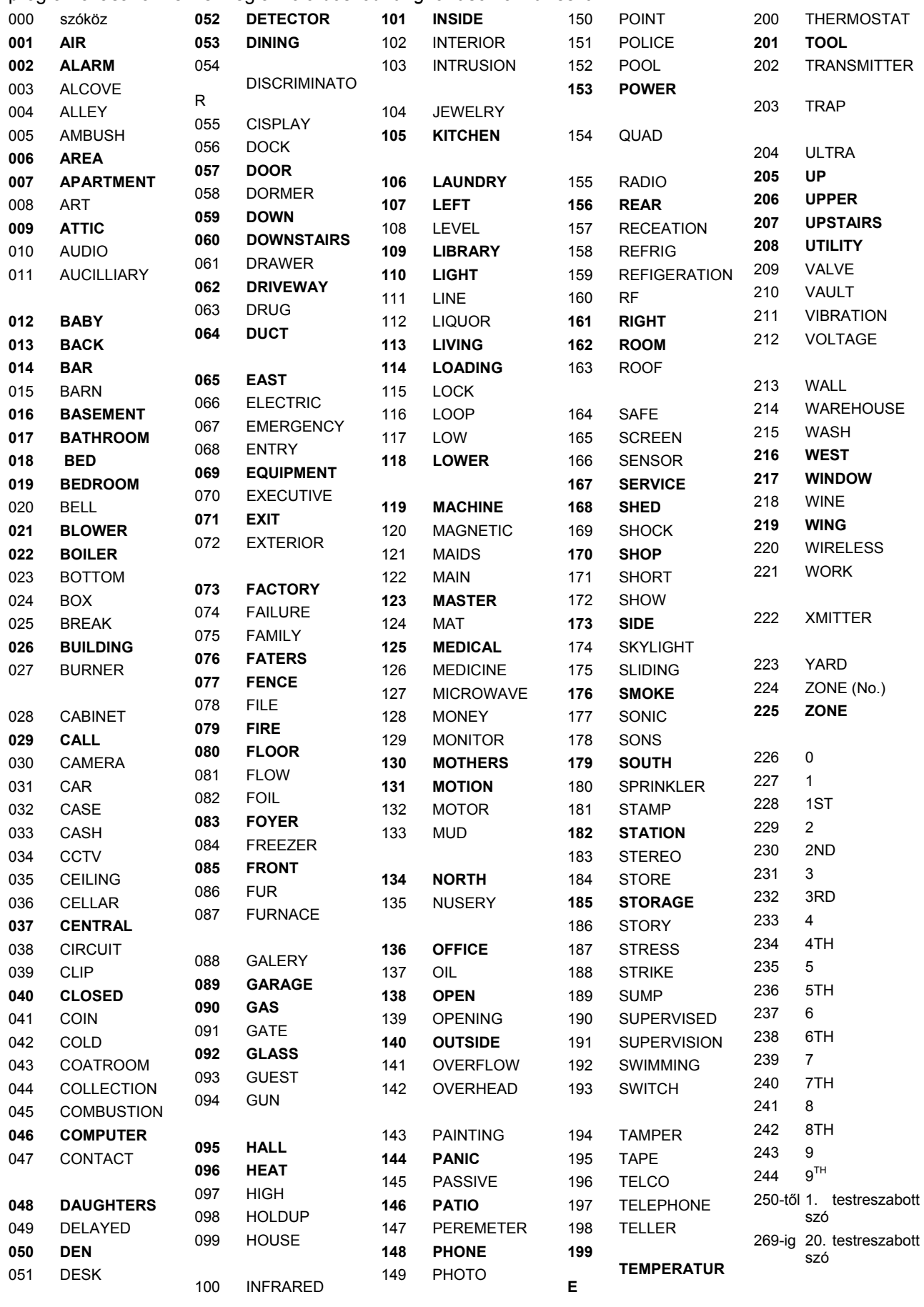

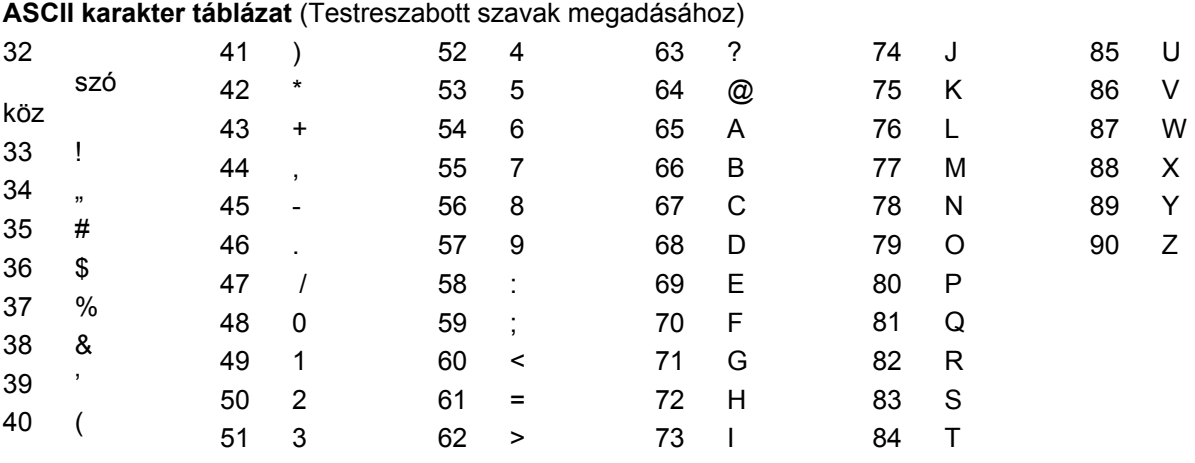

**Figyelem**: Ez a gyárilag megadott szójegyzék megváltozhat.

A pöttyel megjelölt **vastag betűs szavak** azok, amelyek a 4285 VIP modul által is használhatók. Ha VIP modul használata esetén olyan szöveges leírásokat választ ki a szavakhoz, amelyek nincsenek vastag betűvel szedve, akkor a beszédmodul ezeket a szavakat nem fogja hangosan bemondani.

# **Készülék programozás**

Ezt a menüt a kezelő egységek, vevők és relé modulok programozásához használjuk.

Az adatmező programozási üzemmódban írja be: #**93**. A kijelzőn ZONE PROG? jelenik meg (Zóna programozás?). A 0 gomb többszöri megnyomásával lépjen a

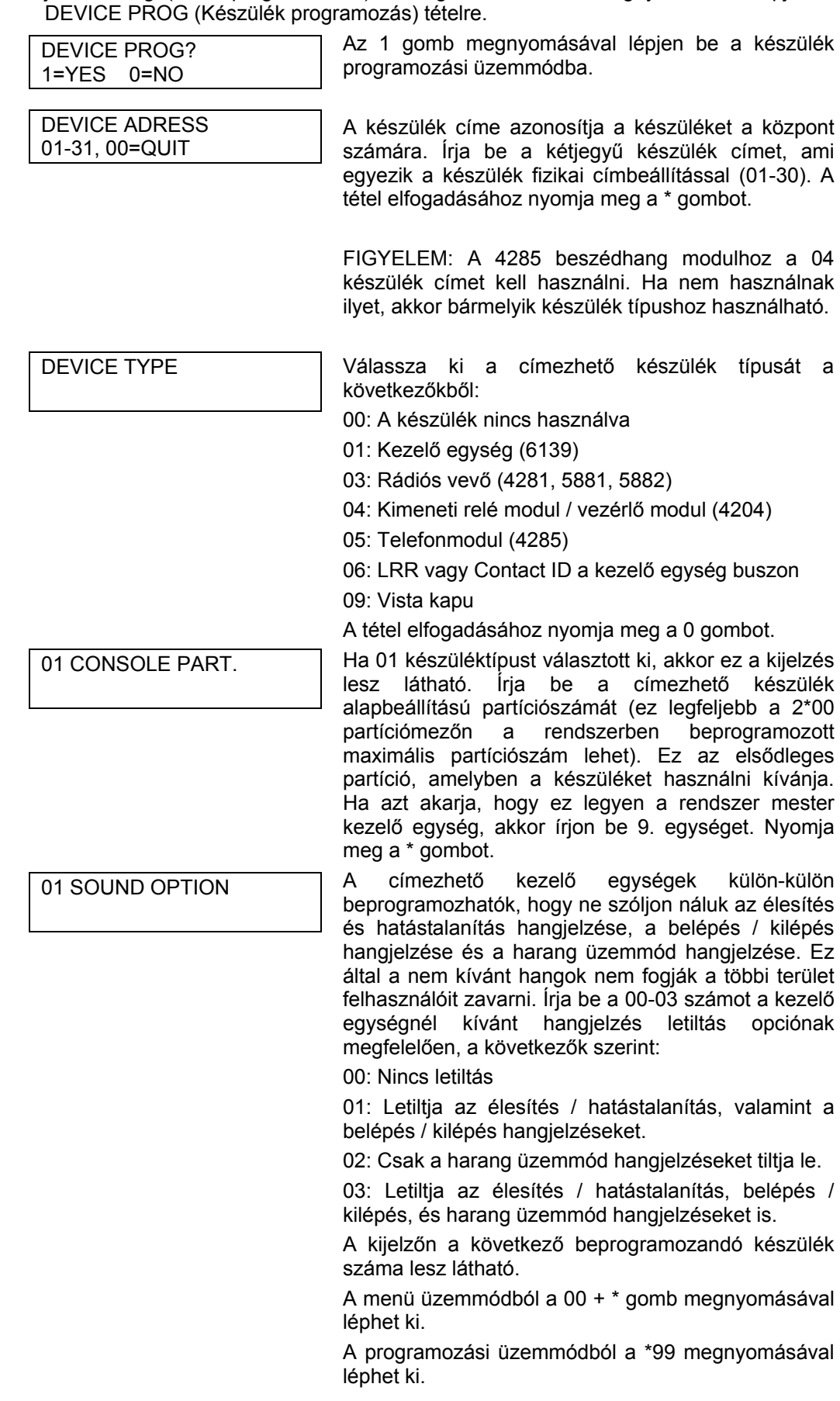

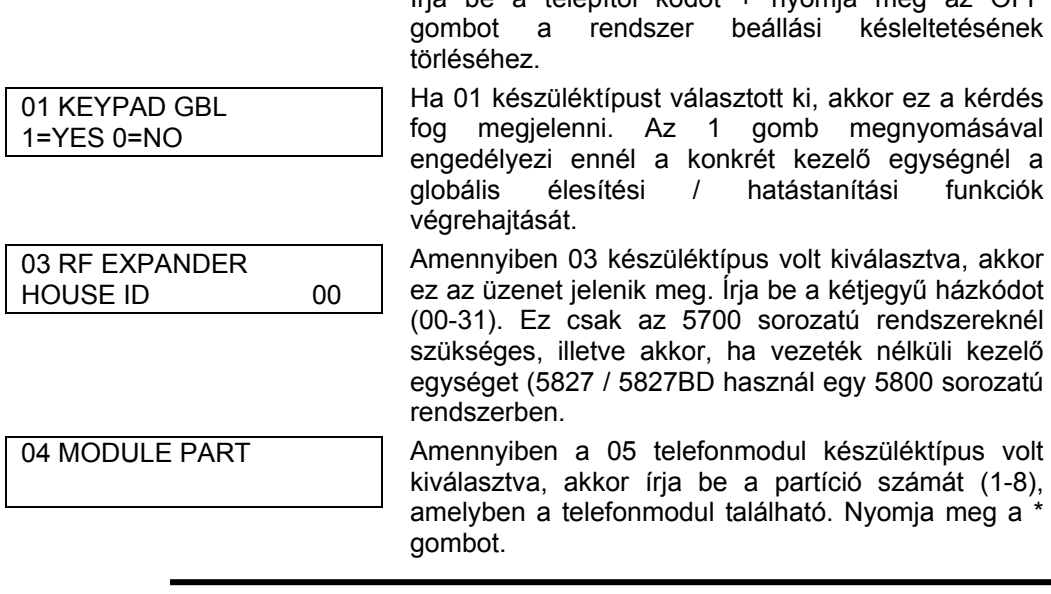

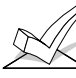

A 00 készülék cím mindig szöveges kezelő egységként van beállítva, az első partícióhoz hozzárendelve, hangjelző letiltás opció nélkül.

Írja be a telepítői kódot + nyomja meg az OFF

#### **Relé programozás**

A rendszer legfeljebb 32 darab X-10, illetve relé kimenetet támogat, plusz legfeljebb 64 lekérdező hurok vezérlő / relé kimenetet. A készülékek programozásakor nem tesztünk különbséget az X-10, vezérlő, illetve relé kimeneti készülékek között.

A relék különféle funkciók és műveletek végrehajtására használhatók. Először is mindegyik relét be kell programozni a négyféle akció típus egyikére egy megjelölt start eseménnyel, és meg kell adni ennek az akciónak a végét egy megjelölt stop eseménnyel. Az alábbiakban leírjuk a készülék elindításához és megállításához használt opciókat, amelyeket a ténylegesen kijelzett üzenetek és a beírható tételek követnek.

Az alábbi funkció leírások utáni zárójeles betűk (mint például az akció után az A betű) azok, amelyek programozás közben a beprogramozott adatok összesítő kijelzésekor megjelennek.

- AKCIÓ (A) A készülék akciója az, ahogyan a készülék reagálni fog, amikor a programozás aktiválja. Négy különféle akció közül választhat:
	- 2 MÁSODPERCRE AKTIVÁLÓDIK, utána visszaáll
	- AKTIVÁLVA MARAD, amíg valamilyen más esemény le nem állítja.
	- BE- ÉS KIKAPCSOLVA PULZÁL, amíg valamilyen más esemény le nem állítja.
	- NEM REAGÁL, amikor a készüléket nem használják.
- START (STT) A Start programozás azt határozza meg, hogy a készülék mikor és milyen feltételek között fog aktiválódni. A következő start opciók lehetségesek:
	- 1. a. Esemény (EV) az az állapot (riasztás, zavar, hiba), amelynek elő kell fordulnia egy zónában vagy egy zónacsoportban (zóna lista), ahhoz hogy a készülék aktiválódjon. Ezek az állapotok csak zóna lista használata esetén érvényesek. A különféle választható eseményeket felsoroljuk az alábbiakban és a következő rész *Relé és teljesítményvezérlő készülékek programozása* című részben is.
		- Riasztás A relé működése a zóna listában szereplő megjelölt zóna bármilyen riasztása esetén elkezdődik.
		- Zavar A relé működése a zóna listában szereplő megjelölt zóna bármilyen szakadása (vagy rövidzárja esetén elkezdődik.
		- Hiba A relé működése a zóna listában szereplő megjelölt zóna bármilyen hibaállapota esetén elkezdődik.
		- Nincs reakció A relé működése nem függ semelyik fenti eseménytől.
- b. Zóna lista (ZL) Ez olyan zóna csoport, amelyre az esemény vonatkozik, és arra való, hogy egy bizonyos készüléket aktiváljon. Vegye figyelembe, hogy összesen nyolc zóna lista van, amelyeket a \*81 mezőn lehet beprogramozni. A kiválasztott készülék startolni fog, amikor a kiválasztott esemény (riasztás, hiba vagy zavar) bármelyik zónában előfordul a kiválasztott start zóna listában (1-8).
- 2. a. Zónatípus / rendszer működés (ZT) Amennyiben a készülék indításához használt összes zónának ugyanolyan a reakció típusa, és nincs más ilyen típusú zóna, amelyik nem aktiválja ezt a készüléket, akkor használható a zónatípus is a készülék aktiválására a zóna lista és esemény használata helyett.

 Ha olyan rendszer műveletnek kell aktiválnia a készüléket, mint például a hatástalanítás, a megfelelő választás akkor is a zónatípus opció alatt írható be. A zónatípus opció az esemény / zóna lista kombinációtól függetlenül működik.

 Egy konkrét zónatípus kiválasztása esetén bármelyik riasztási, hiba, vagy zavar állapotba kapcsoló ugyanilyen reakció típusú zóna aktiválni fogja a készüléket az akció tételnél kiválasztott módon. Ha ugyanezt a zónatípust a stop programozáshoz is kiválasztotta, akkor bármelyik ilyen típusú zóna helyreállása meg fogja szüntetni a készülék aktiválását.

 Ha olyan rendszer műveletnek kell aktiválnia a készüléket, mint például a hatástalanítás, vagy vármelyik tűzriasztás, akkor szintén a tűzriasztás opció alatt írható be a megfelelő választás. A kiválasztott művelet hatására a készülék az akciónál kiválasztott módon fog aktiválódni. A zónatípus és rendszer műveletek különböző választási lehetőségei a *Relék és teljesítményvezérlő készülékek programozása* című részben vannak felsorolva hátrébb ebben a részben, és a programozási űrlapon.

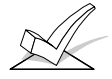

FIGYELEM: A zóna programozási opció az esemény / zónatípus kombinációtól függetlenül működik.

- b. Partíciószám (P). A készülék start típusa, illetve rendszerművelete lekorlátozható egyetlen partícióban (1-8), illetve lehet bármelyik partícióban (0) történő előfordulásra.
- STOP (STP) A stop programozás azt határozza meg, hogy a készülék mikor és milyen állapotok esetén lesz aktiválva. A következő opciók választhatók:
	- 1. a. Helyreállás zóna lista (ZL) Ha zóna listát használ stop eseményként, akkor a készülék aktiválása akkor szűnik meg, amikor a listában szereplő összes zóna visszaáll a korábbi hiba, zavar, vagy riasztási állapotból. Ez attól független, hogy mi van a készülék startjához beprogramozva. Ennélfogva a helyreállási zóna listát rendszerint csak akkor használjuk, amikor a készülék indításához zóna listát használtunk.
	- 2. a. Zónatípus / rendszer művelet (ZT) A helyreállási zóna lista használata helyett egy konkrét zónatípus (reakció) vagy rendszer művelet akció is kiválasztható a készülék aktivásának megszüntetésére.

 Egy bizonyos zónatípus kiválasztása esetén a készülék aktiválása is megszűnik bármelyik ilyen reakció típusú zóna hatására, amely helyreáll a korábbi riasztási, hiba vagy zavar állapotból. Egy rendszer művelet kiválasztása esetén a művelet hatására megszűnik a készülék aktiválása.

 A zónatípus és rendszer műveletek különböző választási lehetőségei a *Relék és teljesítményvezérlő készülékek programozása* című részben vannak felsorolva hátrébb ebben a részben, és a programozási űrlapon.

 b. Partíciószám (P). A készülék stop típusa, illetve rendszerművelete lekorlátozható egyetlen partícióban (1-8), illetve lehet bármelyik partícióban (0) történő előfordulásra.

### **A kimeneti készülékek programozása**

- 1. Az adatmező programozási üzemmódban írja be: #93, így a *zóna programozási* üzenet jelenik meg.
- 2. Nyomkodja a 0 gombot (nem) mindegyik menü opciónál, amíg a *relé programozás* üzenet jelenik meg. Ekkor nyomja meg az 1 gombot (igen).

 Ebben az üzemmódban nyomja meg a \* gombot, hogy a következő kijelzéshez léptessen. A # megnyomásával visszalép az előző kijelzéshez.

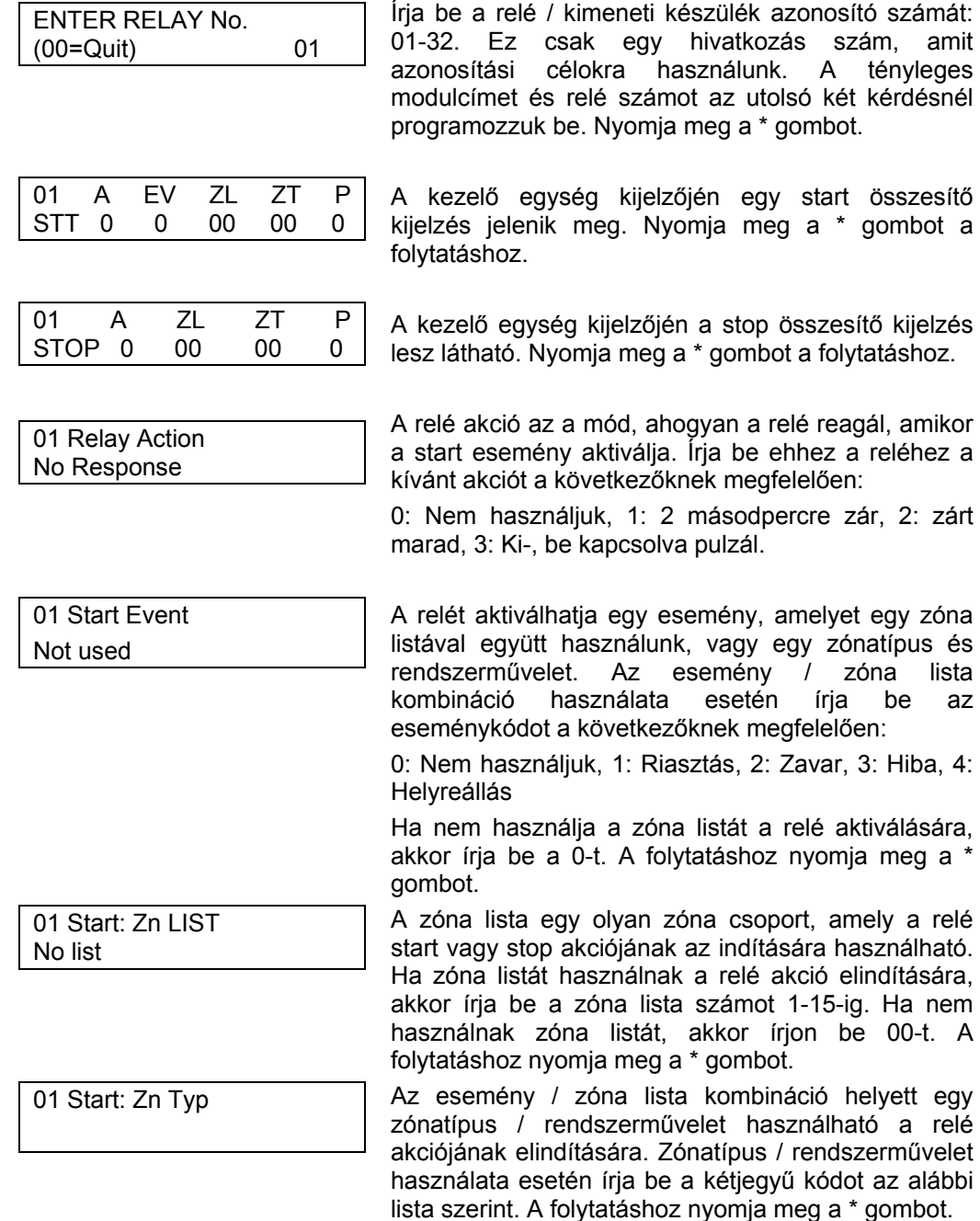

# **Választási lehetőségek a start / stop zónatípusokhoz.**

- 00: Nincs reakció (nem használjuk)
- 01: Első belépési / kilépési
- 02: Második belépési / kilépési
- 03: Külső
- 04: Belső követő
- 05: Nappal hibajelzés, éjszaka riasztás
- 06: 24 órás csendes
- 07: 24 órás hangos
- 08: 24 órás segéd
- 09: Tűzriasztás vagy hiba
- 10: Belső késleltetéssel
- 19: 24 órás hiba
- 23: Nincs riasztási reakció (kimeneti relé aktiválásához, mint például beléptetés vezérlési célok)
- 26: ellenőrzött riasztás
- 27: Beléptető pont
- 28: Beléptető központi egység felügyelet hiba
- **Választási lehetőségek a start / stop rendszerműveletekhez:**  20: Otthonléti élesítés
- 21: Távolléti élesítés 22: Hatástalanítás (kód+OFF) 31: Kilépési idő vége 32: Belépési idő kezdete 33: Bármelyik betörés riasztás 34: Kód + # + 71 beírása 35: Kód + # + 72 beírása 36: Hangjelzési idő letelésekor\*\* 37: A hangjelzési idő kétszeresének letelésekor\*\* 38: Harang 39: Tűzriasztás 40: Zónakihagyás 41: Áramszünet
- 42: Rendszer akkumulátor lemerült
- 43: Kommunikációs hiba
- 44: Rádiós adó akkumulátora lemerült
- 45: Lekérdező hurok hiba
- 51: Rádiós vevő hiba
- 52: Kapcsolat vége kis OFF jel
- 54: Tűz zóna törlés
- 55: Hatástalanítás + 1 perc
- 56: XX perc (az XX értékét írja be az
- 1\*74 mezőre. Csak leállításhoz)
- 57: YY másodperc

(Írja be az yy értékét az 1\*75 mezőre. Csak leállításhoz)

58: Csendes riasztás

60: Hangos/videóriasztás ellenőrzés (**ki kell választani a start és stop műveletekhez is**).

\*\* vagy hatástalanításkor, amelyik hamarabb történik.

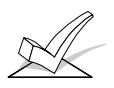

FIGYELEM: Az 56. illetve 57. opció használata esetén (általában stop zónatípusként be kell programozni az 1\*74 és 1\*75 mezőket a megfelelő relé időzítésekre, percekben és másodpercekben.

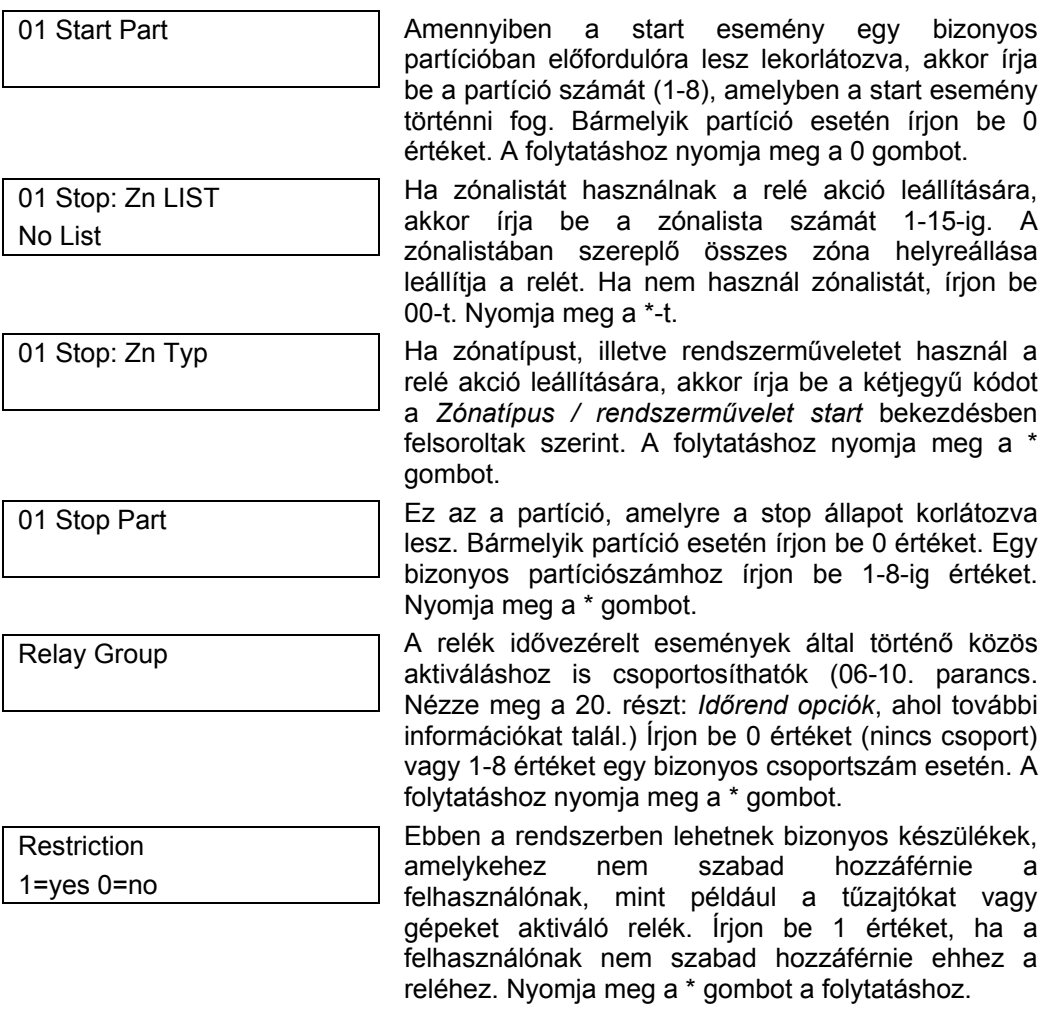

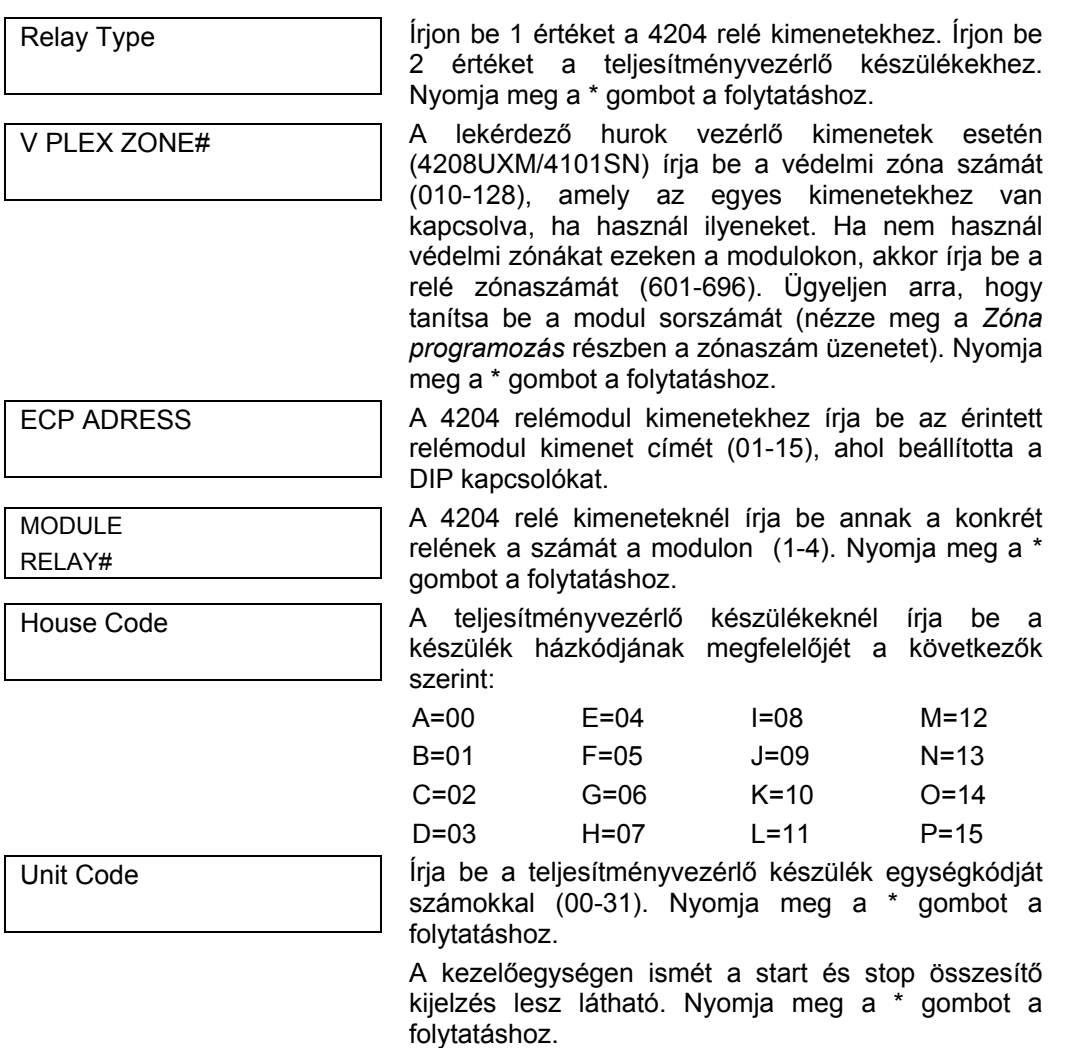

- 3. Amikor beprogramozott minden relét, írjon be 00 értéket az Enter Relay No (Írja be a relé számát) kérdés után.
- 4. Zónalista megadása esetén folytassa a következő eljárással ebben a fejezetben. Ha nem így van, akkor írjon be 00 + \* értéket a következő két kérdésre. Ezután írja be \*99, hogy teljesen kilépjen a programozásból. A kilépést követően írja be a telepítői kódot, majd nyomja meg az OFF gombot a rendszer beállás késletetésének törléséhez.
- 5. Amennyiben szükség van a relé felügyeletére, akkor írja be a reléhez tartozó felügyeleti zóna reakciótípusát. Ez 600 + relé szám. Például, ha az 1. relét programozza, akkor a felügyeleti zóna a 601. Programozza ezt a zónát a 19. reakció típusra (24 órás hibazóna), vagy 05 típusra (nappal hiba, éjszaka riasztás) a #93 programozási üzemmódban.

#### **Zónalista programozás**

Miután beprogramozott minden relét, írjon be 00 értéket az Enter Relay No (Írja be a relé számát) kérdésre. A rendszer ez után azt kéri, hogy írja be a zónalistát. Ha egy zónalista számot használt egy relé indításra vagy leállítására, akkor meg kell adni a listához tartozó zónákat:

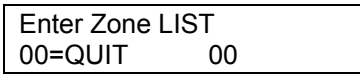

001 Enter Zn Num. 000=Quit 000

Íria be a zónalista számát (01-08. Írion be 00 értéket a kilépéshez)

Háromjegyű számok beírásával adja meg mindegyik zónát, amelynek ebben a zónalistában kell szerepelnie. Mindegyik beírt zónaszám után nyomja meg a \* gombot.

Amikor beírt minden zónát, írja be 00, majd nyomja meg a \* gombot.

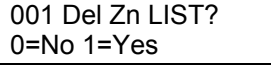

001 Delete Zone? 0=No 1=Yes

001 Zn to Delete? 000=QUIT 000

View Zn LIST 00=QUIT 00

XX ASSIGNED ZONE 000=QUIT 000

A beírt zónalista elmentéséhez írjon be 0 értéket. A zónalista törléséhez írion be 1 értéket.

Írjon be 1 értéket, hogy egy vagy több zónát töröljön ebben a zónalistában. Írjon be 0 értéket, ha nincs szükség változtatásra. Ha 1 értéket ír be, akkor a következő kijelzés fog megjelenni, máskülönben ismét az *Írja be a zónalistát* üzenet jelenik meg.

Írjon be minden egyes zónaszámot, amit törölni kell a zónalistából, és nyomja meg minden zónaszám után a \* gombot.

Ez fog megjelenni, ha 00 értéket ír be az *Írja be a zónalistát* üzenetet követően. Írja be annak a zónalistának a számát, amelyet meg kíván nézni. Nyomja meg a \* gombot a folytatáshoz.

A \* gomb megnyomásával léptessen végig a listában az összes zónán. A kilépéshez írja be: 00 + \*.

A \*99 parancs beírásával kiléphet a programozási üzemmódból, vagy folytathatja ebben a részben a következő eljárással a relé beszédhang leírások beprogramozásával. Amennyiben kilép a programozási üzemmódból, akkor a rendszer beállás késleltetésnek törléséhez írja be: telepítői kód + OFF gomb.

### **Relé beszédhang leírások**

A 4285 VIP modul használata esetén beszédhang leírások programozhatók be a rendszerben használt 96 darab relé, teljesítményvezérlő, illetve kimeneti vezérlő készülékhez. A beszéd modul ezeket a leírásokat fogja bemondani, amikor telefonon keresztül hozzáférnek a relékhez a #70 relé hozzáférési üzemmóddal.

Mindegyik szövegleírás három szóból állhat, amelyet a relé beszédhang leírás szólistából választhat ki (később megtalálható ebben a részben).

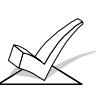

FIGYELEM: Ennek a szólistának a jelzőszámai csak a relé beszédhang leírásokhoz használandók. A normál rendszer beszédhang bejelentések (például riasztások, hibák, állapotok) a szöveges programozási részben használható szöveges zónalista vastagon szedett szavait használják.

A relé beszédhang leírásokba a következő módon léphet be:

- 1. Az adatmező programozási üzemmódban írja be: #93, így megjelenik a Zone Prog? (Zónaprogramozás?) felirat.
- 2. Nyomja meg a 0 gombot (nem) minden egyes menü opciónál, amíg a kijelezőn az RLY VOICE DESCR? (Relé beszédhang leírás?) üzenet jelenik meg. Kövese az alábbi instrukciókat. Miközben ebben az üzemmódban van a \* gomb megnyomásával léptethet a következő kijelzésre. A # gomb megnyomásával visszalép az előző kijelzésre.

RLY VOICE DESCR? 0=no 1=yes

1. Nyomja meg az 1 gombot a relé beszédhang leírás programozásához.

ENTER RELAY NO. 00=QUIT 01

01 ENTER DESC d1

Írja be a kétjegyű relé / X-10 modul számot (01-96) a kívánt reléhez, illetve vezérlőhöz, vagy írja be a 00

értéket, hogy kilépjen a relé beszédhang

programozási üzemmódból. Nyomja meg a \* gombot. A relé beszédhang leírás szójegyzékből írja be a relé leírási kifejezés első szavának háromjegyű jelzőszámát. Nyomja meg a \* gombot.

01 ENTER DESC d2

A relé beszédhang leírás szójegyzékből írja be a relé leírási kifejezés második szavának háromjegyű

01 ENTER DESC d3

számát. Ha nincs szükség második szóra, akkor írja be 000. Nyomja meg a \* gombot.

A relé beszédhang leírás szójegyzékből írja be a relé leírási kifejezés harmadik szavának háromjegyű számát. Ha nincs szükség harmadik szóra, akkor írja be: 000. A beírás elfogadásához nyomja meg a \* gombot.

Megjelenik az *Írja be a relé számot* üzenet. Írja be a következő programozandó relé számát. Amikor beprogramozott minden kimeneti készüléket, akkor írja be 00 értéket a kilépéshez.

A \*99 beírásával lépjen ki a programozási üzemmódból. A rendszer lenyugvási késleltetésnek törléséhez írja be a telepítői kódot + nyomja meg az OFF gombot.

# **A relé beszédhang leírások és testreszabott szó helyettesítési szójegyzék.**

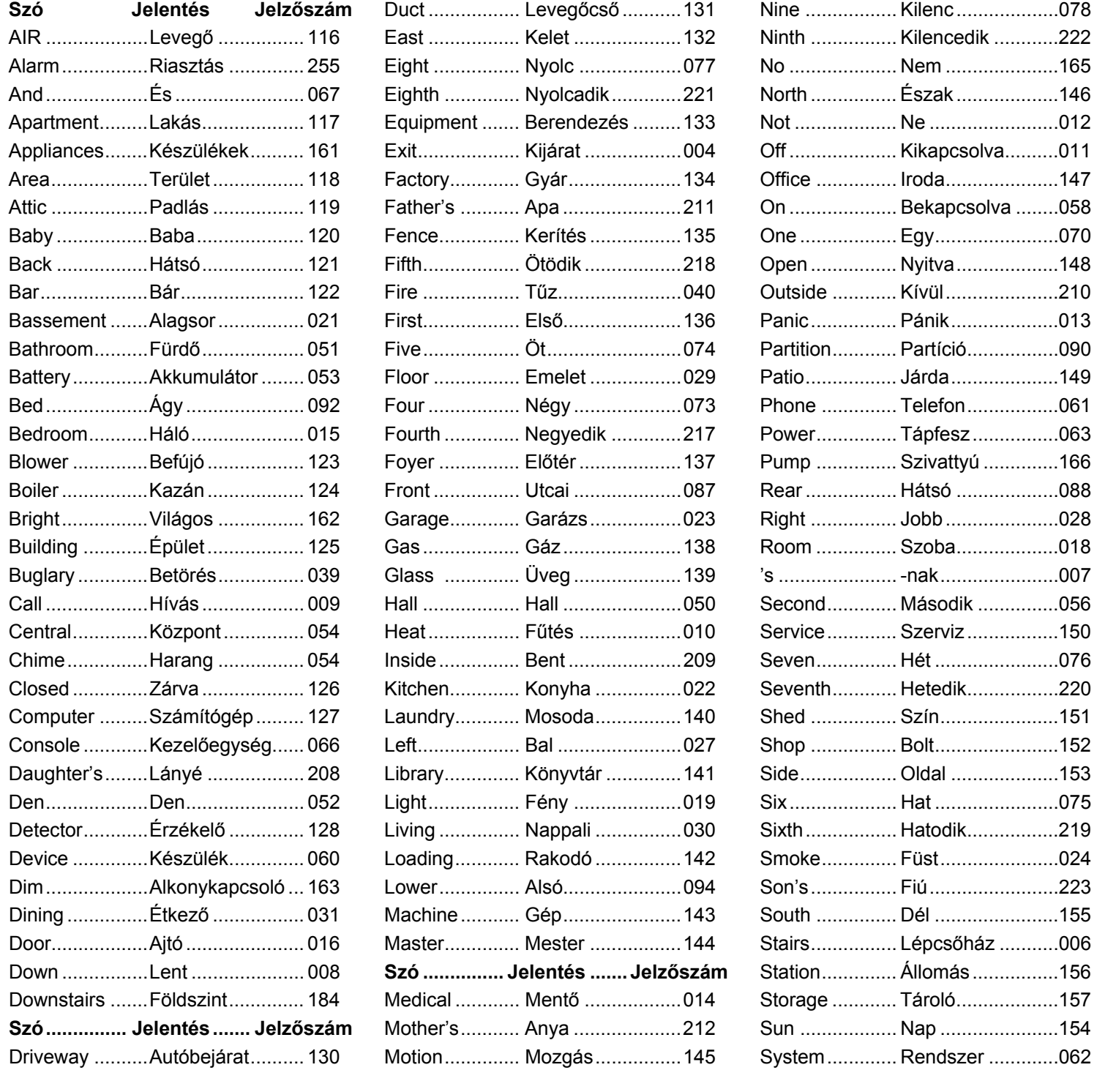

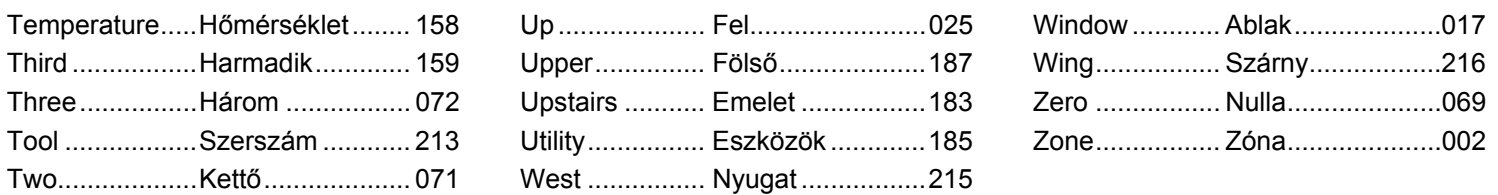

#### **Testreszabott szó helyettesítések a VIP modulos bejelentéshez.**

A húsz a testreszabott szó mindegyikére beprogramozható egy saját szó a szöveges zónaleírásokhoz. A VIP modul ezeket a helyettesítő szavakat fogja bemondani a szöveges kezelőegységen kijelzett testreszabott szó helyett. Például a *John hálószobája* riasztás kijelzés bejelenthető úgy, mint *a fiú hálószobája*, mivel nincs beprogramozott szó a *John* testreszabott szóhoz. Vegye figyelembe, hogy ha nem jelöl ki helyettesítő szót, akkor a VIP modul egyáltalán nem fogja bemondani a zónaleírást, csak a zónaszámot fogja bemondani.

A testreszabott helyettesítő szavak bemondásához hajtsa végre a következőket:

- 1. Az adatmező programozási üzemmódban írja be: #93, a kijelzőn pedig Zone Prog? (zónaprogramozás?) üzenet jelenik meg.
- 2. Nyomja meg a 0 gombot (nem) mindegyik menü opciónál, amíg a Custom index (testreszabott jelzőszám) üzenet nem jelenik meg.

CUSTOM INDEX? 0=no 1=yes

CUSTOM WORD NO. 00=QUIT

01 ENTER INDEX #

Ennél az üzenetnél nyomja meg az 1 gombot.

Írja be a testreszabott szó számot (01-20), amelyhez helyettesítő bemondás szükséges. A 00 beírásával kiléphet ebből az üzemmódból. A tétel elfogadásához nyomja meg a \* gombot.

Írja be a háromjegyű helyettesítő szó index számot a relé beszédhang leírás és a testreszabott szó helyettesítő szójegyzékből, amely a *relé beszédhang helyettesítés* című részben tálalható. Nyomja meg a \* gombot.

A kijelzőn a TESTRESZABOTT SZÓ SZÁM üzenet jelenik meg. Írja be a helyettesítendő következő testreszabott szó számát, majd írja be a 00 értéket a kilépéshez.

#### **Rádiós sorszám törlési üzemmód**

Ez az üzemmód használható abban az esetben, ha egy nem kívánt adót betanított a sorrend szerinti betanítás közben, és emiatt mindegyik utána következő sorszám helytelen zónához lett hozzárendelve. Ennek a műveletnek a végrehajtása törölni fog minden rádiós sorszámot, de minden más zónainformációt érintetlenül hagy. Ez után visszatérhet a sorrend szerinti üzemmódba, hogy újra betanítsa a vezeték nélküli adókat.

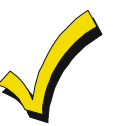

A rádiós sorszám törlési üzemmód nem törli a lekérdező hurok sorszámokat.

Az összes rádiós vezeték nélküli sorszám törléséhez hajtsa végre a következőket:

- 1. Lépjen be a programozási üzemmódba: telepítői kód + 8000.
- 2. A programozási üzemmódban írja be #93, hogy kijelezze a zóna programozás kérdést.
- 3. A 0 gomb többszöri megnyomásával lépjen a *Rádiós sorszámok törlése* kérdéshez.

CLEAR RF SERIAL#?  $1 = Yes$ ,  $0 = No$  0

ARE YOU SURE? 1=Yes, 0=No 0 Nyomja meg az 1 gombot az összes rádiós vezeték nélküli sorszám törléséhez. Ezután a *Biztos benne*? üzenet jelenik meg a következők szerint:

Nyomja meg az 1 gombot az összes rádiós sorszám törléséhez. Lépjen be újra a sorrend szerinti üzemmódba, hogy betanítsa a vezeték nélküli adókat.

# **22. rész: IDŐREND OPCIÓK**

Ez a rész a következő információkat adja meg:

- Az időrendek fő jellemzői
- Időkeretek meghatározásai
- Nyitás / zárás időrendek meghatározásai
- A #80 időrend menü üzemmód programozása
- Programozások:
	- Időkeretek
		- Nyitás / zárás időrendek
		- Ünnepnap időrendek
		- Idővezérelt események
		- Hozzáférési időrendek

# **Bevezetés az időrendekbe**

Ez a rész a riasztóközpontban meglévő időrend adottságokat írja le.

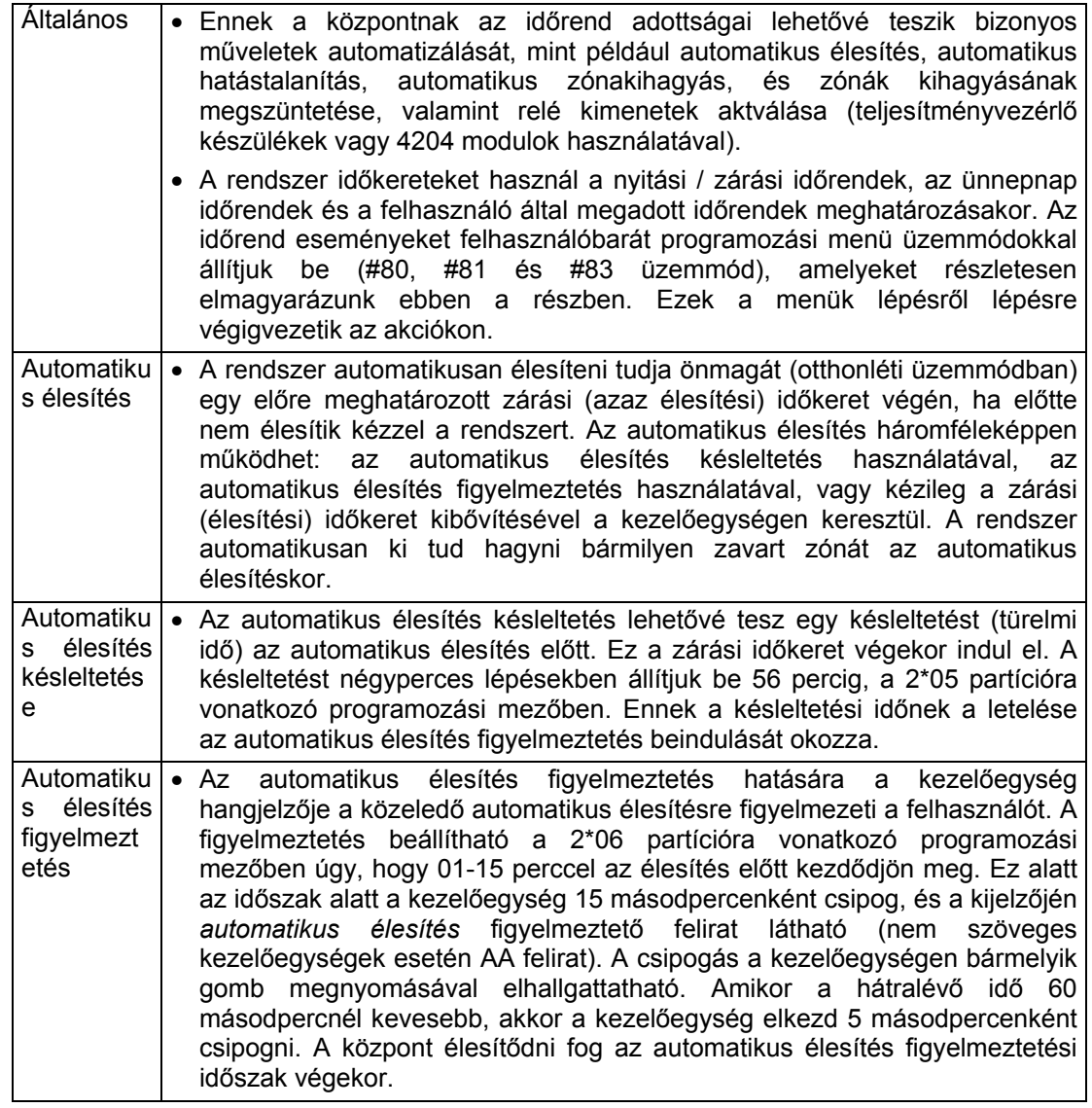

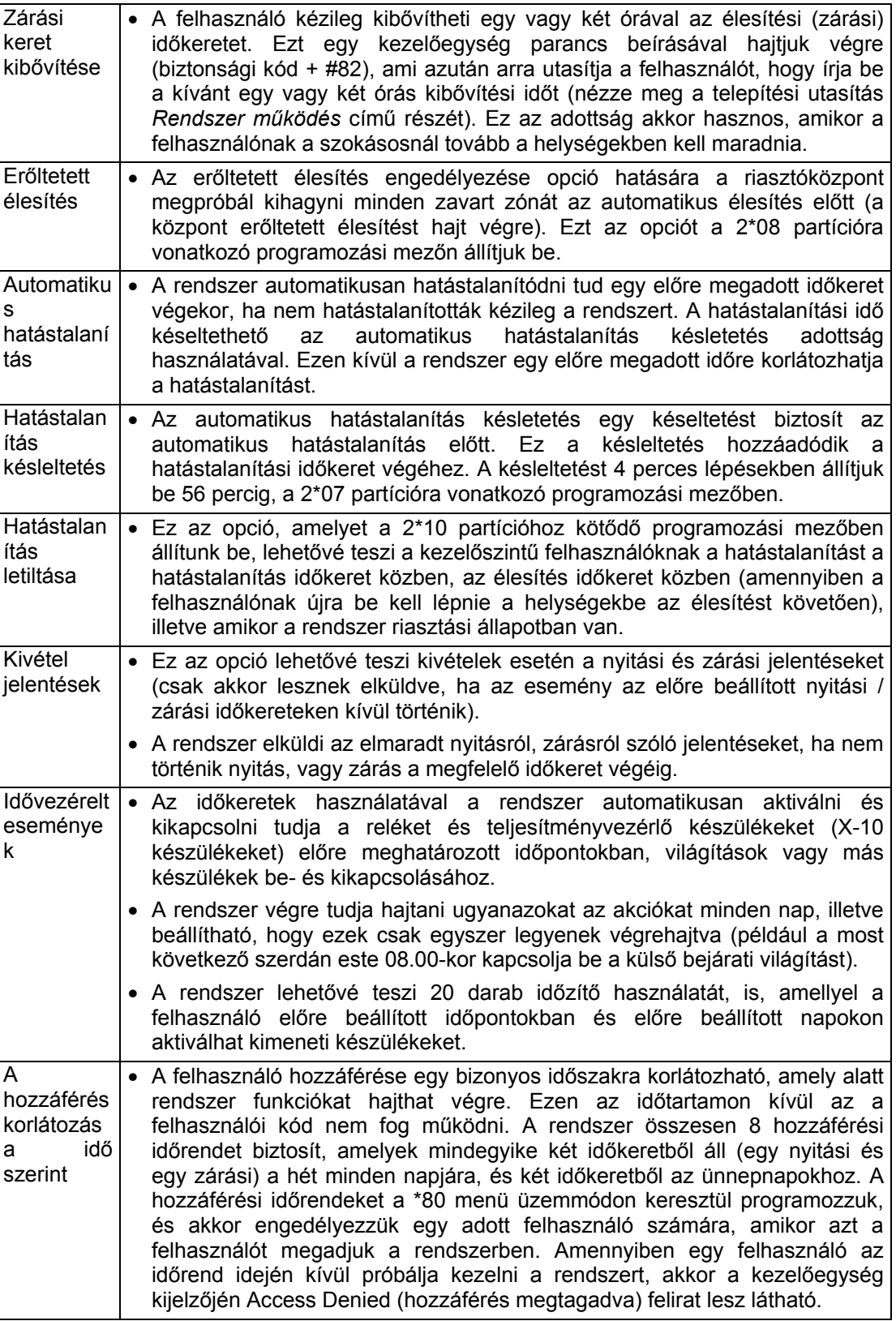

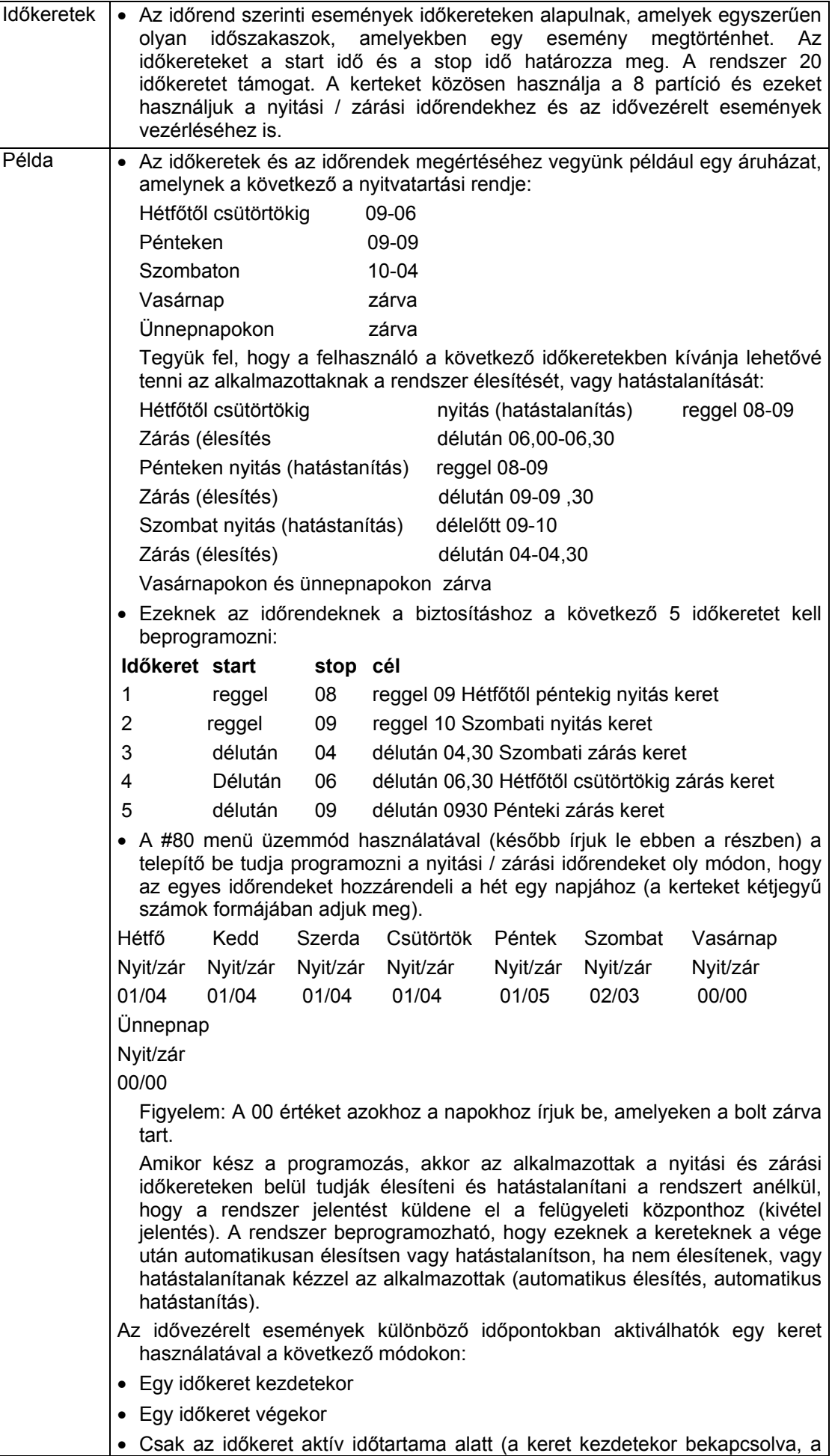

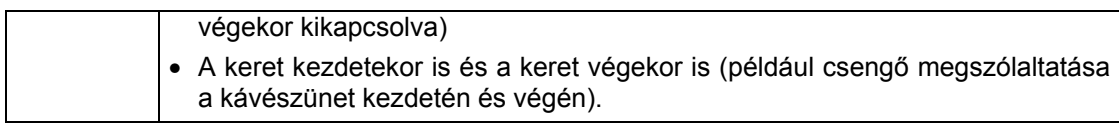

# **Nyitás / zárási időrendek meghatározásai**

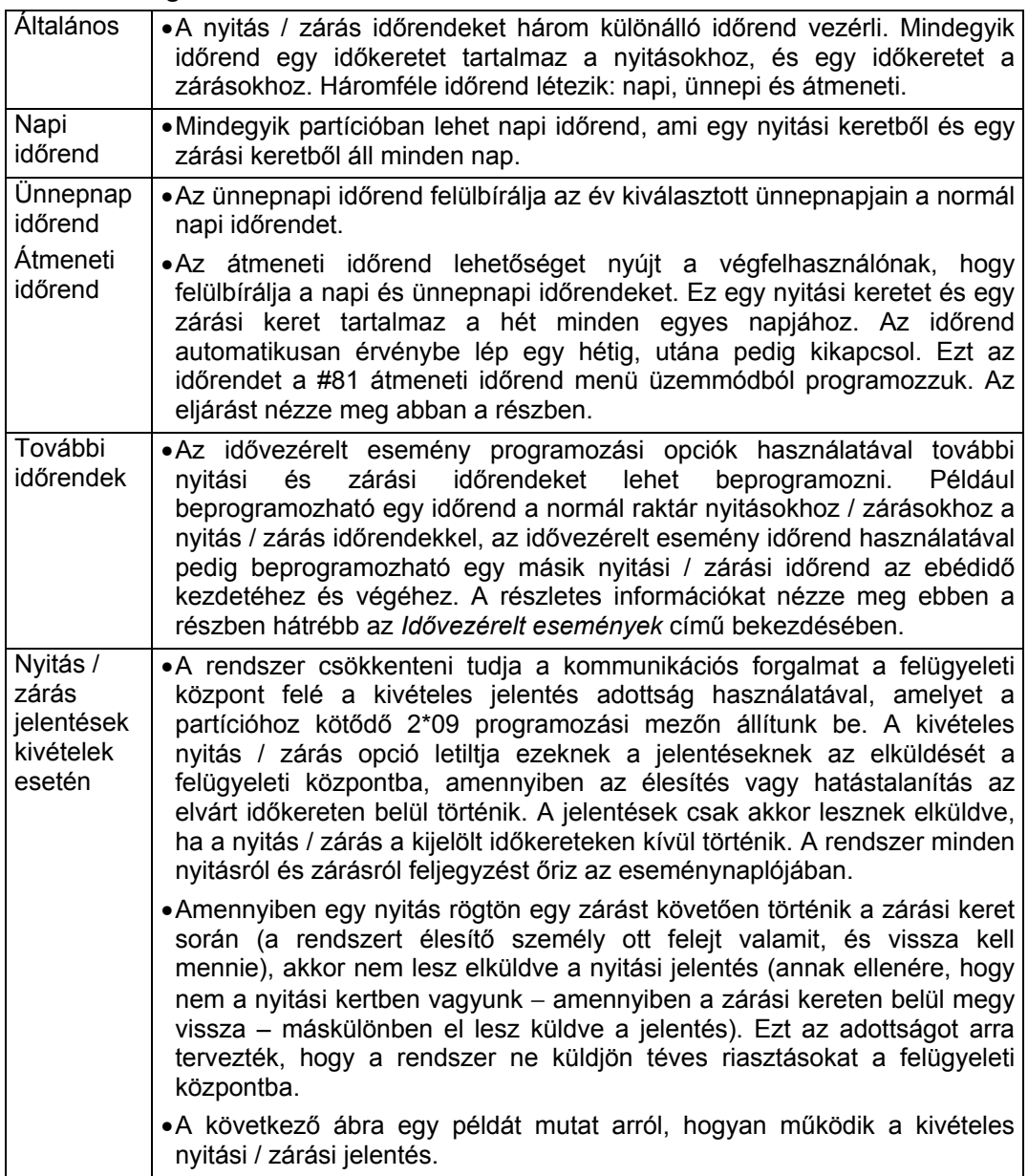

# **A kivételes nyitási zárási jelentés és időrend példája**

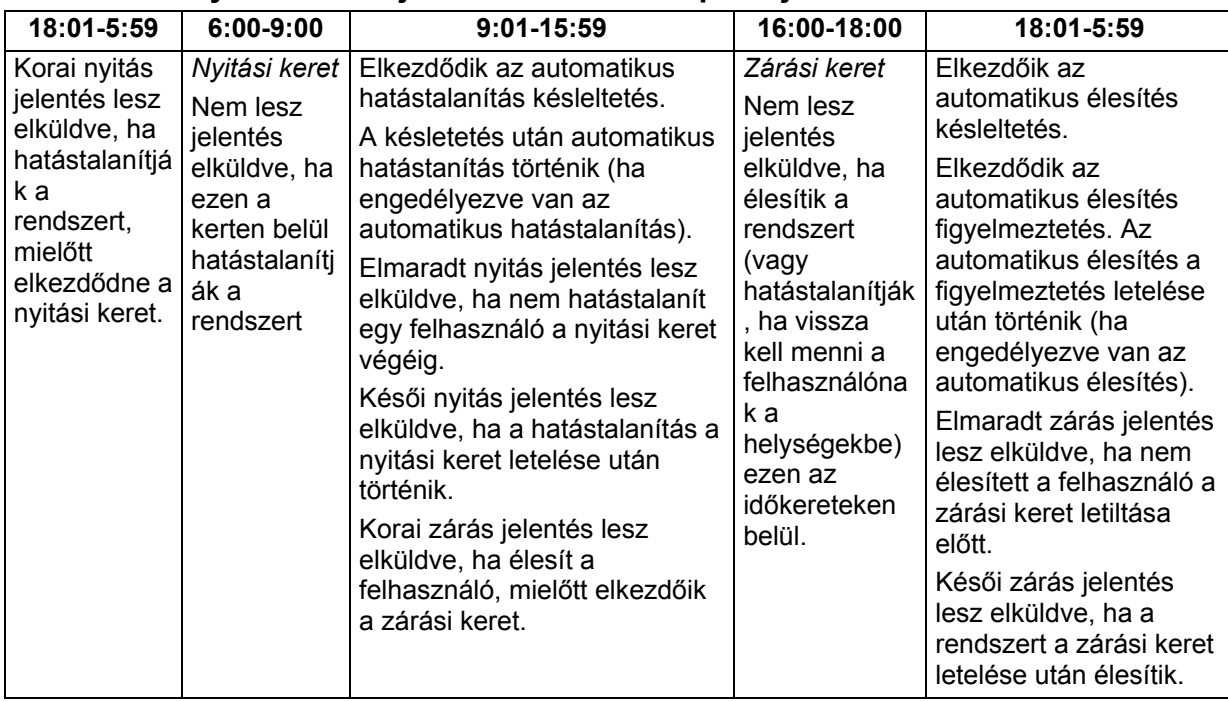

### **Programozás a #80 időrend menü üzemmóddal**

A #80 időrend menü üzemmódot a legtöbb időrend és időzített esemény opció programozásához használjuk.

Ahhoz, hogy belépjen ebbe az üzemmódba, a rendszernek először normál üzemmódban kell lennie (minden partíció hatástalanítva). Írja be a telepítői kódot + #80.

Ebben az üzemmódban a következőket lehet beprogramozni:

- Időkeretek meghatározása
- Nyitás / zárás időrendek kijelölése az egyes partíciókhoz
- Ünnepnap időrendek kijelölése
- Idővezérelt események programozása (rendszer funkciókhoz és relék aktiválásához)
- Hozzáférés vezérlés időrendek kijelölése

Bizonyos időrend adottságokat az adatmező programozási üzemmódban programozunk be (telepítői kód + 800). Az általános programozási üzemmód időrend mezőket az alábbiakban soroljuk fel:

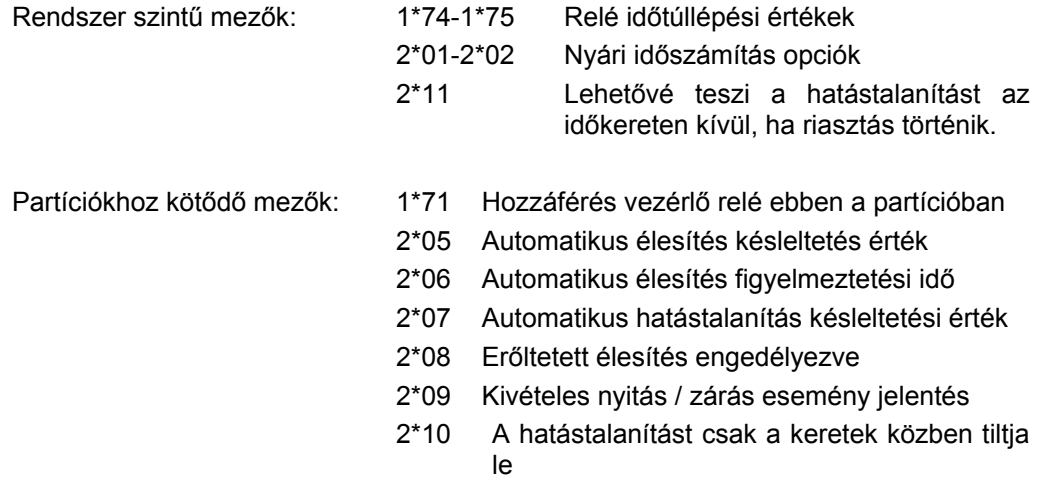

Mindegyik relé vezérlés opciót a #93 menü üzemmód relé programozási részének használatával programozzuk be. Ezek az akciók **reagálnak** egy beprogramozott akcióra. A relé aktiválása azonban lehet idővezérelt is, így használható egy kívánt akció kezdeményezésére. Az idővezérelt relé aktiválási opciókat a #80 időrend menü üzemmód használatával programozzuk be. Az eljárásokat nézze meg az *Idő vezérelt esemény programozás* című részben.

### **Az időrend opció programozásának lépései.**

A #80 időrend menü üzemmód használatához tegye a következőket:

- A munkalapok használatával:
	- Határozza meg az időkereteket (legfeljebb 20)

Határozza meg a napi nyitás / zárás időrendeket (naponta és partíciónként egy időrend)

 Határozza meg a rendszer által használandó ünnepnapokat (legfeljebb 16) Határozza meg az ünnepnap időrendeket (legfeljebb 8, partíciónként 1)

Határozza meg az átmeneti időrendeket

 Határozza meg a hozzáférés korlátozási időrendeket (legfeljebb 8 időrend) Határozza meg az időrend vezérelt eseményeket (legfeljebb 20)

A #80 időrend menü üzemmód használatával:

Programozza be az időkereteket

Programozza be a nyitás / zárás időrendeket

Programozza be az időrend vezérelt eseményeket

Programozza be a hozzáférési időrendeket

#### **Alapvető időrend menü struktúra**

Az időrendek programozásához írja be: telepítői kód + # + 80.

Az alább látható öt időrend készlet létezik. Amennyiben a kijelzett menütételnél 1 értéket ír be, azzal kiválasztja azt a menüt. Ezután megjelennek az adott lehetőség programozásához tartozó kérdések. A 0 gomb megnyomásával átlépi a menü kijelzést, és kijelzi a következő menü tételt.

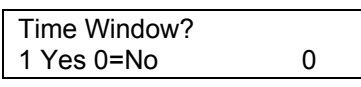

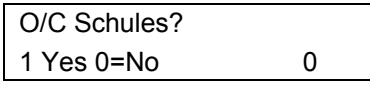

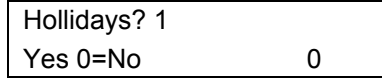

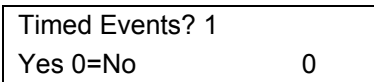

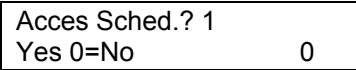

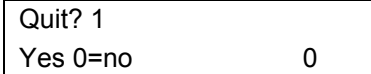

Az időkeretek programozásához írja be 1. A részletes eljárást nézze meg a *Nyitás / zárás időrendek programozása* című részben. A 0 gomb megnyomásával a nyitás / zárás tételre léptet..

A nyitási és zárási időrendek programozásához írja be: 1. A részletes eljárást nézze meg a *Nyitás / zárás időrendek programozása* című részben. A 0 gomb megnyomásával az ünnepnapok tételre léptet.

Az ünnepnapok időrend programozásához írja be: 1. A részletes eljárást nézze meg az *Ünnepnap programozás* című részben. A 0 gomb megnyomásával az időzített események tételre léptet.

A relé kimenetek, teljesítményvezérlő készülékek, további időrendek vagy más rendszerfunkciók időzített eseményeinek programozásához írtja be: 1. A részletes eljárást nézze meg az *Időzített események programozása* című részben. A 0 gomb megnyomásával a hozzáférés időrend tételre léptet.

A hozzáférési időrendek programozásához írja be: 1. A részletes eljárásokat nézze meg a *Hozzáférési időrendek programozása* című részben. A 0 gomb megnyomásával a kilépés kéréshez léptet.

Az 1 gomb megnyomásával kilép a #80 időrend menü üzemmódból és visszatér a normál működéshez. A 0 gomb megnyomásával elvégezhet bármilyen változtatást, vagy újra megnézheti az időrend programozási opciókat. Ha megnyomja a 0 gombot, akkor az időkeret menük lesznek láthatók.

A rendszer 20 időkeretet biztosít, amelyeket a start és stop idővel határozunk meg. Ezeket a kerteket használjuk a különféle nyitási / zárási és hozzáférési időrendekhez, valamint kimenetek vezérléséhez, és az időrend rendszer alapjaként is. Ezeket az időkereteket használja mind a 8 partíció. A következő munkalapok segítenek önnek meghatározni az időkereteket és az időrendeket a rendszer számára, mielőtt beprogramozná a telepítés időkereteit. Vegye figyelembe, hogy az időkeretek **túlléphetnek** éjfélen.

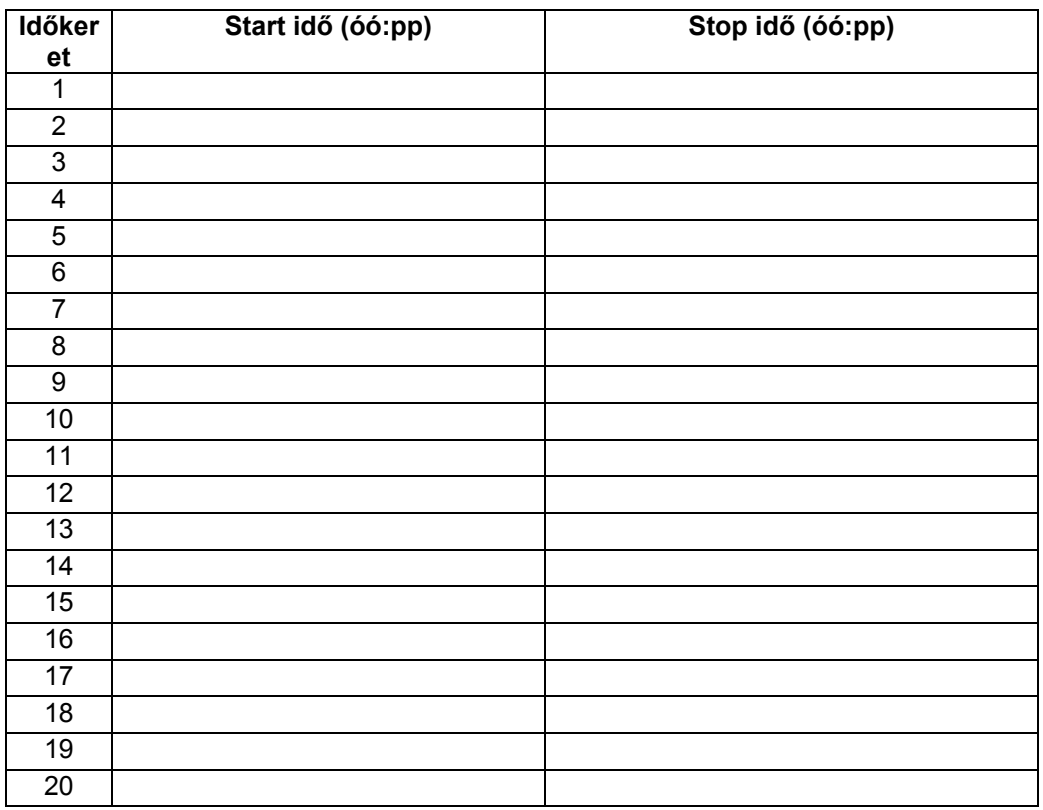

Az időkereteket az időkeret programozási menü használatával a start és stop idő megadásával állítjuk be.

#### **Az időkeretek programozása**

Lépjen be az időrend üzemmódba úgy, hogy beírja a telepítői kódot + # + 80. A kezelőegységen az időkeret programozási kérés fog megjelenni.

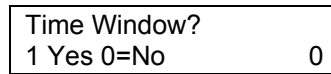

01-20, 00=Quit 01

Time Window#?

01 TIME WINDOW 00:00AM 00:00AM Ennél a főmenü kérésnél írion be 1 értéket az időkeretek programozásához.

Írja be a programozandó kétjegyű időrend számot. A tétel elfogadásához nyomja meg a \* gombot. Az időkeret szám kérdésnél írja be: 00, majd \*, hogy kilépjen az időkeret programozásból és megjelenjen a kilépési kérés.

A kilépés kérdésnél a 0 gomb megnyomásával visszatér a főmenü választási lehetőségeihez, és folytathatja a programozást.

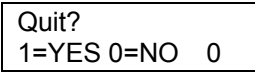

Az 1 gomb megnyomásával kilép az időrend menü üzemmódból.

Ha beírt egy időkeret számot, akkor a kurzor a keret start időpontjában az órák tízes számjegyén fog állni. Írja be a keret kívánt időpontjának óráit, majd nyomja kívánt percek számát, majd nyomja meg a \* gombot. Miközben a kurzor az A/P betűk alatt áll, a 0-9 gombok bármelyik megnyomásával váltsa át a meg a gombot. A kurzor a percekre lép. Írja be a délelőtt / délután kijelzést. Ismételje ugyanezt az eljárást az időkeret beírásának végéig.

Amikor mindent beírt, ismét az időkeret szám kérdés lesz látható. Írja be a következő programozandó időkeret számát és ismételje meg az eljárást.

Amikor beprogramozott minden időkeretet, akkor az időkeret szám kérdésnél írja be: 00, hogy kilépjen az időkeretet menüből.

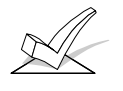

FIGYELEM: Mivel az időkereteket mindegyik partíció közösen használja, ezért fontos arról gondoskodni, hogy egy időkeret megváltoztatása ne befolyásolja a többi partíció kívánt működését.

# **Napi nyitás / zárás munkalap**

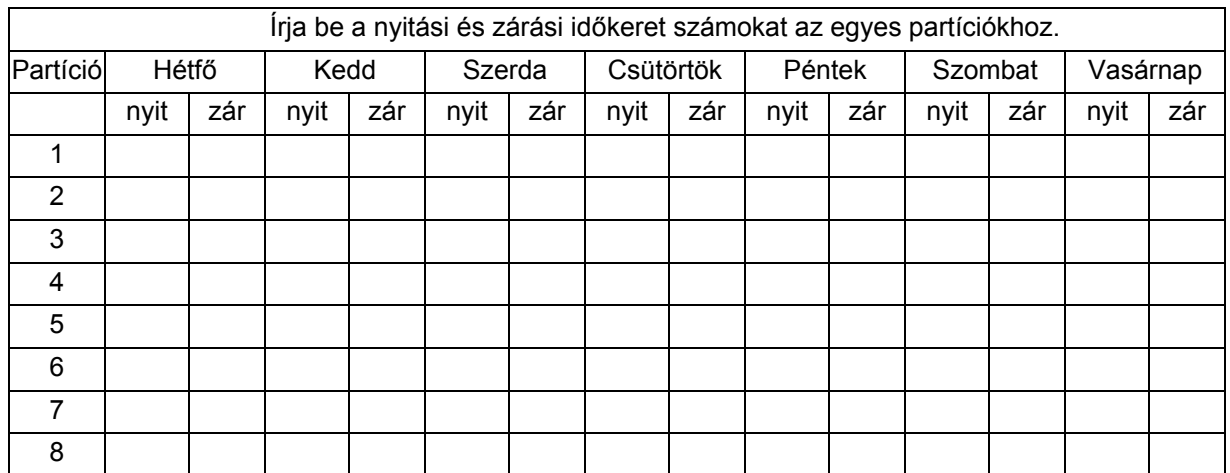

# **A nyitási / zárási időrendek programozása**

Minden egyes partícióhoz hozzárendelhető egy napi nyitás / zárás időrend + egy ünnepnapi nyitás / zárás időrend. Az átmeneti időrendeket külön programozzuk be a #81 átmeneti időrend menü üzemmóddal. A további nyitási / zárási időrendek programozását nézze meg az *Idővezérelt események* című részben.

Miután belépett az időrend menü üzemmódba, nyomkodja a 0 gombot, amíg a nyitás / zárás időrendek kérdés meg nem jelenik.

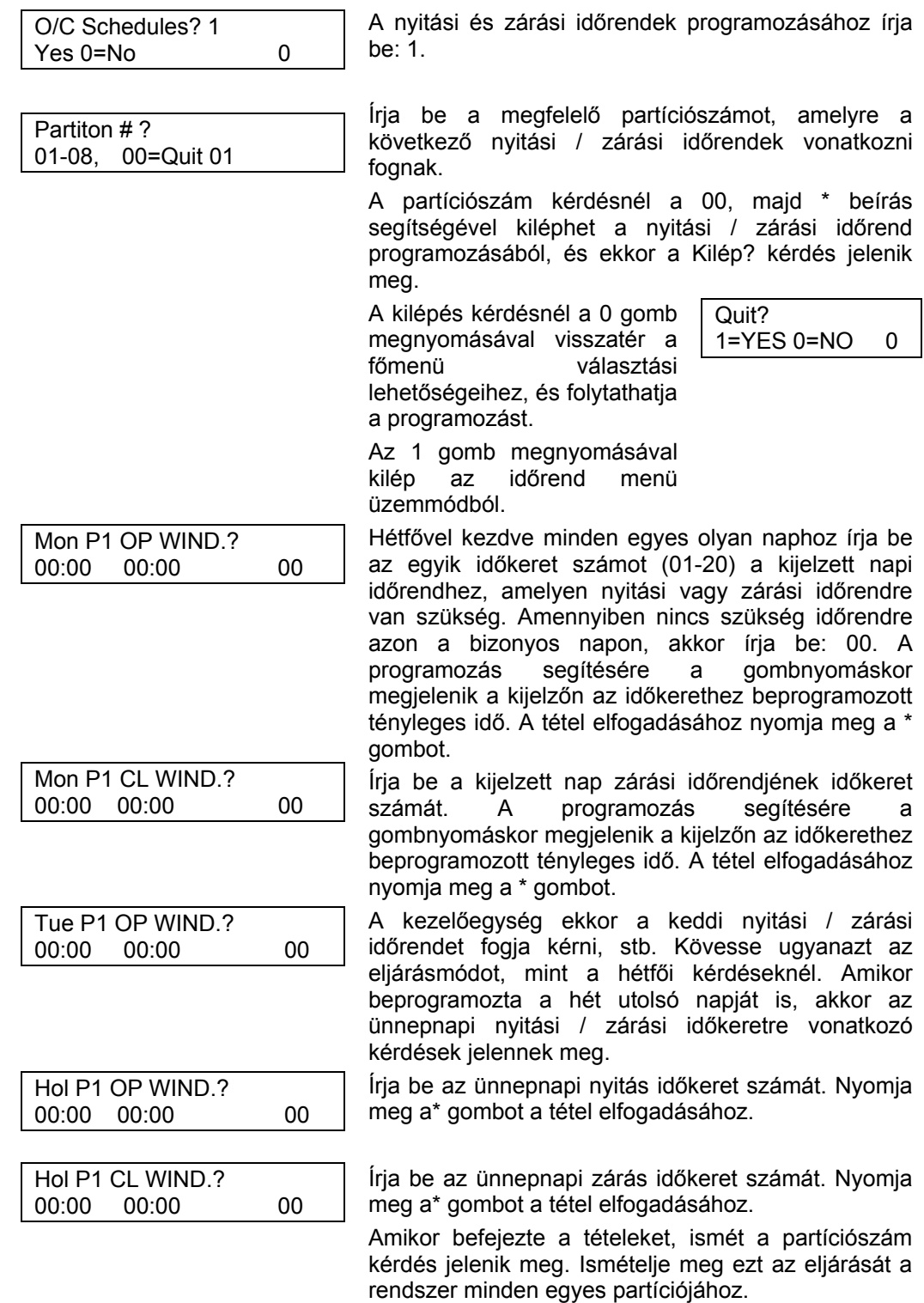

Amikor beprogramozott minden partíciót, a partíciószám kérdésnél írja be: 00, hogy kilépjen a nyitási / zárási időrendek programozásából.

# **Ünnepnap meghatározások és időrend munkalap**

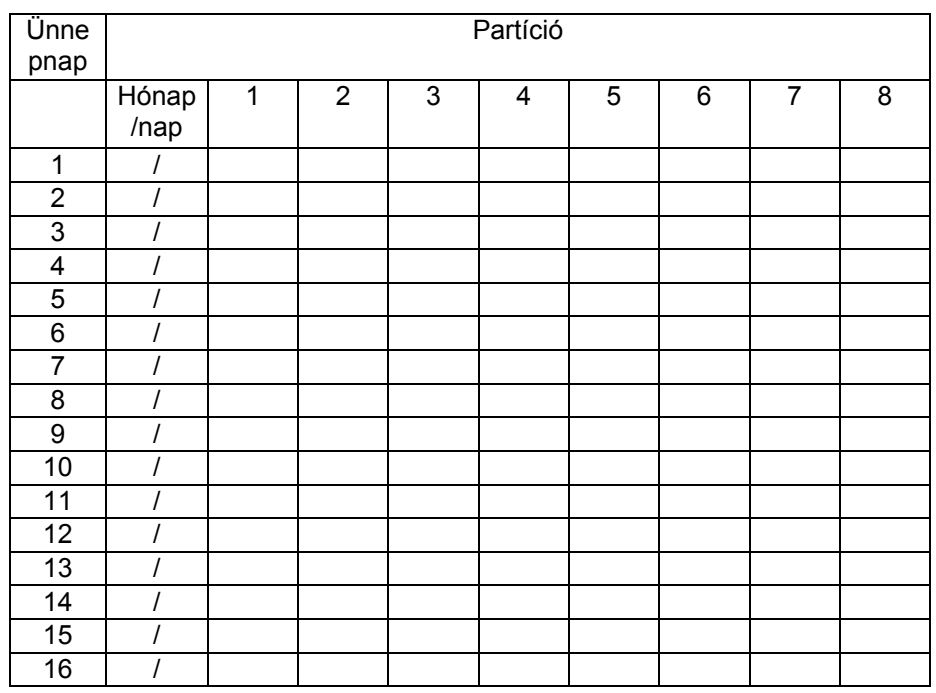

### **Az ünnepnap időrendek programozása**

A rendszerben legfeljebb 16 ünnepnap határozható meg. Miután belépett az időrend menü üzemmódba, nyomkodja addig a 0 gombot, amíg megjelenik az *ünnepnapok* tétel.

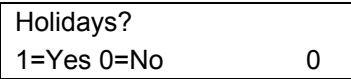

HOLIDAY NUMBER? 01-16 00=QUIT 01 Nyomja meg az 1 gombot az ünnepnap időrend programozásához.

Írja be a programozandó ünnepnap kétjegyű számát, majd nyomja meg a \* gombot a tétel elfogadásához.

Az ünnepnap száma kérdésnél a 00, majd \* megnyomásával kiléphet az ünnepnap menüből, és megjelenik a Kilép? kérdés.

A kilépés kérdésnél a 0 gomb megnyomásával visszatér a főmenü választási lehetőségeihez, és folytathatja a programozást.

Az 1 gomb megnyomásával kilép az időrend menü üzemmódból.

Quit? 1=YES 0=NO 0

01 ENTER DATE 00/00

Part? 12345678 Key 0-8  $x \times x$ 

A kurzor a hónapok tízes számjegyén fog állni. Írja be a megfelelő hónapot, majd nyomja meg a\* gombot, hogy továbblépjen a nap mezőre. Írja be az ünnepnap megfelelő napját, majd nyomja meg a \* gombot a tétel elfogadásához.

Az ünnepnapok bármelyik partícióhoz beállíthatók a következők szerint. A 0 gomb megnyomásával az összes partíciót be vagy kikapcsolhatja, illetve használja az 1-8 gombot arra, hogy az érintett partíció alatt lévő x-et be-, vagy kikapcsolja. Amikor kijelölte a kívánt partíciókat, akkor nyomja meg a\* gombot.

A kijelzőn ismét az ÜNNEPNAP SZÁM kérdés lesz látható. Ismételje meg az eljárást mindegyik beprogramozandó ünnepnap esetén. Amikor beprogramozott minden ünnepnapot, akkor az ünnepnap száma kérdésnél írja be: 00, így kilép az ünnepnap menüből.

Ezeket az időrendeket kimenetek aktiválására, zónák kihagyására stb. használjuk egy időbeosztás alapján. 20 ilyen esemény programozható be a rendszerbe, melyek közül minden egyes eseményt az előzetesen meghatározott időkeretek irányítanak.

A beállított időpontokban automatikus aktivásra programozható műveletek a következők: relé parancsok, élesítés, hatástalanítás és zónakihagyási parancsok, valamit nyitás / zárás hozzáférési feltételek.

### **A munkalap kitöltéséhez:**

- **1. Először írja be az időrend számát (01-20), és az időkeret számát (01-20), majd jelölje be a hét azon napját, amikor a műveletre szükség van.**
- **2. Írja be a kívánt akciót, és az akció módosító kódját.** Az akciókódok azok az események, amelyeknek meg kell történnie a beállított időpont elérésekor. Mindegyik akcióhoz szükség van egy akció pontosítóra is, ami meghatározza, hogy az akció mit fog befolyásolni (relé, relé csoport, partíció, zónalista, felhasználói csoport). Az akció pontosító a kiválasztott akció típusától függően változik.

 tt következik az akciókódok listája (kívánt akciók), amelyeket az idővezérelt események programozásakor használunk. Vegye figyelembe, hogy ezek a kódok függetlenek a #93 menü üzemmód relé programozási üzemmód közben beprogramozott relé kódoktól.

### **Relé parancsok**

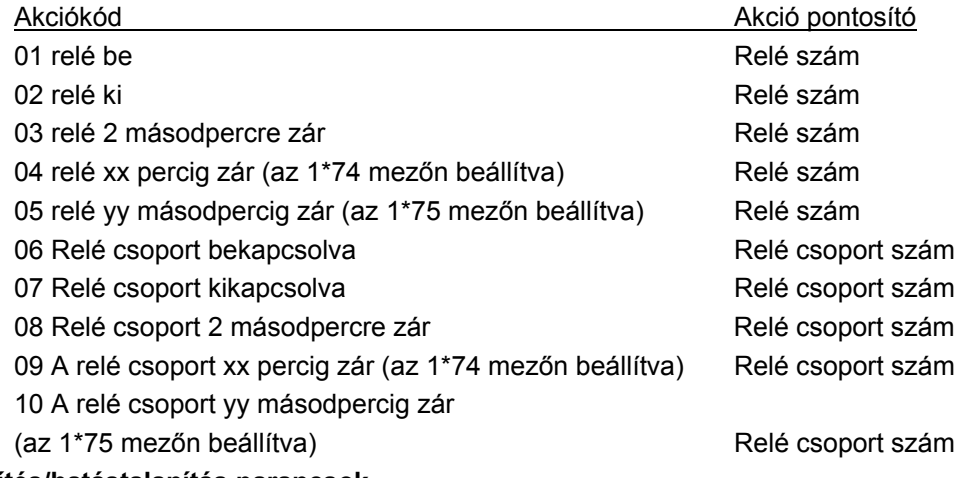

# **Élesítés/hatástalanítás parancsok**

Az automatikus élesítés és hatástalanítás funkciók esetén csakis az 1. (kezdet), 2. (vége) és 3. (közben) aktiválási idő az érvényes választás.

A "közben" arra használható, hogy a központot csak egy konkrét időtartam alatt lehessen élesíteni, vagy hatástalanítani. Például, ha a "közben" van kiválasztva otthonléti élesítés mellett, akkor a rendszer az időkeretet kezdetekor fog otthonléti élesítésbe kapcsolni, és az időkeret végkor fog hatástalanítódni.

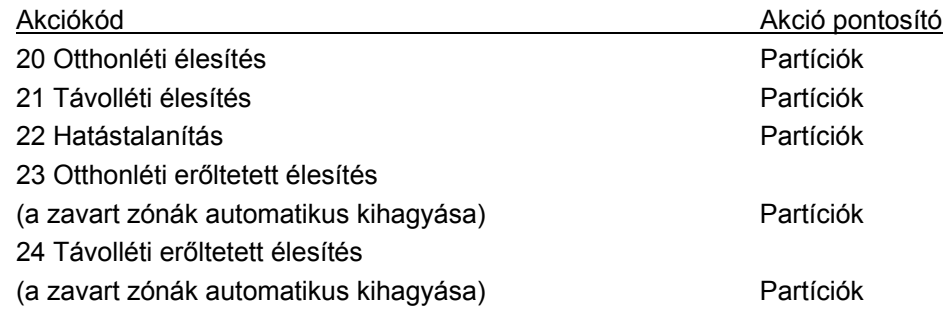

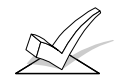

Az automatikus élesítés figyelmeztetés érvényben van (2\*06 mező).

# **Zónakihagyási parancsok**

A zónakihagyási parancsok esetén csak az 1 (kezdet), 2 (vége) és 3 (közben) aktiválási időt lehet kiválasztani. Ha 3 (közben) van kiválasztva automatikus zónakihagyáshoz, akkor a rendszer az időkeretet kezdetekor ki fogja hagyni a megadott zónalistán szereplő zónákat, és az időkeretet végekor fogja megszüntetni a zónák kihagyását. Ha automatikus zónakihagyás megszüntetés is ki van választva, akkor a rendszer megszünteti a zónák kihagyását az időkeret kezdetkor, és visszaállítja a zónák kihagyását az időkeretet végkor.

# Akciókód Akció pontosító 30 Automatikus zónakihagyás – Zónalista Zónalista szám

31 Automatikus zónakihagyás megszüntetés – Zónalista Zónalista szám

# **Nyitás/zárási keretek**

Ezekhez a parancsokhoz csakis a 3. aktiválási idő érvényes (közben).

Akciókód Akciópontosító

40 Nyitási keret engedélyezése partíciónként Partíciók

41 Zárási keret engedélyezése partíciónként Partíciók

42 Hozzáférési keret engedélyezése hozzáférési csoportokhoz Hozzáférési csoport

3. **Írja be a kívánt aktiválási időt,** ami arra vonatkozik, hogy mikor kell megtörténnie az akciónak az időkerethez képest. A következőkből választhat:

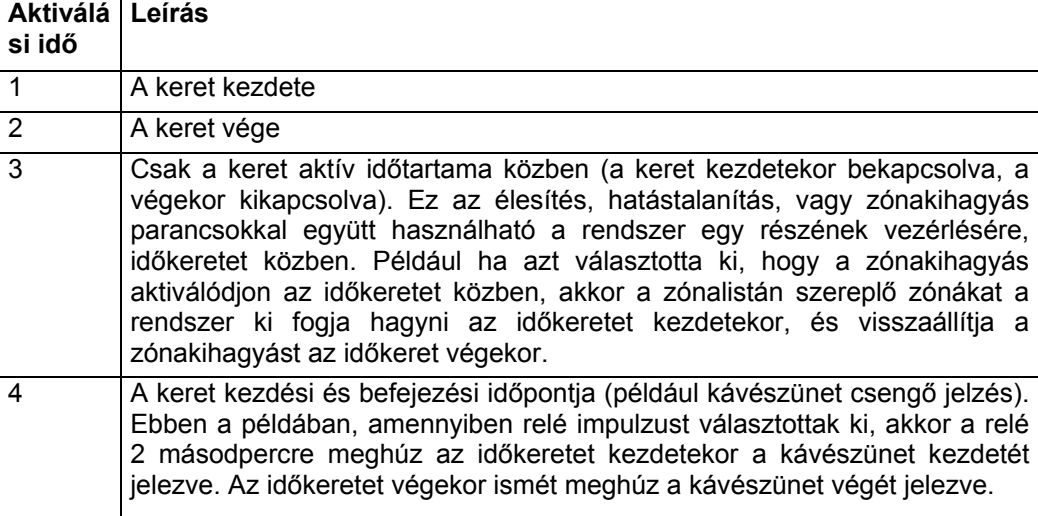

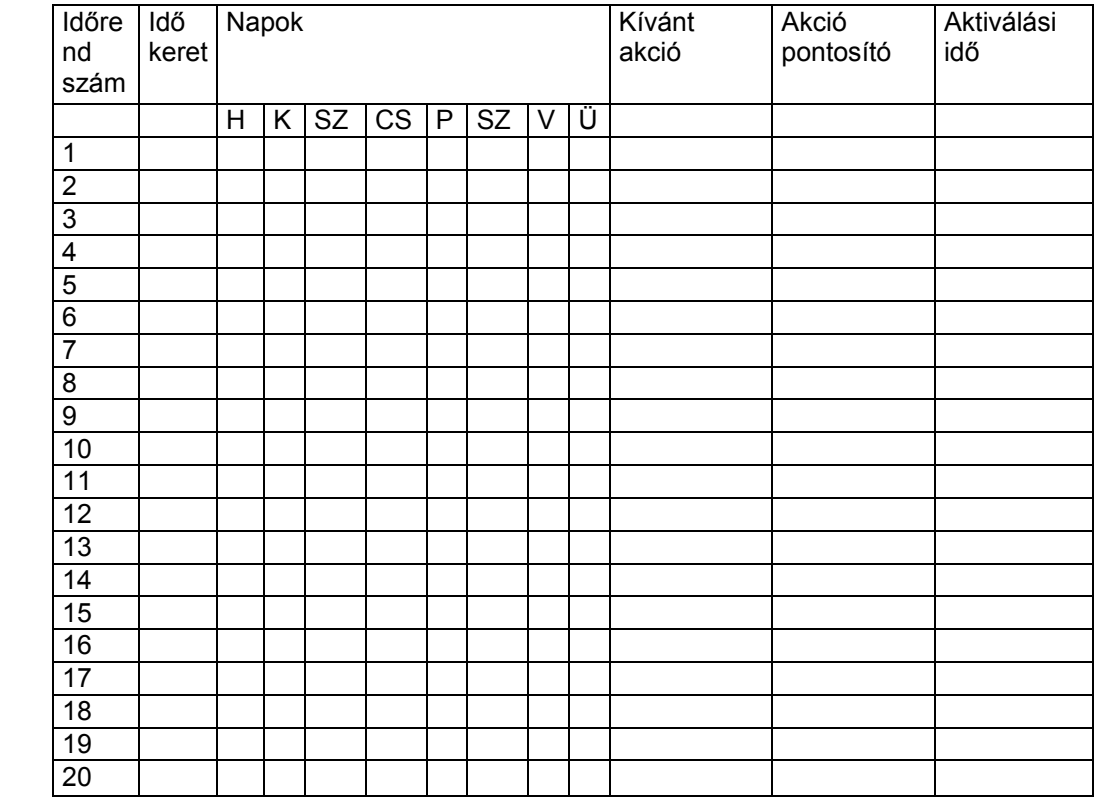

#### **Idővezérelt esemény munkalap**

#### **Idővezérelt események programozása**

A következő időrendek használhatók időrendek aktiválásra, zónák kihagyására, a rendszer élesítésére, hatástalanítására, stb. egy beállított időrend alapján. A rendszerbe összesen 20 esemény programozható be. Az események vezérléshez először meg kell adni az időkereteket.

**Amennyiben idővezérelt eseményeket használ a relék, illetve teljesítményvezérlő készülékek vezérlésére, akkor először be kell programozni a következő menütételeket a #93 menü üzemmód eléprogramozás használatával:** 

- Írja be a relé számot (hivatkozási azonosító szám)
- Relé csoport (ha van ilyen)
- Korlátozás
- Relé típus  $(4204 \text{ vagy } X-10)$
- Házkód, valamit egységkód X-10 készülékek esetén
- ECP cím és konkrét relé szám 4204 relék esetén

Miután belépett az időrend menü üzemmódba, nyomkodja addig a 0 gombot, amíg az *időzített események* kérdés nem jelenik meg.

Timed Events? 1 Yes 0=No 0

TIMED EVENT#? 01-20 00=Quit 01

Nyomja meg az 1 gombot, hogy programozhassa az időzített eseményeket a relé kimenetek vagy X-10 készülékek használatával.

Írja be a beprogramozandó időzített esemény számát (01-20), majd nyomja meg a \* gombot. A rendszer ekkor arra kéri a felhasználót, hogy írja be a kívánt akciót.

Az időzített eseményeknél a 00 beírásával kiléphet az időzített események neműből, és megjelenik a kilép? kérdés.

A kilépés kérdésnél a 0 gomb megnyomásával visszatér főmenü választási lehetőségeihez, és folytathatia a programozást.

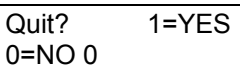

Az 1 gomb megnyomásával kilép az időrend menü üzemmódból.

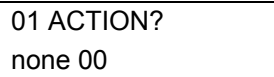

Írja be az alábbi listából azt az akciókódot, ami ehhez az eseményszámhoz szükséges. Ez lehet egy kimeneti parancs, egy élesítési parancs, vagy bármelyik másik idővezérelt esemény. Nyomja meg a \* gombot a tétel elfogadásához és a megfelelő akció pontosító kérdés kijelzéséhez, a következő oldalon leírtak szerint.

# **01-05 akció**

Írja be a relé számot, majd nyomja meg a\* gombot a tétel elfogadásához. Az Időkeretet?

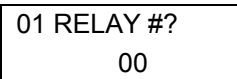

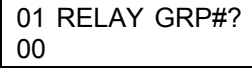

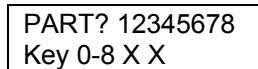

kérdés jelenik meg.

#### **6-10. akció**

Írja be a relé csoport számot, majd nyomja meg a \* gombot az elfogadáshoz. Az Időkeretet? kérdés jelenik meg.

#### **21-24, és 40-41. akció**

Írja be azt a partíciót, amelyre az akció érvényes. Írjon be 0-t az összes partíció kiválasztásához. Írja be ismét a partíciószámot annak törléséhez.

A tétel elfogadásához nyomja meg a \* gombot. Az Időkeret? kérdés jelenik meg.

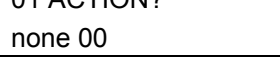

# **Akciókódok:**

- 01: Relé be
- 02: Relé ki
- 03: Relé 2 másodpercre zár
- 04: Relé xx percre zár
- 05: Relé yy másodpercig zár
- 06: Relé csoport be
- 07: Relé csoport ki
- 08: A relé csoport 2 másodpercig zár
- 09: A relé csoport xx másodpercig zár
- 10: A relé csoport yy másodpercig zár
- 20: Otthonléti élesítés
- 21: Távolléti élesítés
- 22: Hatástalanítás
- 23: Erőltetett otthonléti élesítés
- 24: Erőltetett távolléti élesítés
- 40: Nyitási keret engedélyezése partíciónként
- 41: Zárási keret engedélyezése partíciónként

30: Automatikus zónakihagyás – Zónalista

31: Automatikus zónakihagyás megszüntetés – Zónalista

#### **42. akció**

42: Hozzáférési keret engedélyezése hozzáférési csoportokhoz.

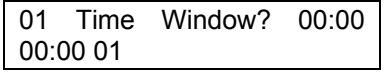

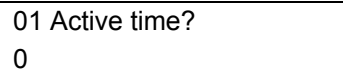

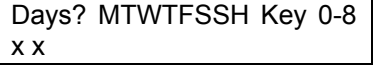

#### **30-31. akció**

Írja be a zónalista számot, amely a kihagyandó zónákat tartalmazza, vagy azokat, amelyeknek a kihagyását meg kell szüntetni. A tétel elfogadásához nyomja meg a \* gombot. Megjelenik az Időkeretet? kérdés.

# 42. **akció**

Írja be a csoportszámot, amelyre az időkeretet érvényes. Nyomja meg \* gombot a tétel elfogadásához. Megjelenik az Időkeretet? kérdés.

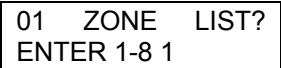

GROUP ? 12345678 Key 0-8 X

Írja be annak az időkeretnek a számát (01-20), amelyben ennek az időzített eseménynek meg kell történnie. Miközben beírja a számot, a kijelzőn látható lesz az aktuális idő, ami az időkeretnél el van tárolva. Nyomja meg a \* gombot a folytatáshoz.

Írja be az 1-4 aktiválási kód számot (az alábbi lista szerint). A szám beírása közben a kijelzőn látható lesz az aktiválási idő. A választási lehetőségek a következők:

- 1: z időkeret kezdetekor vezérel
- 2: z időkeretet végekor vezérel
- 3: sak az időkeretet tartamára lép életbe
- 4: z időkeretet kezdési és befejezési időpontjakor is vezérel, például kávészünet hangjelzés

Amikor a kívánt érték látható, nyomja meg a \* gombot.

A rendszer ekkor megkérdezi, hogy az eseményt mely napokon kell aktiválni. A 0 gomb megnyomásával az összeses napot be vagy kikapcsolhatja, illetve az 1-8 gombok megnyomásával a nap alatti x jelzést kapcsolhatja be, vagy ki (hétfő=1, ünepnap=8).

Mikor beírt minden tételt, akkor az *időzített esemény száma* kijelzés lesz látható. Ismételje meg az eljárást a telepítésnél szükséges összes időzített eseményhez.

Amikor beprogramozott minden időzített eseményt, akkor az *Időzített esemény* kérdésnél írjon be 00 értéket, hogy kilépjen ebből a menücsoportból.

#### **Munkalap a hozzáférés idő szerinti korlátozásához**

A hozzáférés korlátozás egy olyan eszköz, amellyel a felhasználó hozzáférési kódját úgy korlátozzuk, hogy csak egy bizonyos időszakban működjön. A rendszer nyolc hozzáférési időrenddel rendelkezik, melyek mindegyike két időkeretet tartalmaz a hét mindegyik napjára, és két időkeretet az ünnepnapokra (jellemzően egyet a nyitási időkeretre, és egy másodikat a zárási időkeretre). Ha be van programozva a hozzáférési időkeret, akkor azt a felhasználót, akinek azt az időrendet kell betartania, hozzárendeljük egy ugyanolyan számú (1-8) hozzáférési csoporthoz, amikor megadjuk a felhasználót a rendszerben. Ha nincs korlátozás, akkor írjon be 0 értéket. Írja be a megfelelő időkeret számot mindegyik hozzáférési csoporthoz.

**Megjegyzés az ünnepnapokról**: Az ünnepnapokhoz használt hozzáférési csoportok csak azok, amelyeket az első partícióhoz meghatároztak.

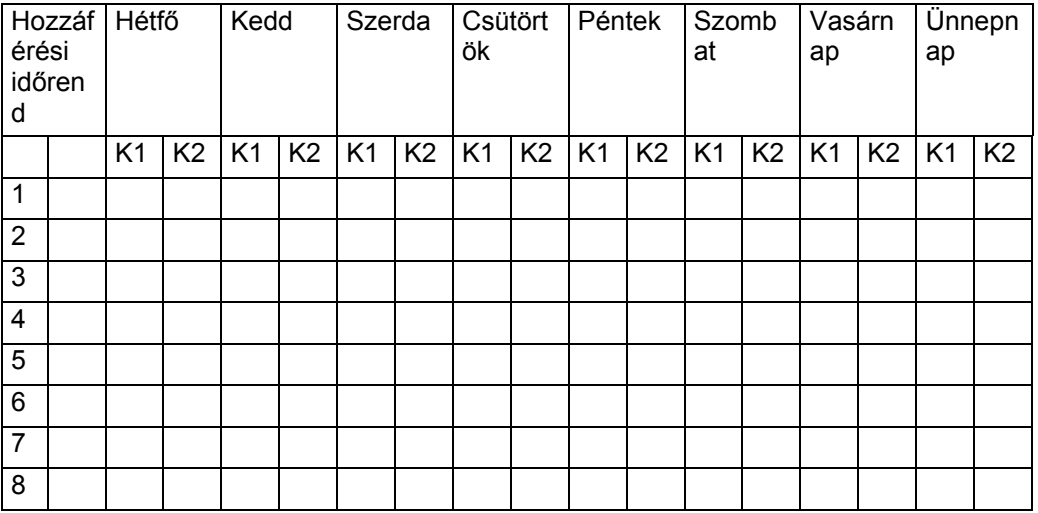

#### **Hozzáférés vezérlési időrendek**

Lépjen be az időrend menü üzemmódba: Telepítői kód + #80. Miután belépett az időrend menü üzemmódba, nyomkodja addig a 0 gombot, amíg a *Hozzáférési időrend* kérdés nem jelenik meg.

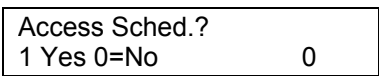

A hozzáférési időrendek programozásához írion be 1 értéket.

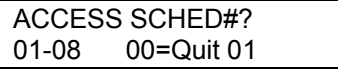

Írja be a hozzáférés vezérlési időrend számát 01 és 08 között. A tétel elfogadásához nyomja meg a \* gombot.

Amikor a hozzáférés időrend szám kérdés látható, akkor írja be a 00 értéket, hogy kilépjen a hozzáférés vezérlés menüből, és kijelezze a Kilép? kérdést.

A kilépés kérdésnél a 0 gomb megnyomásával visszatér a főmenü választási lehetőségeihez, és folytathatja a programozást. Az 1 gomb megnyomásával kilép az időrend menü üzemmódból.

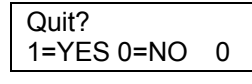

MON A1 Window 1? 00:00 00:00 00

MON A1 Window 2? 00:00 00:00 00

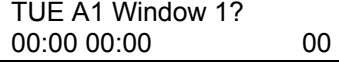

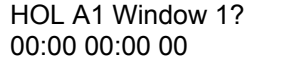

Írja be az első időkeret számát 01-20-ig, amelyre érvényes ezt a hozzáférési időrend a kijelzett napon. A kijelzőn látható lesz az időkerethez eltárolt aktuális időpont. a folytatáshoz nyomja meg a \* gombot.

Írja be a második időkeret számát 01-20-ig, amelyre érvényes ezt a hozzáférési időrend a kijelzett napon. A kijelzőn látható lesz az időkerethez eltárolt aktuális időpont. a folytatáshoz nyomja meg a \* gombot.

Ismételje meg az eljárást a hét többi napjaira is. A mikor beprogramozta a hét utolsó napját, akkor be lehet írni az ünnepnapi nyitás / zárás kerteket.

Írja be az első időkeret számot azokhoz az ünnepnapokhoz, amelyekre ez a hozzáférési időrend érvényes. A számok beírása közben a kijelzőn látható lesz az időkerethez eltárolt aktuális idő. A folytatáshoz nyomja meg a \* gombot.

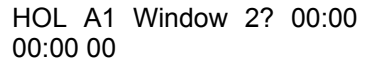

Írja be a második időkeret számot azokhoz az ünnepnapokhoz, amelyekre ez a hozzáférési időrend érvényes. A számok beírása közben a kijelzőn látható lesz az időkerethez eltárolt aktuális idő. A folytatáshoz nyomja meg a \* gombot. Amikor beprogramozott minden hozzáférés vezérlési időrendet, akkor a hozzáférés időrend szám kérdésnél írjon be 00 értéket, hogy kilépjen ebből a menü csoportból.

# **#81 átmeneti időrend menü üzemmód**

Mindegyik partícióhoz hozzárendelhető egy átmeneti időrend, amely felülbírálja a szokványos nyitási / zárási időrendet (és az ünnepnapi időrendet is). Ez az időrend érvénybe lép amint beprogramozzák, és legfeljebb egy hétig marad aktív.

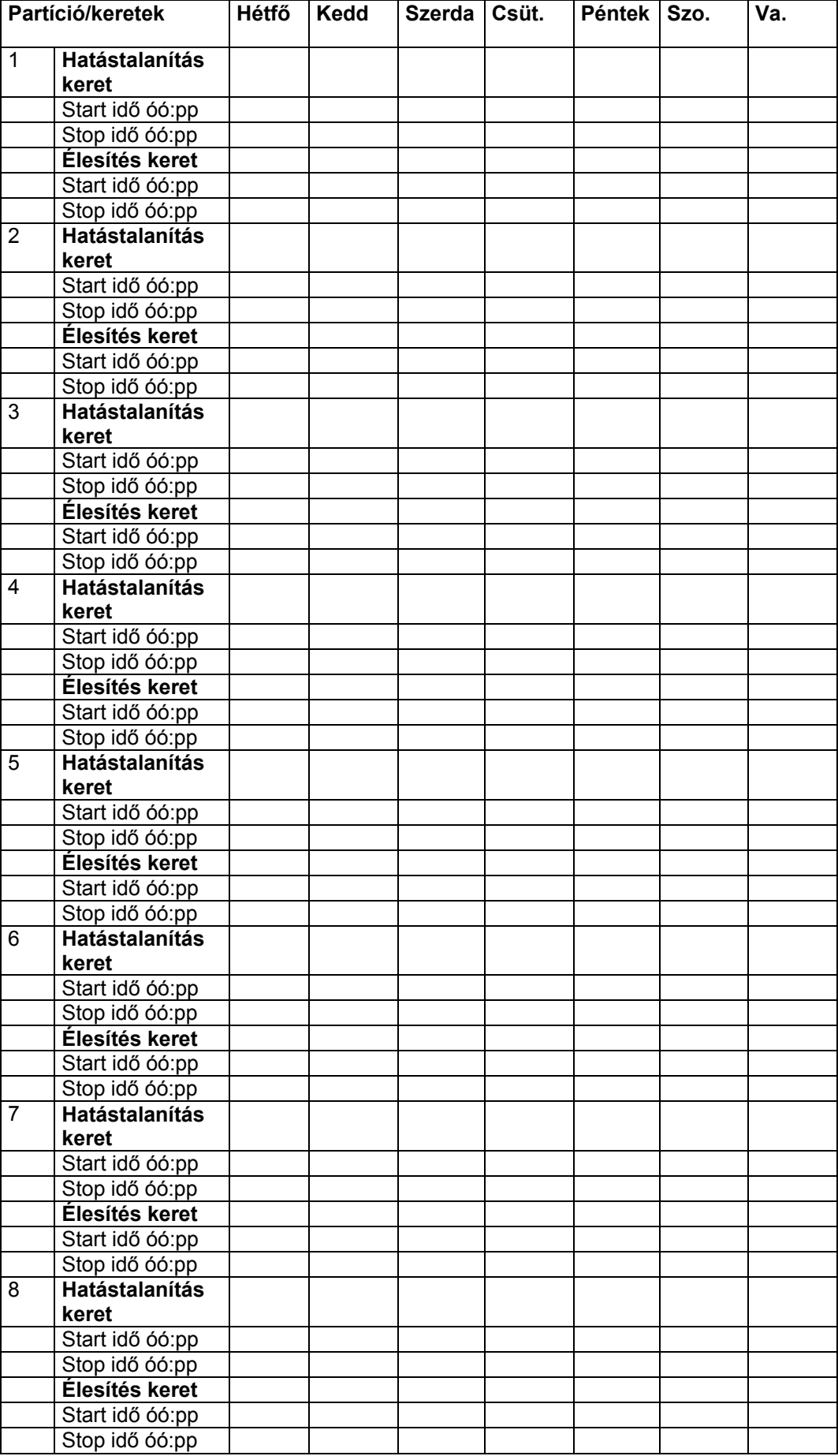

# **Átmeneti időrendek programozása**

Ahhoz, hogy belépjen ebbe az üzemmódba, írja be: biztonsági kód + # + 81. Vegye figyelembe, hogy csak manager vagy magasabb jogosultsági szintű felhasználók programozhatják az átmeneti időrendeket. Az átmeneti időrendek csak arra a partícióra vannak hatással, amelyből beírták őket.

Az átmeneti időrendek később is használhatók úgy, hogy egyszerűen a *Napok* kérdéshez léptet (a # megnyomásával), amelyet az alábbiakban írunk le, és aktiválja a megfelelő napokat. Ezt figyelembe kell venni a napi időkeretek meghatározásakor.

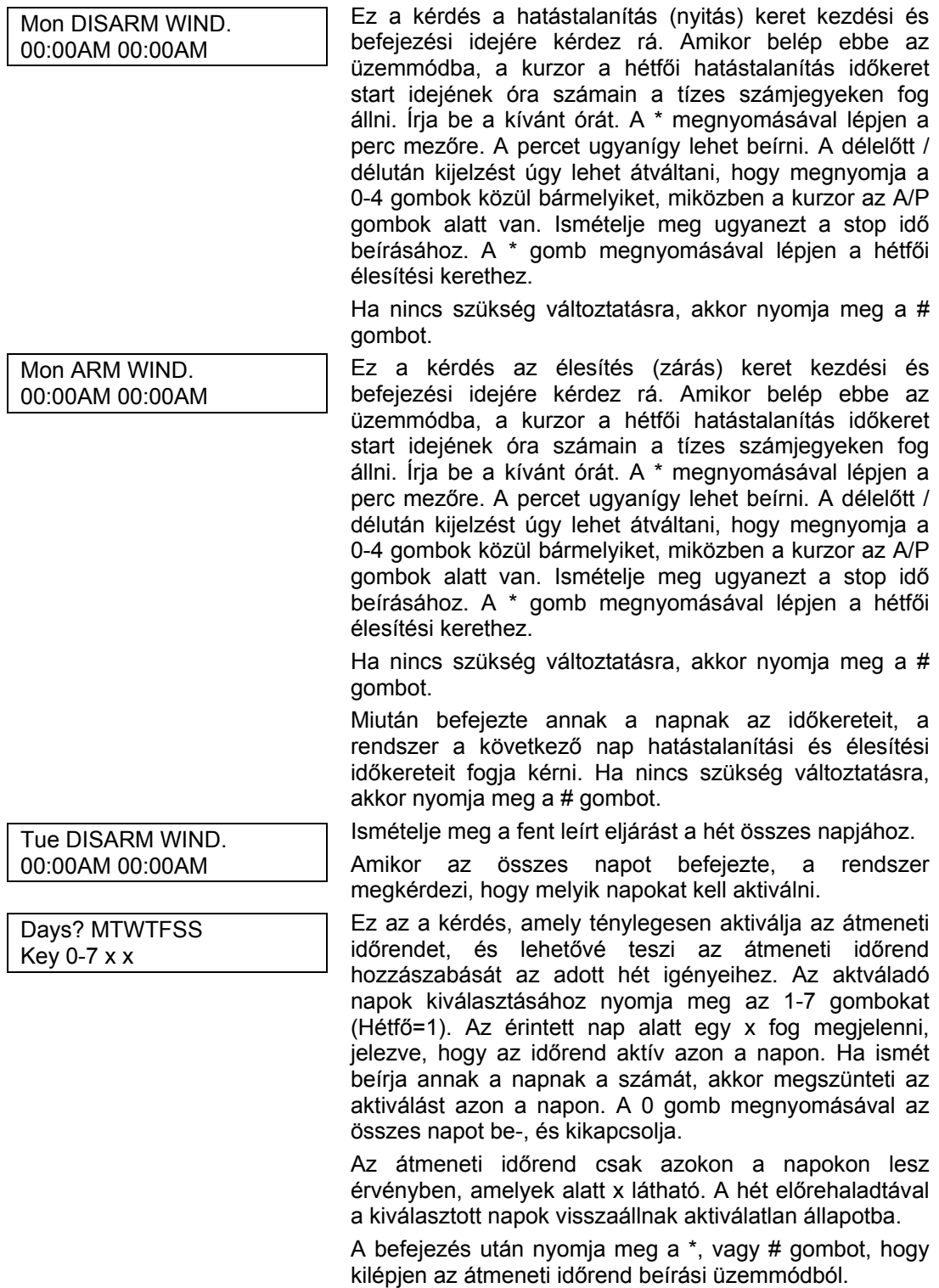
A rendszer lehetővé teszi húsz időzítő használatát, amelyekkel a felhasználó kimeneti készülékeket vezérelhet (4204 relék, vagy teljesítményvezérlő készülékek, például X-10). Ezek az időzítők ugyanolyanok, mint a külön kapható időzítő órák, amelyeket elektromos szaküzletben lehet megvásárolni. Magukat a készülékeket a #93 menü üzemmód relé programozáson keresztül programozza be a telepítő a rendszerbe. A felhasználónak csak a kimenti készülék számát és szöveges leírását kell ismernie.

A telepítő beállíthat bizonyos reléket a #93 menü üzemmód programozás során, hogy korlátozva legyen a hozzáférésük. Ezeket a reléket nem vezérelheti a felhasználó (megakadályozza, hogy a felhasználó ajtókat, szivattyúkat, stb. vezéreljen).

Ebbe az üzemmódba úgy léphet be a felhasználó, hogy beírja a biztonsági kódját + # + 83.

Írja be a programozandó kimeneti időzítő számát (01-20). A \* gomb megnyomásával fogadja el a tételt, és lépjen a következő kérdésre.

A 00 megnyomásával kiléphet és visszatérhet a normál üzemmódba.

Ha már be volt programozva ez az időzítő, akkor egy összesítő kijelzés fog megjelenni. Ebben a példában:

06: Időzítő száma

04: Kimeneti készülék száma, amelyet ez az időzítő befolyásol

Udvari lámpa: A 4. kimeneti készülék leírása

07:00PM: Start idő

11:45PM Stop idő

A folytatáshoz nyomja meg a \* gombot.

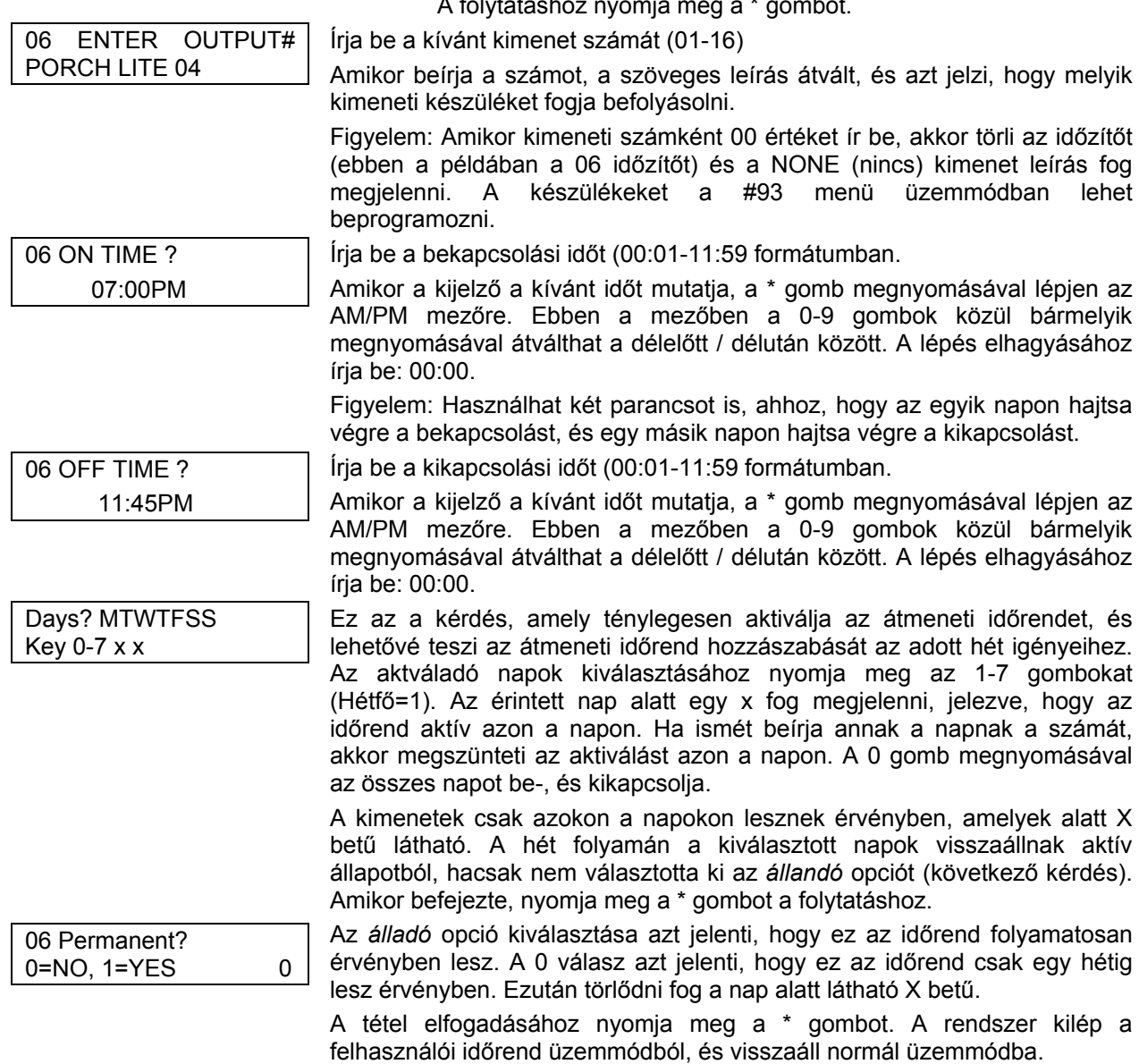

00=Quit 01 06 07:00P 11:45P

Output Timer #? 01-20

PORCH LITE 04

# **23. rész: RENDSZER KOMMUNIKÁCIÓ**

Ez a rész a következő információkat adja meg:

- A sikeres adatátvitel folyamata
- A jelentési formátumok folyamata ebben a rendszerben
- Kommunikációs alapbeállítások betöltése
- Contact ID jelentési kódok

#### **A sikeres adatátvitel**

Amikor a riasztóközpont felhívja a felügyeleti központ vevőjét, akkor vár, amíg meg nem hallja a kézfogás frekvenciát a vevőből annak jelzésre, hogy a vevő vonalban van és készen áll az üzenet vételére. Amikor a központ hallja azt a kézfogás jelet, amelyre be van programozva, akkor elküldi az üzenetet. A központ ezután a kapcsolat vége frekvenciára vár a vevő felől, ami nyugtázza azt, hogy a vevő megkapta és megértette az üzenetet.

Amennyiben a központ nem kapja meg, vagy nem érti a kézfogás frekvenciát, akkor nem küldi el az üzenetet. Amikor a központ megkapja és megérti a kézfogás frekvenciát, akkor elküldi az üzenetet. Ha hiba történik az átvitel közben (a vevő nem kap érvényes üzenetet), akkor a felügyeleti központ vevője nem adja ki a kapcsolat vége frekvenciát.

A központ összesen nyolc kísérletet fog tenni az elsődleges telefonszám felé, és nyolc kísérletet a másodlagos telefonszám felé (ha be van programozva) egy sikeres üzenet továbbításhoz. Amennyiben a központ nem jár sikerrel a többszöri próbálkozás után sem, akkor a kezelőegységen *kommunikációs hiba* felirat lesz látható (szöveges kezelőegység).

#### **Jelentési formátumok**

A következő táblázat megadja azoknak a frekvenciáknak (kézfogás, illetve kapcsolat vége) a három csoportját, amelyeket a központ támogat, és megadja a különböző formátumokat, amelyek mindegyikkel elküldhetők.

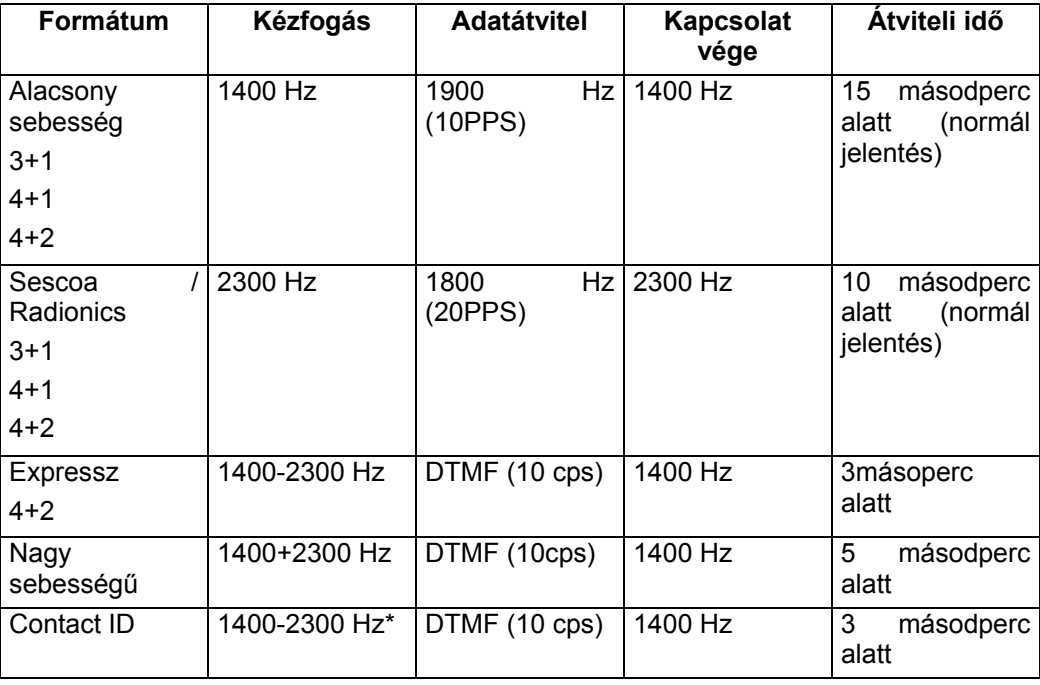

\* Robofon változathoz csak 2300 Hz

**TÁJÉKOZTATÓ**: Az Ademco Contact ID jelentése képes arra, hogy külön-külön lejelentse 128 zóna információt, valamit a nyitásokat és zárásokat 150 felhasználóra az Ademco 685 vevővel fölszerelt felügyeleti központok felé, amelyek 4.4, vagy újabb változatú szoftvert használnak. Az új VISTA-120 jelentési kódok mindegyikének teljes támogatáshoz 4.7, vagy újabb szoftver változat szükséges. A 685 vevő 4.4 alatti változatszámú szoftverei nem támogatják a Contact ID jelentést. A 685 vevő felújításával kapcsolatos információkat kérje a legközelebbi Ademco képviselettől.

# **A következő táblázat mindegyik formátumot részletesebben elmagyarázza.**

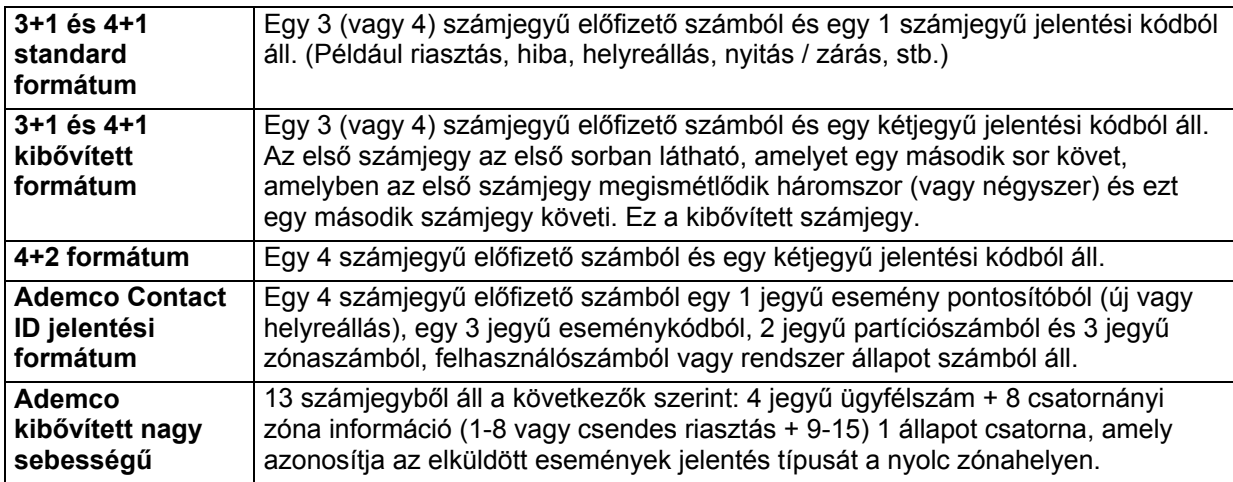

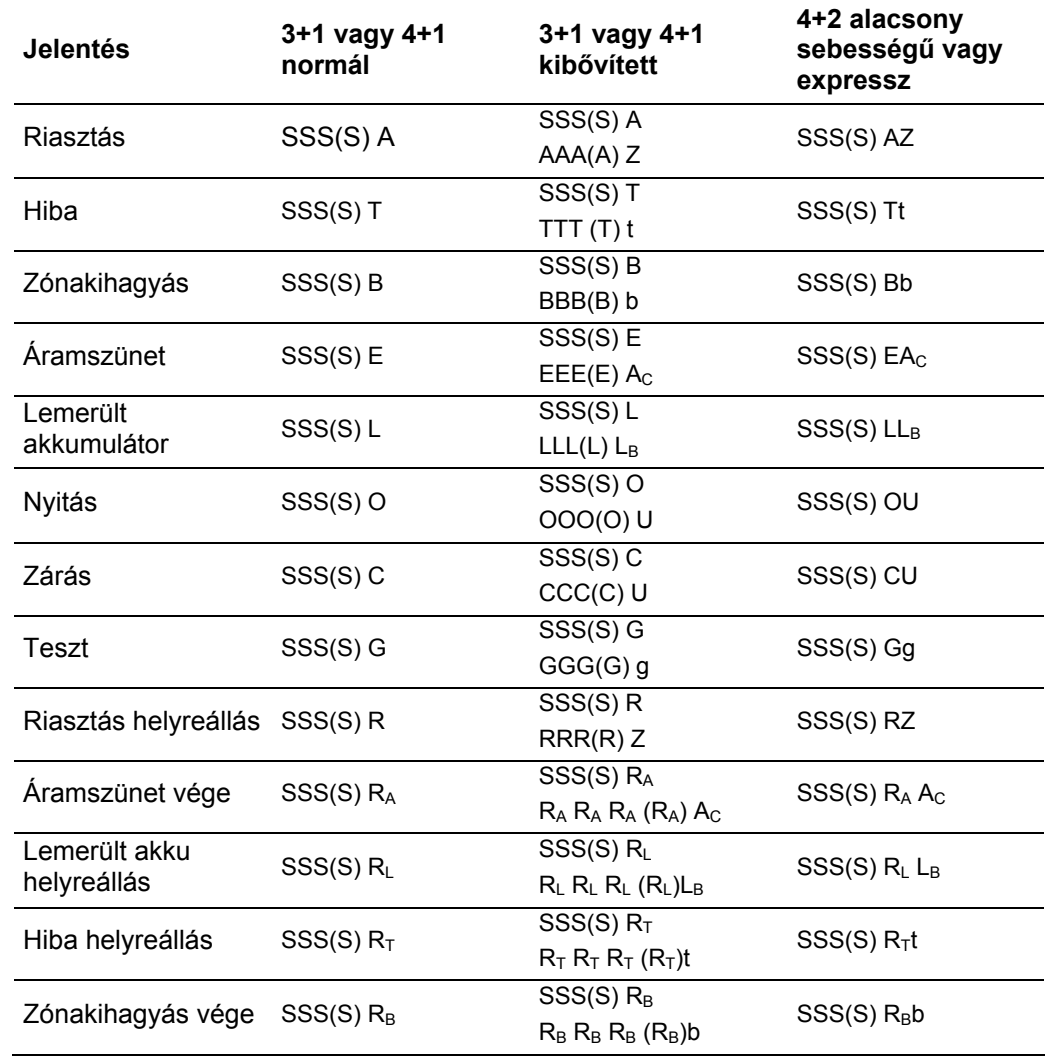

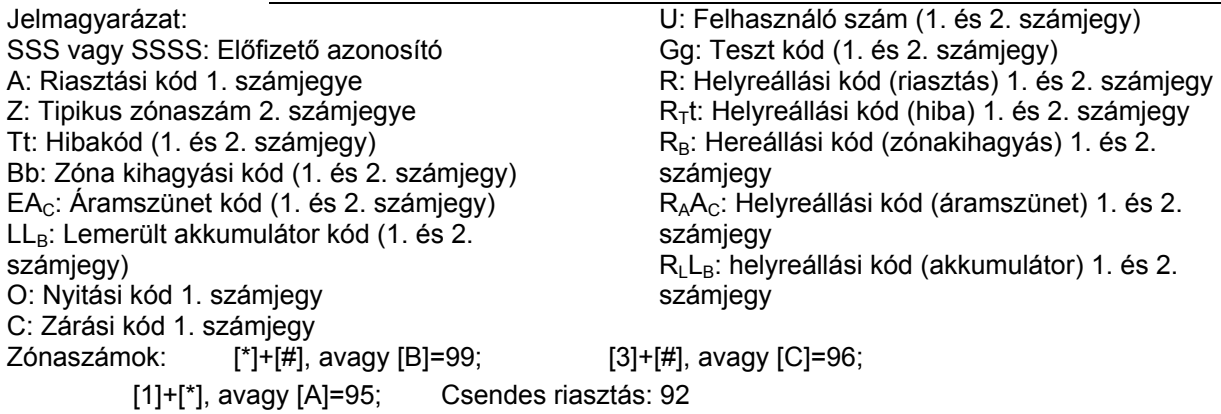

### **Az Ademco Contact ID jelentés** a következő formátumból áll:

CCCC QEEE GG ZZZ

amelyben: CCCC = Ügyfél (előfizető) azonosító

- Q = Eseménypontosító, amelyben:
- E = Új esemény, R: Helyreállás
- EEE = Eseménykód (3 db hexadecimális számjegy)
- GG = Partíciószám (a rendszerüzeneten 00 látható)
- ZZZ = Zóna/Contact ID szám, ami lejelenti a riasztást, vagy a felhasználó számot nyitás / zárások esetén. A rendszerállapot üzenetek (áramszünet, sétateszt, stb.) 0-kat tartalmaznak a ZZZ helyén.

**Ademco kibővített nagy sebességű jelentés** események csatornánként:

Az 1-8. csatorna a következő állapotok egyikét tartalmazhatja:

- 1= Új esemény
- 2= Nyitás (az állapotjelző csatornák értéke mindig 2)\*
- 3= Helyreállás
- 4= Zárás (az állapotjelző csatornák értéke mindig 4)\*
- 5= Normál, nincs lejelentendő esemény
- 6= Korábban lejelentve, még nem állt helyre

\* Figyelem: Az 1. csatorna az 1-9. és A-F felhasználó azonosítót fogja tartalmazni, ha engedélyezve van a nyitás / zárás jelentés.

Az állapotcsatornáknál a következő állapotok egyike lehetséges:

- 1= Csendes riasztás (csak a csendes riasztásnál + a 9-15. csatornánál.
- 2= Nyitás
- 3= Zónakihagyás (csak az 1-8. csatorna esetén)
- 4= Zárás
- 5= Felügyeleti/hiba (csak az 1-8. csatorna esetén)
- 6= Rendszerállapot:
	- Áramszünet az 1. csatornán
	- Lemerült akkumulátor a 2. csatornán
	- Időbeállítás a 3. csatornán
	- Naplótörlés a 3. csatornán
	- Napló 50%-ig tele a 3. csatornán
	- Napló 90 %-ig tele a 3. csatornán
	- Napló túlcsordulás a 3. csatornán
	- Feszültség bekapcsolásos reset a 4. csatornán
	- Sétateszt kezdete és vége a 8. csatornán
- 7= Normál riasztási állapot (csak az 1-8. csatorna)

9= Teszt jelentés

A tipikus kibővített nagy sebességű jelentés a következőképpen nézhet ki:

1234 5115 5555 7 (az 1234 számú ügyfél riasztása a 2. és 3. csatornán)

### **KORLÁTOZÁSOK**

- 1. Az Ademco kibővített nagy sebességű formátum használta estén ne feledje, hogy csak 15 csatorna használható + egy csendes riasztási csatorna. Ha 15-nél több zónát használ, akkor ezeknek együtt kell használniuk a csatornákat.
- 2. Az Ademco kibővített nagy sebességnél a 9-15. csatorna nem jelenti le a hibákat, illetve zóna kihagyásokat. Használja ezeket a csatornákat olyan zónákhoz, amelyek nem jelentik le ezeket az állapotokat.
- 3: Csak az 1-15. számú felhasználót lehet külön lejelenteni nyitási / zárási jelentésekkel az Ademco kibővített nagy sebességű formátumnál.

#### **Kommunikációs alapbeállítások betöltése**

A telepítés felgyorsításának elősegítésére a rendszer négy különböző kommunikációs alapbeállítást biztosít (alacsony sebességű, Ademco expressz, Ademco nagy sebességű, és Ademco Contact ID). Ezek az alapbeállítások automatikusan beprogramozzák az ipari szabványú kód hozzárendeléseket zónákhoz, kezelőegység pánikjelzésekhez, nem riasztási és felügyeleti állapotokhoz, és ezek bármikor betölthetők a nem kommunikációs programmezők befolyásolása nélkül.

A kommunikációs alapbeállításokat bármikor be lehet tölteni, azonban tanácsoljuk, hogy a központot csak legelőször állítsa be alapbeállításra (\*97), **amíg semmilyen más programozást nem készített el**. Ha már más programozásokat elvégzett, akkor nincs szükség a központ alapértékre állítására.

A kommunikációs alapbeállítások betöltéséhez végezze el a következőket:

Lépjen be a programozási üzemmódba: telepítői kód + 800. Amikor belépett a programozási üzemmódba, először írja be \*94, majd írja be a következő mezőszámok egyikét:

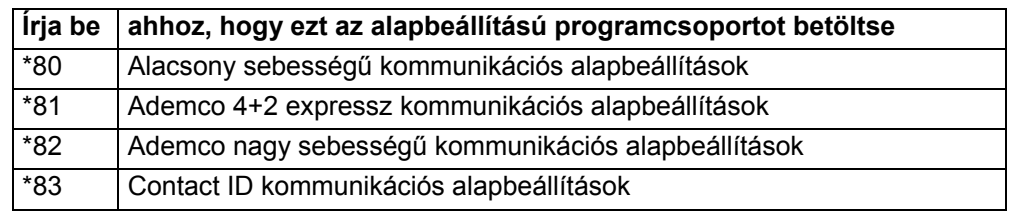

#### AZ ALAPBEÁLLÍTÁSÚ PROGRAMOZÁSI PARANCSOK TÁBLÁZATA:

## **A Contact ID eseménykódok táblázata**

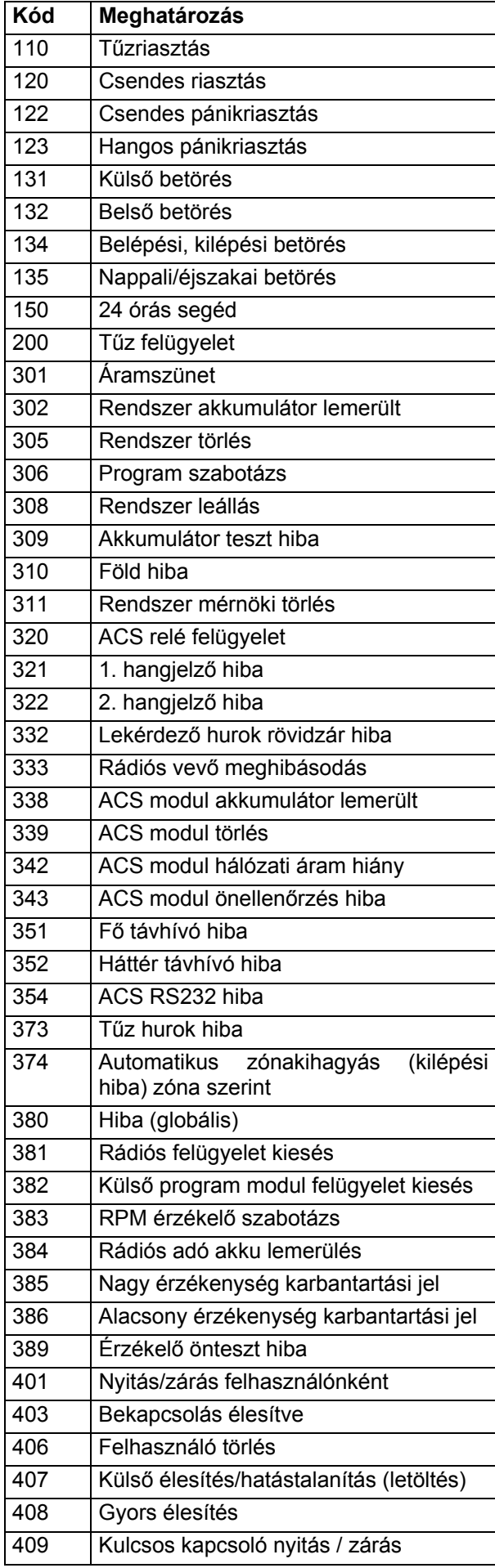

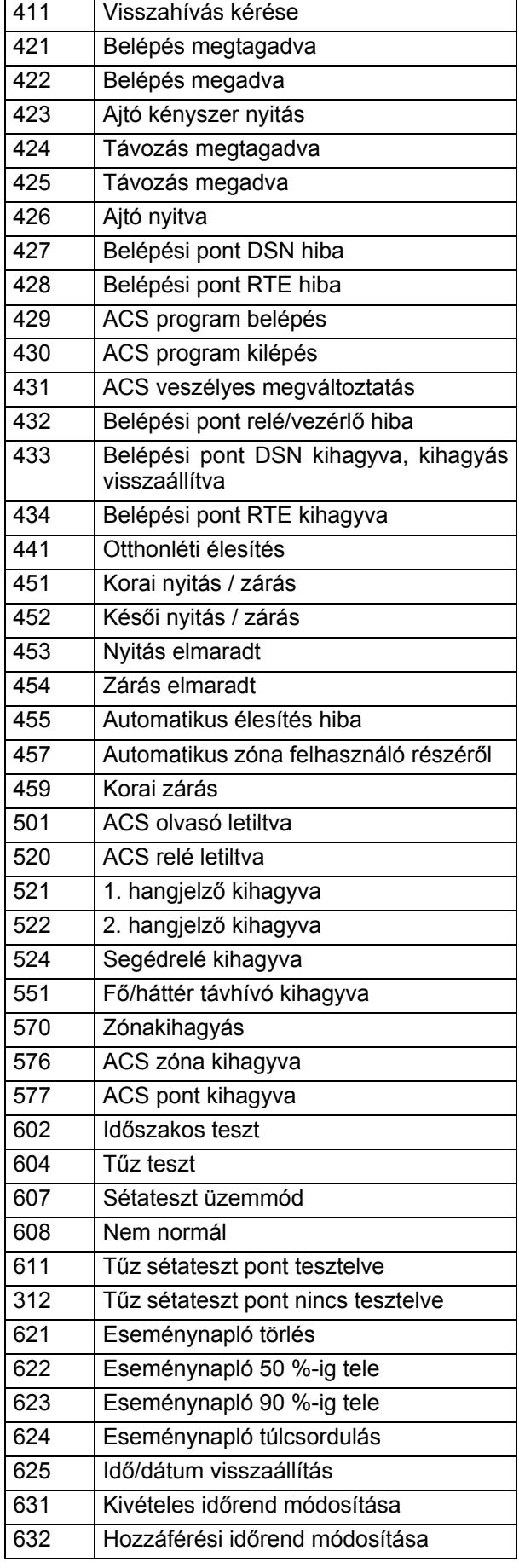

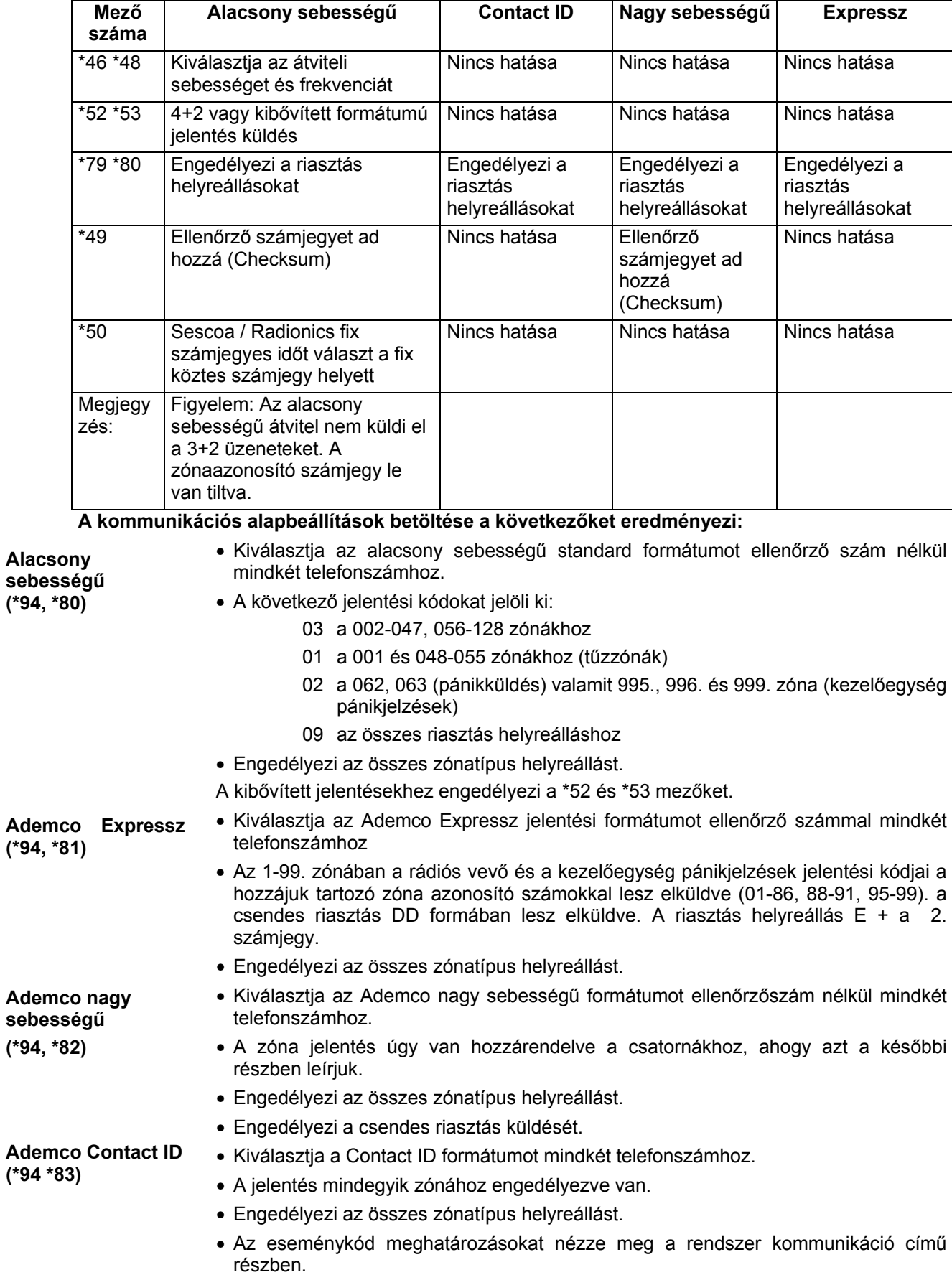

# **Kommunikációs programozási útmutató**

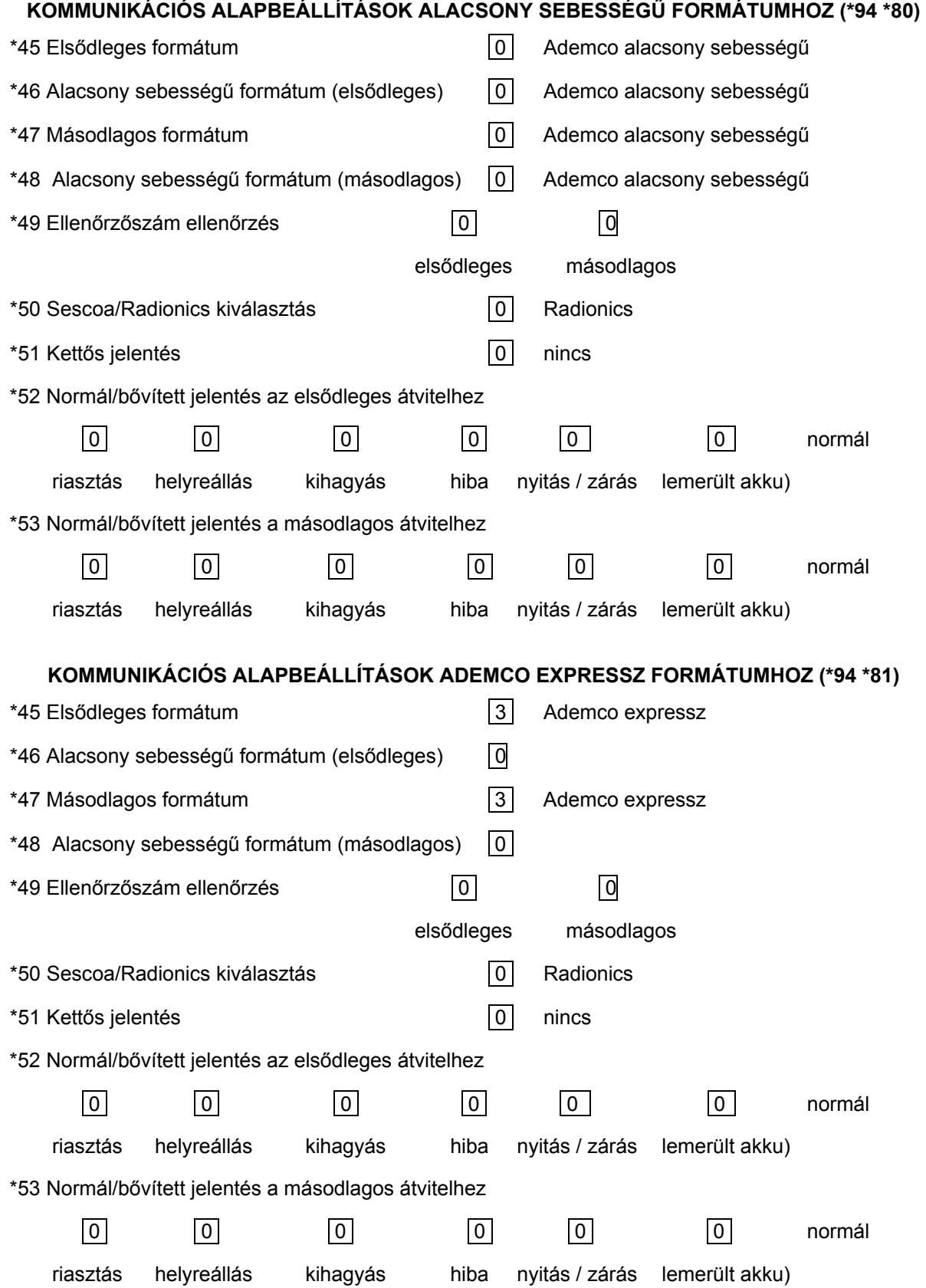

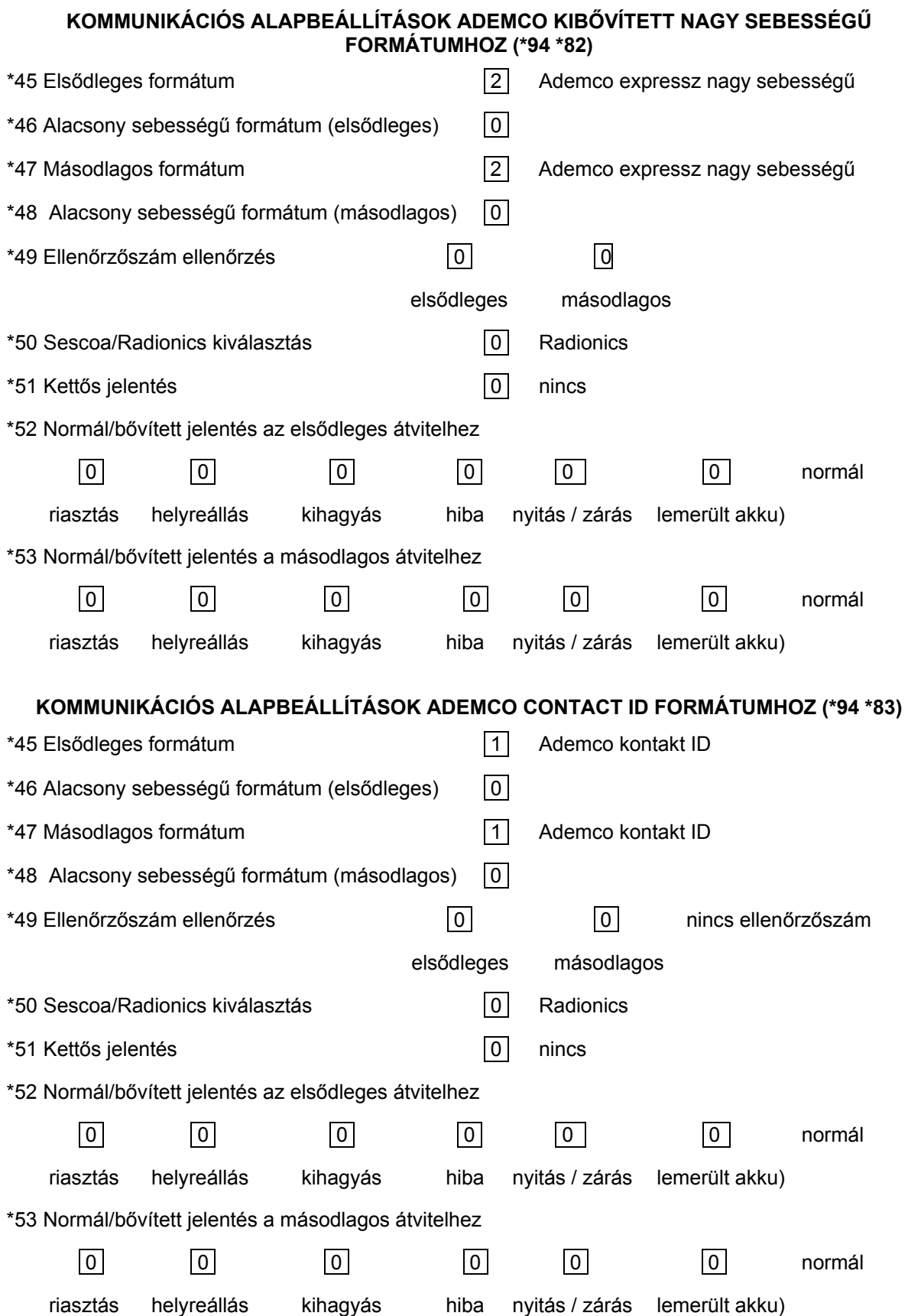

# **KOMMUNIKÁCIÓS ALAPBEÁLLÍTÁSOK A ZÓNÁHOZ**

A jelentési kódok programozásához nézze meg a jelentési kód programozás című részt a #93 menü üzemmód programozás című részben.

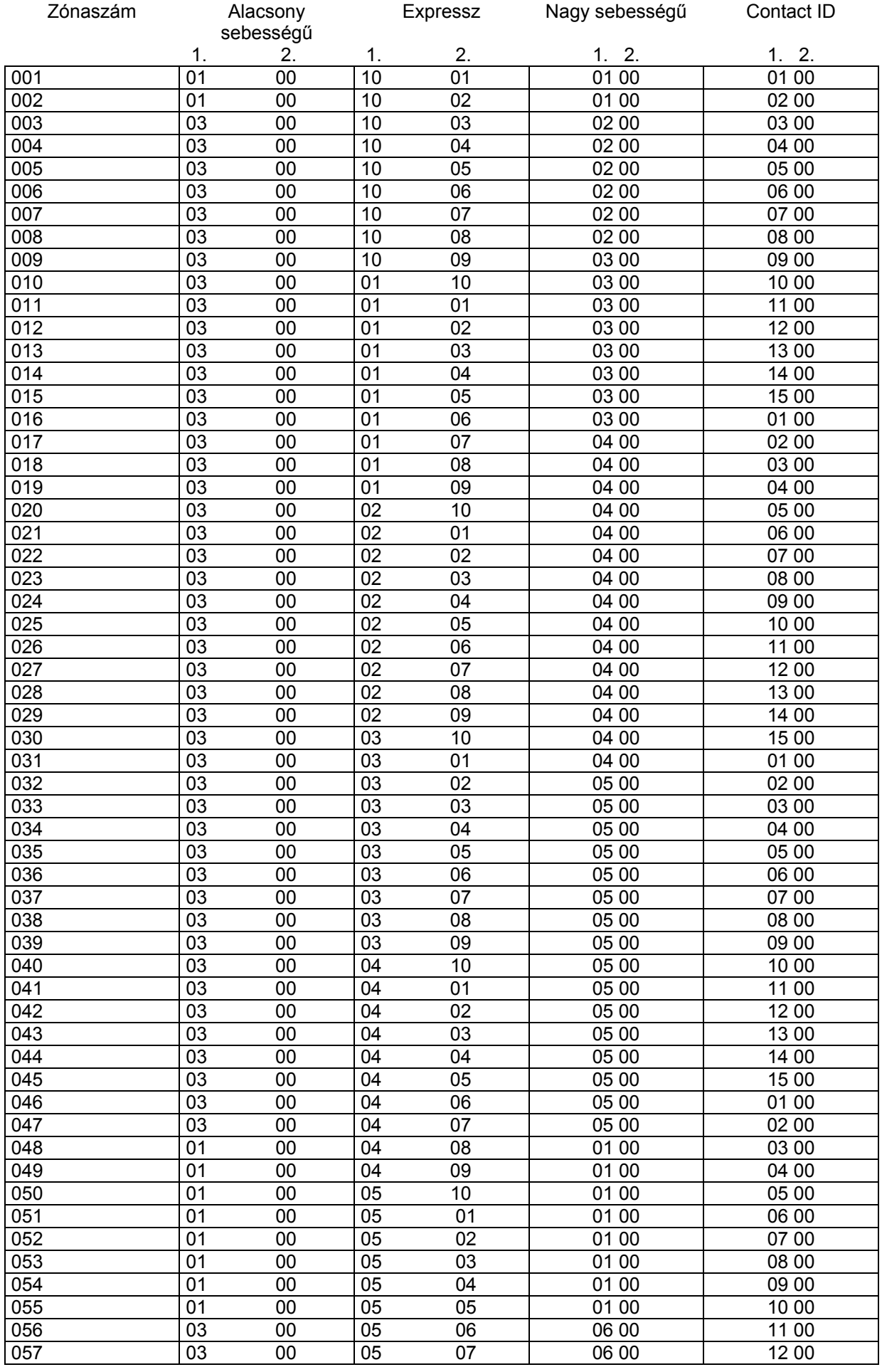

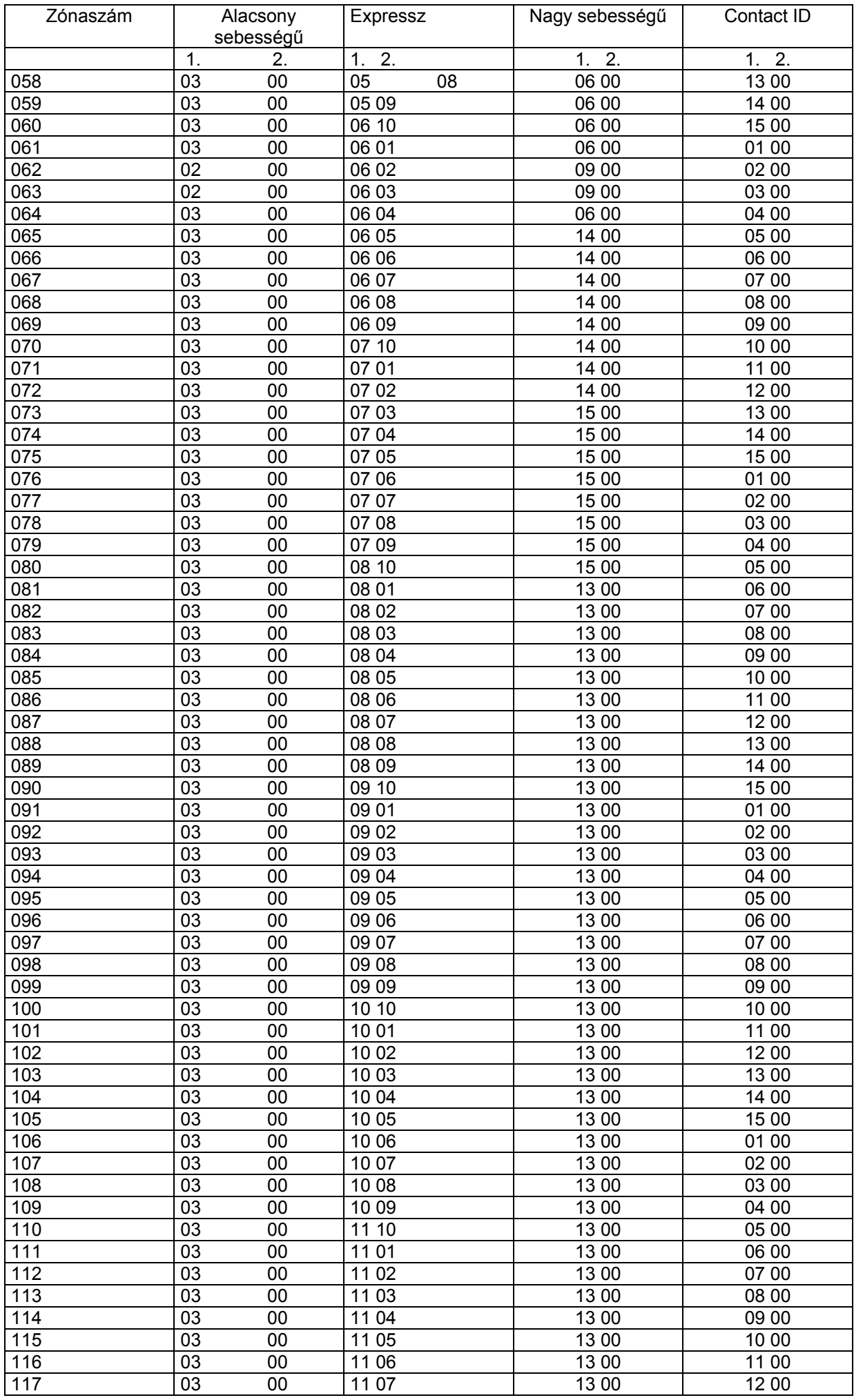

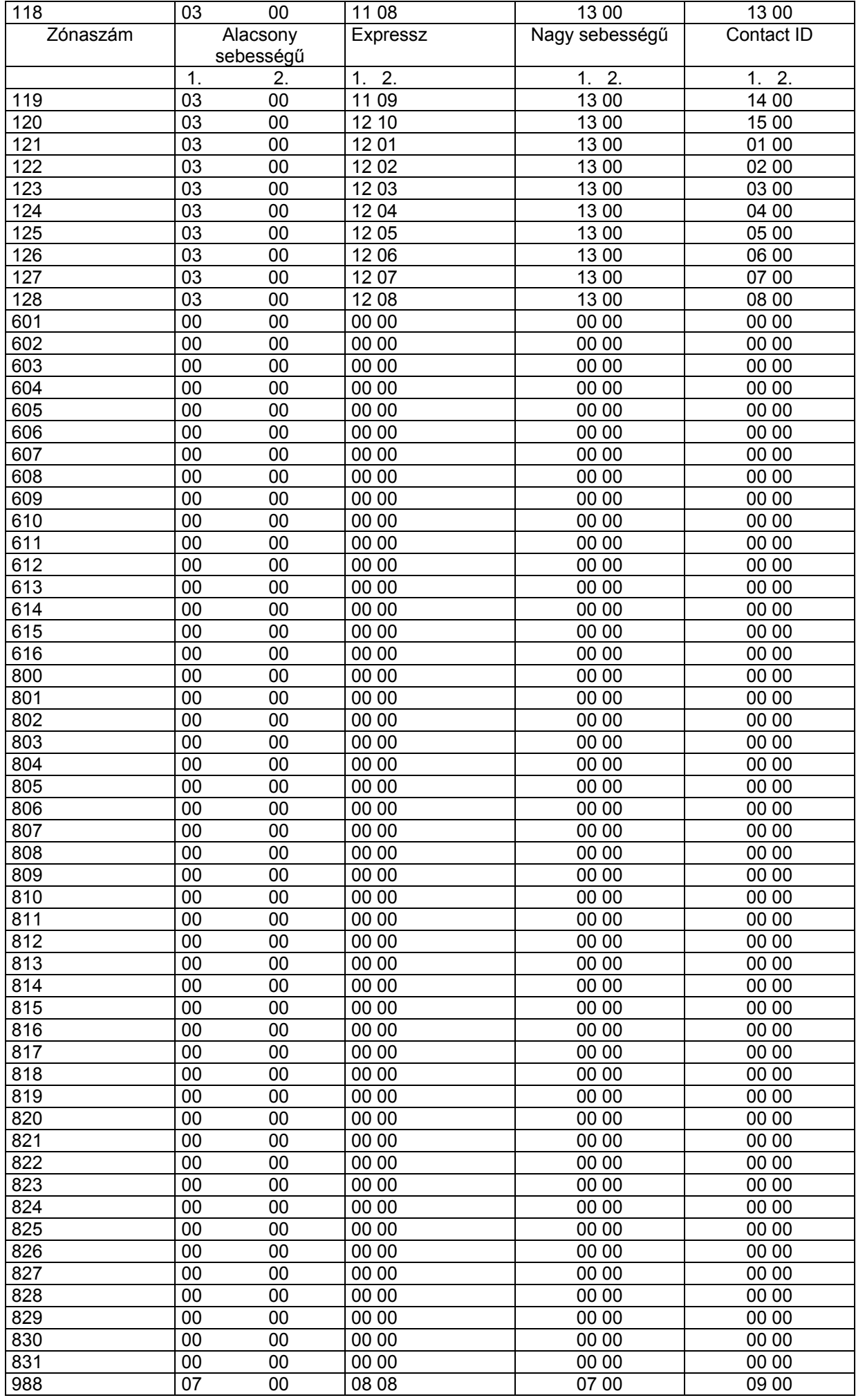

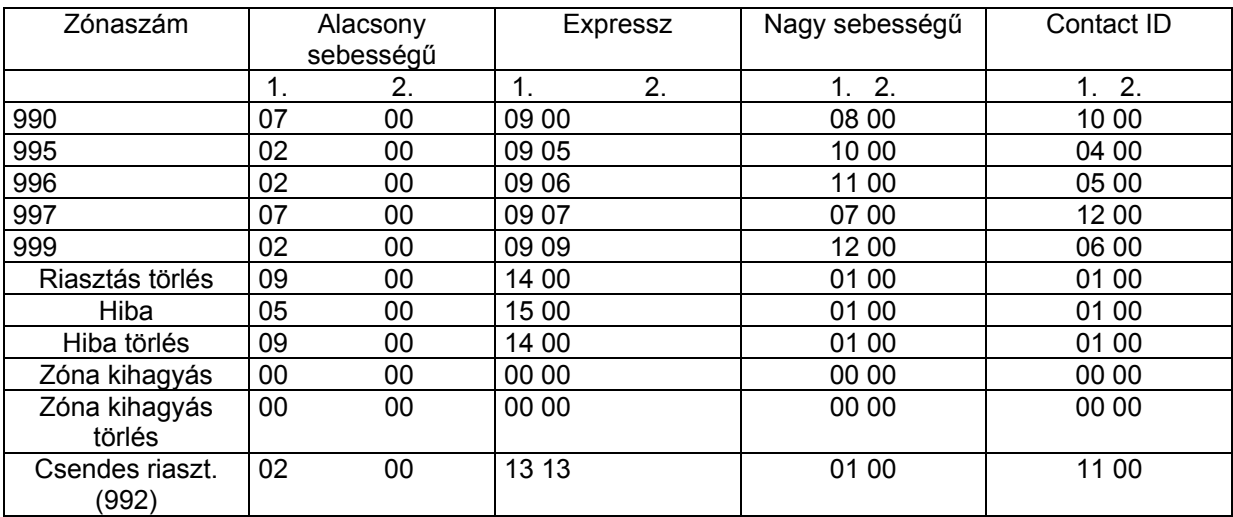

# **24. rész: LETÖLTÉS**

Ez a rész a következő információkat adja meg:

- Általános információk a letöltésről
- Kapcsolatba lépés egy riasztóközponttal
- Tanácsok
- A hozzáférés biztonsága
- A 4100SN modul csatlakoztatása közvetlen vezetékes letöltéshez

A letöltés lehetővé teszi a kezelőnek, hogy távolról hozzáférjen a riasztóközponthoz, programozza és vezérelje azt normál telefonvonalon keresztül. Ami közvetlenül megtehető a kezelőegységről, az mind megtehető távvezérléssel is az Ademco V-Link letöltő szoftver használatával. Ahhoz, hogy kommunikálhasson a riasztóközponttal, a következőkre van szükség:

- 1. Egy IBM kompatíbilis 286, 386, 486, vagy Pentium számítógép, legalább 1 MB RAM memóriával, egy merevlemezzel, 12 MB szabad hellyel, MS-DOS 3.1, vagy magasabb szintű futó operációs rendszerrel.
- 2. Egy Ademco megjelölt kompatibilis modem
- 3. Másik esetben használhat egy 4100SN interfész modult is ahhoz, hogy közvetlen vezetékes kapcsolatba lépjen a riasztóközponttal a számítógépen keresztül a helyszínen (nézze meg az ábrát).
- 4. V-Link Ademco letöltő szoftver. Ez a szoftver 3,5", vagy 5-1/4" lemezen kapható, és tartalmazza a használati utasítást is.

#### **Kapcsolatba lépés egy riasztóközponttal**

A védett helységekben a riasztóközpontot a meglévő telefonvonalhoz kell csatlakoztatni (nézze meg a *telefonvonal bekötése* című részt). A központ további programozása nem szükséges telepítés előtt a letöltéshez.

A letöltéshez hajtsa végre a következőket:

- 1. Írja be a telepítői kódot + # + 5. A központ átmenetileg engedélyezi az öt csengetéses számlálást, és beállítja 1 értékre a letöltés visszahívás opciót (visszahívás nem szükséges).
- 2. Hívja fel a riasztóközpontot a letöltő szoftver használatával, amelyet 1. kommunikációs üzemmódra állít.
- 3. A letöltő létre fogja hozni a kapcsolatot visszahívás nélkül. A központ információk ekkor letölthetők.

 A következők szerint kapcsolatot kell létrehozni a számítógép és a riasztóközpont között ahhoz, hogy távolról hozzáférjen a riasztóközponthoz, hogy vezérelje, illetve programozza ezt:

- a. A számítógép felhívja a riasztóközpontot (az összes ügyfél telefonszáma be van írva a számítógépen lévő ügyfél file-ba.
- b. A riasztóközpont válaszol az előre beprogramozott számú csengetés után, és végrehajtja a kézfogást a számítógéppel.
- c. A számítógép visszahívás kérdést küld a központ felé, amennyiben a visszahívás nincs letiltva.
- 4. A központ nyugtázza a kérést, és elbont. A következő néhány másodperc alatt a központ feldolgozza a kérdést, ami biztosítja, hogy bizonyos kódolt információkat megkapjon a számítógéptől, amiknek egyeznie kell a memóriájában lévő saját adataival.
- 5. Sikeres egyeztetés esetén a riasztóközpont foglalja telefonvonalat, és visszahívja a számítógépet, hacsak nincs letiltva a visszahívás.
- 6. A számítógép válaszol (általában a 2. csengetésre), és végrehajtja a kézfogást a központtal.
- 7. A központ más alapbeállítású információkat küld a számítógépnek. Ha ez az információ egyezik a számítógép információival, akkor sikeresen létrejött a kapcsolat. Ezt az állapotot nevezzük úgy, hogy ON-LINE.

#### **Általános információk**

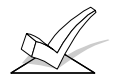

- 1. A riasztási- és hibareakciók és jelentések csak az ON-LINE EEROM frissítés közben vannak letiltva. Amennyiben ez alatt valamilyen riasztási esemény történik, akkor a központ reagál erre, és a jelentések keresztülmennek, amint befejeződött a távhozzáférési folyamat. A riasztási- és hibaállapotokat a rendszer nem fogja figyelmen kívül hagyni: egyszerűen késeltetve lesznek. A riasztóközpont az ON-LINE folyamat minden más időtartama alatt jelzi a számítógépnek azt, hogy riasztás történt és megszakítja a folyamatot, hogy átküldhesse a riasztásokat.
- 2. A letöltési kommunikáció közben a kezelőegységek nem működnek, és az elbontást követően áll vissza a normál funkciójuk. Az ON-LINE kapcsolat ideje alatt minden kezelőegység művelet figyelmen kívül lesz hagyva.

#### **ON-LINE vezérlő funkciók**

A következő funkciók hajthatók végre ON-LINE kapcsolat közben a riasztóközponttal:

- A rendszer élesítése távoléti üzemmódban a rendszer hatástalanítása (ha nincs beprogramozva a \*38 mező: élesítve korlátozás)
- Egy zóna kihagyása
- Egy új program letöltésének elfogadására lehet beállítani a rendszert
- A kommunikációs (távhívó) funkciók letiltása (felügyelt rendszer esetén a felügyeleti díj fizetés elmulasztása)
- A biztonsági rendszer összes funkciójának leállítása (bérelt rendszer díj fizetésnek elmulasztása)
- A helyi kezelőegység programozás letiltása (megakadályozza a beavatkozást az ügyfél rendszerébe)
- Üzenethagyás az ügyfél számára
- A rendszer utasítása arra, hogy feltöltse a felügyeleti központba a helyszínen lévő programozás egy másolatát.
- Kiolvasás: Élesítési állapotok, hálózati tápfeszültség állapota, zavart zónák listája, kihagyott zónák listája, 224 eseményes napló, a jelenleg riasztási állapotban lévő zónák listája, a jelenleg zavar állapotban lévő zónák listája.
- A valós idejű óra beállítása
- Teszt jelentés kezdeményezése a riasztóközpontból
- A reléket, illetve vezérlőket aktiválja, vagy az aktiválást megszünteti.

**A hozzáférés biztonsága** 

A riasztóközponthoz való hozzáférés távoli helyről négyszintű védelemmel van védve a beavatkozás ellen.

- 1. Biztonsági kódos kézfogás: Az előfizető ügyfélszámának, valamint a 8 jegyű azonosító számnak (amit csak a felügyeleti központ ismer) egyeznie kell a riasztóközpont és a számítógép között.
- 2. Elbontás és visszahívás: A riasztóközpont elbont, és visszahívja a számítógépet az előre beprogramozott számon, de csak akkor, ha egyeznek a biztonsági kódok.
- 3. Adatkódolás: A számítógép és a központ között cserélt összes adat kódolva van, hogy csökkentsük annak a lehetőségét, hogy bárki megcsapolja a vonalat és visszaéljen az adatokkal. Ezen kívül az összes ügyfél file kódolva van annak megelőzése érdekében, hogy ezeket egy másik telepítő V-link letöltő szoftver csomagjában megnyissák.
- 4. Kezelői hozzáférési szintek: Összesen 15 kezelő férhet hozzá a letöltőhöz, melyek mindegyikének saját bejelentkezési kódja van. Azonban mindegyik kezelőhöz három hozzáférési szint egyike hozzá van rendelve mind file, mind parancs funkciók esetén a következők szerint:

### **FILE HOZZÁFÉRÉS:**

 *Csak olvas*: csak megnézni tudja az adatbázist. Nem változtathat meg semmilyen információt, és nem láthatja az ügyfél hozzáférési kódjait.

 *Részben olvas / ír*: Megnézhet és megváltozathat minden információt, kivéve az ügyfél hozzáférési kódjait.

 *Teljes írás / olvasás*: Az adatbázisban minden információt megnézhet és megváltoztathat.

#### **KÖZPONT / KOMMUNIKÁCIÓ HOZZÁFÉRÉS:**

*Csak olvas*: A rendszert csak feltölteni és élesíteni tudja. Nem tud hatástalanítani, zónát kihagyni és nem tud semmilyen információt megváltoztatni.

*Rész írás / olvasás*: Tud élesíteni, zónát kihagyni, feltölteni, letölteni, de nem tudja leállítani a rendszert.

*Teljes írás / olvasás*: Végre tud hajtani minden központ és állapot parancsot, valamit a rendszer egészének, vagy részeinek a leállítását is.

#### **Megjegyzések:**

- 1. Amikor a központhoz sikeresen hozzáférnek, akkor minden alkalommal programszabotázs jelentés lesz elküldve a felügyeleti központnak, ha ez be van programozva (\*81).
- 2. Letöltés közben a kezelőegységen *modem kommunikáció* felirat látható.
- 3. Amikor befejeződött egy letöltés vagy mentés, akkor automatikusan eltárolja az időpontot is a rendszer, jelezve az utolsó letöltés (vagy mentés) dátumát és időpontját, valamit a kezelő azonosító számát.
- 4. Az átlagos letöltés teljes ideje − beleértve a felhívást, bontást és visszahívást is − összesen 4 perc alatt van.
- 5. Minden egyes ügyfél teljes nyomtatása elvégezhető, ha egy nyomtatót csatlakoztatnak a számítógéphez. A nyomtató ajánlásokkal kapcsolatban nézze meg a számítógép használati utasítását, vagy vegye fel a kapcsolatot a forgalmazóval.

**Egy 4100SM modul csatlakoztatása közvetlen vezetékes letöltéshez** 

A központ letölthető modem használata, vagy telefon használata nélkül is a V-Link szoftver és egy 4100SM soros modul használatával. A közvetlen vezetékes letöltés kapcsolatnak ideiglenesnek kell lennie, és ez nem része az állandó telepítésnek. A közvetlen vezetékes letöltést arra szántuk, hogy a telepítő számára legyen eszköz a telepítés közben.

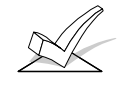

**A riasztóközpont és a 4100SM modul közötti összeköttetés másféle, mint az, amit a 4100SM telepítési utasításban lát.** A helyes bekötést nézze meg az alábbi ábrán. Ezen kívül, amikor a *Gond esetén* című rész 2. lépése a zöld vezetékre hivatkozik a 4100SM leírásban, akkor **használja a lila vezetéket**.

A fő áramköri lap jobb oldalán lévő J7-es csatlakozó fölött található J8 csatlakozó (nézze meg a *Bekötések összefoglalása* című ábrát ennek a használati utasításnak a belső borítóján) arra való, hogy vagy egy helyi soros nyomtatót (nézze meg az *Eseménynapló nyomtató bekötése* című részt), vagy egy számítógépet csatlakoztasson. Csatlakoztassa a számítógépet az alábbi ábra szerint. **Vegye figyelembe, hogy a számítógép lila vezetéke eltérő a soros nyomtató csatlakoztatáskor használt vezetéktől.** 

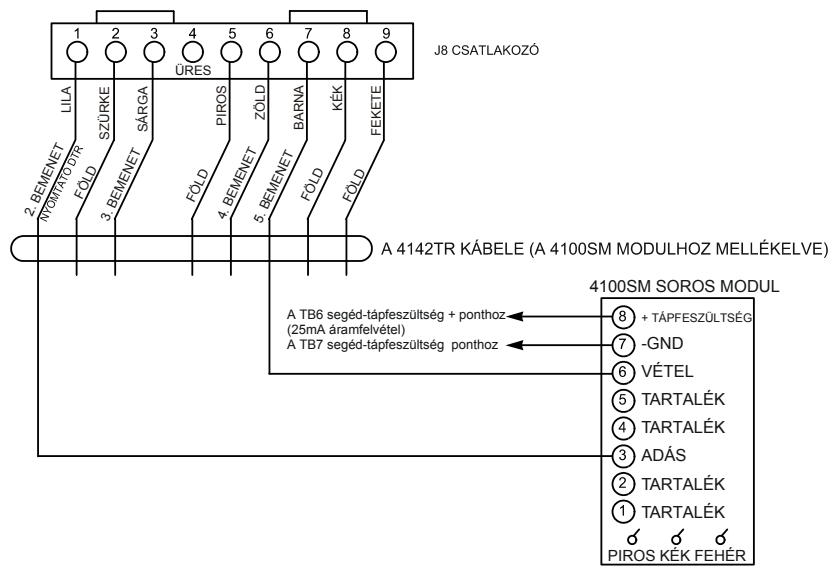

30. ábra: Közvetlen vezetékes letöltés bekötése

# **25. rész: A VALÓS IDEJŰ ÓRA BEÁLLÍTÁSA**

Ez a rész a következő információkat adja:

- Általános információk a valós idejű óráról
- A dátum és idő beállítása

#### **Általános információk**

A rendszernek van egy valós idejű órája, amelyet be kell állítani ahhoz, hogy a rendszer eseménynaplója idő és dátum szerint nyomonkövesse az eseményeket. Ahhoz is szükség van az óra beállításra, hogy a rendszer végrehajtsa az időzített programokat (idővezérelt események).

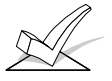

FIGYELEM: A valós idejű óra beállításhoz használja a kezelőegységet, vagy beállíthatja az órát a letöltő szoftveren keresztül is. Az órát csak a mester, vagy telepítő jogosultsági szintű felhasználók állathatják be.

#### **Az idő és dátum beállítása**

1. Írja be a telepítői vagy mester kódot + #63. A kijelzőn általában valami hasonló látható:

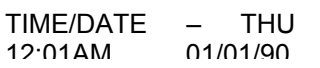

2. A hét napjait a rendszer automatikusan kiszámítja a beírt dátum alapján. Az időt és a dátumot úgy adjuk meg, hogy egyszerűen beírjuk a megfelelő órát, percet, napot, hónapot és évet.

Nyomja meg a \* gombot a beírt érték elfogadásához. A kurzor ekkor jobbra lép.

 Nyomja meg a \* gombot, hogy a kurzort a kijelző bal oldalára vigye az első helyzetbe.

 Írja be az órákat, majd nyomja meg a \* gombot, hogy a percekre léphessen, és azt is beírhassa.

 Nyomja meg ismét a \* gombot, majd nyomja meg a 0-9 közül bármelyik gombot a délelőtt, délután beállításához (vagy írja be az időt 24 órás formátumban, ha ez van kiválasztva az 1\*55 mezőben). Nyomja meg ismét bármelyik gombot a délelőtt / délután váltogatásához.

 A \* gomb megnyomásával vigye a kurzort a nap helyéhez, és írja be egy kétjegyű számmal a nap dátumát.

Nyomja meg a \* gombot, és írja be a hónapot.

Nyomja meg a \* gombot, és írja be az évet.

3. Lépjen ki az óra üzemmódból úgy, hogy megnyomja a \* gombot, miután a kurzor az év helyen áll.

# **3. FEJEZET : A RENDSZER KEZELÉSE ÉS TESZTELÉSE**

# **26. rész: BIZTONSÁGI HOZZÁFÉRÉSI KÓDOK**

Ez a rész a következő információkat tartalmazza:

- Általános információk a biztonsági hozzáférési kódokról
- A felhasználói jogosultsági szintek meghatározása
- Felhasználói hozzáférési kód megadása
- Felhasználói hozzáférési kód megváltoztatása
- Felhasználói hozzáférési kód törlése

Ez a rendszer összesen 150 biztonsági hozzáférési kód kijelölését teszi lehetővé, melyek mindegyikét egy felhasználó azonosító szám azonosítja.

**Vegye figyelembe, hogy attól függetlenül, hogy hány partícióhoz férhet hozzá egy felhasználó szám, ez csak egy felhasználói helyet foglal el a rendszerben. Ha egy bizonyos kód nem használatos az összes partícióban, attól ez a felhasználói azonosító szám még nem használható még egyszer.** 

A gyors élesítés adottság is beprogramozható (a partíciókhoz kötődő \*29 mezőben), amely lehetővé teszi a  $#$  gomb megnyomását a biztonsági kód helyett a rendszer élesítésekor. A biztonsági kódot mindig be kell írni a rendszer hatástalanításához.

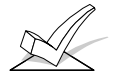

1. A második felhasználót gyors élesítés adottságra kell beprogramozni ahhoz, hogy működjön.

2. A rendszer védelme érdekében az ellen, hogy biztonsági kódot nehogy úgy törjék fel, hogy egymás után sok lehetséges kódot kipróbálnak, a rendszernek van egy kód szabotázs védelme. Ha valaki 20 gombnyomást beír egy kezelőegységen 15 percen belül, akkor a partícióban lévő kezelőegységek minden további használata figyelmen kívül lesz hagyva 15 percen keresztül. Ez a védelem végtelen sokszor megismétlődhet.

A rendszer mindegyik felhasználójához hozzárendelhető egy jogosultsági szint (megmondja a rendszernek, hogy az a felhasználó milyen rendszer funkciók használatára jogosult) és különféle jogosultsági szintje lehet a különféle partíciókban. A felhasználók általában végrehajthatják a legtöbb rendszer funkciót, beleértve a teszt és harang opciókat is, de bizonyos jogosultsági szintek letiltják a hatástalanítást, zónakihagyást, vagy más felhasználói kódok kijelölését. Ezeket a korlátozásokat az alábbiakban írjuk le.

A *adottságok megnézése* kezelőegység funkciót használja arra, hogy megnézze azokat a partíciókat és jogosultsági szinteket, amelyekre egy bizonyos felhasználó fel van jogosítva. Ezeket az alábbiakban soroljuk fel a legmagasabbtól a legalacsonyabb felé haladva.

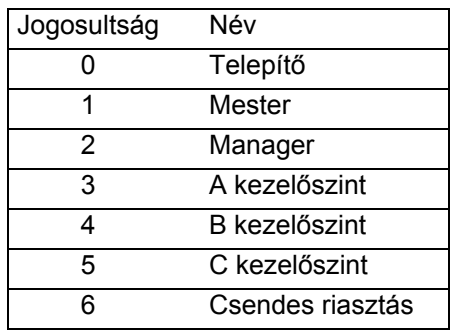

#### **0 szint telepítő (1. felhasználó)**

- Ezt a \*00 mezőben programozzuk (alapbeállítás 4140). A telepítői nyitás / zárásjelentést a \*39 mezőben választjuk ki.
- Végrehajthat minden rendszerfunkciót (élesítés, hatástalanítás, zónakihagyás, stb.) de nem tudja hatástalanítani a rendszert, ha egy másik kóddal (vagy gyors élesítéssel) élesítették azt.
- Meg tud adni, törölni tud, vagy meg tud változtatni minden más jogosultsági szintű kódot, és ki tudja választani a nyitás / zárás jelentéseket bármelyik felhasználóhoz.
- Ez az egyetlen kód, amely beléphet a programozási üzemmódba, de még ez is megakadályozható, ha a \*98 használatával lép ki a programozási üzemmódból (ilyen esetben csakis úgy lehet belépni a programozási üzemmódba, hogy lekapcsolják a rendszer tápfeszültségét, majd visszakapcsolják a tápfeszültséget és a bekapcsolást követően 30 másodpercen belül egyszerre lenyomják a \* és # gombot).
- Az első telepítéskor legalább egy mester kódot be kell programozni. A mester kódok azok a kódok, amelyeket a rendszer elsődleges felhasználói használhatnak.

#### **Megjegyzés a nyitás / zárás jelentésekről**:

Egy felhasználó megadásakor a rendszer csak a nyitás / zárás jelentés képességre kérdez rá, amennyiben a felhasználót a telepítő adja meg. Amikor egy mester, vagy egy manager ad meg egy új felhasználót, akkor az új felhasználó nyitás / zárás jelentés engedélyezése ugyanaz lesz, mint a felhasználót megadó mesternek vagy managernek. Amennyiben a mester vagy manager felhasználó számára kiválaszthatónak kell lennie a nyitási / zárási jelentésnek, akkor a telepítőnek két manager, illetve mester felhasználói kódot kell megadnia: egyet engedélyezett nyitás / zárásjelentéssel és egyet e nélkül.

Ne feledje, hogy a gyors élesítés nyitás / zárásjelentése akkor van engedélyezve, ha a 2. felhasználó nyitás / zárásjelentésre van engedélyezve, és ez a gyors élesítés 0. felhasználóként küld jelentést. Ahhoz, hogy a gyors élesítés jelentések minden partíciónál el legyenek küldve, a 2. felhasználónak jogosultsággal kell rendelkeznie minden partícióban úgy, hogy a nyitás / zárás engedélyezve van. Ha nincs szükség olyan kódra, amely mindegyik partícióhoz hozzáférjen, akkor javasoljuk, hogy a 2. felhasználóhoz 5. jogosultsági szintet rendeljenek hozzá mindegyik partícióban és ezt a kódot tartsák titokban. Az 5. jogosultsági szint nem tudja hatástalanítani a rendszert, ha nem az a felhasználó élesített.

#### **1. szint: Mester kódok**

- Minden normál rendszer funkciót végre tud hajtani.
- Használható a 148 alacsony szintű kód hozzárendelésére, amelyeket a rendszer más felhasználói használhatnak.
- Bárkihez hozzárendelhet 0 vagy 1. jogosultsági szintet.
- Megváltoztathatja saját kódját.
- Képes manager vagy kezelői kódokat megadni, törölni, vagy megváltoztatni. Mindegyik felhasználói kód bármikor külön-külön megszüntethető vagy törölhető.
- A megadott felhasználók nyitás / zárás jelentése ugyanazt, mint az új felhasználót megadó mesteré vagy manageré.

#### **2. szint Manager kódok**

- Végre tud hajtani minden rendszer funkciót (élesítés, hatástalanítás, zóna kihagyás, stb.) amelyet a mester beprogramozott.
- A rendszerben a saját szintje alatt lévő felhasználókat meg tudja adni, törölni tudja, vagy meg tudja változtatni (a manager senkihez nem tud 0, 2. vagy 2. szintet hozzárendelni).
- Megváltoztathatja a saját kódját.
- A megadott felhasználók nyitás / zárás jelentése ugyanaz lesz, mint a sajátja (engedélyezve vagy letiltva lesz aszerint, hogy mit kért a telepítő vagy mester).

#### **3-5. szint: Kezelői kódok**

• A kijelölt jogosultsági szintig képesek élesíteni és hatástalanítani a rendszert, de nem tudnak semmilyen felhasználói kódot megadni vagy módosítani.

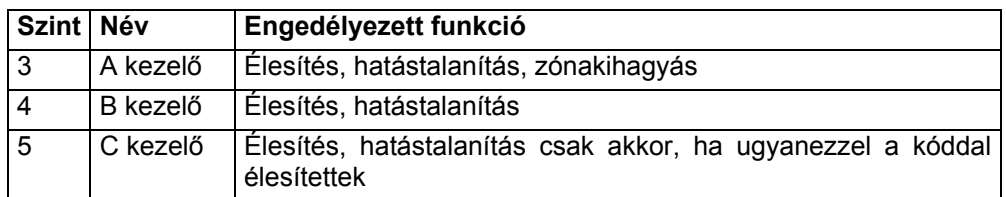

- A három kezelői jogosultsági szint közül valamelyikkel kezelheti a partíciókat.
- A C kezelő (amelyet néha babysitter kódként is emlegetnek) nem tudja hatástalanítani a rendszert, **ha nem** ugyanazzal a kóddal élesítették. Ezt a kódot általában olyan személyekhez rendelik hozzá, akiknek csak bizonyos időpontokban van szüksége a rendszer élesítésére és hatástalanítására (például egy babysitternek csak akkor kell kezelnie a rendszert, amikor a gyerekre felügyel).

#### **6. szint: Csendes riasztás**

- Csendes riasztást küld a felügyeleti központba, amennyiben fenyegetéssel kényszerítik a felhasználót a rendszer élesítésére, vagy hatástalanításra (ez csak akkor hasznos, ha a rendszer egy felügyeleti központhoz van csatlakoztatva).
- Amikor a rendszer segéd feszültség vezérlői egy másik kommunikációs eszközhöz vannak csatlakoztatva (szűkített csatornás, vagy hosszú távú rádió), akkor vegye figyelembe, hogy a csendes riasztás ugyanazzal a jelzéssel küldik el, mint a csendes pánik jelzést (azokban az esetekben, ahol a csendes riasztásoknak saját jelentése van digitális kommunikáció esetén).
- Minden partícióhoz külön jelöljük ki, és bármelyik kívánt kód lehet.
- A rendszert hatástalanítja (vagy élesíti), de csendes riasztást is elküld a felügyeleti központba (ha csatlakoztatva van ez a szolgáltatás). A kezelőegységen nem jelzi, hogy a riasztás el lett küldve.

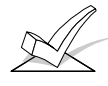

FIGYELEM: Megjegyzés a csendes riasztásokról: A csendes riasztás jelentés vezérlő logika az 5. gombnyomáskor aktiválódik (mint például OFF gomb) nem pedig a 4. gombnyomáskor (a kód utolsó számjegye). Nem lesz elküldve a csendes riasztás jelentés, amennyiben az 5. gombnyomás egy \*, mint például amikor egy felhasználó ugrás vagy megnézés parancsot hajt végre.

#### **A jogosultsági szintek és változtatások általános szabályai**

A következő szabály érvényes a felhasználókra, amikor a rendszerben módosításokat hajtunk végre a felhasználói kód jogosultsági szintek alapján:

- A mesterkódok és az összes alacsonyabb szintű kód egyaránt felhasználható, amikor egy partíción belül hajtanak végre rendszerfunkciókat (egy felhasználó ideiglenes kódjával élesített rendszer hatástalanítható a mesterkóddal vagy egy másik felhasználó ideiglenes kódjával), kivéve a feljebb leírt C szintű kezelői kódot.
- A felhasználó nem törölheti, illetve nem változathatja meg az övéhez hozzá van rendelttel azonos vagy magasabb jogosultsági szintű kódokat.
- A felhasználó (csak 0, 1 és 2. szintű) csak alacsonyabb szintű felhasználókat adhat meg.
- Egy felhasználó csak azokhoz a partíciókhoz adhat más felhasználóknak jogosultsági lehetőséget, amelyekhez ő maga is hozzáférhet.
- Egy felhasználó csak azon a partíción belül törölhető vagy változtatható meg, amelyhez hozzá van rendelve.
- A felhasználó számokat háromjegyű számok formájában kell beírni. Az egy számjegyű felhasználó számok előtt ezért mindig lennie kell két nullának (például 003, 004, 005, stb.). Gondoskodjon arról, hogy a felhasználó tisztában legyen ezzel a követelménnyel. Az ideiglenes kódokat négyjegyű számok formájában írjuk be.

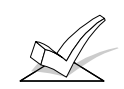

Csakis az Ademco Contact ID formátum képes a 001-150. felhasználó jelentésére. Ha bármelyik más jelentési formátumot használják, akkor csak az 1-15. felhasználószámok lehetnek külön-külön lejelentve a felügyeleti központba. A 16-150. felhasználók 15. felhasználóként lesznek lejelentve.

Mindegyik felhasználóhoz beprogramozunk egy elsődleges (saját) partíciót. A felhasználónak jogosultságot lehet biztosítani egy vagy több partíció kezelésére is. ezen kívül mindegyik partíción belül mindegyik felhasználóhoz különféle jogosultsági szinteket lehet beprogramozni. Például a 3. felhasználó, azaz a tervezőiroda elnöke dolgozhat a tervezőirodában (1. partíció), mivel ezen a területen minden adottságra szüksége van, ezért ezt mester felhasználóként jelöljük ki 1. jogosultsági szinttel. Ez azt jelenti, hogy az 1. partícióban tud élesíteni, hatástalanítani, zónákat kihagyni, és felhasználókat megadni, vagy módosítani. **Példák a több partíciós hozzáférésre** 

> Az is követelmény, hogy be tudjon jutni a gyártó területre vészhelyzet esetén (2. partíció). Ez könnyen megoldható a partícionált rendszerben, amennyiben hozzárendeljük a 2. partícióhoz is egy alacsonyabb jogosultsági szinttel, mint például 4. szint (B kezelői szint), ami lehetővé teszi neki, hogy élesítsen és hatástalanítson, de mást nem. A központ automatikusan ugyanazt a felhasználó számot fogja hozzárendelni a 2. partícióban, és nem kell újraprogramozni a már meglévő négyjegyű biztonsági kódját.

### **PÉLDA A TÖBB PARTÍCIÓS HOZZÁFÉRÉSRE**

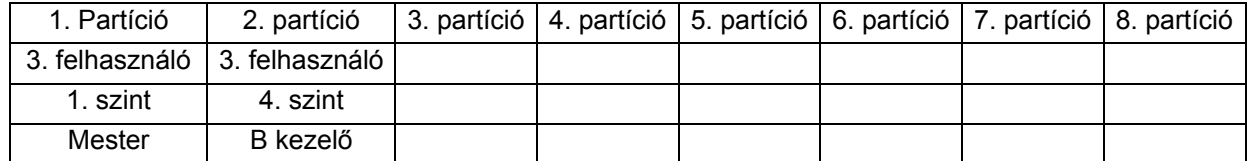

A fenti példában a 3. felhasználónak mester jogosultsága van az 1. partícióban és B kezelő jogosultsága van a 2. partícióban. A felhasználószáma mindkét partícióban ugyanaz. Vegye figyelembe, hogy ha már használnak egy felhasználó számot egy partícióban, akkor a rendszer automatikusan egy nem használt felhasználói számot fog kijelölni. Azt is vegye figyelembe, hogy ez a felhasználó nem férhet hozzá a 3-8. partícióhoz. Ha megkísérel hozzáférni ezekhez a partíciókhoz, akkor a rendszer automatikusan megtagadja a hozzáférést.

#### **Egy mester, manager, vagy kezelői kód megadása**

A felhasználó kód beírása közben egy partícióban a többi kezelőegységen megnyomott normál gombnyomást a rendszer figyelmen kívül hagyja. Azonban a pánik gomb megnyomása riasztást okoz és megszakítja felhasználói kód beírást.

Írja be a telepítői kódot + 8 + új felhasználószám (002-150) + új felhasználói kód.

A telepítői kód helyett mester vagy manager kódot is beírhat, de ennek olyan kódnak kell lennie, amelynek magasabb a jogosultsági szintje, mint a megváltoztatandó kód (azaz egy mesterkód megváltoztathat egy manager vagy kezelői szintű kódot, azonban nem adhat meg egy másik mesterkódot. A manager kód megadhat egy kezelői szintű kódot, de nem adhat meg mester kódot , vagy egy másik manager kódot).

A kezelőegység kérni fogja a felhasználó jogosultsági szintjét.

User number=003 Enter Auth Level

Írja be a szint számot a következőknek megfelelően:

- 1: Mester (Élesítés, hatástalanítás, zónakihagyás, alacsonyabb szintű felhasználó magadása vagy módosítása)
- 2: Manager (Élesítés, hatástalanítás, zónakihagyás, alacsonyabb szintű felhasználó magadása vagy módosítása)
- 3: A kezelő szint (Élesítés, hatástalanítás, zónakihagyás)
- 4: B kezelő szint (Élesítés, hatástalanítás)
- 5: C kezelő szint (Élesítés, hatástalanítás csak akkor, ha ezzel a kóddal élesítették a rendszert)
- 6: Csendes riasztás (Élesítés, hatástalanítás csendes pánikriasztást indít el)

A kezelőegység ekkor a felhasználó nyitás / zárás jelentési opcióját kérdezi.

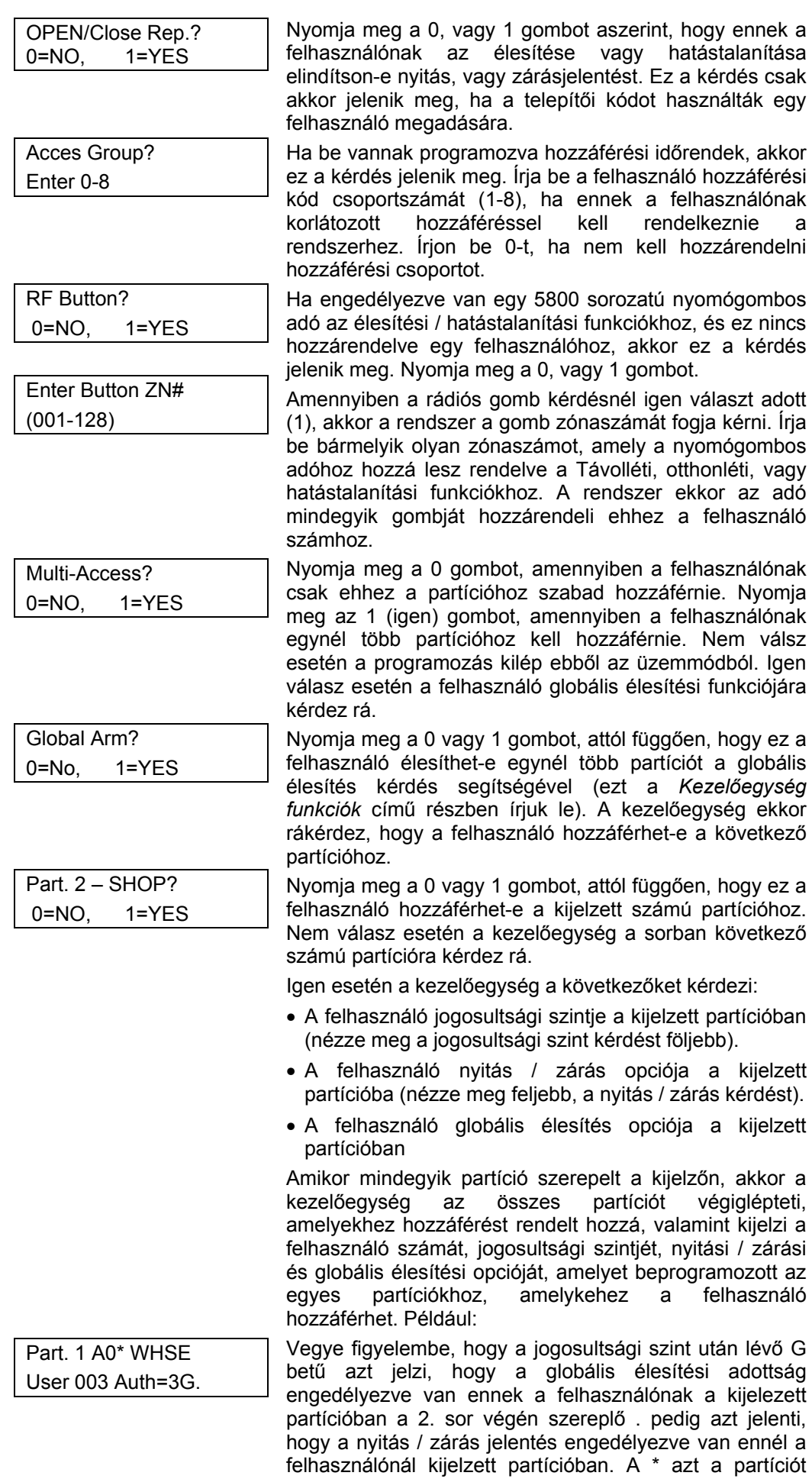

jelzi, amelyben a felhasználót meg lehet változtatni, vagy törölni lehet.

Egy mester, manager, vagy kezelői kód megváltoztatásához

Írja be: Telepítői kód, \* + 8 + felhasználószám (002-150) + új felhasználói kód.

A telepítői kód helyett mester vagy manager kódot is beírhat, de ennek olyan kódnak kell lennie, amelynek magasabb a jogosultsági szintje, mint a megváltoztatandó kód (azaz egy mesterkód megváltoztathat egy manager vagy kezelői szintű kódot, azonban nem adhat meg egy másik mesterkódot. A manager kód megadhat egy kezelői szintű kódot, de nem adhat meg mester kódot , vagy egy másik manager kódot).

User Number=003 NEW USER?

A rendszer érzékeli, hogy a felhasználószám már meg van-e adva és jelzi, ha ez egy új felhasználó. Nyomja meg a 0 gombot. A rendszer ekkor visszajelzi azt, hogy a változtatás engedélyezve van ezen a jogosultsági szinten.

Egy rádiós gomb hozzáadása egy meglévő felhasználóhoz

Egy mester, manager vagy kezelői kód törlése

Írja be a kódját, \* + 8 + felhasználószám (002-150) + ismét a kódja.

*megadása* című bekezdésében leírt módon.

A telepítői kód helyett mester vagy manager kódot is beírhat, de ennek olyan kódnak kell lennie, amelynek magasabb a jogosultsági szintje, mint a megváltoztatandó kód (azaz egy mesterkód megváltoztathat egy manager vagy kezelői szintű kódot, azonban nem adhat meg egy másik mesterkódot. A manager kód megadhat egy kezelői szintű kódot, de nem adhat meg mester kódot , vagy egy másik manager kódot).

Ahhoz, hogy egy rádiós gombot hozzáadjon egy meglévő felhasználóhoz, vagy megváltoztassa a felhasználó globális élesítés opcióját, először törölje azt a felhasználó kódot, majd adja meg újra a felhasználói kódot az *Egy felhasználó* 

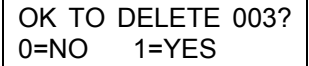

A rendszer ekkor megerősítést kér arra, hogy tényleg törölni akarja-e ezt a felhasználót. Nyomja meg a 0, vagy 1 gombot.

Igen válasz esetén a felhasználó kódja törölve lesz az összes partícióból, amelyhez hozzárendelték, és ezzel a felhasználóval kapcsolatban az összes jogosultsági szint és más információ is törlődik. Vegye figyelembe, hogy egy felhasználót csak olyan felhasználó törölhet, akinek magasabb a jogosultsági szintje. Egy felhasználó nem törölheti önmagát.

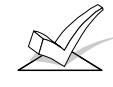

Egy felhasználó kód csak abból a partícióból törölhető, amelyen keresztül beírták. Ha megpróbálja egy másik partícióból törölni, akkor az User xxx Not Deleted (xxx felhasználó nincs törölve) üzenet jelenik meg a kijelzőn.

**Kilépés a felhasználó szerkesztés üzemmódból** 

Nyomja meg a \*, vagy # gombot, vagy ne nyomjon meg semmilyen gombot 10 másodpercen keresztül.

# **27. rész: KEZELŐEGYSÉG FUNKCIÓK**

Ez a rész a következő információkat adja meg:

- Általános információk a kezelőegység használatról
- Alapvető kezelőegység funkciók
- Globális élesítés
- Hozzáférés vezérlés
- A zárási idő késletetése
- Az ugrás parancs végrehajtása
- Megnézés: Beépített felhasználói súgó
	- Egy felhasználó lehetőségei Zóna leírások
		- Letöltött üzenetek
- Gyors billentyűk makro parancsai
- A #70 kézi relé aktiválási üzemmód végrehatása

A kezelőegység lehetővé teszi a felhasználónak, hogy élesítse és hatástalanítsa a rendszert, valamint hogy más rendszer funkciókat végrehajtson, mint például zónák kihagyása, a felügyeleti központból küldött üzenetek megnézése és zónaleírások megnézése. A zóna és rendszer állapotok a kijelző ablakban láthatók (riasztás, hiba, zónakihagyás).

Amikor riasztás történik, a kezelőegység és a külső hangjelzők megszólalnak, és a riasztást adó zónák megjelennek a kezelőegység kijelzőjén. Ha engedélyezve van a riasztás kijelzés reteszelése (1\*10 mező), akkor a riasztásba kapcsolt 1. zóna látható lesz a kijelzőn. A T gomb megnyomásával megnézheti a többi riasztási állapotban lévő zónát is. Bármelyik gomb megnyomása elhallgattatja a kezelőegység hangjelzését 10 másodpercre. A rendszer hatástalanítása a kezelőegység hangjelzőt is és a külső hangjelzőket is elhallgattatja. Amikor a rendszert hatástalanítják, a kijelzőn megjelenik minden olyan zóna, amely riasztási állapotban volt az élesített időszak közben (riasztási memória). A kijelzés törléséhez egyszerűen ismételje meg a hatástalanítást (írja be a biztonsági kódját, majd nyomja meg az OFF gombot).

A kezelőegység harangjelzést is biztosít, valamit három pánikgomb van rajta (csendes, hangos, tűz vagy segélykérő riasztáshoz), amelyek a felügyeleti központot tudják tájékoztatni egy riasztási állapotról, ha csatlakoztatva van ez a szolgáltatás.

15 percen belül 20-nál több gomb megnyomása, anélkül hogy sikeresen beírnának egy kódot, vagy érvényes parancsot, azt eredményezi, hogy a kezelőegység partíciójában az összes kezelőegység 15 percre kikapcsolódik, hogy megvédjük a rendszert az ismételt kód beírási kísérletek ellen, amellyel találhatnak egy érvényes felhasználói kódot.

Itt következik egy rövid lista a rendszer parancsokról. Bizonyos rendszerfunkciók részletesebb információit nézze meg a használati utasításban.

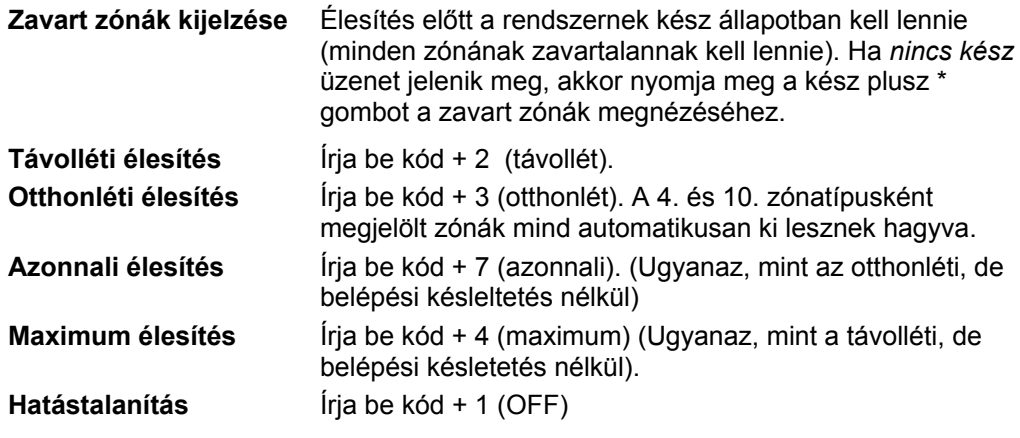

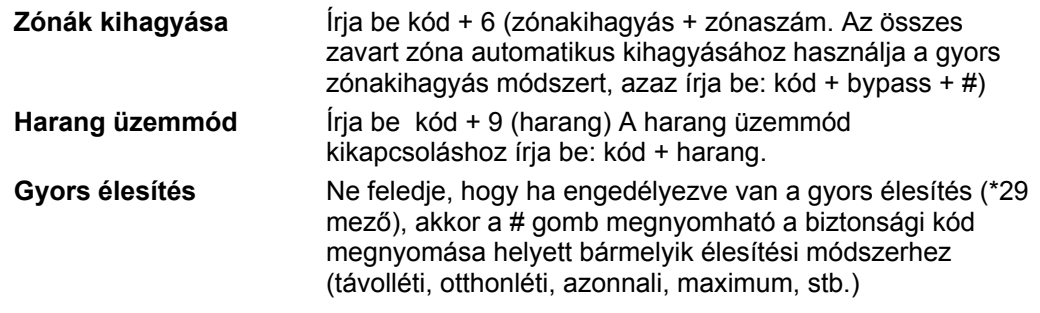

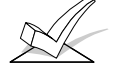

A 2. felhasználót be kell programozni a rendszerbe ahhoz, hogy működjön a gyors élesítés adottság.

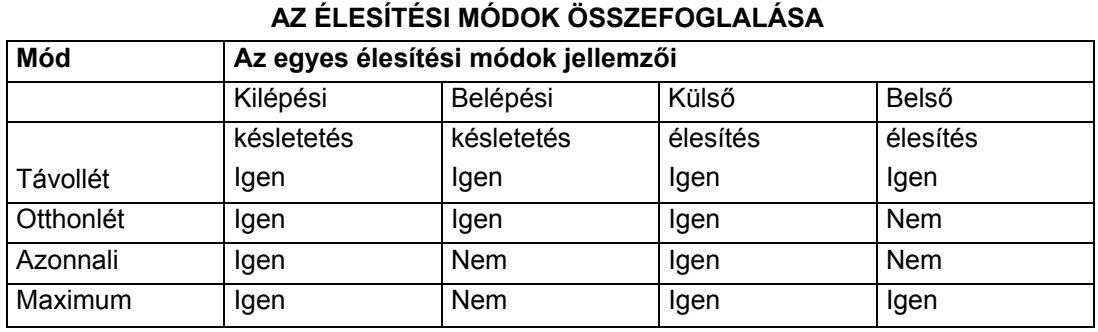

#### **Globális élesítés**

Ha engedélyezve van a felhasználó számára, akkor a kezelőegység a következőt fogia kijelezni:

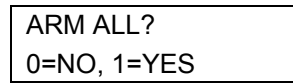

Nem válasz esetén a kezelőegység minden egyes partíció élesítésére külön-külön rákérdez. Igen válasz esetén a rendszer megpróbál minden partíciót élesíteni, amelyhez ez a felhasználó hozzáférhet. Ha bármilyen zavar van (nyitott ajtó, ablak, stb.), akkor a kezelőegység kijelzi ezt. Nézze meg az alábbi megjegyzéseket. Ezeket a hibákat korrigálni kell, vagy a zónákat át kell hidalni, mielőtt élesíthetne. Amikor korrigálta a hibákat, ismételje meg az élesítési folyamatot.

- 1. A globális élesítési adottság használatakor, ha bármelyik kiválasztott partícióban zavar van, akkor a rendszer összegző üzemmódba lép, és a kijelzőn megjelennek a kiválasztott partíciók zavart zónái. Ezeket a zavarokat korrigálni kell, vagy a zónákat ki kell hagyni (a kód + BYPASS + # utasítással megkísérelheti az összes kiválasztott partíció zavart zónáinak kihagyását). Ez az összesítő üzemmód körülbelül 120 másodperc múlva véget ér, ha nem nyomnak meg semmilyen gombot.
- 2. Amennyiben a rendszert a globális hatástalanítás használatával próbálja hatástalanítani, és bármelyik kiválasztott partícióban olyan állapot van, amelynek hatására a kezelőegység csipogna (mind például riasztási memória vagy hiba állapot), akkor a kezelőegység csipogni fog és összesítő üzemmódba lép, a kijelzőn pedig megjelennek a kiválasztott partíciók riasztási memória vagy hiba állapotai. Ez az üzemmód körülbelül 120 másodpercig tart, vagy pedig addig, amíg ismét nem hatástalanítia a rendszert, ami törli a csipogást.

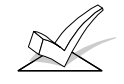

FIGYELEM: A globális élesítés nem hajtható végre vezeték nélküli kezelőegységről.

Ha ez be van programozva, akkor mindegyik partícióban egy relé használható a belépés vezérlésre. A relét az 1\*66 adatmezőben programozzuk. Ennek a relének az aktiváláshoz a felhasználó beírja a felhasználói kódját + megnyomja a 0 gombot. A relé körülbelül 2 másodpercre meghúz. **Beléptetés vezérlés** 

> Ezen a parancson kívül három más parancs is van (#73, #74, #75), amelyek vezérelni tudják a belépést a PassPoint beléptető rendszerrel együtt. Ezeknek a funkcióknak a részleteit nézze meg a *Beléptetés vezérlő* című részben.

**A zárási idő késletetése** 

Nyitás / zárási időrendek használata esetén a felhasználók kézileg késeltethetik a zárási időt azzal, ha 1 vagy 2 órával kibővítik a zárási időkeretet. Ez akkor hasznos, ha egy felhasználónak a szokásosnál tovább kell a helységben maradnia. A felhasználónak manager, vagy magasabb jogosultsági szinttel kell rendelkeznie.

A zárási keret kibővítéséhez írja be a felhasználói kódot + # + 82.

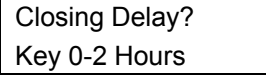

Írja be az órák számát (1 vagy 2) amennyivel a zárási időkeretet ki kell bővíteni. Vegye figyelembe, hogy a késletetés az időrend szerinti zárási időtől kezdődik, és nem a pillanatnyi időtől. A \* gomb megnyomásával elfogadtathatja ezt a tételt és kiléphet ebből az üzemmódból. A # megnyomásával változtatások nélkül kiléphet ebből az üzemmódból.

A rendszer *hozzáférési időrend változtatás* üzenetet fog elküldeni a felügyeleti központnak, amikor letelik a zárási időkeret.

FIGYELEM: A zárási keret bővítése nem csökkenthető, ha már egyszer beállították. Az 1 órás késletetés azonban 2 órára növelhető. Ez megakadályozza, hogy a felhasználó törölje a késletetést, miután letelt a normál keret, és ennélfogva elmaradjon a keret vége.

**Partíció ugrás parancsok** 

Mindegyik kezelőegységhez hozzárendelünk egy alapbeállítású partíciót kijelzési célokból, és a kezelő egységek csak annak a partíciónak az információit jelzik ki. Ahhoz, hogy egy másik partíció információit lássa, vagy rendszer funkciókat hajthasson végre egy másik partícióban, használja az ugrás parancsot (GOTO): Kód + \* + partíciószám 0-8). A kezelőegység az új partícióban marad, amíg át nem irányítja egy új partícióra, illetve amíg 120 másodperc el nem telik kezelőegység aktivitás nélkül. Ahhoz, hogy visszatérjen a saját partíciójába, írja be: \*, partíciószám,  $0<sub>l</sub>$ 

FIGYELEM: Az ugrás funkció engedélyezéséhez be kell programozni a 2\*18 mezőt. Ez egy partícióhoz kötődő mező, amelyet minden egyes partíciónál be kell állítani, amelynél a felhasználó hozzáférést akar a többi partíció kezelőegységeihez.

**Egy felhasználó lehetőségeinek megnézése** 

**A zóna leírások megnézése** 

A kezelőegység kijelzi azokat a partíciókat, amelyekhez a felhasználó hozzáférhet, kijelzi a felhasználó számot és a jogosultsági szintjét az összes olyan partíciónál, ahova beléphet. Írja be: kód + \* + \*. A kijelzőn látható lesz a felhasználó lehetősége az összes jogosult partícióban. Az alábbi példához hasonlóan:

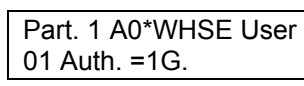

A felhasználó nyitás / zárásjelentési lehetőségét a jogosultsági szint utáni pont jelzi. Ha nincs engedélyezve a nyitási / zárási jelentés egy felhasználónál, akkor a . nem jelenik meg.

A szöveges kezelőegységek az összes beprogramozott leírást ki tudják jelezni, ami hasznos a telepítő számára, amikor ellenőrzi a beírt tételeket, és hasznos lehet a felhasználónak is, amikor zónákat kell azonosítania. **A leírások megnézéséhez a rendszernek hatástalanítva kell lennie, élesítésre kész állapotban**. Tartsa lenyomva a READY gombot, amíg a gomb beépített utasításai meg nem jelennek, majd ekkor engedje el a gombot. Egyesével meg fognak jeleni a zónaleírások, körülbelül 2-3 másodpercre. A gyorsabb megnézéshez a READY gomb megnyomásával jelezze ki a következő leírást szám szerinti sorrendben. Amikor az összes leírást megnézte, a központ kilép a kijelzési üzemmódból. Ahhoz hogy **A letöltött üzenetek megnézése** 

**A beépített használati utasítás használata** 

kiléphessen a kijelzési üzemmódból, mielőtt megjelenne a kijelzőn az összes leírás, írja be a biztonsági kódját és nyomja meg az OFF gombot.

A felhasználók időnként üzenetet kaphatnak a telepítő cégtől, amelyet a szöveges kezelőegység jelez ki. Ilyen esetben a kezelőegységen a következő üzenet látható: "Message. Press 0 for 5 secs. (Üzenet. Nyomja a 0 gombot 5 másodpercig)" A felhasználónak 5 másodpercig nyomnia kell a 0 gombot, hogy megnézhesse a felügyeleti központ üzenetét. Vegye figyelembe, hogy a rendszernek *kész* állapotban kell lennie az ilyen üzenetek megnézéshez.

A rendszer memóriájában egy rövidített használati utasítás is el van tárolva, és ez különösen hasznos a felhasználó számára, ha nem férhető hozzá könnyen a nyomtatott használati utasítás, amikor a felhasználónak végre kell hajtania egy ritkán használt és szokatlan rendszer eljárást. A beépített használati útmutató csak a szöveges kezelőegységen látható bármelyik funkció gomb egyszerű megnyomásával (például OFF, AWAY, STAY, MAXIMUM, BYPASS, INSTANT, CODE, TEST, READY, # és CHIME). A gombot körülbelül 5 másodpercig kell nyomni, majd engedje el. A gombra vonatkozó rövidített utasítások ez után láthatók lesznek (a szövegből egyszerre két sor látható). Ez a funkció élesített és hatástalanított állapotban is működik.

A kezelőegységen három pánik gomb pár (alább látható), vagy három betűs gomb található (A, B, vagy C), amelyeket − ha be vannak programozva − arra lehet használni, hogy manuálisan kezdeményezzen riasztásokat, és jelentést küldjön a felügyeleti központba. Mindegyik gomb pár beprogramozható 24 órás csendes, hangos, vagy segélykérő reakcióra, valamit tűzjelzésre. A pánik funkció akkor aktiválódik, amikor egyszerre megnyomja a megfelelő gombpárt. A pánik gombokat a következők szerint azonosítja a rendszer: **Pánik gombok** 

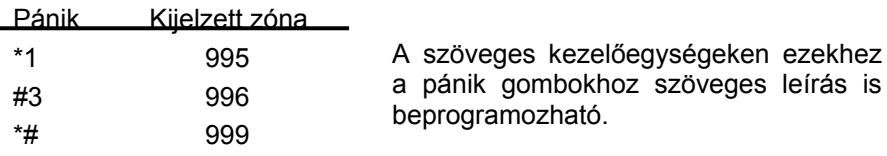

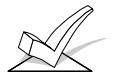

Ahhoz hogy a csendes pánikjelzés használható legyen, a rendszert egy felügyeleti központhoz kell csatlakoztatni.

**Gyorsbillentyűk (A, B, C, és D makro)** 

Az A, B, C, és D gomb arra használható, hogy legfeljebb 32 gombnyomásból álló utasításokat aktiváljon. Ezeket az utasításokat makrónak nevezzük, és a rendszer memóriája tárolja őket. Mindegyik partíciónak lehetnek saját makrói. A tipikus gyorsbillentyű funkciók a következők:

- Élesítési folyamatok, amelyekben először ki kell hagyni bizonyos zónákat az élesítés előtt.
- Ritkán használt, de ismétlődő utasítások.
- Relé aktiválási műveletek.

Egy makro beprogramozásához írja be a felhasználói kódját + # + X, amelyben az X lehet A, B, C, vagy D. A következő fog megielenni:

NYOMJON MEG EGY GYORSBILLENTYŰT "D". Írjon be legfeljebb 32 gombnyomást. Egy gyorsbillentyű utasításban különféle utasítások is lehetnek. A különféle utasítások elválasztásához nyomja meg a betűs gombot. Például a következőt akarja végrehajtani:

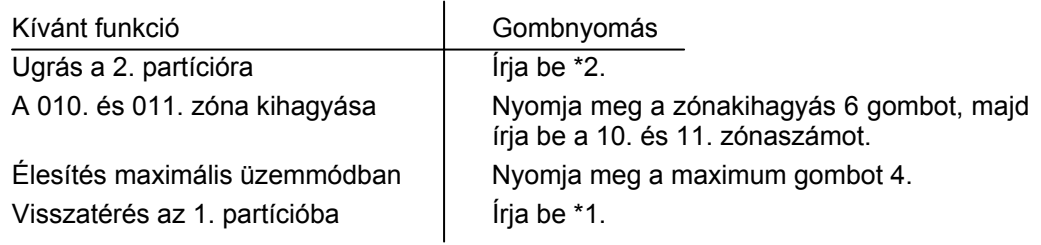

Ennek a gyorsbillentyű utasításnak a beprogramozásához írja be a következőket: 2 D 61 00011D4D1DD

Figyelje meg, hogy a 2, az utolsó 1, és a 4 után meg kell nyomni a D gombot, hogy elválassza a különféle utasításokat. A beírás befejezéséhez és a kilépéshez nyomja meg kétszer a D gombot.

A gyorsbillentyű folyamat végrehajtásához nyomja meg a megfelelő betűs gombot:

ENTER USER CODE \*\*\*\* Írja be a felhasználói kódját. A beprogramozott gyorsbillentyű folyamat automatikusan elkezdődik.

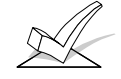

FIGYELEM: A gyorsbillentyű utasítások meghatározásakor ne használja a # gombot a gyors élesítés jelzésére. A rendszer a beírt kódot használja a gyorsbillentyű folyamat utasításainak megkezdésére, így a gyors élesítés gomb nem szükséges. A rendszer a # gomb használatát egy gyorsbillentyű folyamat közben csak az ehhez kijelölt funkció szerint értelmezi (például a #2-t nem távolléti élesítésként értelmezi, hanem házkód keresési üzemmódba lép be).

**Kézi relé aktiválási üzemmód (#70 üzemmód)** 

A rendszer lehetővé teszi a felhasználóknak, hogy kézileg aktiválják a reléket, illetve X-10 modulokat billentyűzetről, vagy a kezelőegység vagy egy telefon billentyűzet használatával (VIP modul használata esetén). A felhasználót szöveges kijelző, vagy telefonos hangmodul segítségével kérdezi meg a rendszer.

Ahhoz hogy egy kezelőegységről aktiváljon egy relét, írja be négyjegyű biztonsági kód, + #, +70.

Ahhoz, hogy egy telefon és egy telefonmodul segítségével aktiválja a reléket, először tárcsázza a kétjegyű telefonos hozzáférési kódot. Amikor a rendszer nyugtázza a hozzáférést, írja be a négyjegyű biztonsági kódot + # + 70. El fog kezdődni a következő kérdés, illetve üzenet válaszsor.

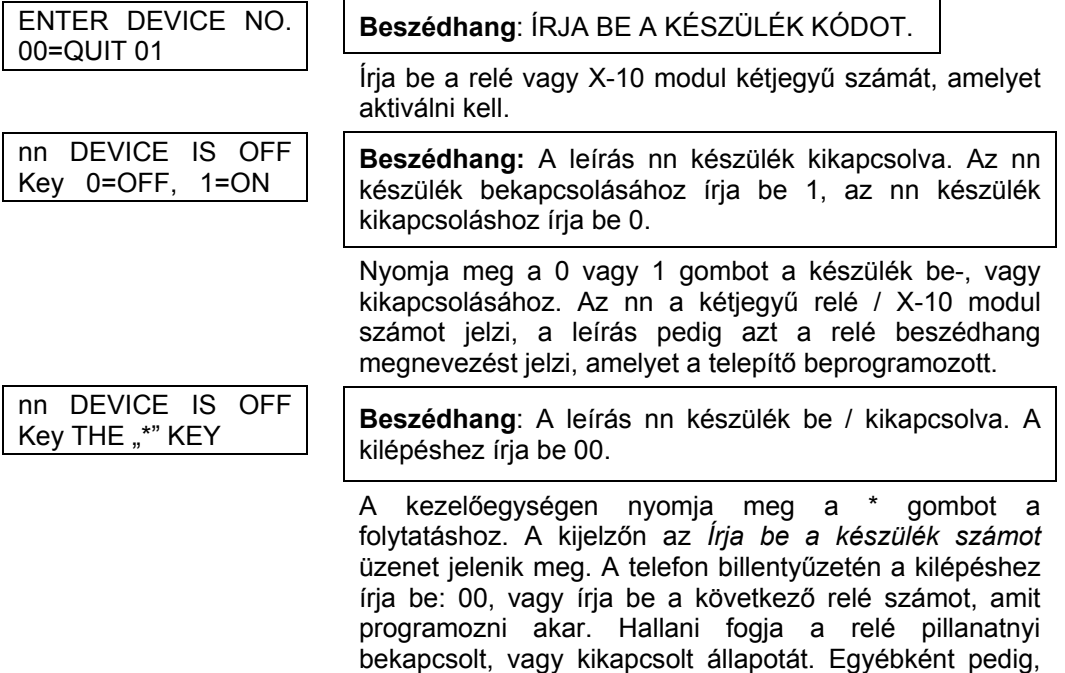

üzenetet.

ha 6 másodperc eltelik gombnyomás nélkül, akkor a telefonmodul bemondja az *Írja be a készülék kódot*

# **28. rész: A RENDSZER TESZTELÉSE**

Ez a rész a következő információkat adja meg:

- A következő teszt üzemmódok magyarázata
	- Akkumulátor teszt
	- Távhívó teszt
	- Betörés sétateszt
	- Élesített betörési rendszer teszt
- A rendszer átadása a felhasználónak
- Amikor megvan a hálózati tápfeszültség, akkor a Vista-120 rövid (13 másodperces) akkumulátor tesztet futtat 4 percenként annak meghatározásra, hogy van-e csatlakoztatva akkumulátor (alternatívaként a teszt lehet 1,5 másodperc hosszú 50 másodpercenként), és kibővített akkumulátor tesztet hajt végre 24 óránként az akkumulátor állapotának ellenőrzésére. Ezt a jelenlét tesztet akkor is végrehajtja a rendszer, amikor a rendszert vagy egy partíciót hatástalanítják. Amennyiben a központ azt találja, hogy az akkumulátor feszültsége alacsony (kevesebb, mint körülbelül 11,5 V − Vista-120FR esetén 10,8 VDC) az ilyen tesztek közben, akkor a kezelőegységen a *Rendszer akkumulátor lemerült* üzentet jelzi ki, és a kezelőegység gyorsan csipog. A felügyeleti központnak is elküld egy lemerült akkumulátor jelentést (ha használják a távhívót). A kezelőegység törölhető, ha beírja bármelyik biztonsági kódot, és megnyomja az OFF gombot. A helyreállás jelentés akkor lesz elküldve a felügyeleti központba, ha egy soron következő teszt azt jelzi, hogy megszűnt a probléma (a lekötött vagy lemerült akkumulátor). **Akkumulátor teszt**
- A Vista-120 beprogramozható úgy, hogy automatikusan teszt jelentéseket küldjön egy felügyeleti központba, 1-999 óránként (\*27 mező). Az UL minősítésű telepítéseknél a teszt jelentést legalább 24 óránként el kell küldeni. A Vista-120 beprogramozható, hogy az első jelentést a nap bármelyik időpontjában elküldje, illetve a hét bármely napján elküldje a feszültség alá helyezést követően (\*83 mező). **Távhívó teszt**
- Amikor teszt üzemmódba lép egy kezelőegységről, akkor az összes LED és az LCD pontok (amelyek a karaktereket alkotják) körülbelül 2-3 másodpercre aktiválódik. **LCD kijelző teszt**
- Ez a teszt azt okozza, hogy a rendszer a megfelelő zónaműködés ellenőrzésének lehetővé tételére (anélkül, hogy riasztást okozna) megszólaltja a kezelőegység csipogókat, amikor megzavarják betörési és nem-tűzjelző 24 órás zónákat. Vegye figyelembe, hogy a rendszer nem fog riasztást okozni a betörési és nem tűzjelző 24 órás zónákban, amikor ez a teszt aktív, azonban a tűzriasztásokat végrehajtja. Ezt a tesztet csak a telepítő, a mester felhasználó, vagy manager felhasználó aktiválhatja úgy, hogy beírja a megfelelő biztonsági kódot és megnyomja a teszt gombot, miközben hatástalanítva van a rendszer betörésjelző része. UL listás telepítések esetén ezt a tesztet hetenként végre kell hajtani. **Betörés sétateszt (kód + teszt 5)**

Az ilyen teszt első aktiválásakor a rendszer 3 másodpercre megszólaltatja a betörésjelző hangjelzőket, illetve szirénákat. A rendszer elküld egy *lépésteszt kezdete* üzenetet a felügyeleti központba. A kezelőegység kijelzőjén *betörés sétateszt folyamatban* felirat lesz látható, és 15 másodpercenként egyszer csipog, amíg ez a teszt aktív.

Nyisson ki, és zárjon be minden védett ajtót és ablakot. Mindegyik ilyen akciónak három csipogást kell okoznia a kezelőegységen. Sétáljon végig minden mozgásérzékelő előtt. Figyelje a három csipogást, amikor az érzékelő mozgást észlel. A kezelőegység kijelzi a zónaszámot és a szöveges leírást, amíg az ajtó vagy ablak nyitva van, illetve amíg az érzékelő aktiválva van. A rendszer automatikusan 8. zóna üvegtörés érzékelő tápfeszültség törlést ad ki, körülbelül 10 másodperccel az után, hogy zavart érzékelt ezen a zónán, ezáltal lehetővé teszi a jelzést adó érzékelők törlését.

A teszt befejezéséhez írja be bármelyik biztonsági kódot és nyomja meg az OFF gombot. A felügyeleti központba el lesz küldve a *sétateszt vége* üzenet.

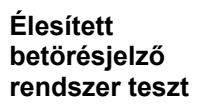

- 
- 1. Riasztási üzenetek lesznek elküldve a felügyeleti központba a következő tesztek közben. Tájékoztassa a felügyeleti központot, hogy tesztelés van folyamatban.
- 2. A kommunikációs hiba kijelzés azt jelzi, hogy nem sikerült a kommunikáció (a felügyeleti központban a vevő nem adott ki kapcsolat vége jelzést a maximális számú átviteli kísérletet követően). Ilyen esetben ellenőrizze azt, hogy a telefonvonal csatlakoztatva van-e, hogy a megfelelő jelentési formátumot programozta-e be stb.
- 1. Élesítse a rendszert és zavarjon meg egy vagy több zónát. Hallgattassa el a riasztási hangjelzőket minden egyes alkalommal a kód beírásával és az OFF gomb megnyomásával. Ellenőrizze, hogy a belépés / kilépés késleetetésű zónák biztosítják-e a megjelölt késletetési időket.
- 2. Ellenőrizze a kezelőegység által kezdeményezett riasztásokat (ha be vannak ilyenek programozva) úgy, hogy megnyomja a pánik gombokat (\* és #, 1 és \*, valamint 3 és #). Amennyiben a rendszer hangos segélykérésre van programozva, akkor a kezelőegység hangos folyamatos riasztási hangjelzést ad ki. A kijelzőn a riasztás szó és a 999 leírás lesz látható a \* és # esetén (az 1 és \* megnyomása esetén 995 a kijelzés, a 3 és # esetén 996 a kijelzés). Hallgattassa el a riasztást úgy, hogy beírja a biztonsági kódját, majd megnyomja az OFF gombot. Amennyiben a rendszer csendes pánikjelzésre van programozva, akkor nem lesz hangos riasztás vagy kijelzés. A jelentés azonban el lesz küldve a felügyeleti központba.
- 3. Tájékoztassa a felügyeleti központot arról, hogy a teszt véget ért és ellenőriztesse velük az eredményeket.

#### **Hiba állapotok**

#### *Ellenőrizze* **vagy** *Hiba* **felirat**

- A kijelzőn *Ellenőrizze*, vagy *Hiba* felirat (CHECK vagy TRBL az 1\*07 mezőnek megfelelően) valamint egy zónaszám (001-128) és egy szöveges leírás jelzi azt, hogy azzal a zónával probléma van. A zóna hibát a következő állapotok egyike okozhatja.
	- − Egy vezetékes tűzzóna szakadt (szakadt vezeték)
	- − Egy éjjel-nappali zóna zavart (szabotázs, 5. zónatípus)
	- − Egy lekérdező hurok zónát nem lát a riasztóközpont
	- − Egy lekérdező hurok zónát megrongáltak (fedél leszedve)
	- − Egy vezeték nélküli zóna nem jelentkezett be az 1\*31 mezőn beállított időn belül
	- − Egy 5800 sorozatú adót megrongáltak (fedél leszedve)
- Az *Ellenőrizze* felirat (CHECK) egy számkijelzéssel együtt (6XX, amelyben az XX = 00- 32) azt jelzi, hogy hiba van egy 4204CF felügyelt hangjelző kimeneten (az érintett relé száma: 00-32).
- Az *Ellenőrizze* felirat és egy szám kijelzés (6XX, amelyben XX = 00-31) azt jelzi, hogy hiba van egy perifériás készülékkel, amelyet a központ kezelőegység sorkapcsaihoz csatlakoztattak az említett készülék számmal (00-31).
- Az *Ellenőrizze* felirat és egy számkijelzés (9XX, amelyben XX = 00-99), azt jelzi, hogy rendszerhiba van. Nézze meg a *zónaindex* részt.

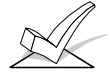

FIGYELEM: Ha korrigálta a problémát, akkor a kijelzés törléséhez írja be kétszer egymás után a hatástalanítás utasítást (biztonsági kód + OFF gomb).

#### **Egyéb rendszer üzenetek**

• Kommunikációs hiba (COMM. FAILURE) a kezelőegységen.

Azt jelzi, hogy hiba történt a rendszer telefon kommunikációs részében.

• Lemerült akkumulátor (LO BAT) és egy zónaleírás, amelyhez percenként egyszer csipogás társul a kezelőegységnél.

Azt jelzi, hogy lemerült a kijelzett vezeték nélküli adó akkumulátora. A figyelmeztető hang bármelyik gombnyomásával elhallgattatható.

• Rendszer akkumulátora lemerült (SYSTEM LO BAT).

Azt jelzi, hogy a rendszer készenléti akkumulátora lemerült.

• Vevő beállítási hiba (RCVR SET UP ERROR) a kezelőegységnél.

Azt jelzi, hogy a rendszerben több vezeték nélküli zóna van beprogramozva, mint amennyit a vezeték nélküli vevő támogatni képes. Ha ezt nem korrigálja, akkor a rendszer semelyik zónája nem lesz védve. Ha további vezeték nélküli zónákra van szükség, akkor használjon megfelelő vevőt.

• Modem kommunikáció (MODEM COMM)

Azt jelzi, hogy a központ ON-LINE állapotban van egy távoli számítógéppel.

• HSENS és zónaszám

Azt jelzi, hogy egy füstérzékelőnek magas az érzékenységszintje, ami téves riasztásokat okozhat. Az érzékelő valószínűleg koszos, és ki kell cserélni, vagy ki kell tisztítani.

• LSENS és zónaszám

Azt jelzi, hogy egy füstérzékelőnek alacsony az érzékenységszintje. Az alacsony érzékenységű füstérzékelők esetleg nem érzékelik a füst állapotot. Az érzékelőt meg kell tisztítani, vagy ki kell cserélni.

#### **Tápfeszültség hiány**

Ha nem világít a tápfeszültség LED (POWER) és a kijelzőn az áramszünet (AC LOSS) üzenet látható, akkor a kezelőegység csak az akkumulátorról működik. Ellenőrizze a megfelelő hálózati kismegszakítót, amelyre a rendszer transzformátora csatlakoztatva van, hogy véletlenül nem kapcsolták-e le. Oktassa ki a felhasználót, hogy hívjon azonnal szerviz szakembert, ha nem lehet visszaállítani a hálózat tápellátást.

**A rendszer átadása a felhasználónak** 

- 1. Magyarázza el teljesen a rendszer működését a felhasználónak, úgy, hogy végigmegy minden egyes funkcióján, valamint végignézik a mellékelt használati utasítást.
- 2. Különösen részletesen magyarázza el minden egyes zóna működését (belépési, kilépési, külső, belső, tűzzóna, stb.) Gondoskodjon arról, hogy a felhasználó értse, hogyan kell kezelni a rendszerbe beprogramozott bármely segélykérő funkciót.

#### **A telepítő számára**

Bármely riasztórendszer folyamatos kielégítő működéséhez létfontosságú a rendszeres karbantartás és vizsgálat (legalább évente) a telepítő részéről és a rendszeres tesztelés a felhasználó részéről.

A telepítőnek fel kell vállalni azt a feladatot, hogy rendszeres karbantartási programot alakítson ki és kínáljon fel a felhasználó számára, valamint megtanítsa a felhasználót a rendszernek és összetevőinek helyes használatára és korlátozásaira. Az ajánlások között szerepelnie kell egy konkrét programnak a rendszeres tesztelésre (legalább hetente), annak biztosításra, hogy a rendszer mindig helyesen működjön.

Tegye ide a DIP kapcsoló táblázatot (A kártya).

Tegye ide a DIP kapcsoló táblázatot (B kártya).

Tegye ide a DIP kapcsoló táblázatot (C kártya).

#### **Műszaki adatok**

**VISTA-120 RIASZTÓKÖZPONT** 

**Méret**: 318x368x76 mm

**Elektromos jellemzők** 

TÁPFESZÜLTSÉG: Bemenet 110 V hálózati tápfeszültség az Ademco 1361 bedugható transzformátor segítségével (Kanadában használja a 1361CN típust), illetve 4300 transzformátorral X-10 telepítéseknél), melyeknek mérete 16,5 VAC 40 VA.

RIASZTÁSI HANGJELZŐ KIMENET: 10-13,8 VDC, maximum 2,8 A. 750 mA-nél kevesebb

segédtáp áram felvétel. SEGÉD-TÁPFESZÜLTSÉG KIMENET: 9,6-13,8 VDC, maximum 750 mA. UL telepítések esetén a

kimenethez csatlakoztatott készülékeknek UL listásaknak kell lennie, és olyan méretezésűnek, amely a fenti feszültség tartományban működik.

KÉSZENLÉTI AKKUMULÁTOR: 12 VDC, 4 Ah, vagy 7 Ah zselés kialakítású. A 467 (12 V, 4 Ah), illetve a 712BNP (12 V, 7 Ah) használatát javasoljuk.

KÉSZENLÉT: Minimum 4 óra, 750 mA segéd-tápfeszültség terheléssel 7 Ah akkumulátor használata esetén.

ÁRAMKÖR VÉDELMEK: PTC áramkör megszakítókat használtunk az akkumulátor bementen a fordított akkumulátor bekötés elleni védelem érdekében, valamint a hangjelző kimeneten a vezetékezési hibák elleni védelem érdekében (rövidzárak).

> Szilárdtest áramkör megszakítót használtunk a segédtápfeszültség kimeneten a vezetékezési hibák elleni védelemre (rövidzárak).

#### **DIGITÁLIS KOMMUNIKÁTOR**

TÁMOGATOTT FORMÁTUMOK: ADEMCO NAGY SEBESSÉGŰ ADEMCO 4+2 EXPRESSZ ADEMCO ALACSONY SEBESSÉGŰ ADEMCO CONTACT ID **SESCOA** RADIONICS ALACSONY SEBESSÉGŰ VONALFOGLALÁS: Kettős pólusú CSENGETÉSI EKVIVALENCIA: 0,7 B FCC REGISZTRÁCIÓS SZÁM: AC398U-68182-AL-E

#### **6139 külső kezelőegység**

Méretek:

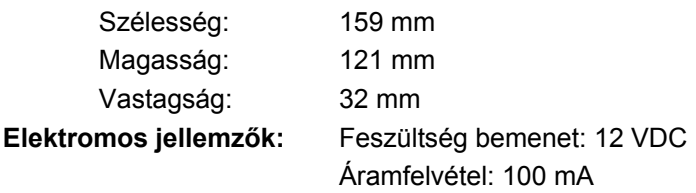

### **Interfész bekötése:**

PIROS: 12 VDC + bemenet segéd-tápfeszültség KÉK: nem használjuk ZÖLD: Adat a riasztóközpontba SÁRGA: Adat a riasztóközpontból FEKETE: Földelés és – csatlakozás a kiegészítő tápegység számára
## **FIGYELEM A RIASZTÓRENDSZER KORLÁTOZÁSAI**

Habár ez a rendszer egy fejlett kialakítású biztonsági rendszer, ez nem nyújt garantált védelmet a betörés, tűz, vagy más vészhelyzet ellen. Mindegyik riasztó rendszert – legyen az kereskedelmi-, vagy lakáscélú – ki lehet játszani, és sokféle ok miatt előfordulhat, hogy nem adnak jelzést. Például:

- A behatolók bejuthatnak védetlen nyílásokon keresztül, vagy elegendő műszaki ismeretük lehet ahhoz, hogy kijátsszanak egy riasztási érzékelőt, vagy lekössék a riasztási jelzőeszközt.
- A behatolás érzékelők (például passzív infravörös érzékelők), a füst érzékelők és sok más érzékelő készülék sem működik tápfeszültség nélkül. Az elemes működtetésű készülékek nem működnek elem nélkül, nem működnek kimerült elemekkel, és akkor sem, ha az elemek nincsenek helyesen berakva. A kizárólag hálózati tápfeszültségről működő készülékek nem működnek, ha bármilyen okból megszakad a hálózati tápellátásuk, függetlenül attól, hogy milyen rövid idő ez.
- A vezeték nélküli adók által elküldött jeleket fémtárgyak blokkolhatják, vagy verhetik vissza, mielőtt a jelek eljutnának a riasztási vevőhöz. Blokkolás fordulhat elő, ha egy fémtárgyat raknak a jelek útjába, még akkor is, ha a heti tesztelés során nemrég ellenőrizték a jelek útvonalát.
- Előfordulhat, hogy a felhasználó nem jut el elég gyorsan a pánik, vagy segélykérő gombhoz.
- Habár (az Egyesült Államokban) eddig kulcsfontosságú szerepet játszottak a füstérzékelők a háztartásokban előforduló tűzhalál esetek számának csökkentésében, ezek számos ok miatt nem aktiválódhatnak, vagy nem adhatnak elég korai riasztást az összes tűz közül 35% esetében. A rendszerben használt füstérzékelők működési hiányosságainak okai közül itt következik néhány: Előfordulhat, hogy a füstérzékelők nincsenek megfelelően telepítve, vagy beállítva. Előfordulhat, hogy a füstérzékelők nem érzékelik a kezdődő tüzet ott, ahol a füst nem tud eljutni az érzékelőkhöz, mint például kéményben, falakon, mennyezeteken, vagy bezárt ajtók túloldalán. A füstérzékelők nem érzékelhetik a tüzet a lakás vagy épület egy másik szintjén. Például egy első emeleti füstérzékelő nem érzékelheti a földszinti, vagy algasori tüzet. Ezen felül a füstérzékelők érzékenységének is vannak korlátai. Semelyik füstérzékelő nem képes mindig érzékelni mindenfajta tüzet. Általában a füstérzékelők nem tudnak az olyan tüzekre figyelmeztetni, amelyeket gondatlanság, és a biztonsági előírások megsértése okoz, mint például ágyban dohányzás, erős robbanások, szivárgó gáz, gyúlékony anyagok nem megfelelő tárolása, elektromos áramkörök túlterhelése, gyufával játszó gyerekek, illetve gyújtogatás. A tűz természetétől, valamint a füstérzékelők helyétől függően előfordulhat, hogy az érzékelő nem ad megfelelő figyelmeztetést még akkor sem, ha az elvárt módon működik, ami lehetővé tenné a lakóknak, hogy időben menekülhessenek és megelőzzék a sérülést vagy haláleseteket.
- A passzív infravörös mozgásérzékelők csak a tervezett tartományon belül képesek érzékelni a behatolást, ahogy ez ábrázolva van a telepítési kézikönyvekben. A passzív infravörös érzékelők nem nyújtanak a teljes térre érvényes területvédelmet. Ezek több védelmi sugarat hoznak létre, és a sugarak csak olyan területen képesek a behatolást érzékelni, ahol nincsenek akadályok. Nem képesek a mozgást, vagy behatolást érzékelni, ha ezek falak, függönyök, padlók, zárt ajtók, üveg térelválasztók, üvegajtók, vagy ablakok mögött történik. Az érzékelési képességet csökkenti, ha mechanikusan megrongálják, letakarják, lefestik, vagy spray-vel lefújják az optikai rendszer bármely részét, a tükröt vagy az ablakot. A passzív infravörös érzékelők a hőváltozásokat érzékelik, azonban amikor a védett terület környezeti hőmérséklete megközelíti a 32-40 °C hőmérséklet tartományt, akkor az érzékelés leromlik.
- Az olyan riasztási figyelmeztető eszközök, mint például szirénák, csengők és hangjelzők nem biztos, hogy figyelmeztetik az embereket vagy felébresztik az alvó embereket, akik zárt ajtó mögött vagy részben nyitott ajtók mögött tartózkodnak. Amennyiben a figyelmeztető eszközök olyan helyen vannak, amelyek távol esnek a lakásban található hálószobáktól, kevésbé valószínű, hogy ezek felébresztik, vagy figyelmeztetik a hálószobákban tartózkodó embereket. Még az olyan személyekkel is előfordulhat, hogy nem hallják a figyelmeztetést, akik ébren vannak, amennyiben a riasztást elnyomja a zene, rádió, légkondicionáló, más készülék, vagy az utcai forgalom zaja. Végül pedig előfordulhat, hogy a riasztási figyelmeztető készülékek nem figyelmeztetik a halláskárosult személyeket, vagy nem ébresztik fel a mélyen alvókat, függetlenül attól, hogy milyen hangosak.
- A telefonvonalak, amelyek ahhoz szükségesek, hogy a riasztási jelzéseket a helyszínről a felügyeleti központba eljuttassák, előfordulhat, hogy nem működnek, vagy átmenetileg nem működnek. Egy képzett betörő kijátszhatja a telefonvonalakat.
- Még ha a kívánt módon reagál is a rendszer a veszélyhelyzetre, lehetséges, hogy a bent tartózkodóknak nincs elegendő ideje ahhoz, hogy megóvják magukat a vészhelyzettől. Felügyelt riasztó rendszer esetén is lehetséges, hogy a hatóságok nem reagálnak megfelelően.
- A készülék mint minden más elektromos készülék ki van téve az alkatrész meghibásodás veszélyének. Habár a készüléket úgy tervezték, hogy 10 évig is jól működjön, az elektromos alkatrészek bármikor meghibásodhatnak.

A leggyakoribb oka annak, hogy a riasztó berendezés nem működik behatolás, vagy tűz esetén, a nem megfelelő karbantartás. Ezt a riasztó berendezést hetente tesztelni kell, hogy meggyőződjünk az összes érzékelő helyes működéséről. A riasztó rendszer működése jogosultságot adhat alacsonyabb biztosítási díjakra, de a riasztó rendszer nem helyettesíti a biztosítást. A lakástulajdonosoknak, ingatlan tulajdonosoknak és bérlőknek továbbra is óvatosaknak kell lenniük, óvniuk kell önmagukat, az életüket és tulajdonukat. Mi egyre újabb és fejlettebb védelmi eszközöket fejlesztünk ki. A riasztó rendszerek felhasználói tartoznak maguknak és szeretteinek annyival, hogy megismerjék ezeket a fejlesztéseket.

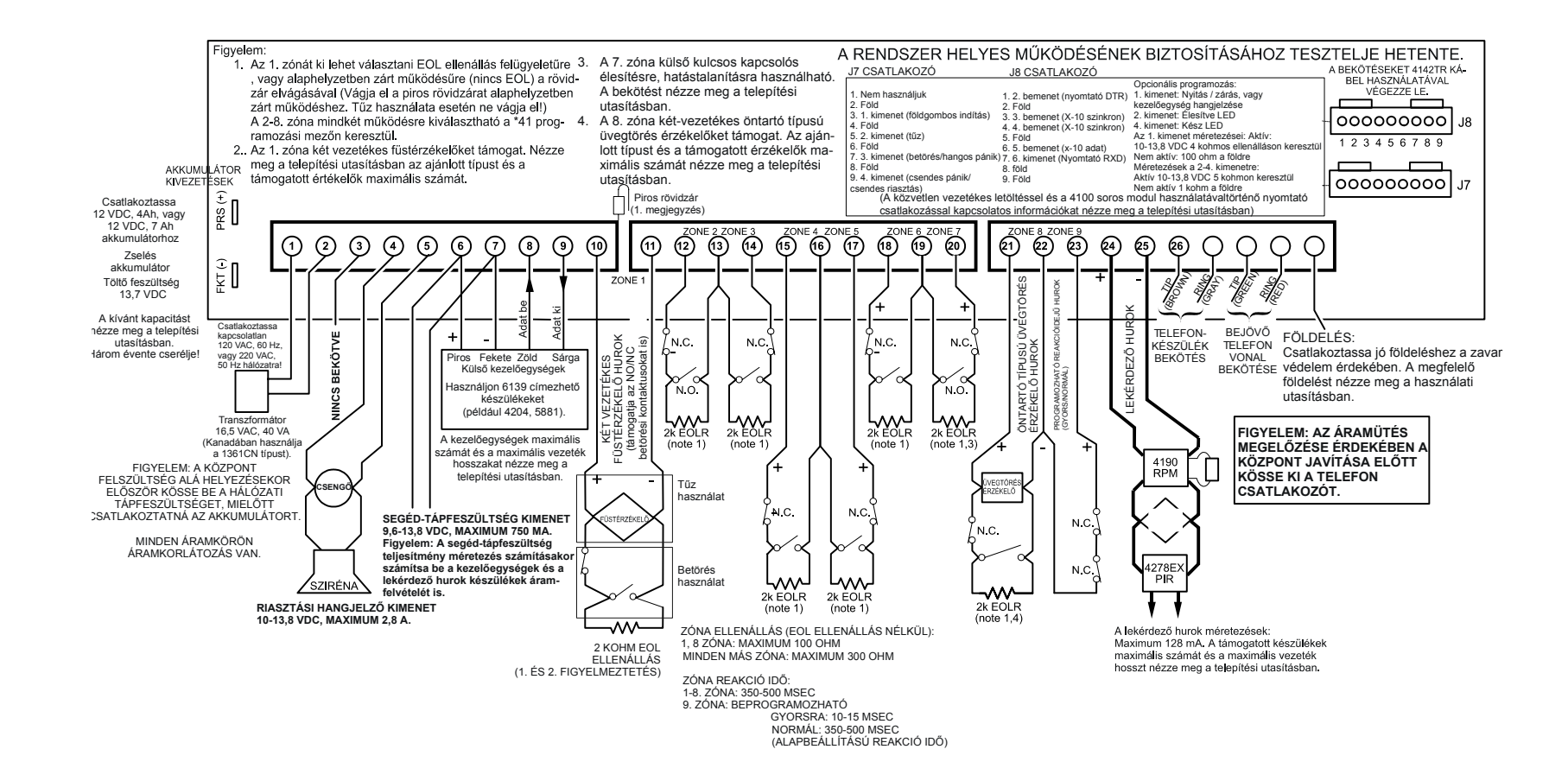